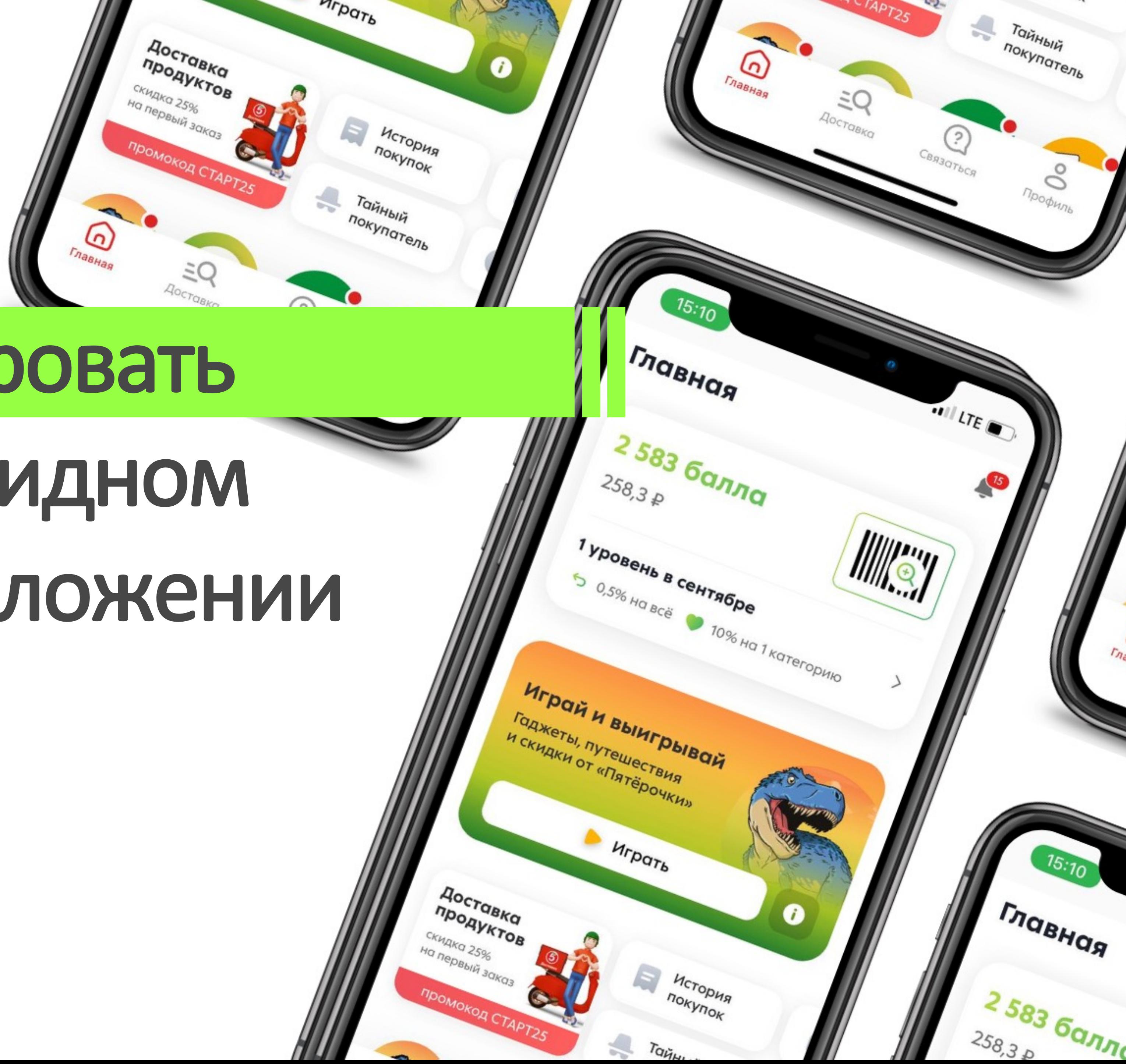

# Как автоматизировать WebView в гибридном мобильном приложении

**Андрей Попов и Эльвина Гранже**

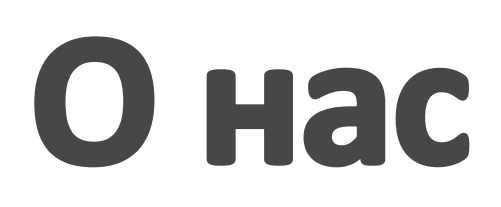

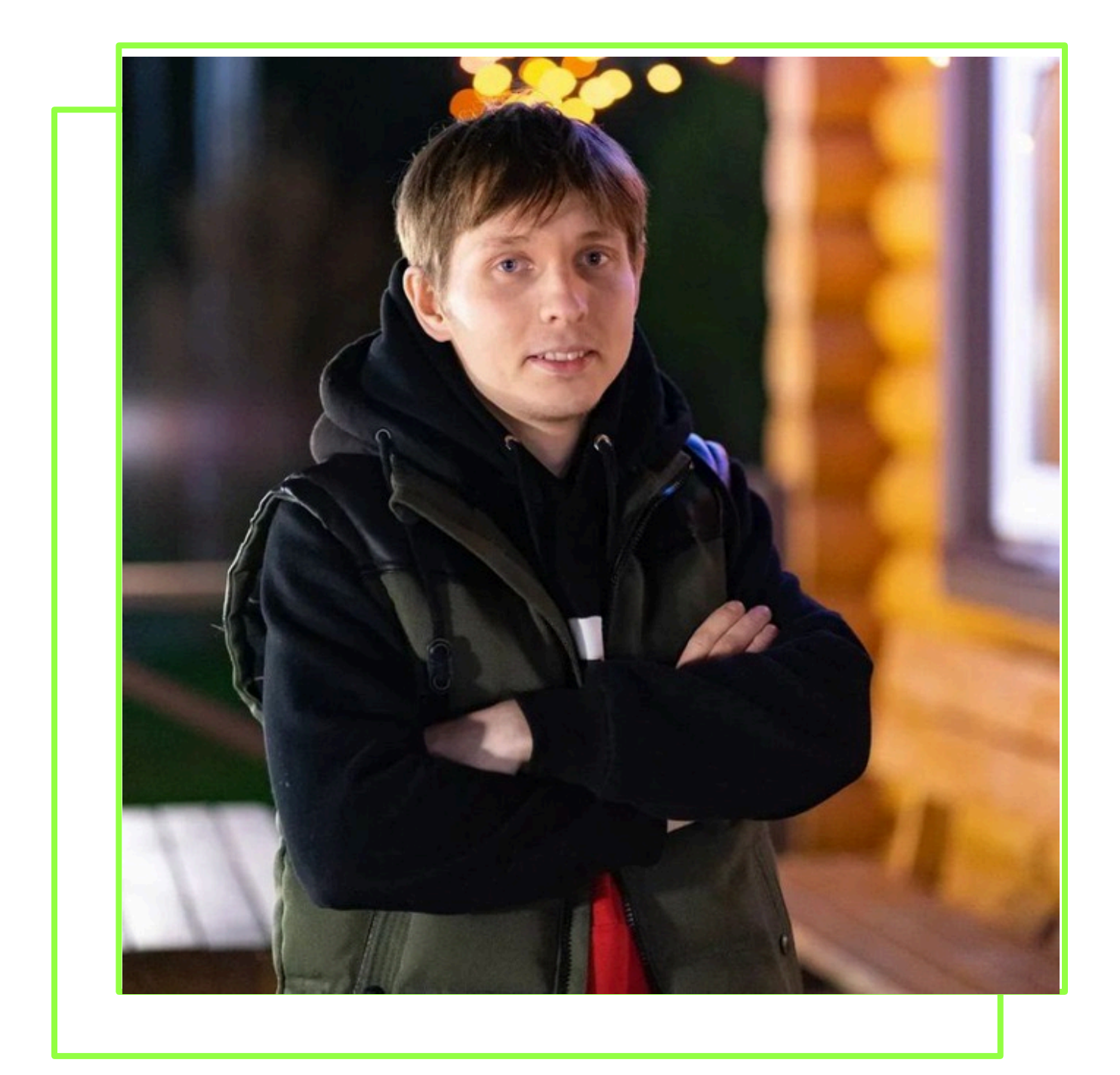

## Андрей Попов **QA Automation (JS, Python)**

Больше двух лет занимаюсь автоматизацией

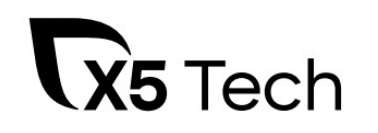

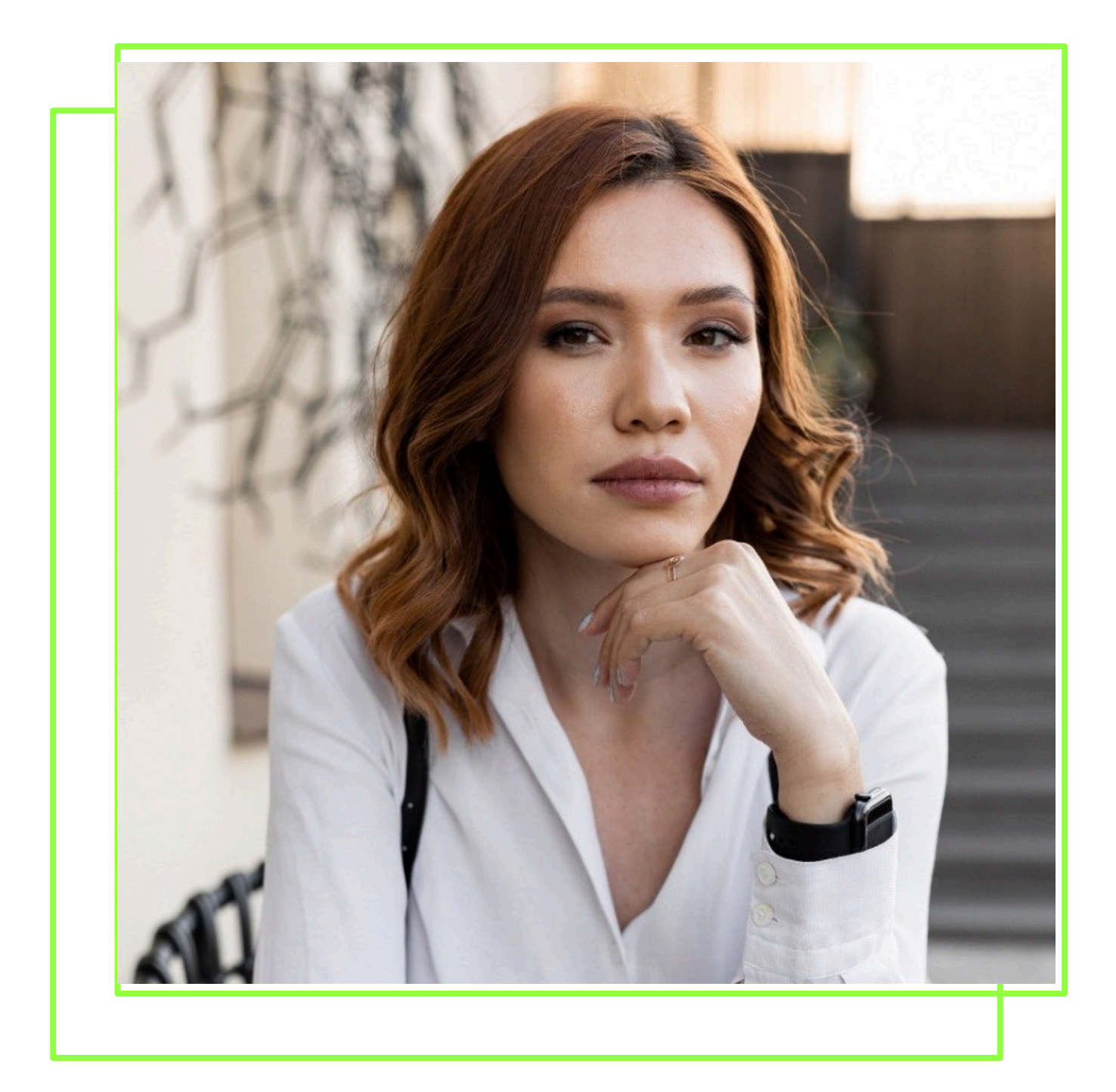

# Эльвина Гранже **QA Senior**

Более 5 лет в тестировании

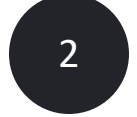

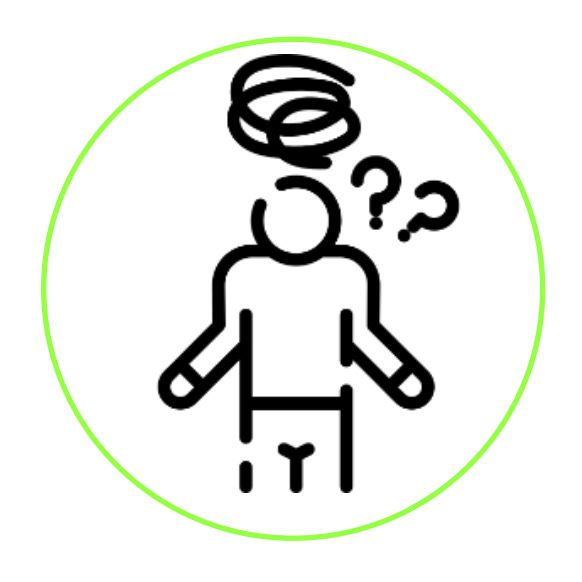

Какое у нас мобильное приложение?

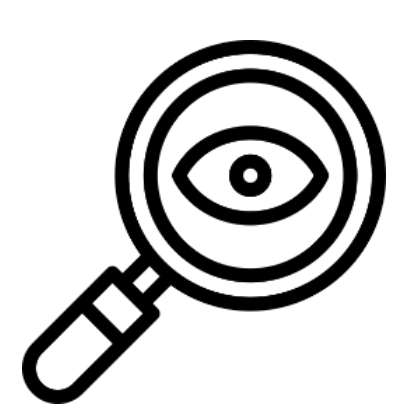

Выбор инструментов автоматизации

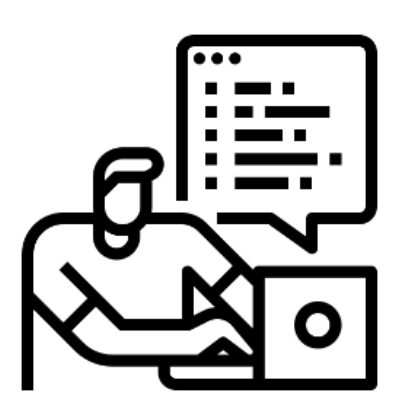

Настройка проекта

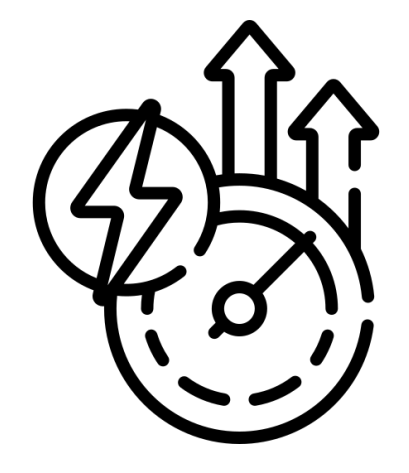

Подготовка платформы под начинающих тестировщиков

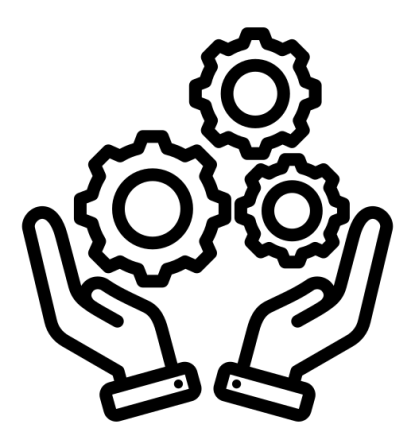

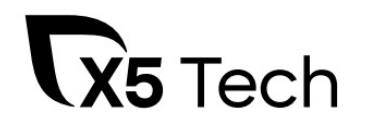

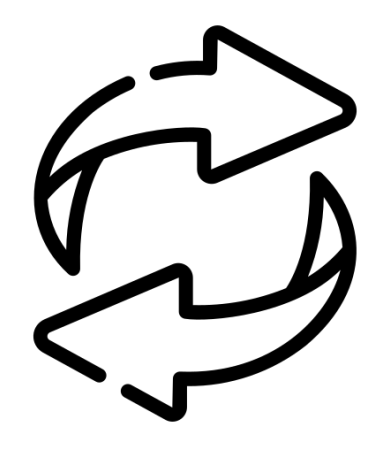

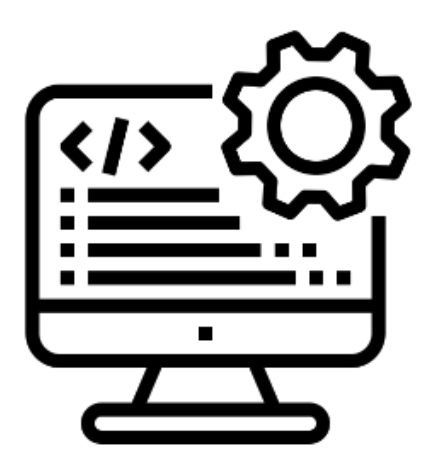

Примеры Ускорение автотестов Проблемы

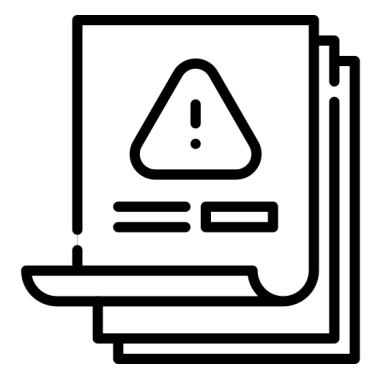

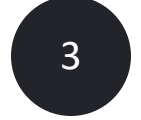

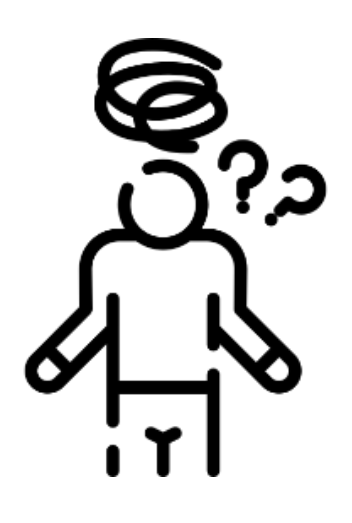

Какое у нас мобильное приложение?

Выбор инструментов автоматизации

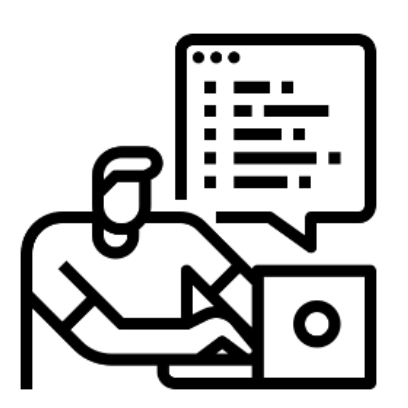

Настройка проекта

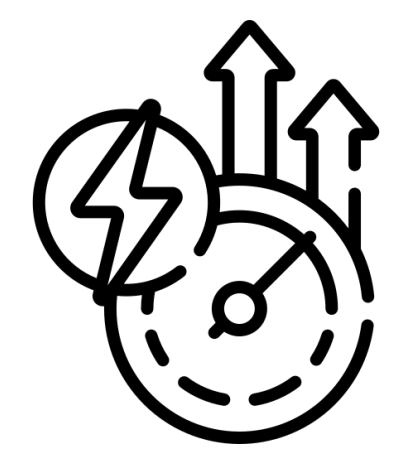

Подготовка платформы под начинающих тестировщиков

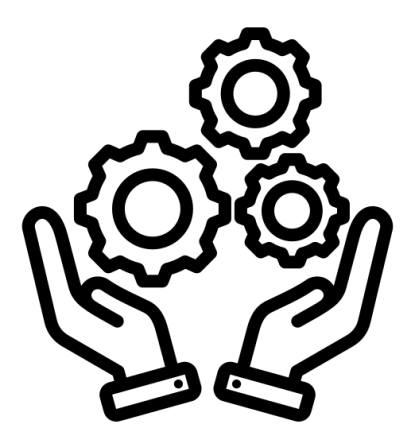

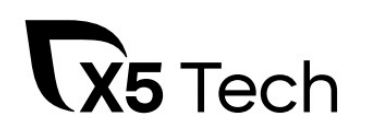

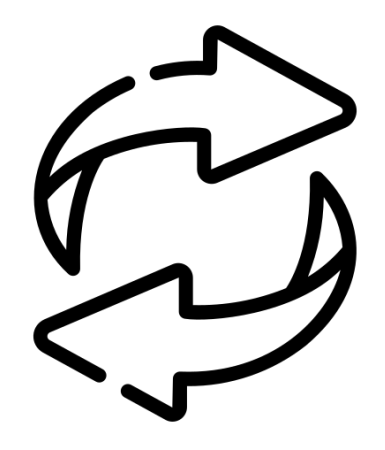

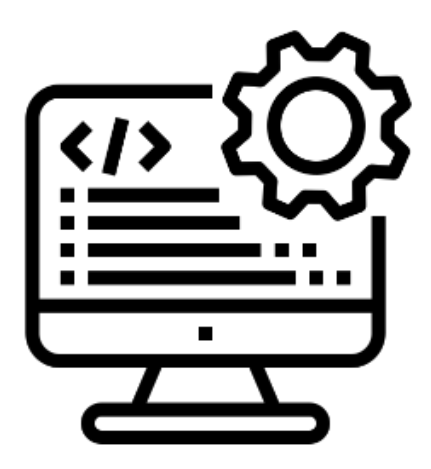

Примеры Ускорение автотестов Проблемы

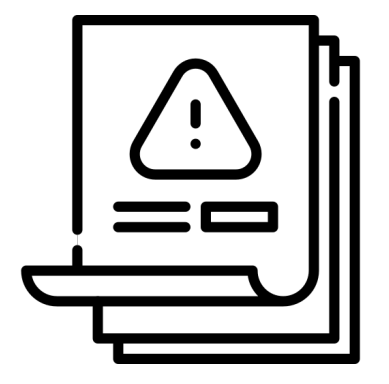

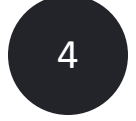

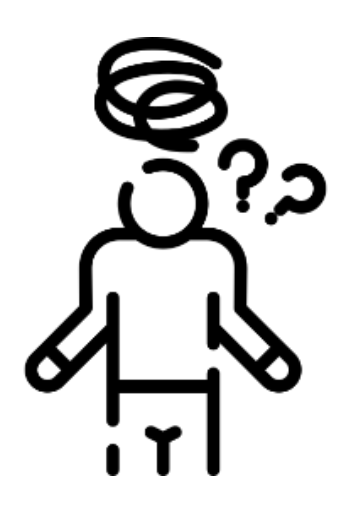

Какое у нас мобильное приложение?

Выбор инструментов автоматизации

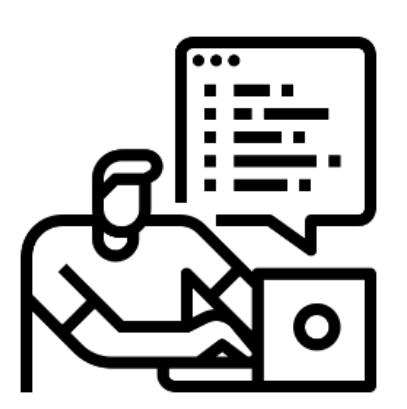

Настройка проекта

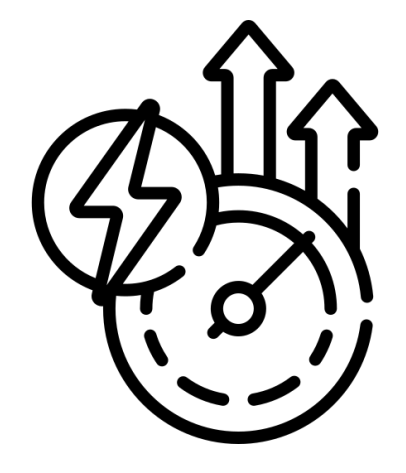

Подготовка платформы под начинающих тестировщиков

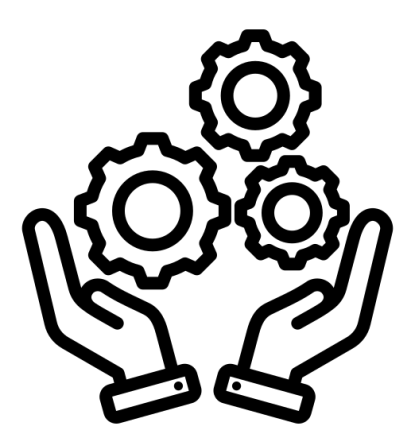

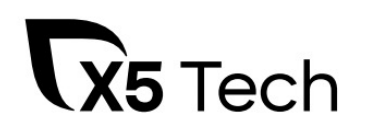

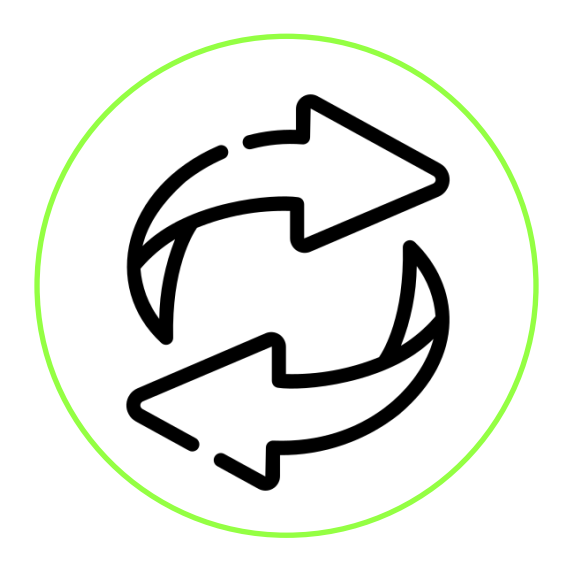

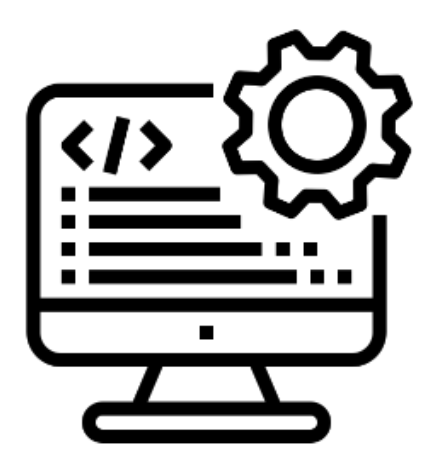

Примеры Ускорение автотестов Проблемы

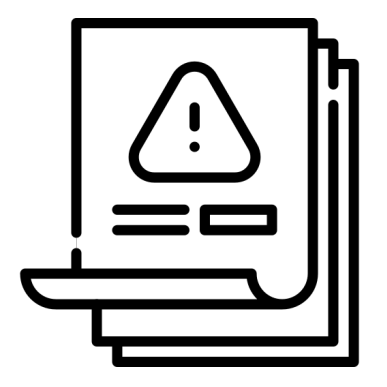

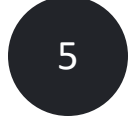

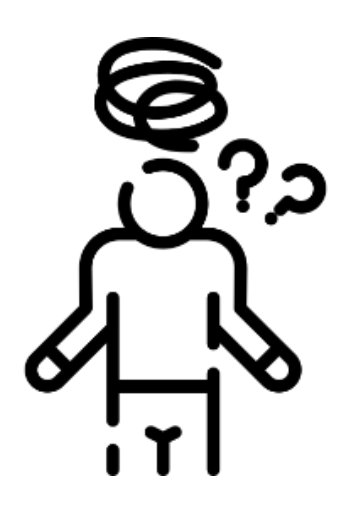

Какое у нас мобильное приложение?

Выбор инструментов автоматизации

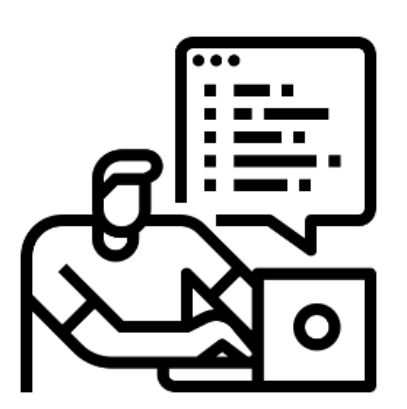

Настройка проекта

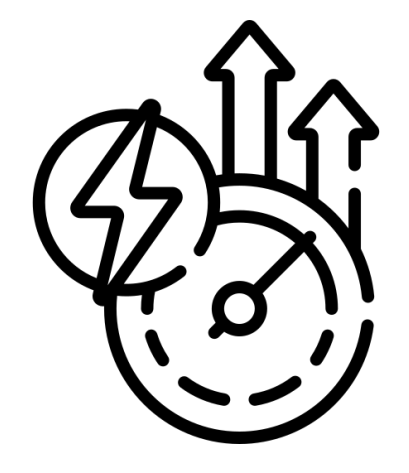

Подготовка платформы под начинающих тестировщиков

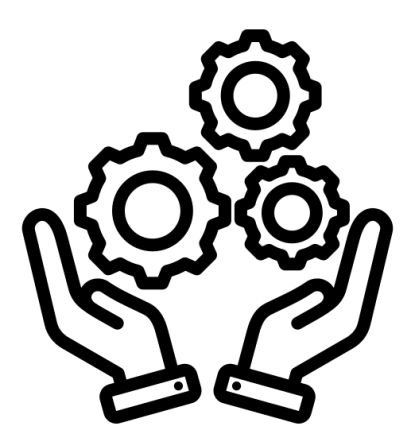

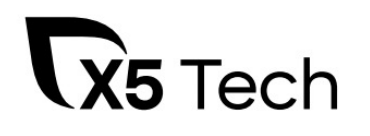

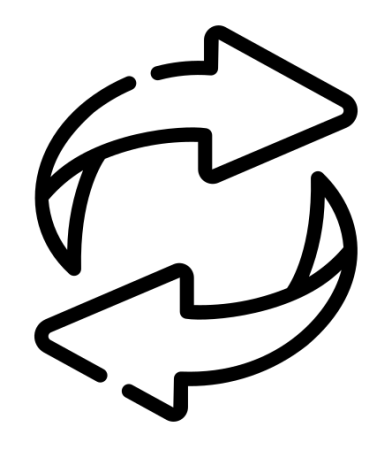

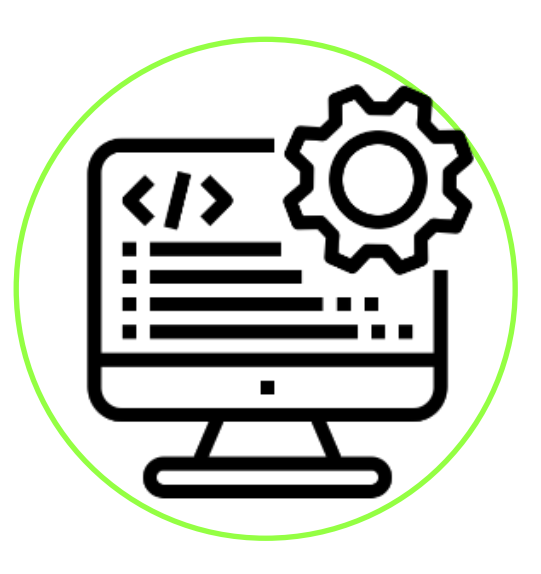

Примеры Ускорение автотестов Проблемы

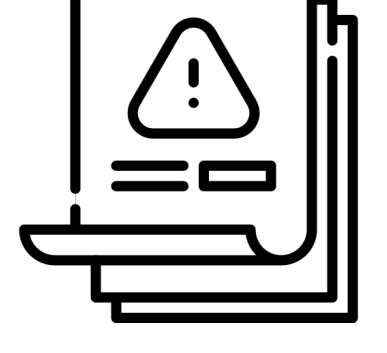

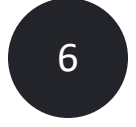

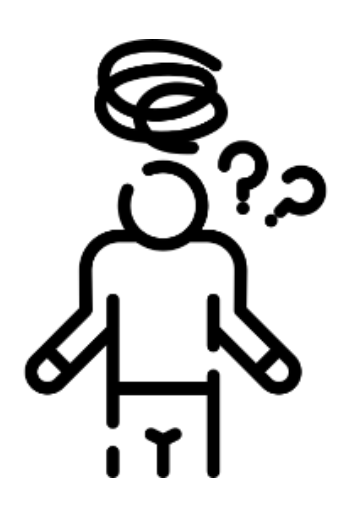

Какое у нас мобильное приложение?

Выбор инструментов автоматизации

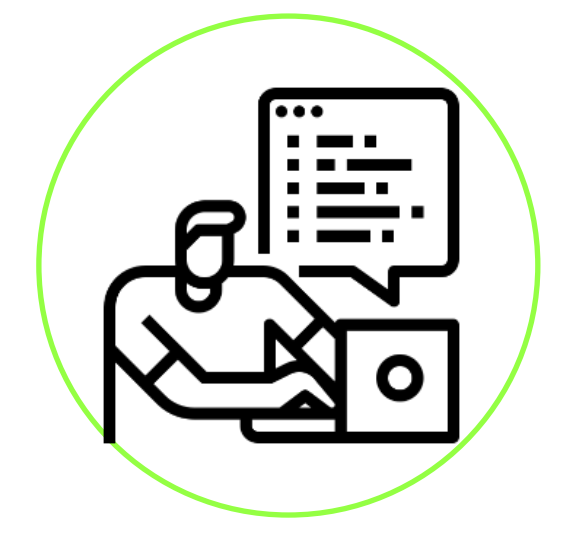

Настройка проекта

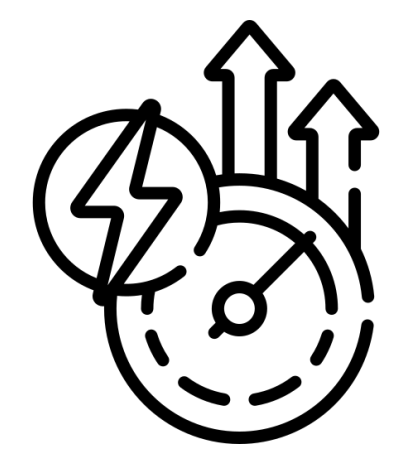

Подготовка платформы под начинающих тестировщиков

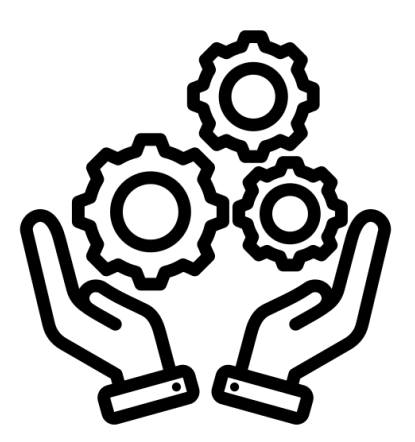

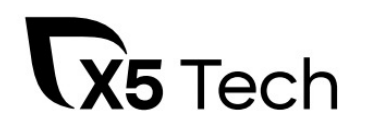

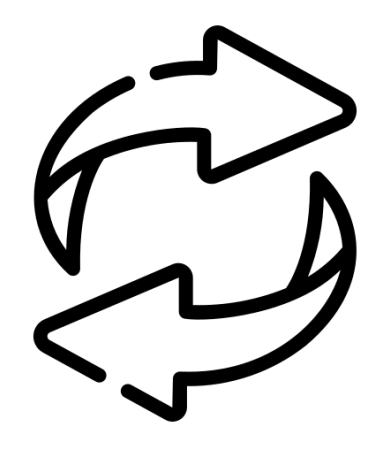

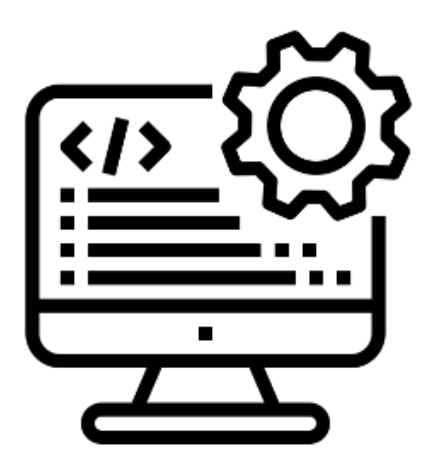

Примеры Ускорение автотестов Проблемы

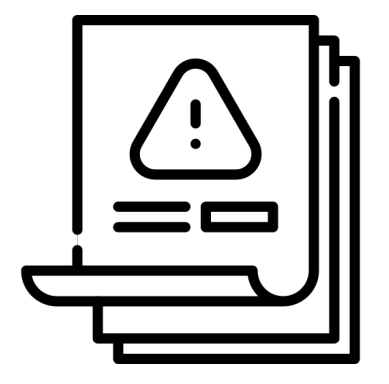

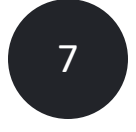

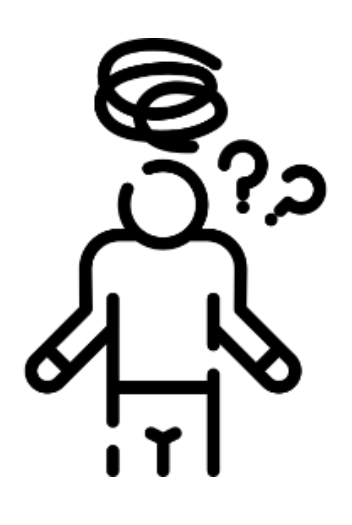

Какое у нас мобильное приложение?

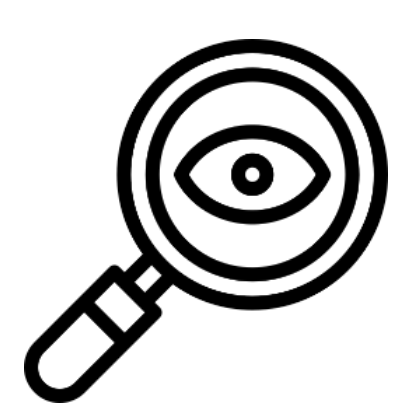

Выбор инструментов автоматизации

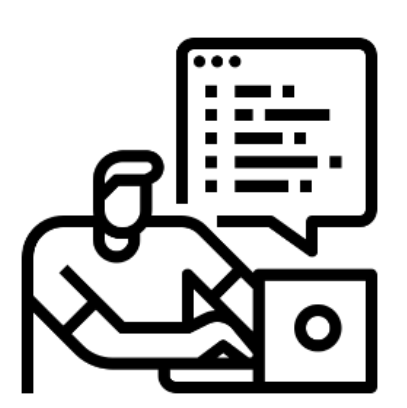

Настройка проекта

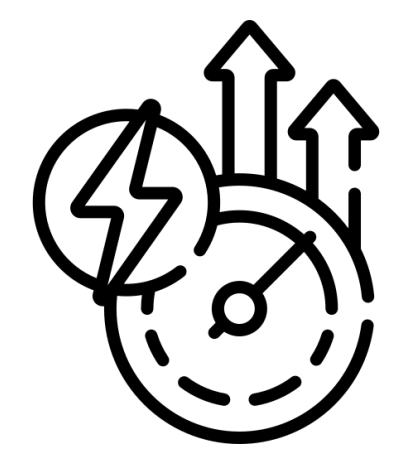

Подготовка платформы под начинающих тестировщиков

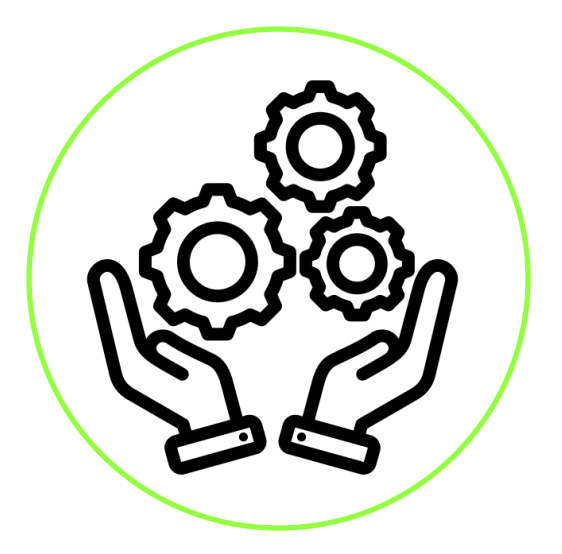

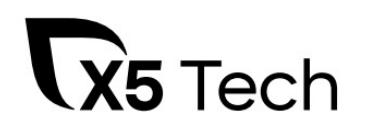

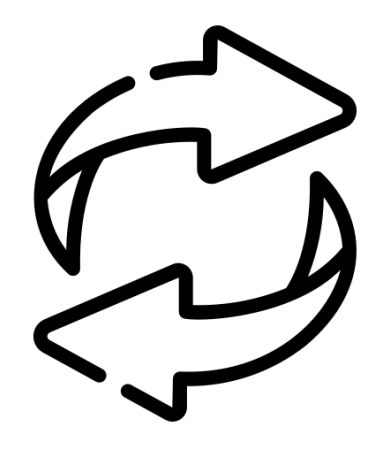

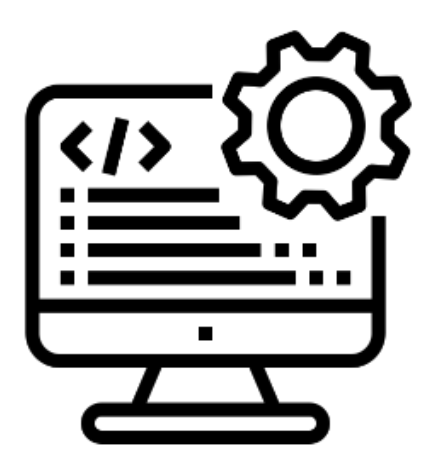

Примеры Ускорение автотестов Проблемы

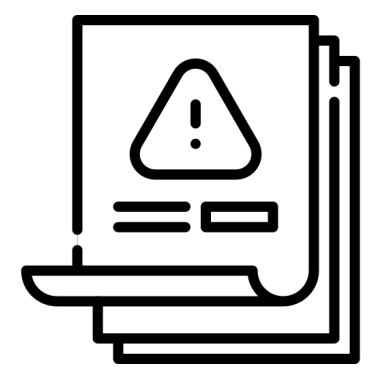

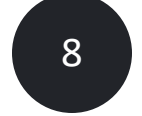

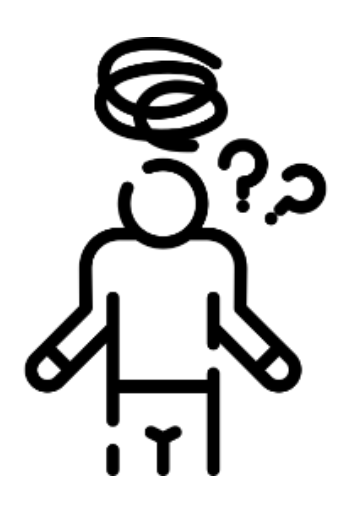

Какое у нас мобильное приложение?

Выбор инструментов автоматизации

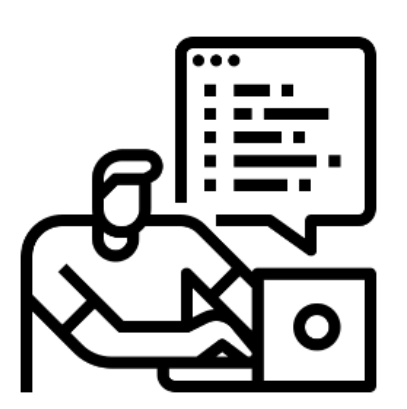

Настройка проекта

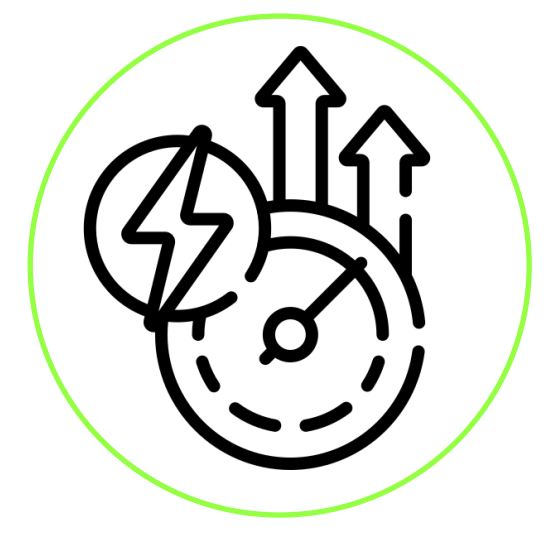

Подготовка платформы под начинающих тестировщиков

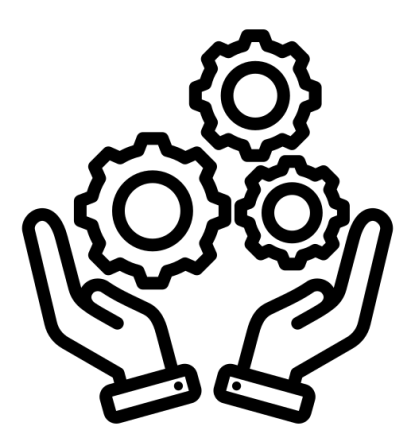

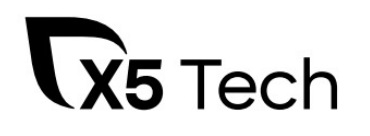

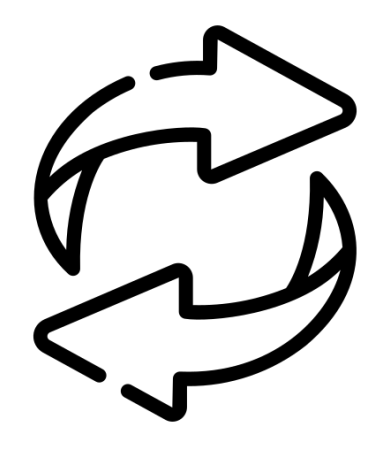

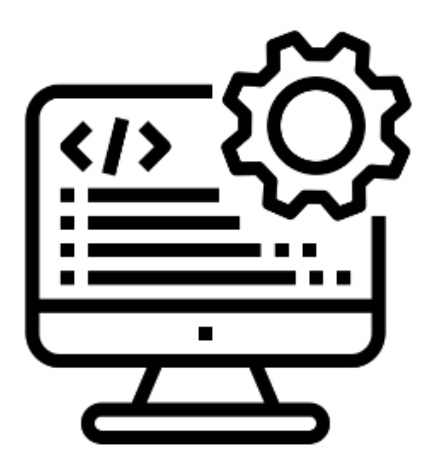

Примеры Ускорение автотестов Проблемы

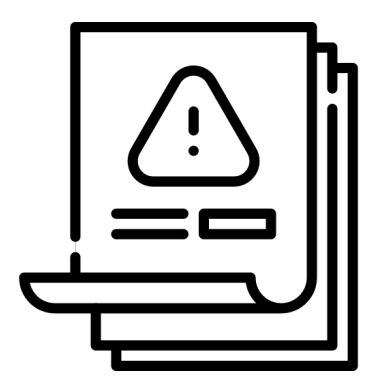

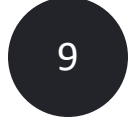

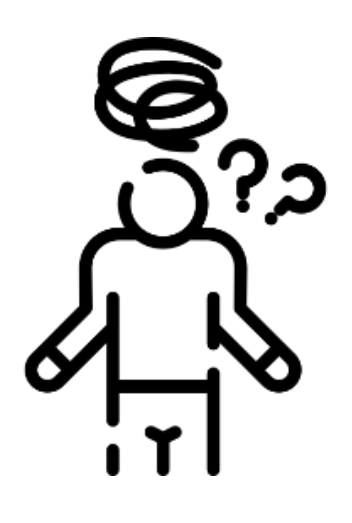

Какое у нас мобильное приложение?

Выбор инструментов автоматизации

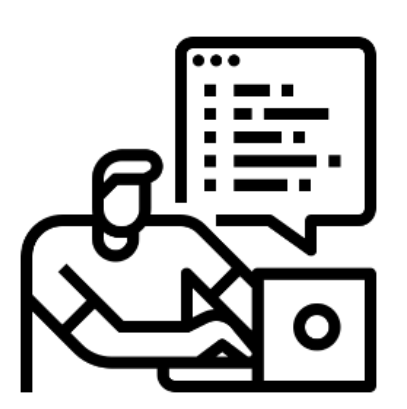

Настройка проекта

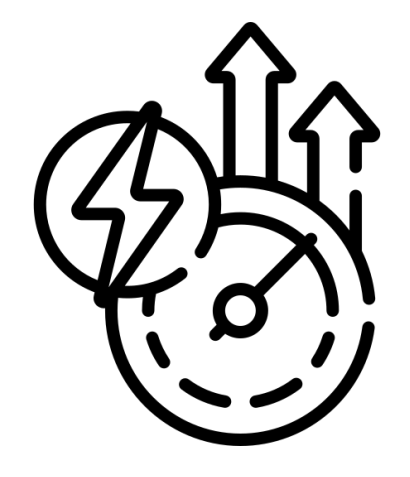

Подготовка платформы под начинающих тестировщиков

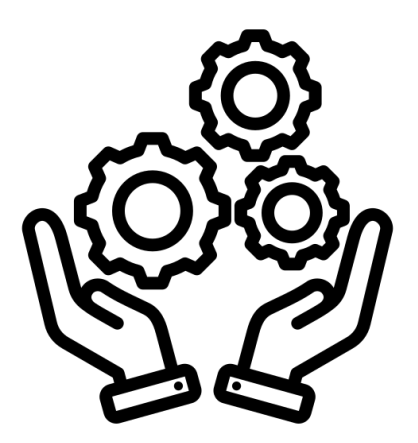

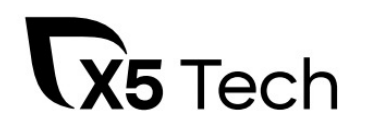

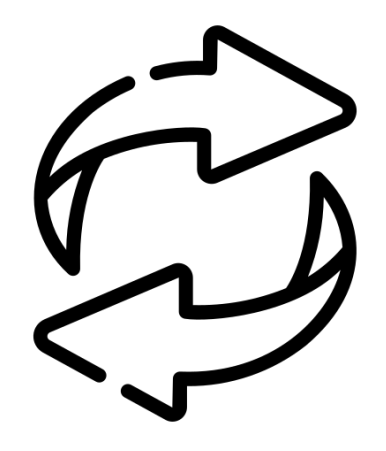

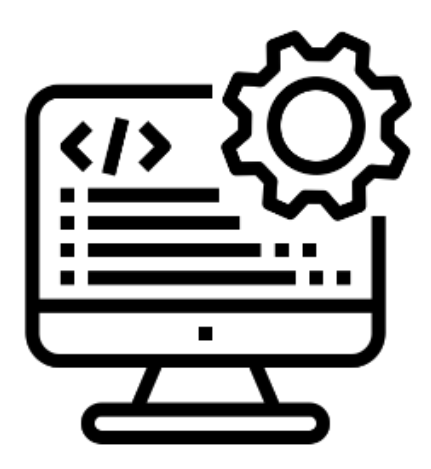

Примеры Ускорение автотестов Проблемы

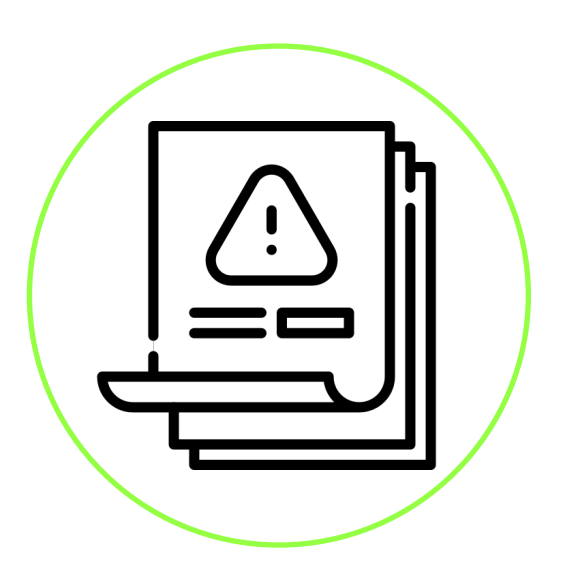

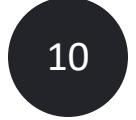

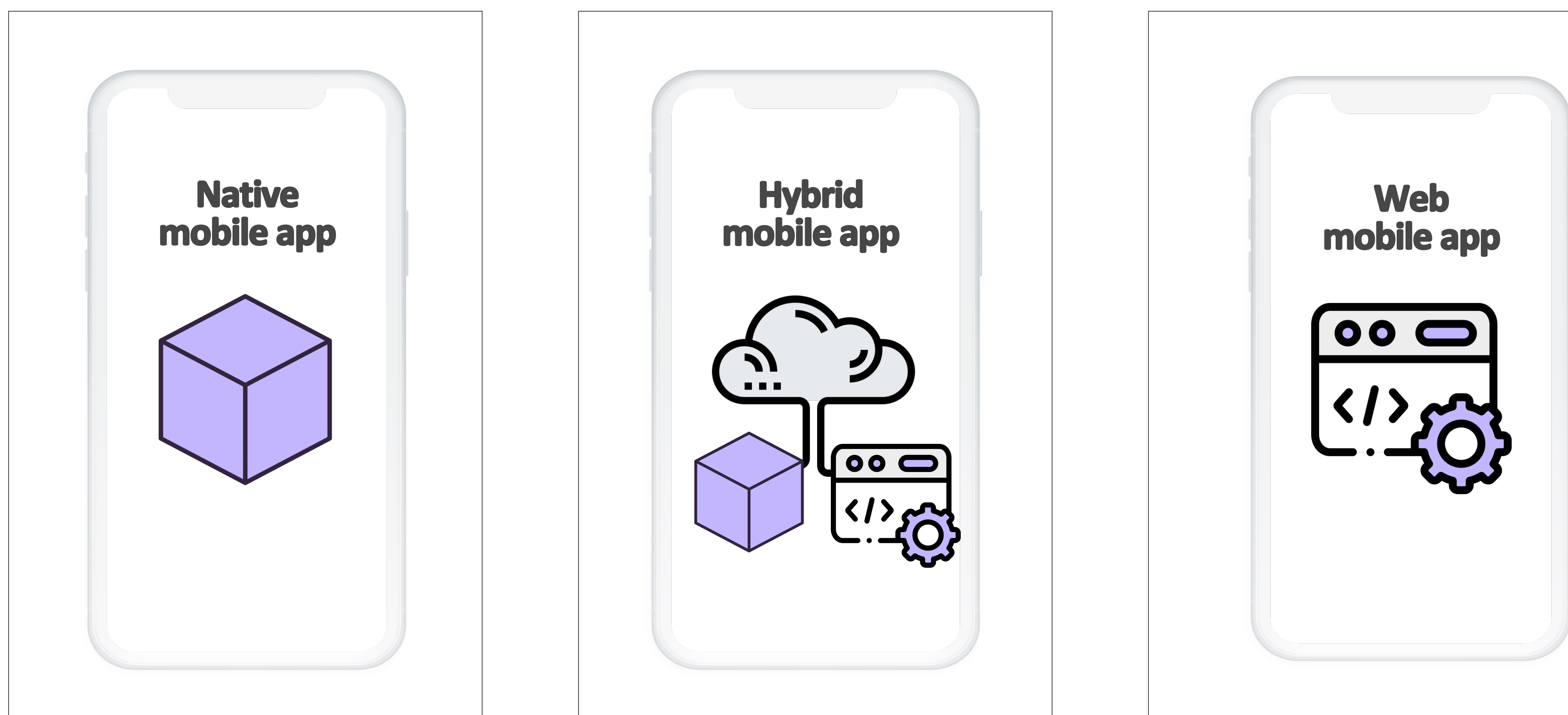

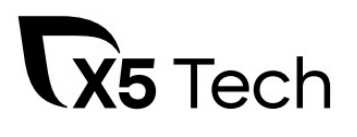

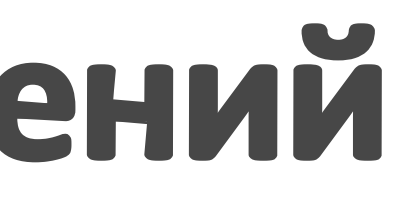

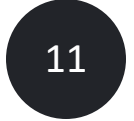

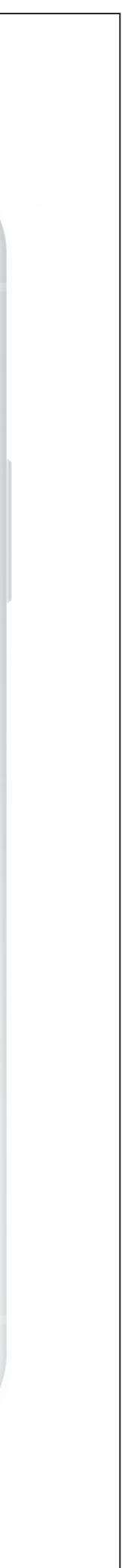

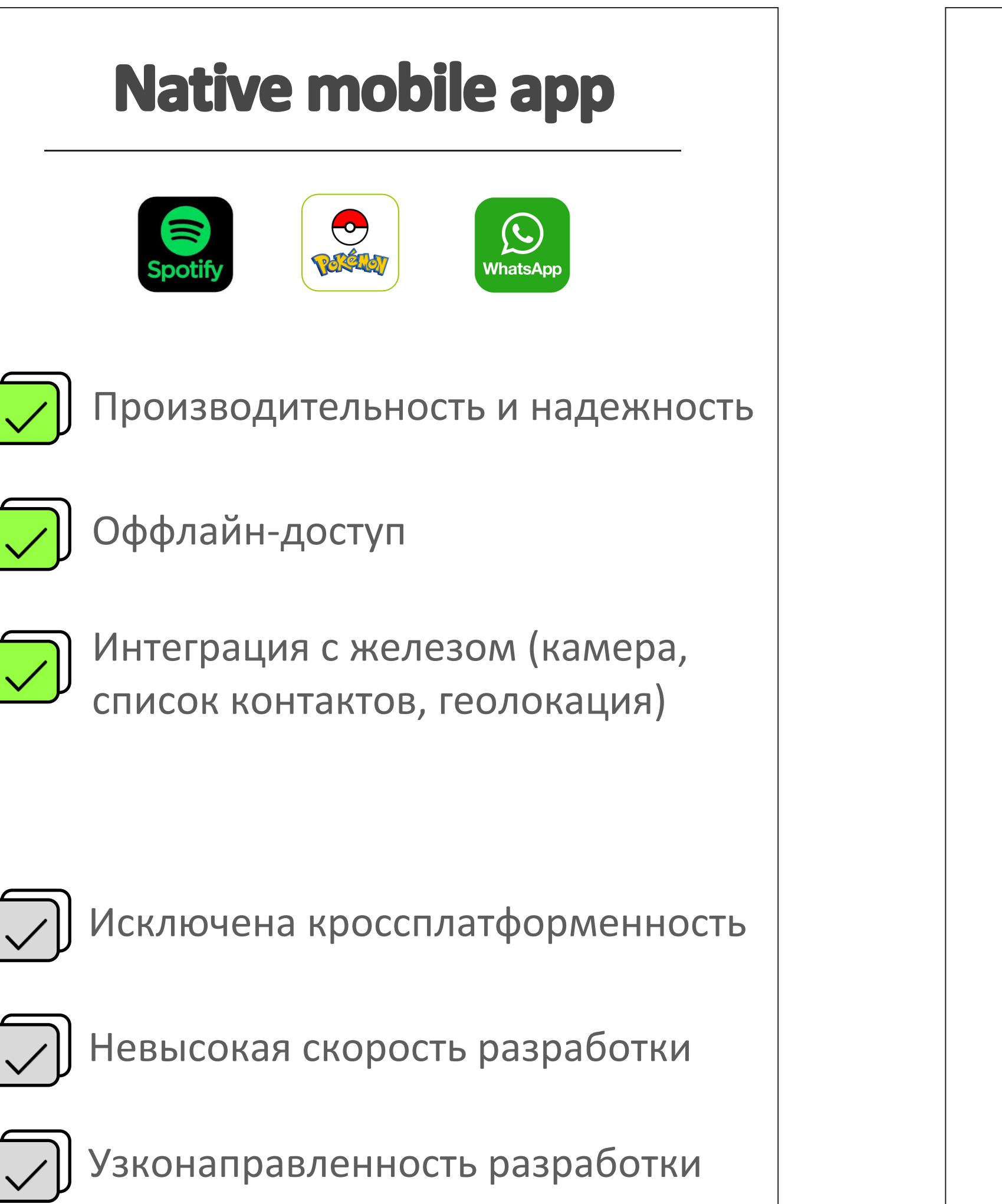

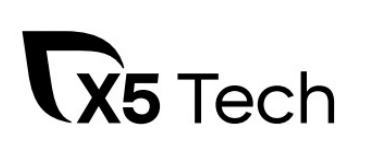

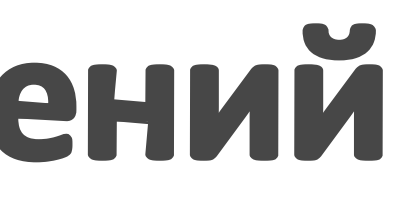

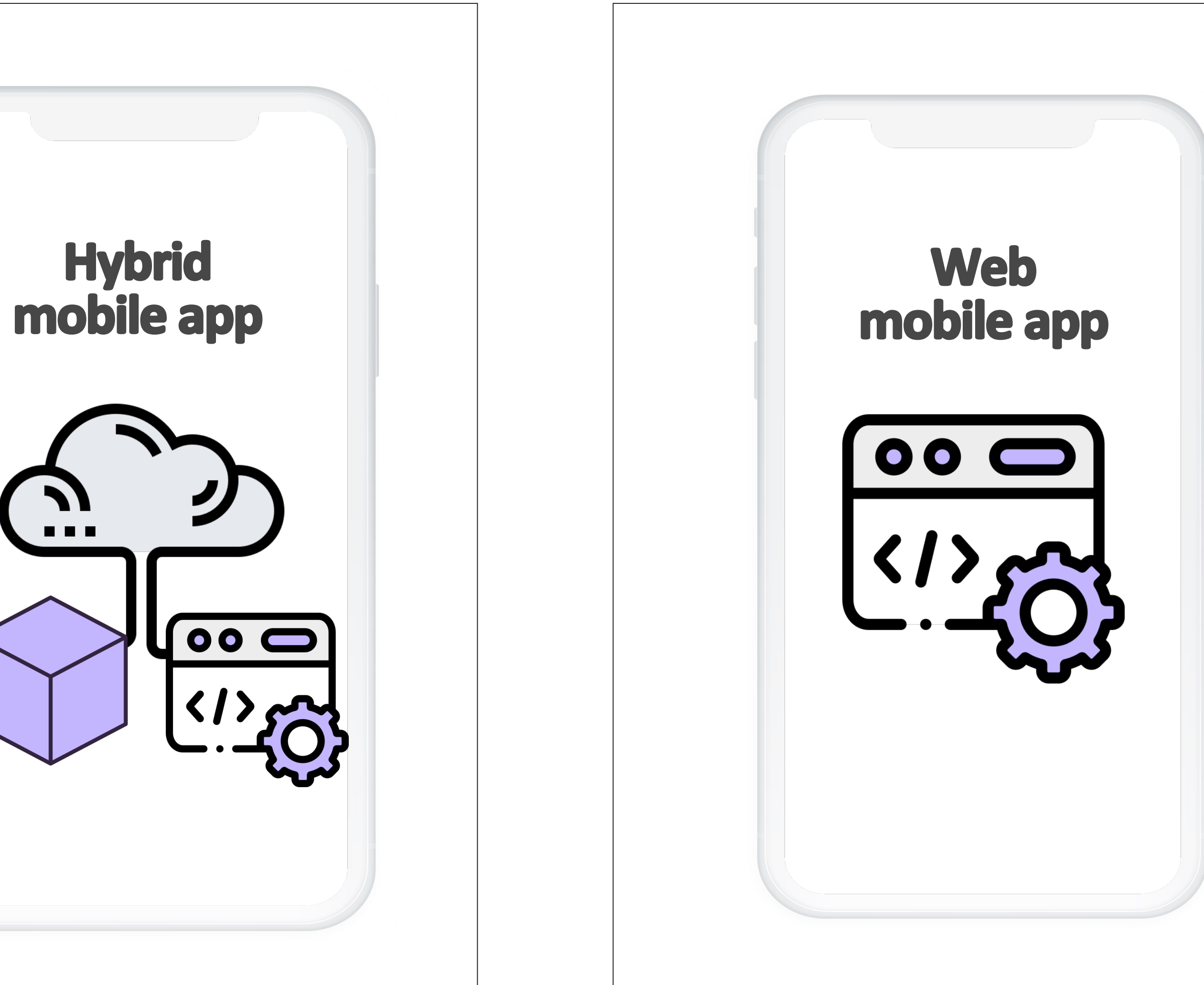

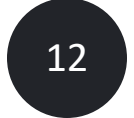

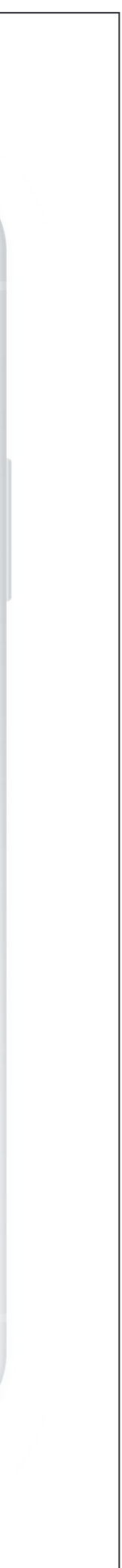

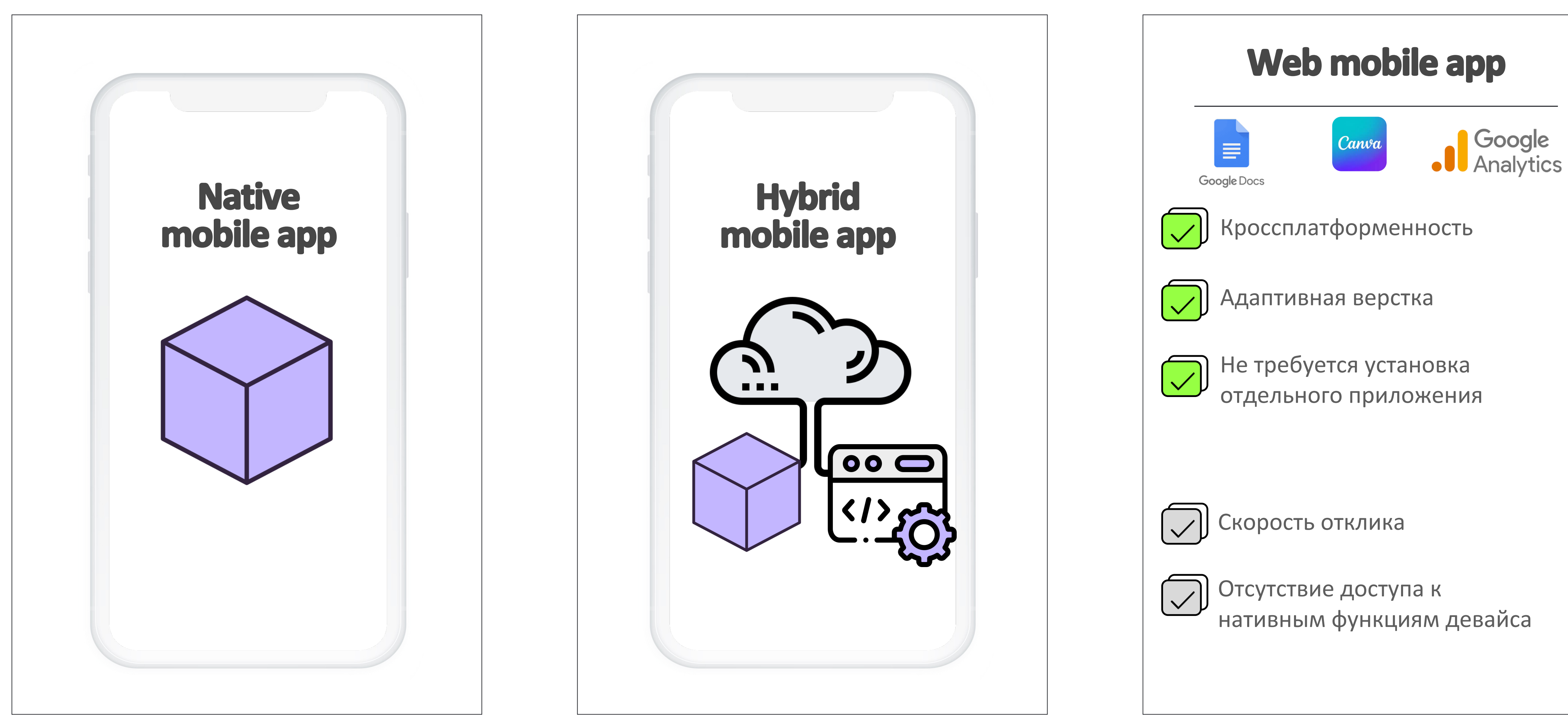

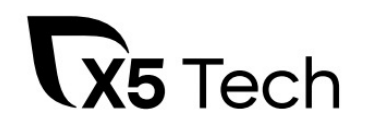

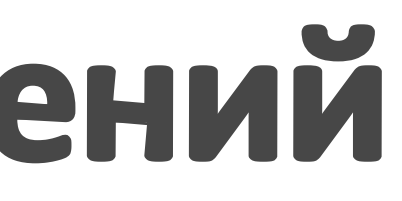

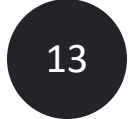

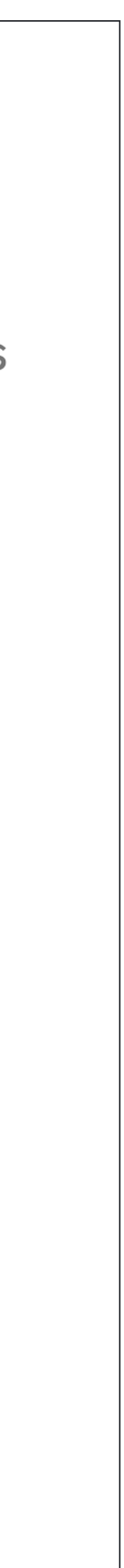

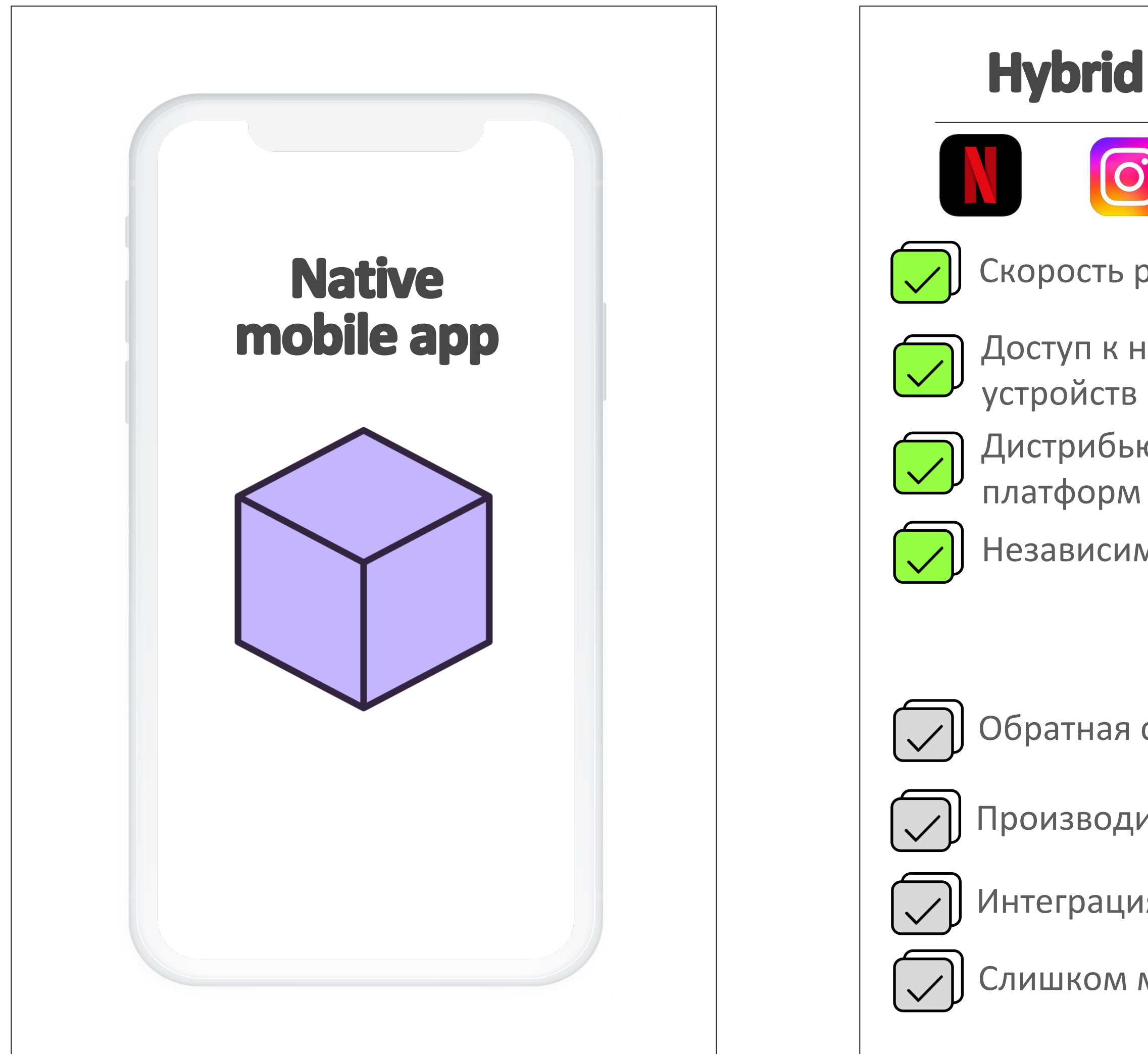

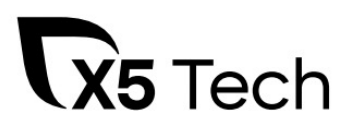

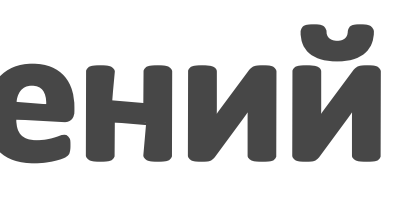

## Hybrid mobile app

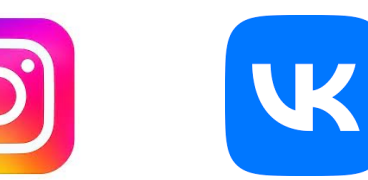

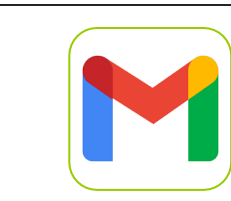

- Скорость разработки
- Доступ к нативным возможностям
- Дистрибьюция для нескольких
	-
- Независимое обновление
- Обратная совместимость
- Производительность ниже
- Интеграция сторонних сервисов
- Слишком много тестирования

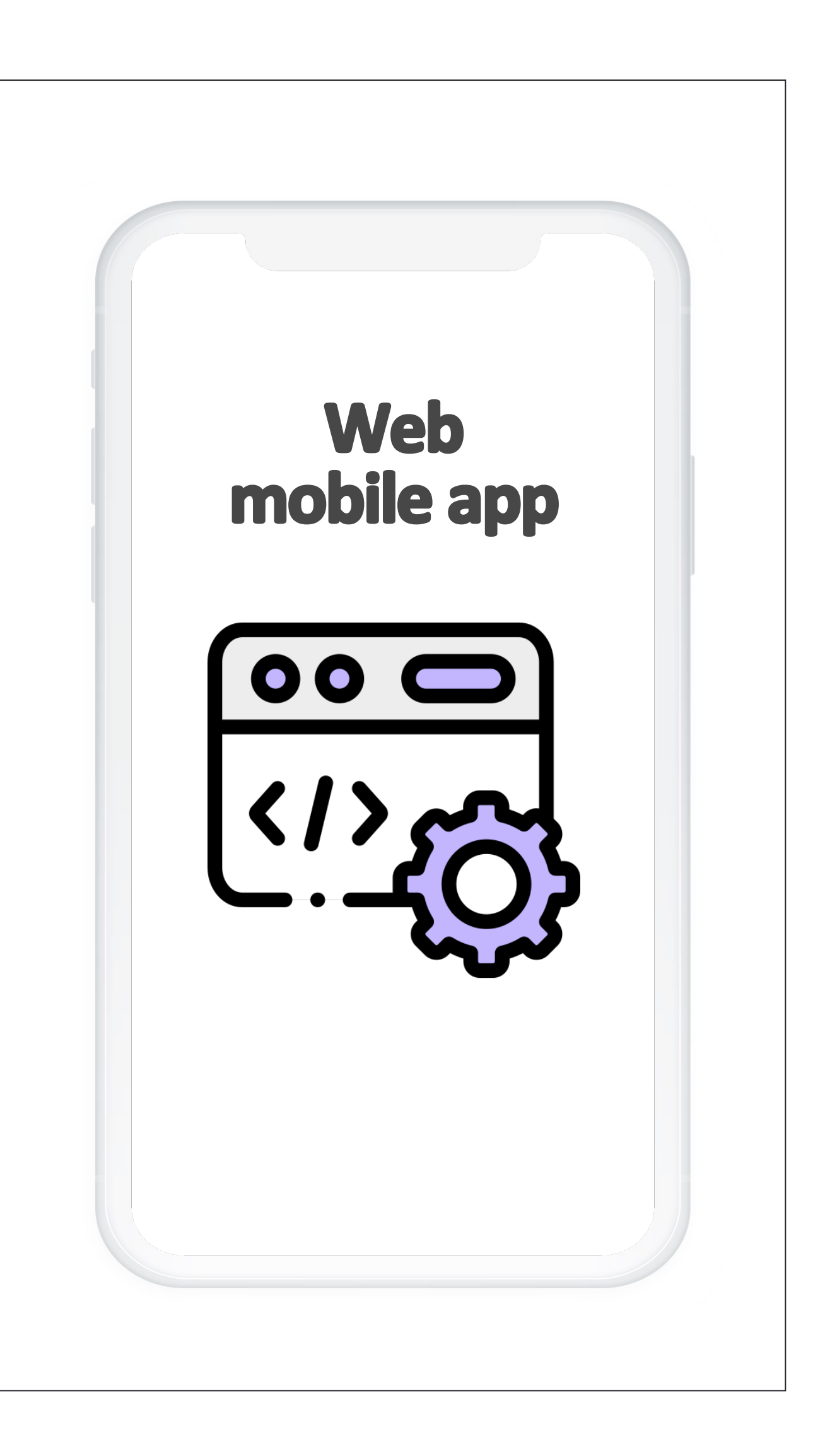

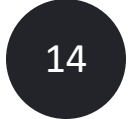

# Мобильное приложение «Пятёрочка»

### является гибридным МП, что позволяет сокращать time-to-market, и не зависеть от обновления в сторах

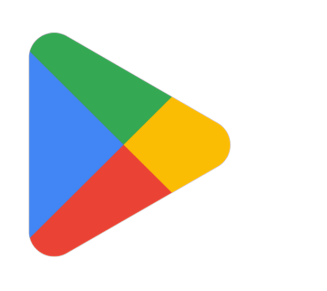

# Google Play

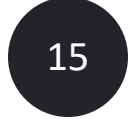

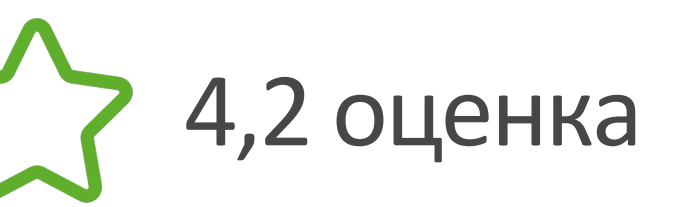

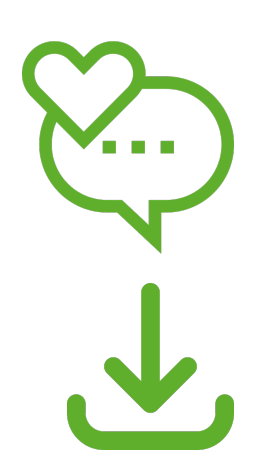

131 тыс отзывов

млн + скачиваний

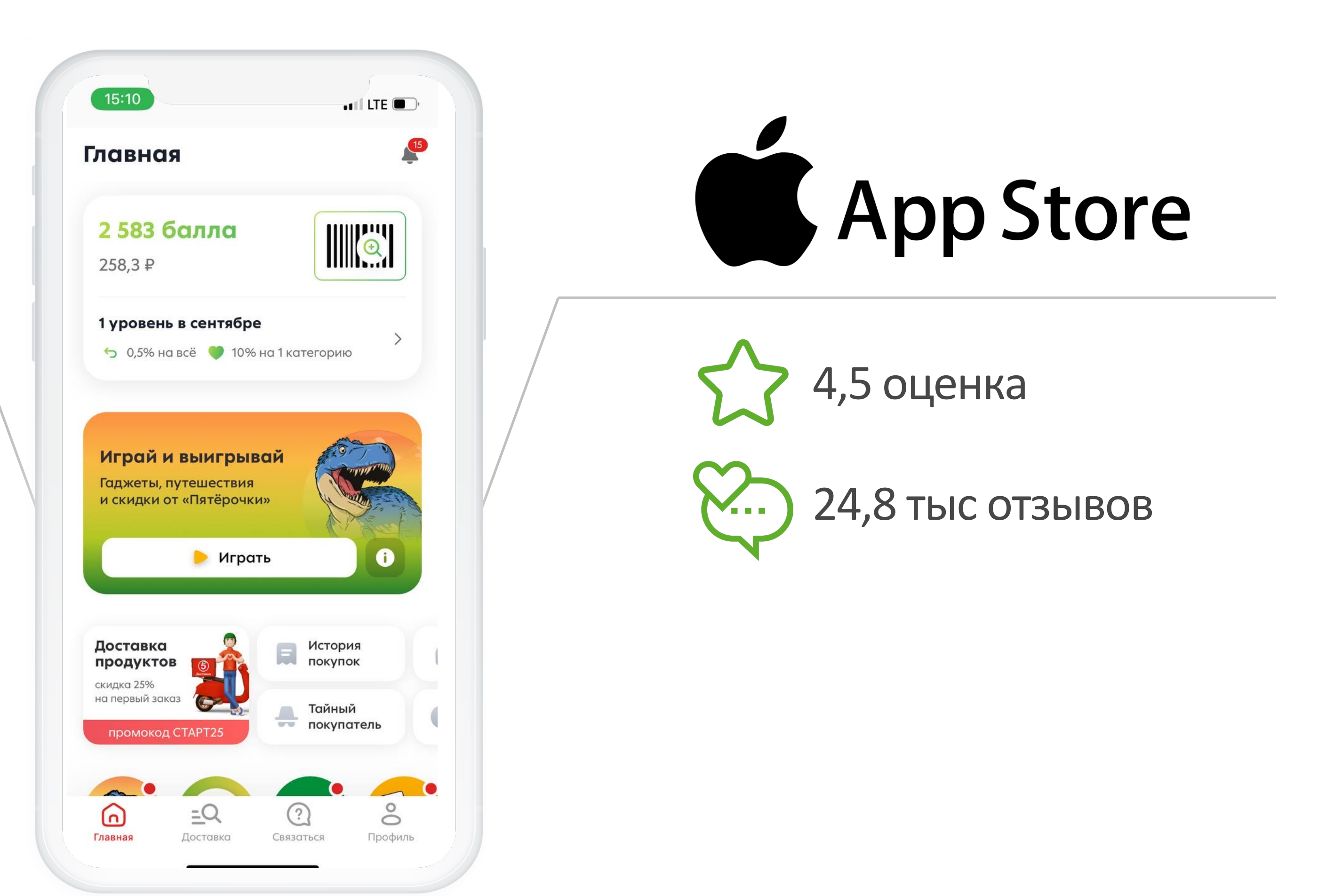

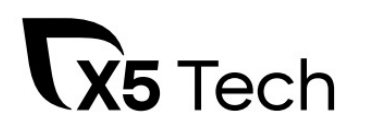

Мы разделили процесс тестирования на:

# Как тестировать такое приложение?

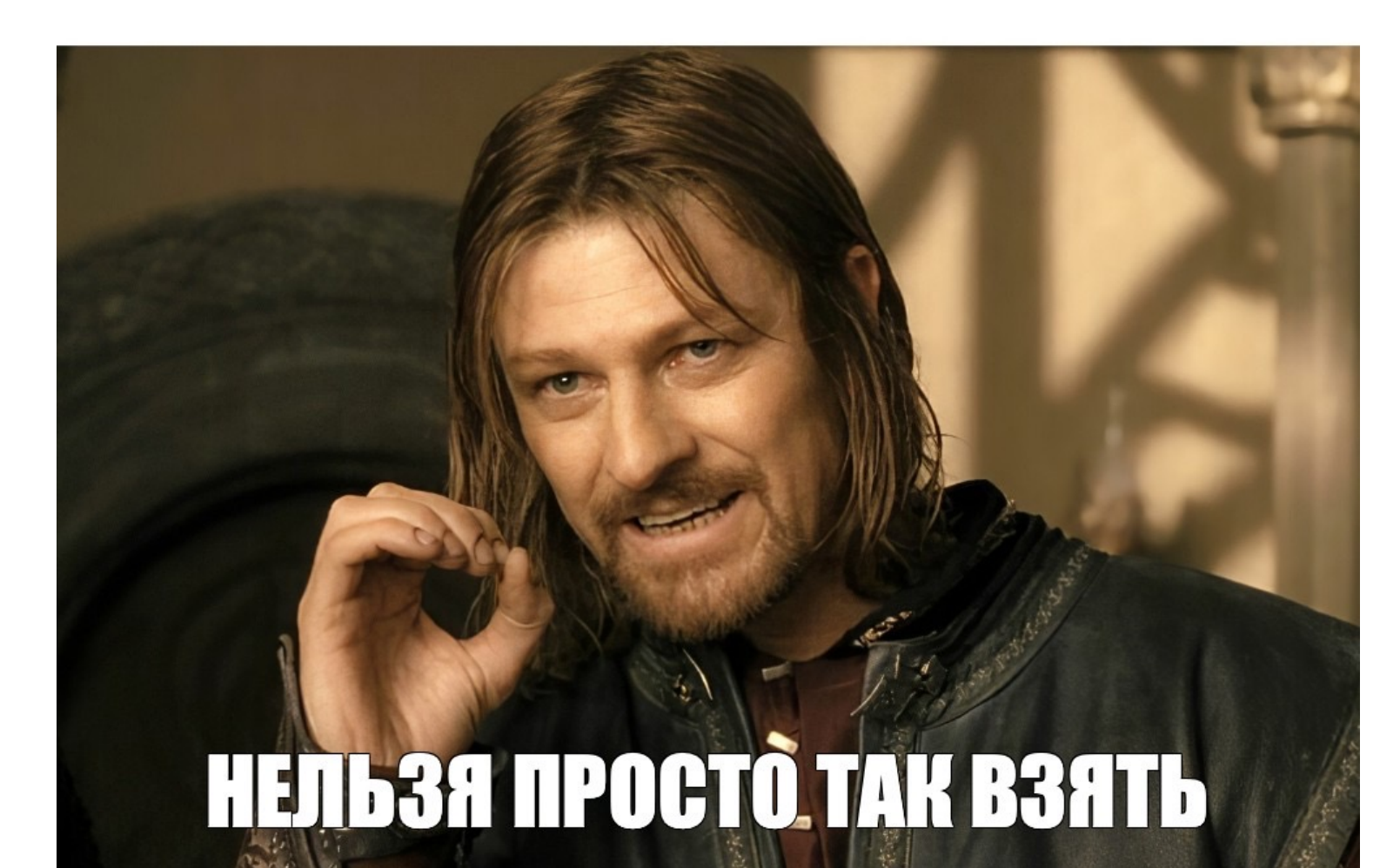

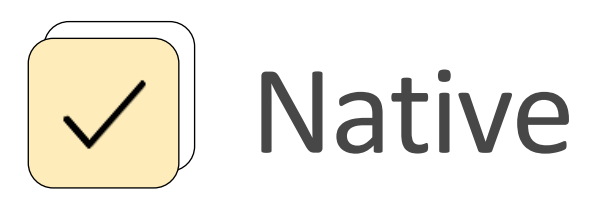

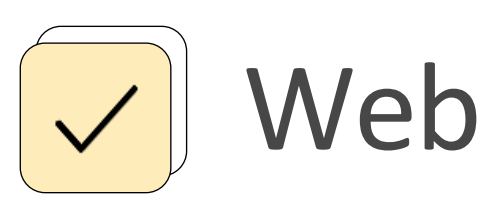

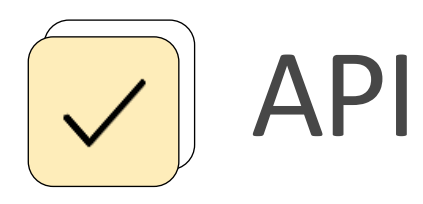

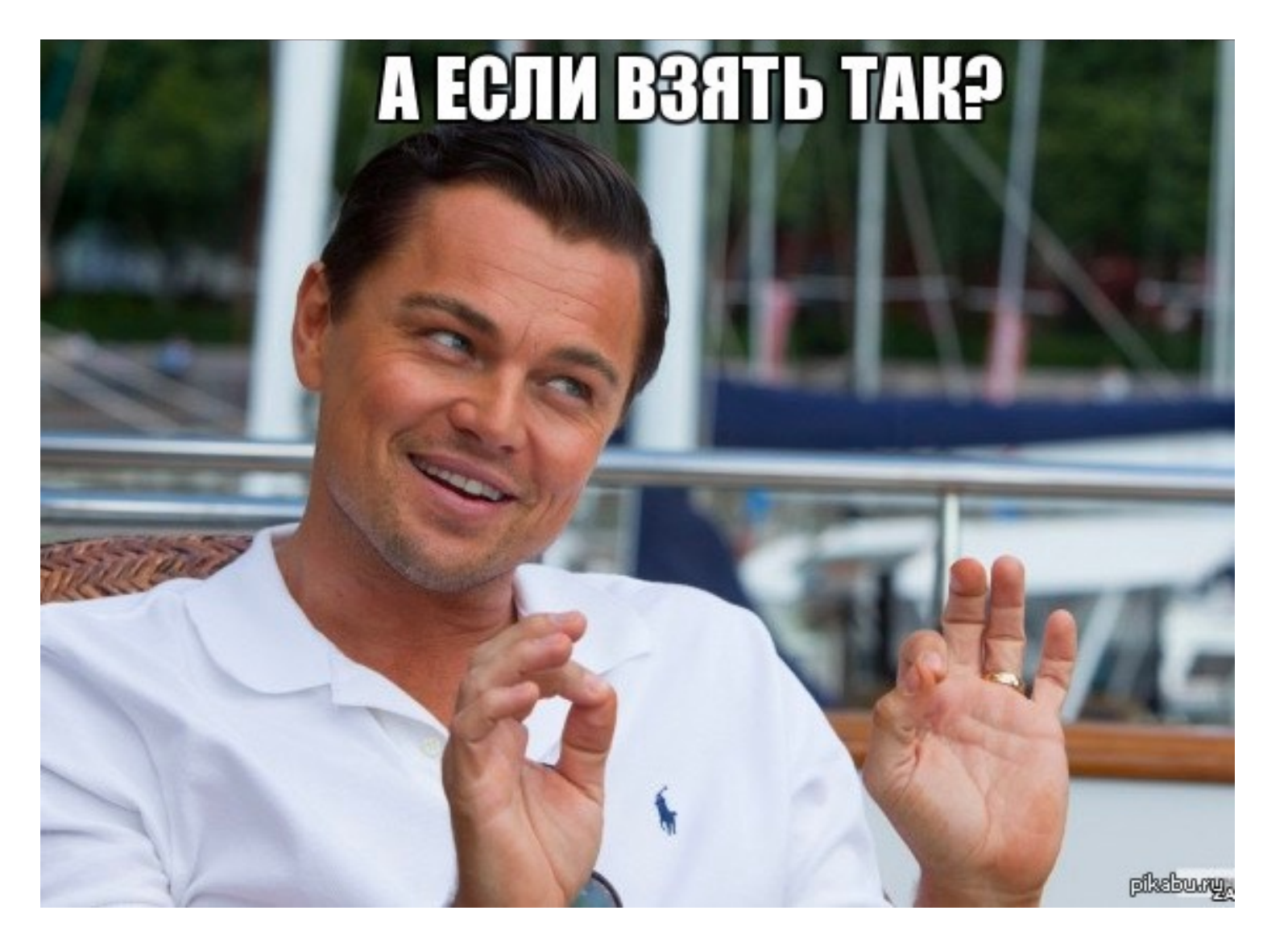

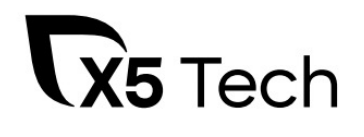

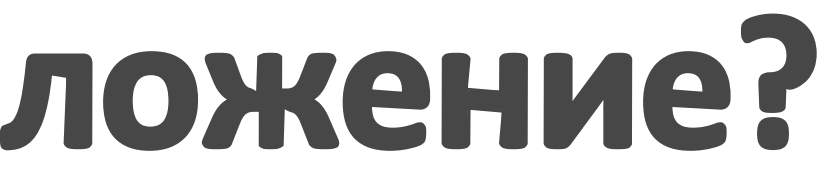

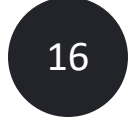

# Выбор инструмента для автоматизации web

У нас есть экспертиза и внутреннее комьюнити на **Cypress**, поэтому мы выбрали его (вы можете использовать любой удобный фреймворк)

## Selenium vs Puppeteer vs Cypress vs Playwright

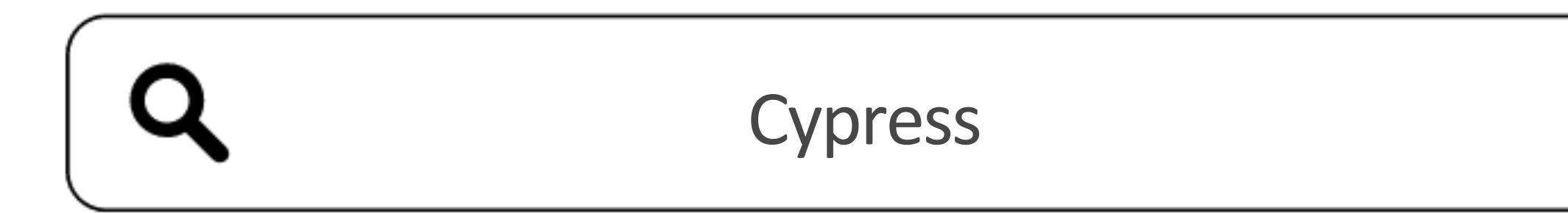

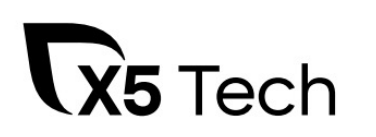

 $(H'$  $\times$ 

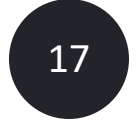

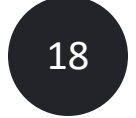

# Выбор инструмента для автоматизации web

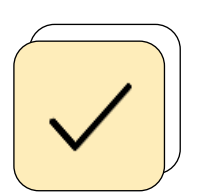

Путешествие во времени

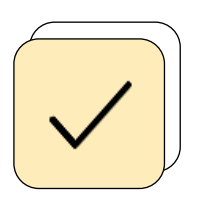

Возможность отладки

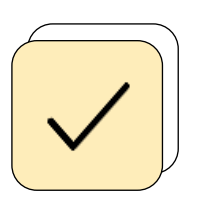

Автоматическое ожидание

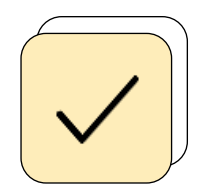

Шпионы, заглушки и часы

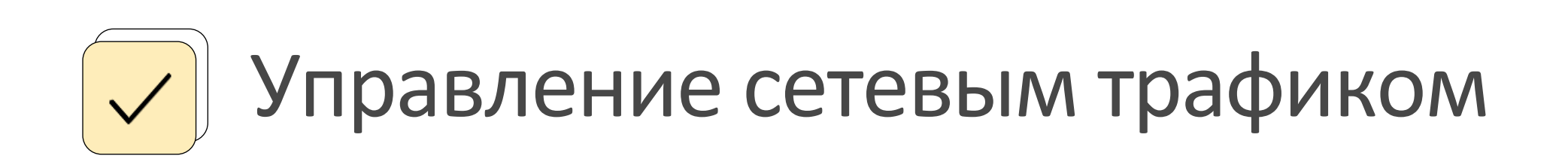

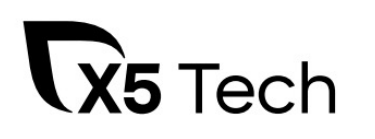

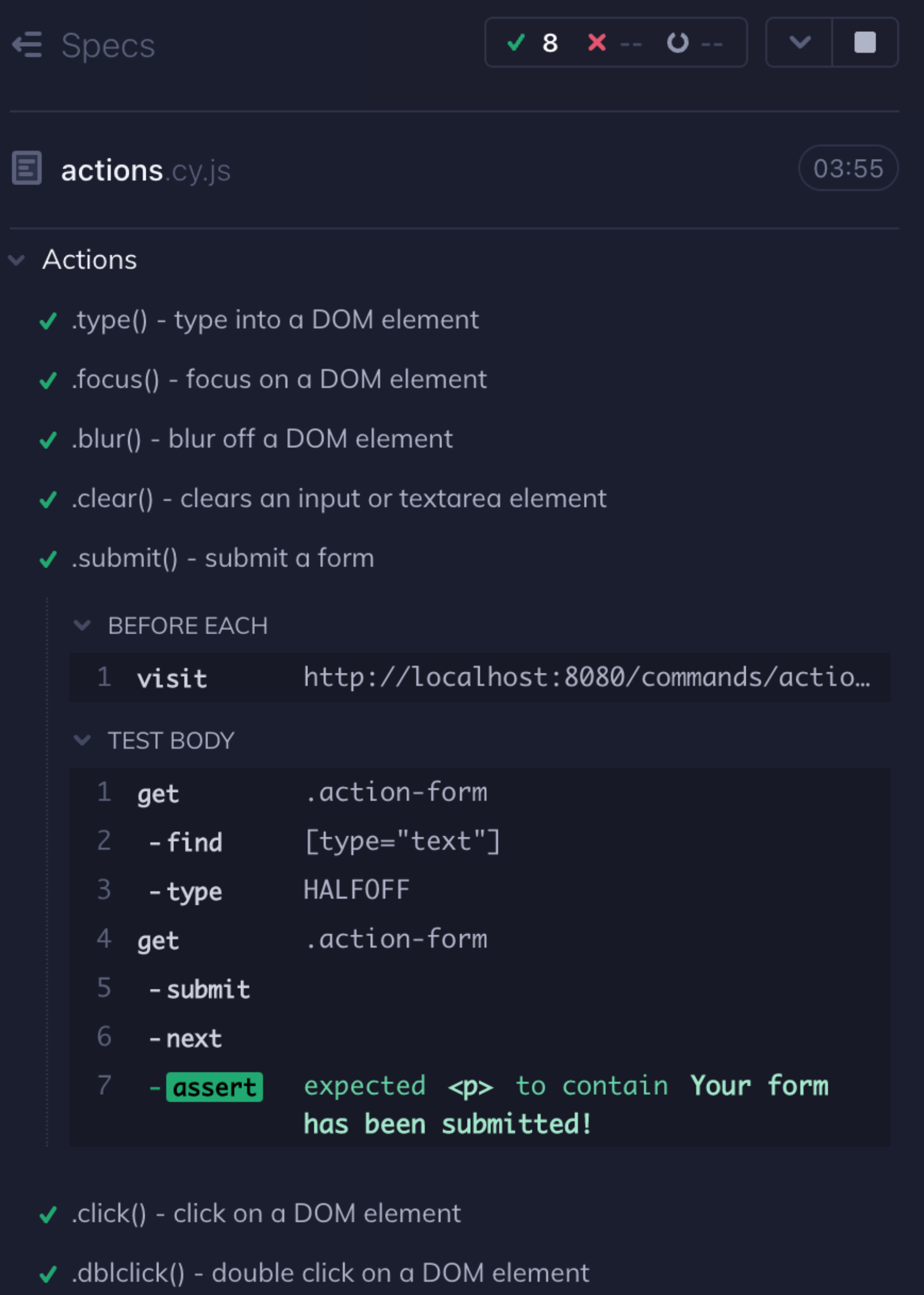

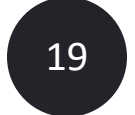

# **Выбор инструмента для автоматизации web**

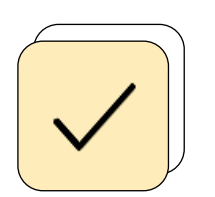

Путешествие во времени

Возможность отладки

Автоматическое ожидание

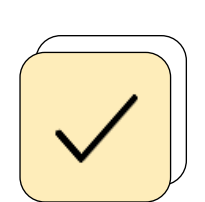

Шпионы, заглушки и часы

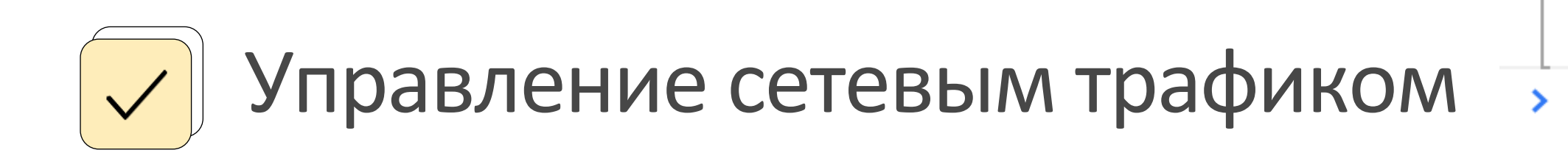

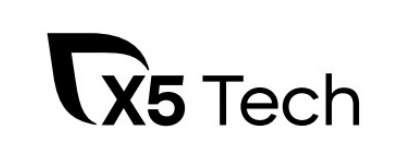

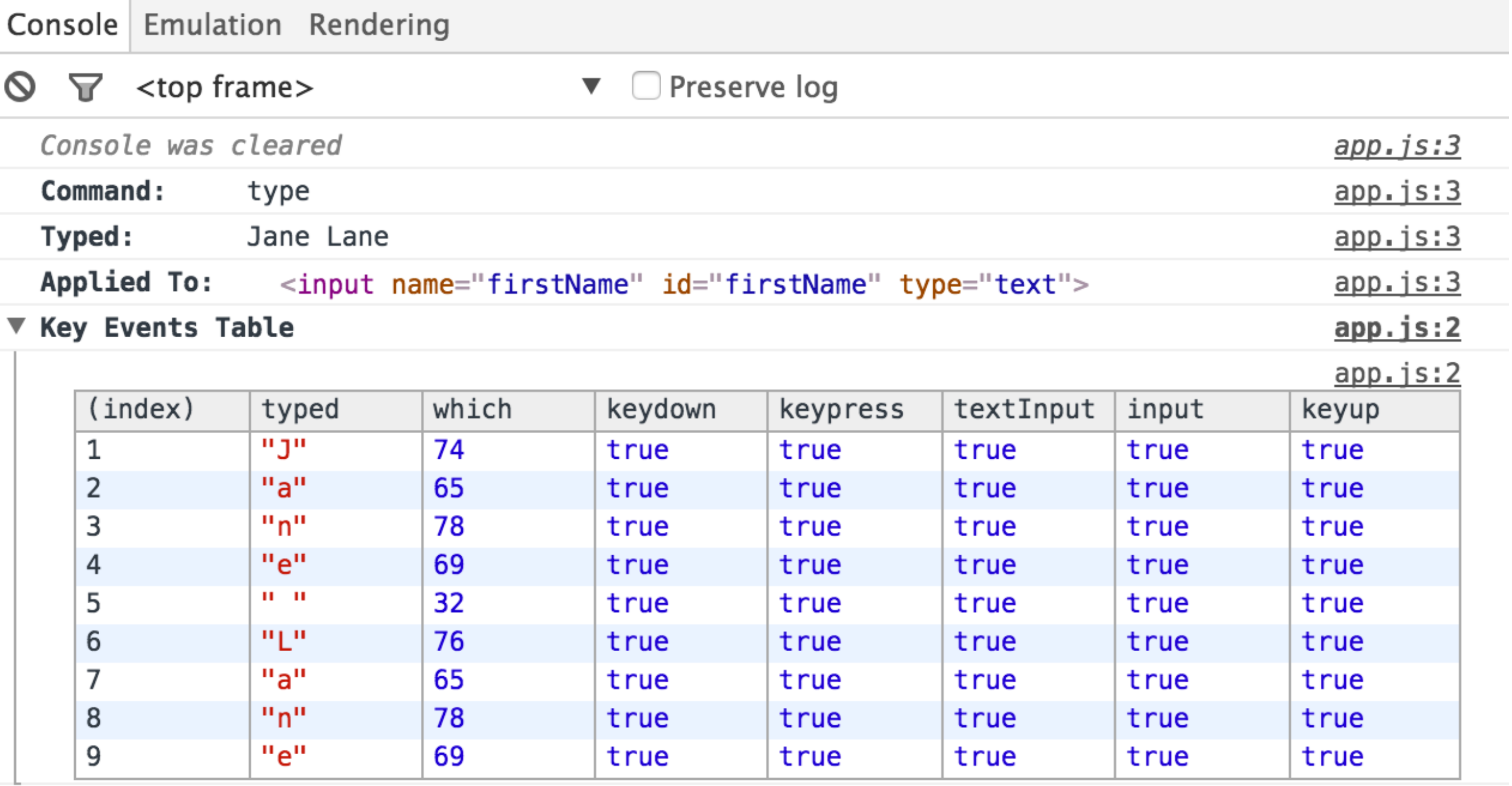

# Переход к проекту на Cypress

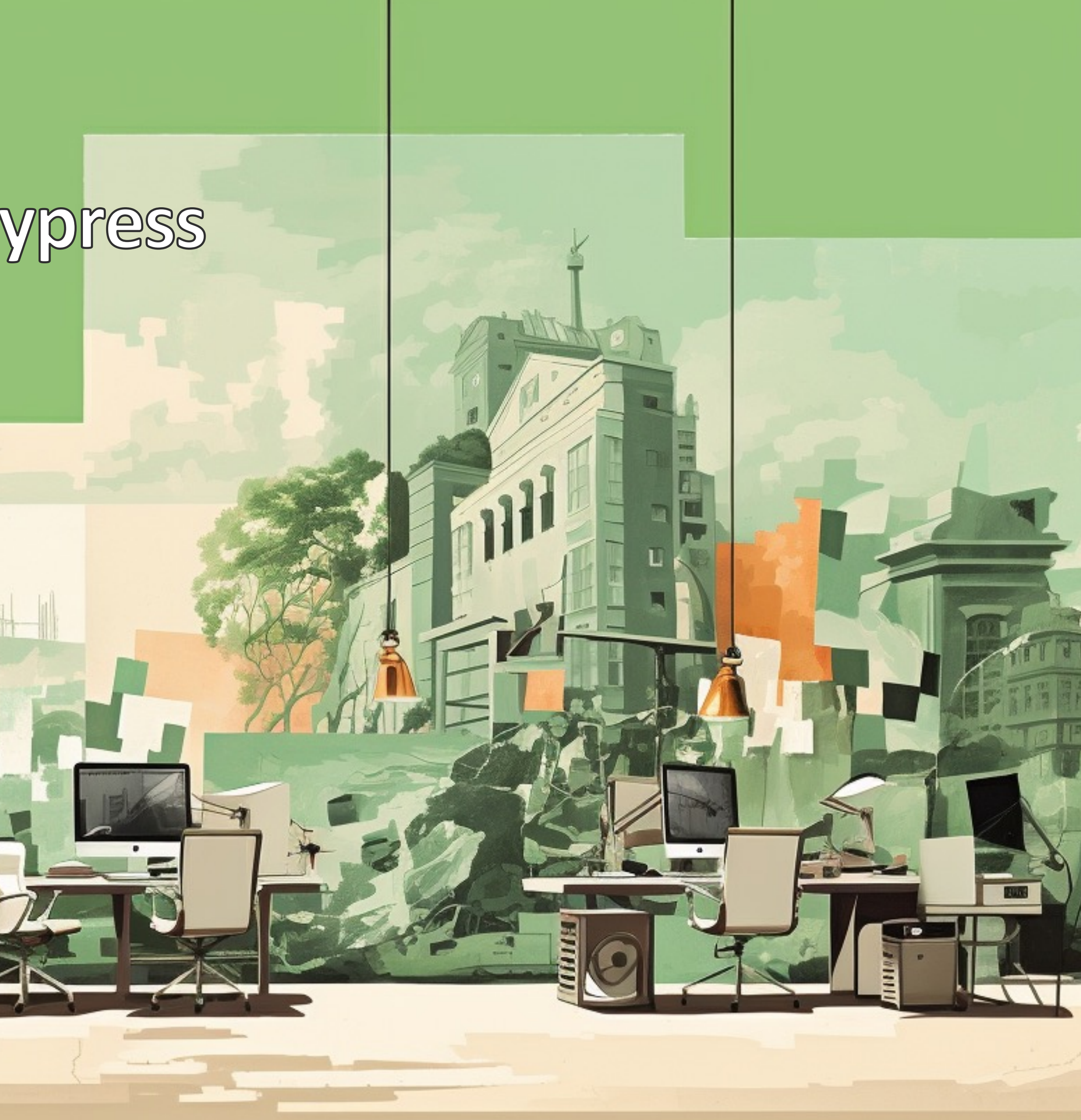

Cypress.config.jsосновной файл по настройке проекта

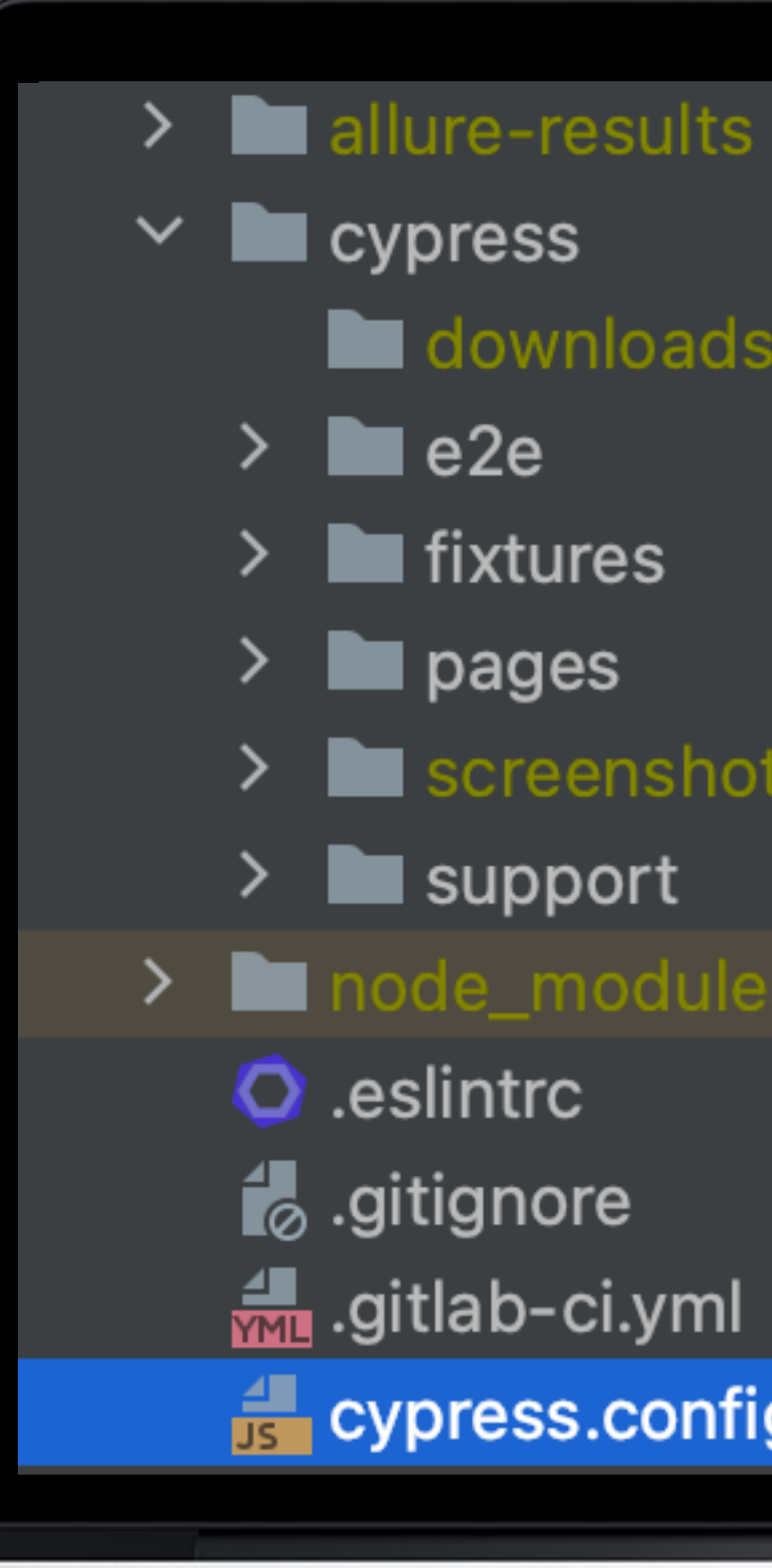

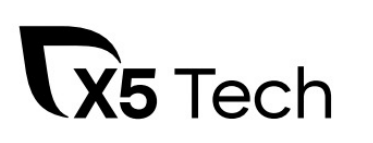

- 
- downloads
	-
- $\sum$  **I** fixtures
	-
- $\sum$  screenshots
	-
- > Inode\_modules library root
	-
	-
	- .gitlab-ci.yml
	- cypress.config.js

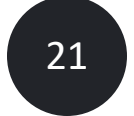

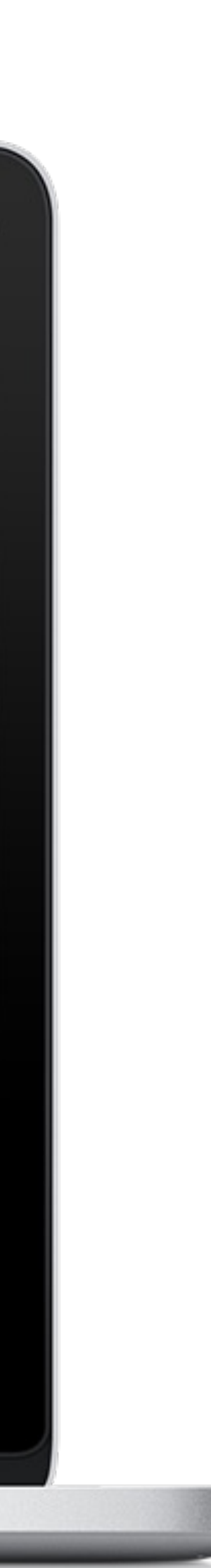

# Настройки Cypress

# cypress.config.js

module.exports = defineConfig({

projectId: '5kaWEB',

chromeWebSecurity: false,

pageLoadTimeout: 10000,

defaultCommandTimeout: 5000,

watchForFileChanges: false,

blockHosts: ['\*analytics.x5.ru', '\*analytics-5.x5.ru'],

 $\bullet\bullet\bullet$ 

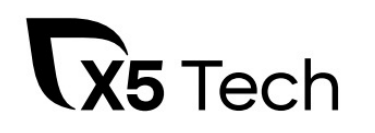

## • ChromeWebSecurity для работы с iframe-ами из различных источников

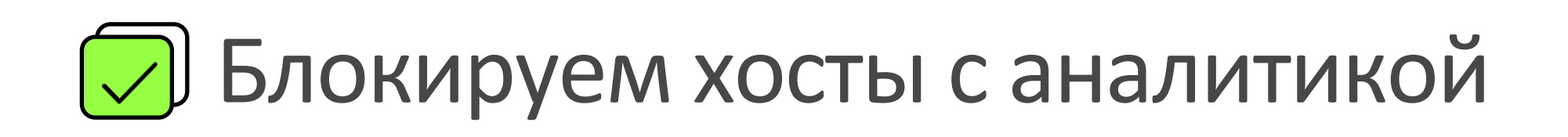

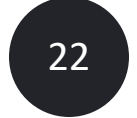

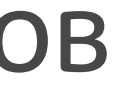

# Настройки Cypress

**env: {**

```
allureResultsPath: './allure-results',
```

```
allure: true,
```

```
allureLogCypress: false,
```

```
allureClearSkippedTests: true
```
## **cypress.config.js** <u>Сландартные настройки для аллюр</u> плагина

```
},
e2e: {
 retries: {
  runMode: 1,
  openMode: 0
 },
```
**X5** Tech

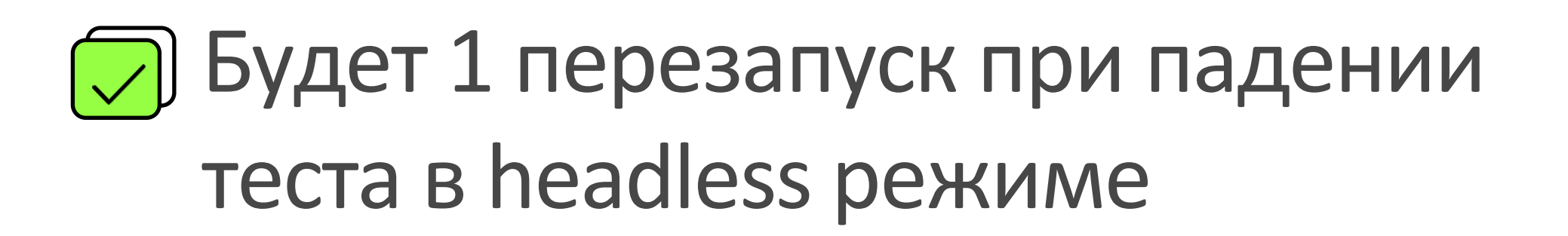

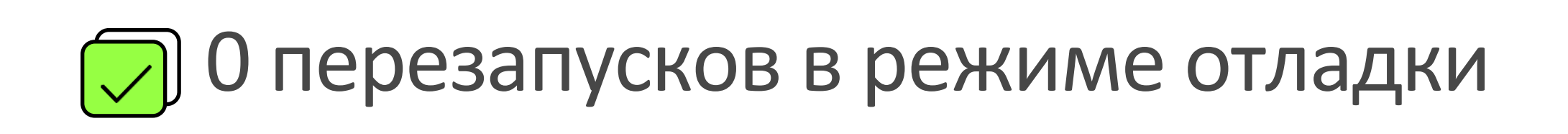

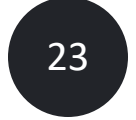

**cypress.config.js** <u>D</u> Как показал опыт, запись видео используется крайне редко

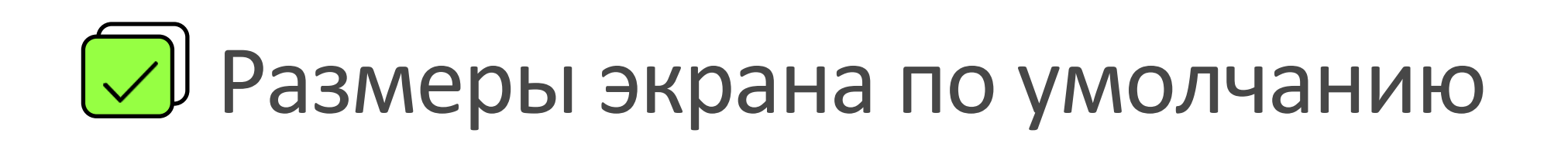

# Настройки Cypress для автоматизации МП «Пятёрочка»

**video: false,**

**downloadsFolder: 'cypress/downloads',**

**viewportWidth: 428,**

**viewportHeight: 926,**

**baseUrl: 'https://stage.pyaterochka.ru/',**

**setupNodeEvents(on, config) {**

**on('task', {downloadFile})**

**AllureWriter(on, config)**

**require('@cypress/grep/src/plugin')(config)**

**return config**

**}**

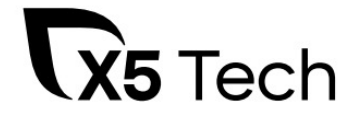

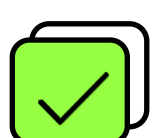

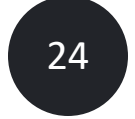

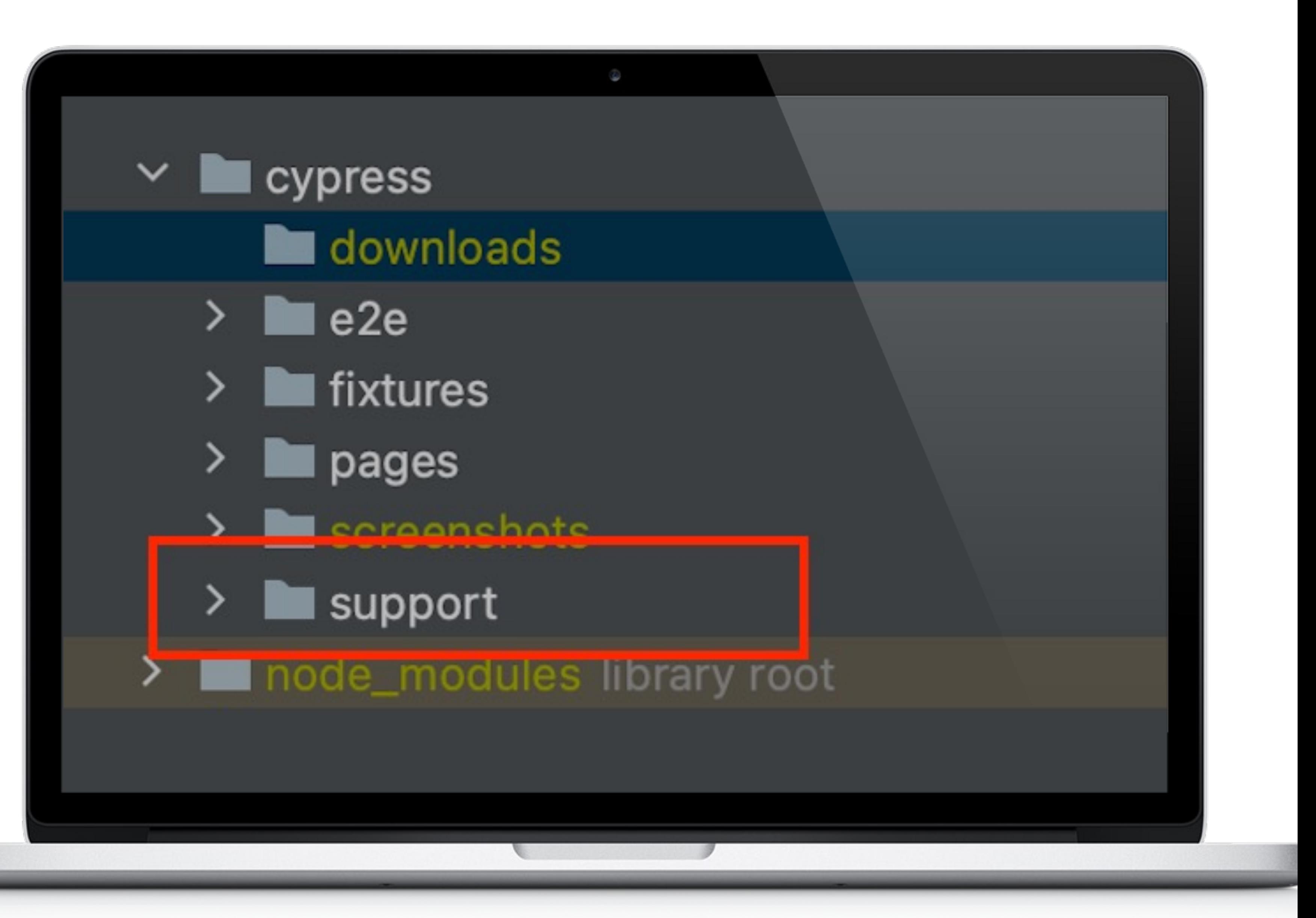

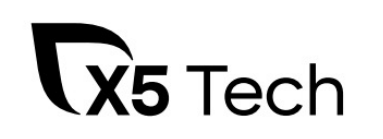

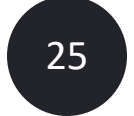

## Support - храним плагины, настройки и т.п.

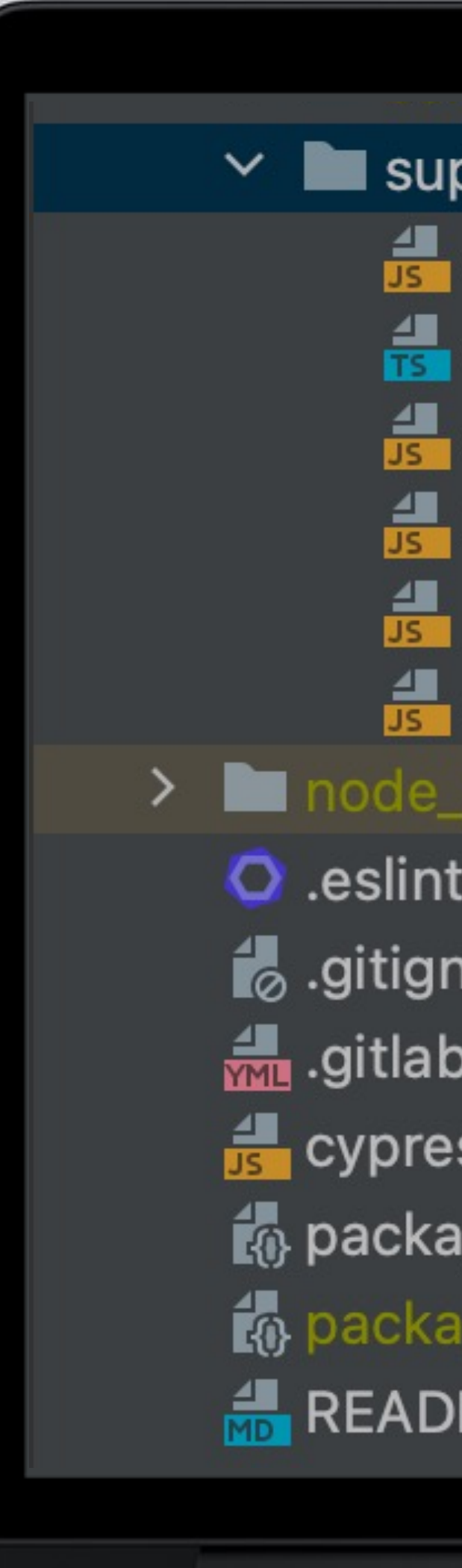

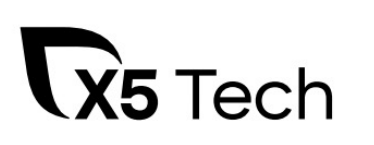

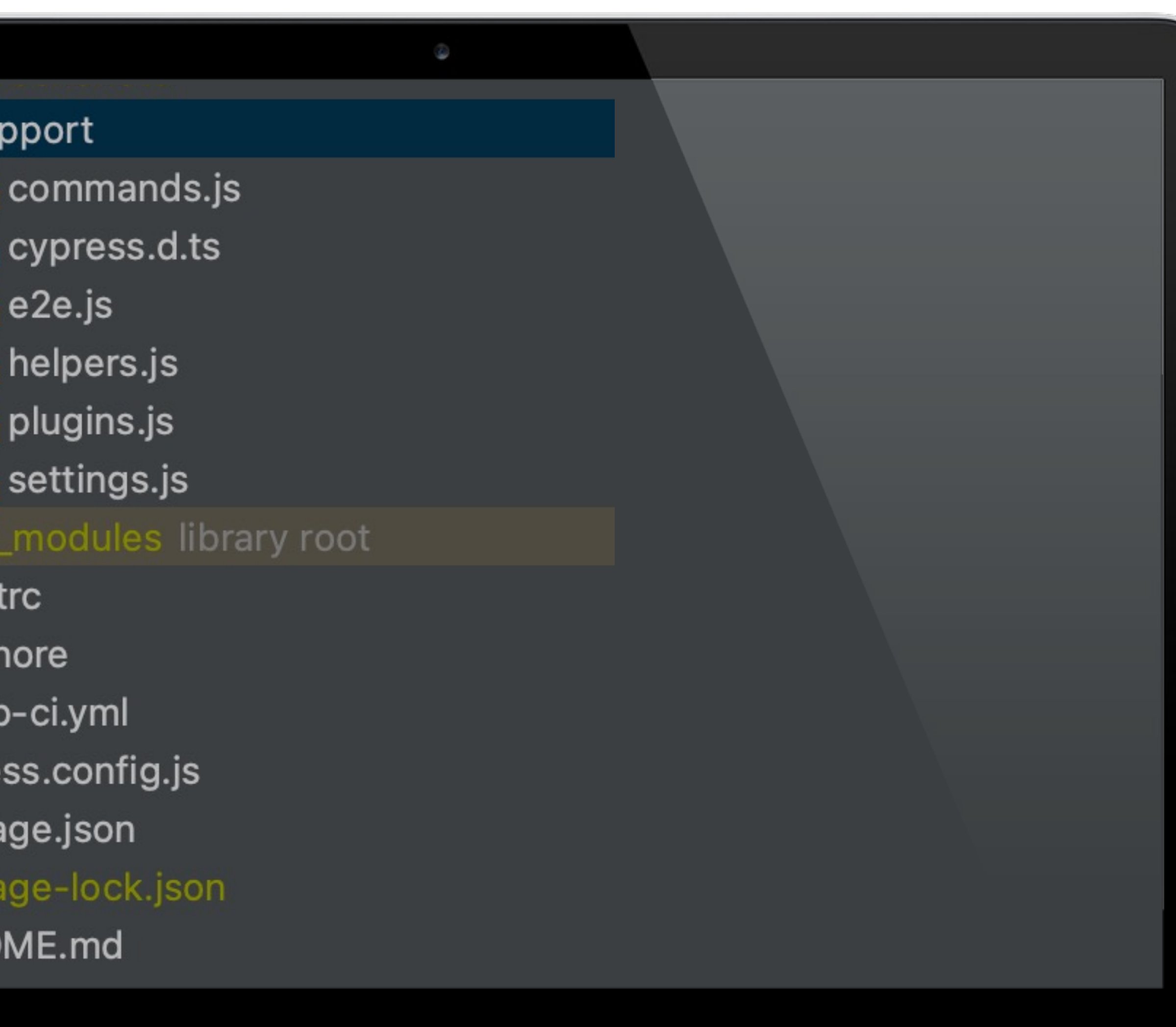

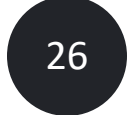

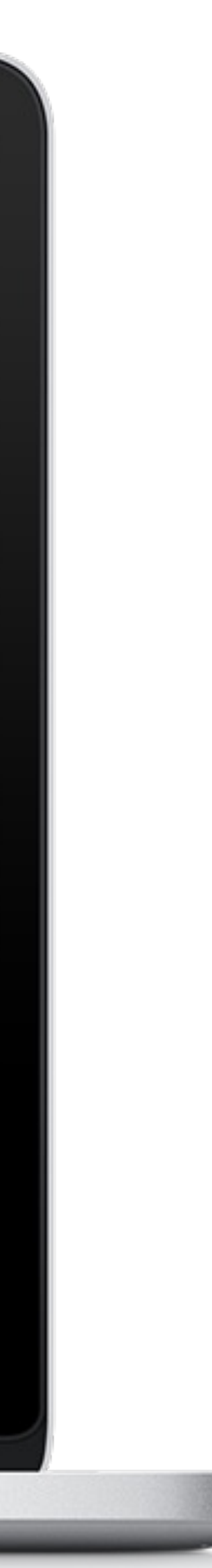

### cypress.d.ts

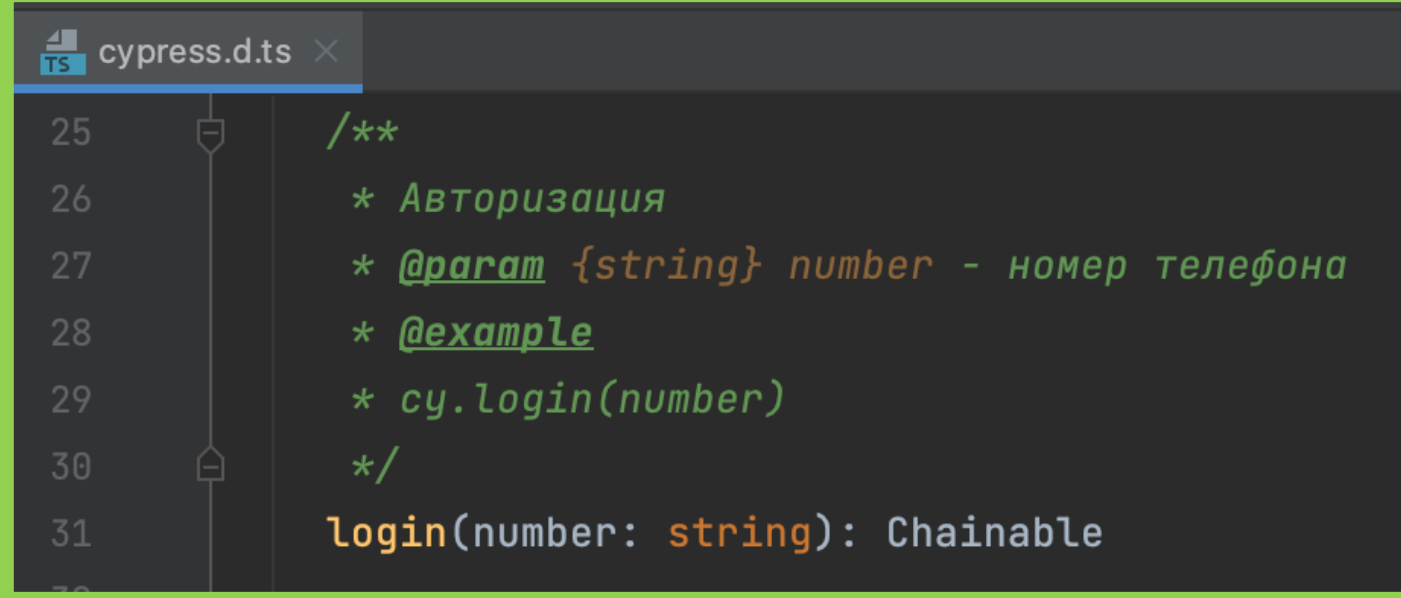

Cypress.Chainable.login( number: string): Chainable

Авторизация Example:

cy.login(number)

Params: number - номер телефона cypress/support/cypress.d.ts

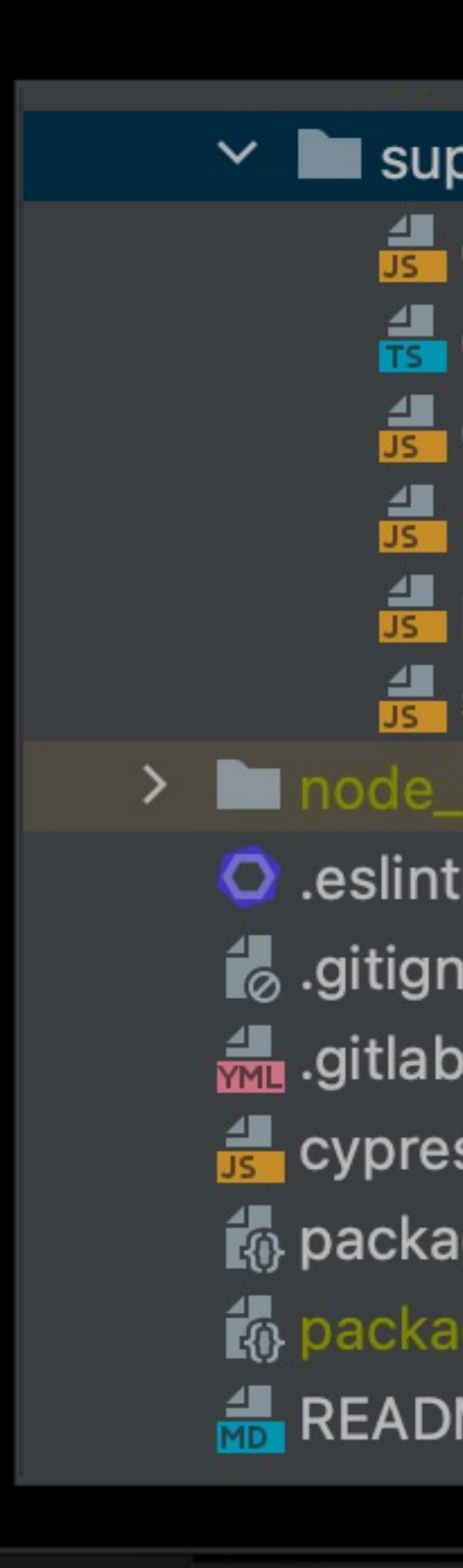

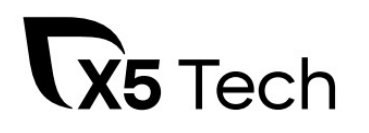

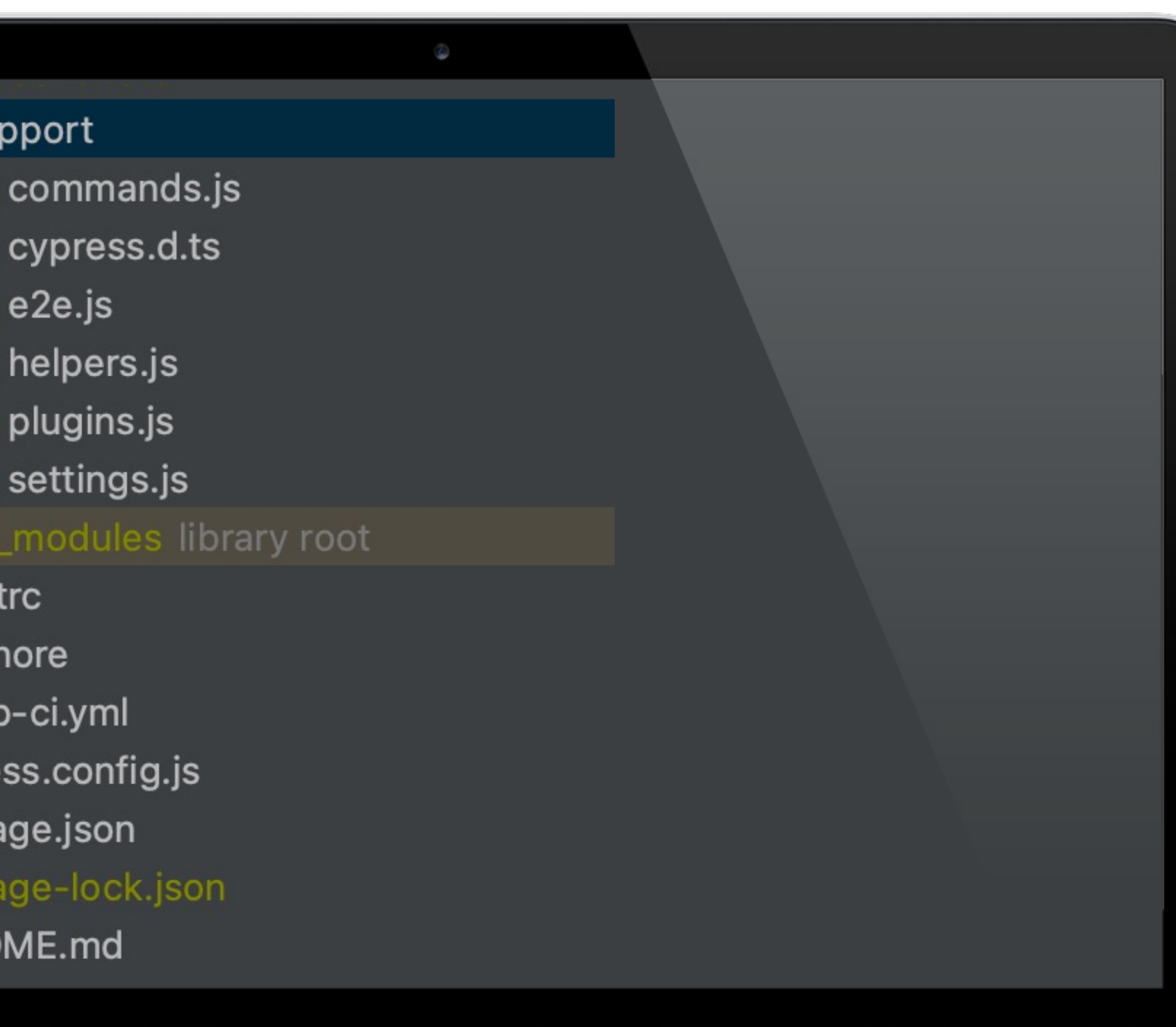

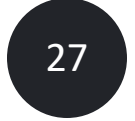

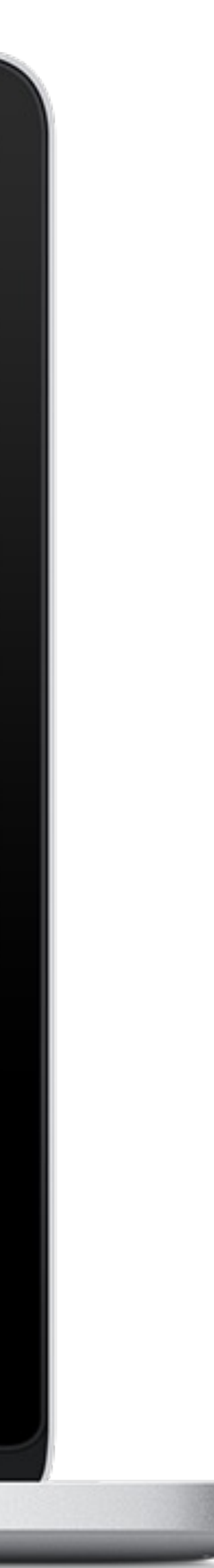

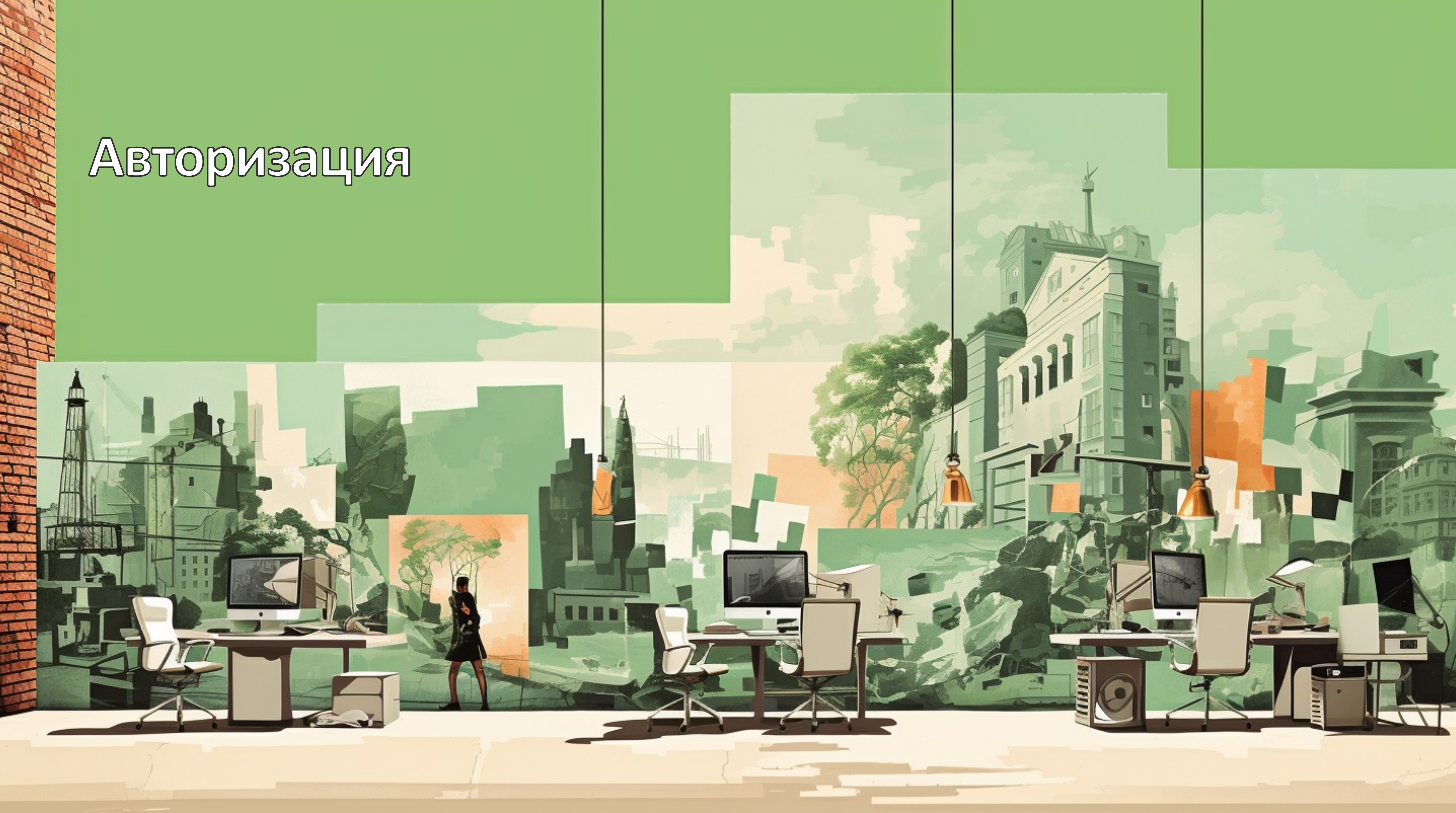

# Как устроен наш гибрид

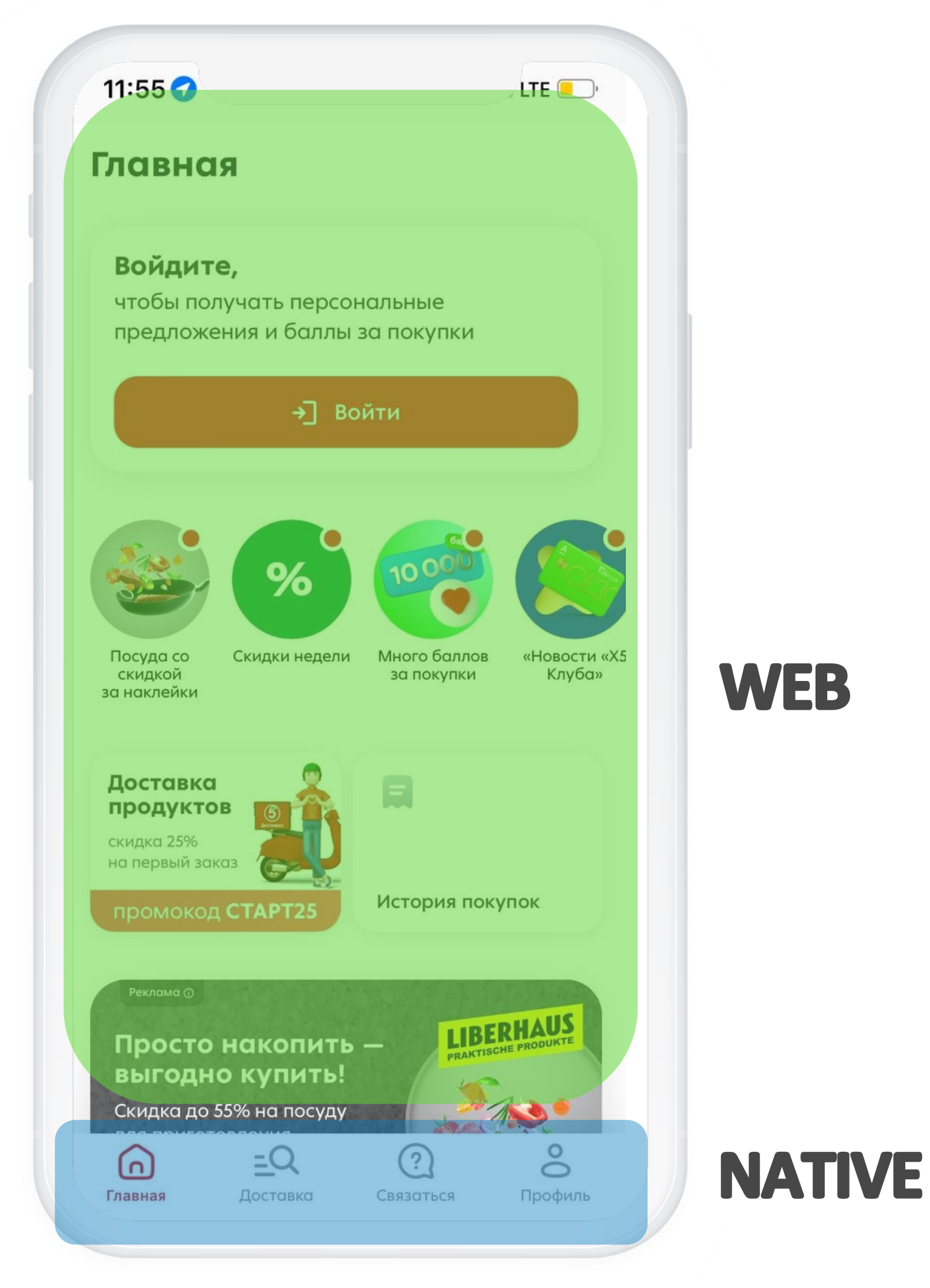

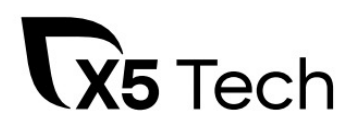

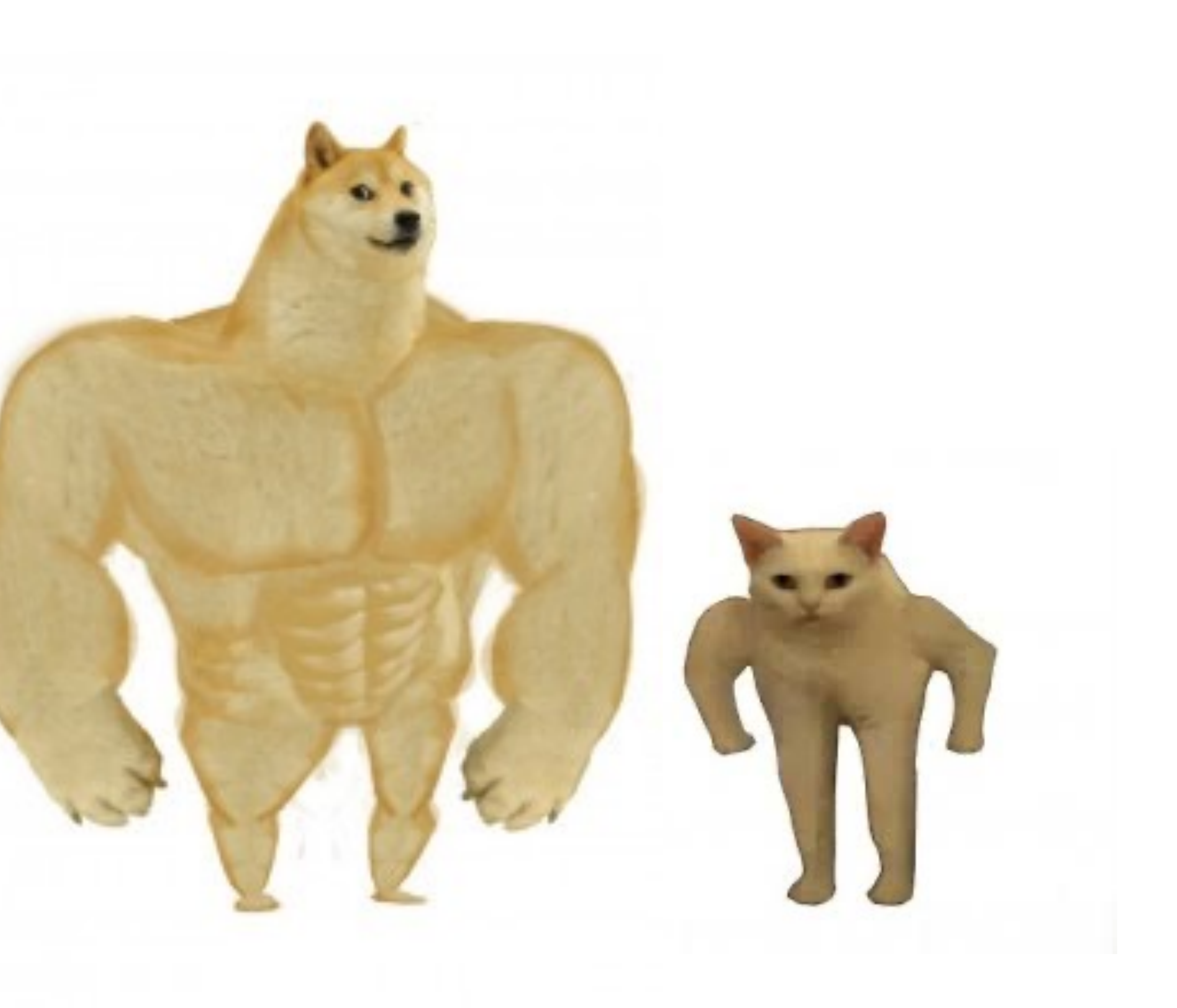

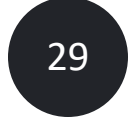

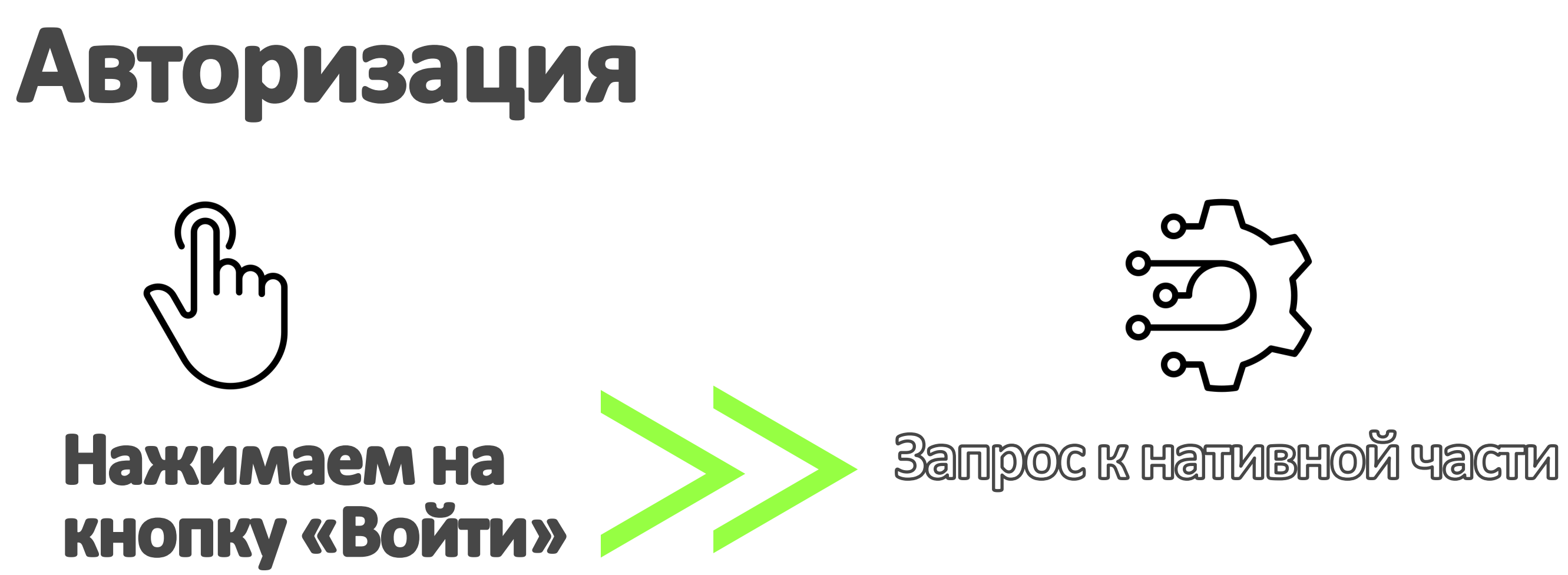

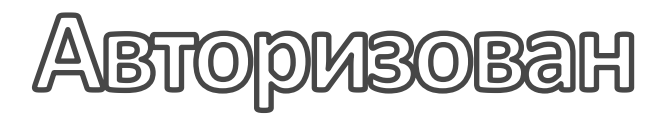

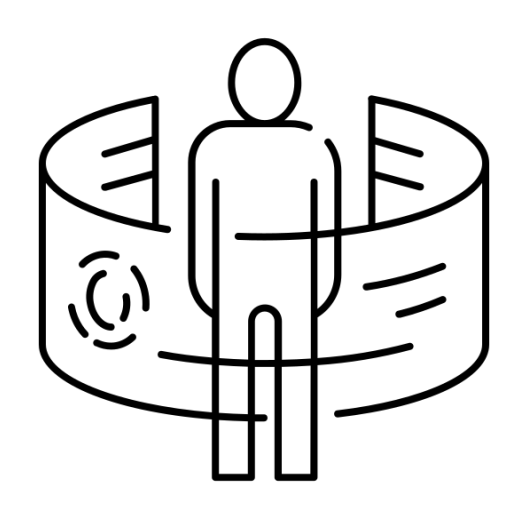

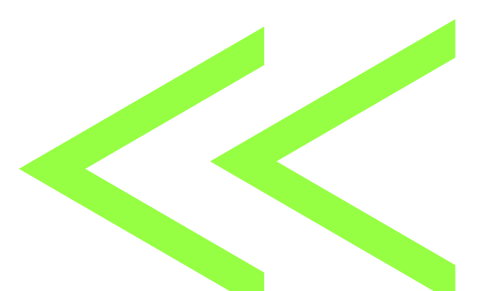

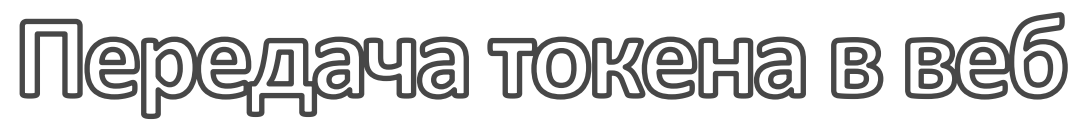

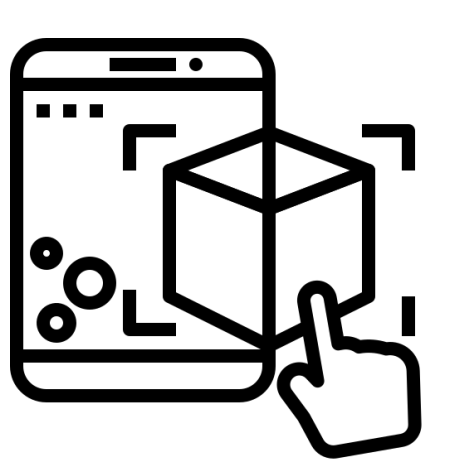

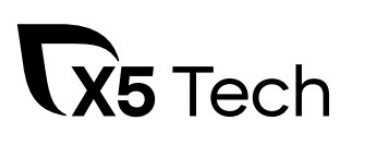

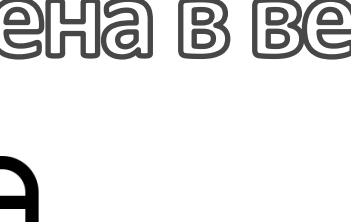

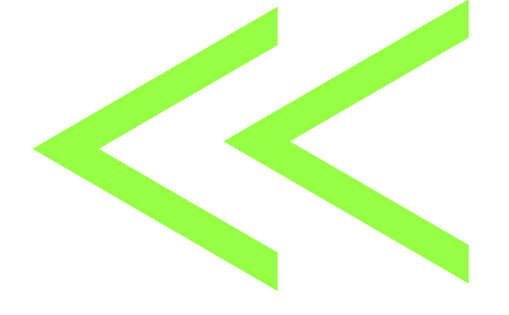

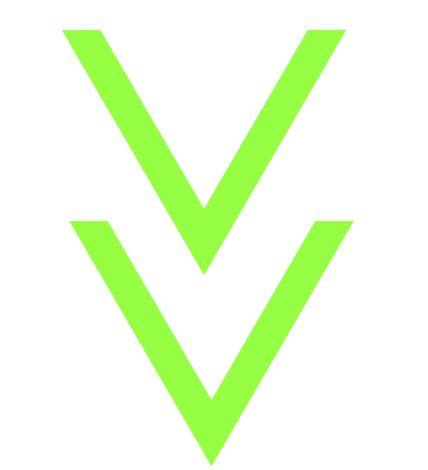

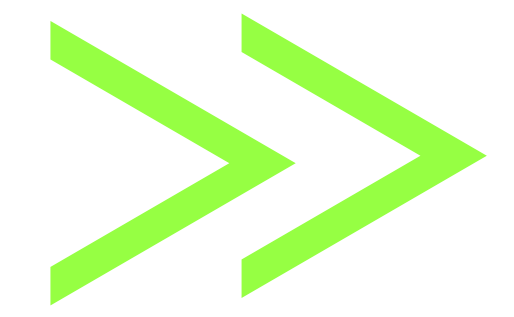

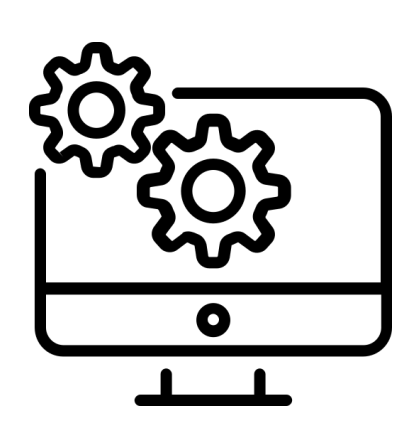

HattMB nony waet token

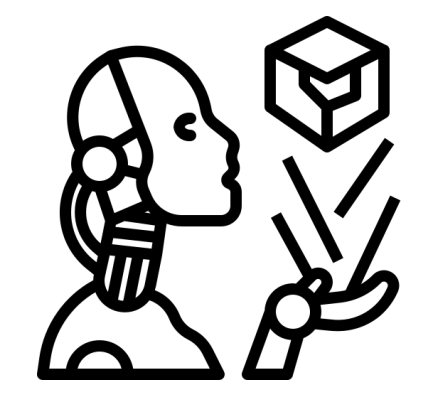

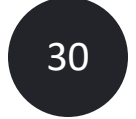

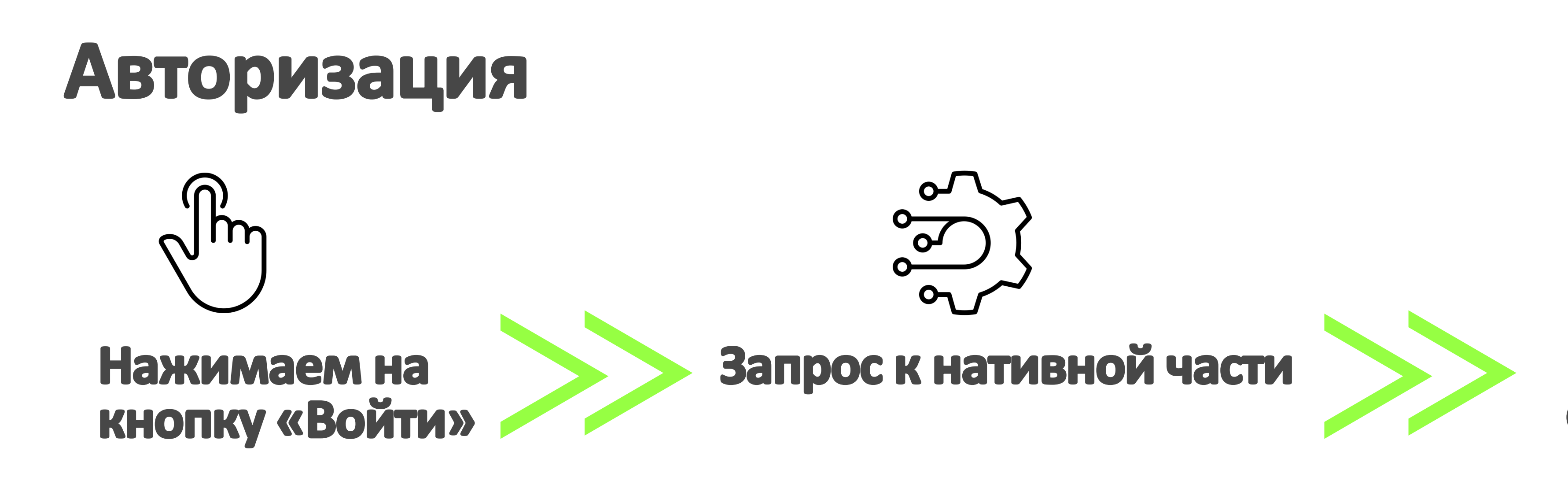

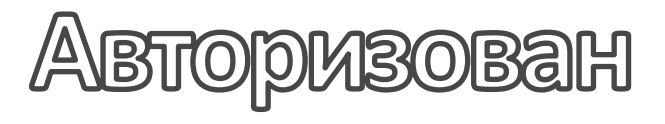

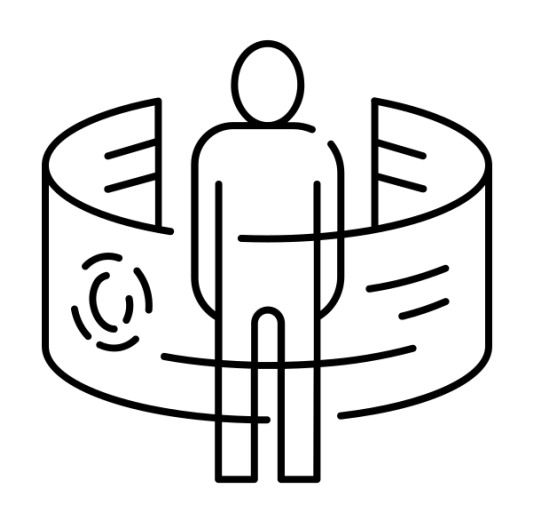

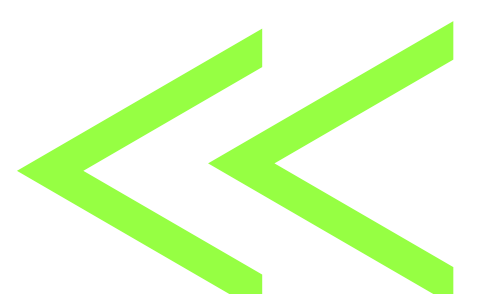

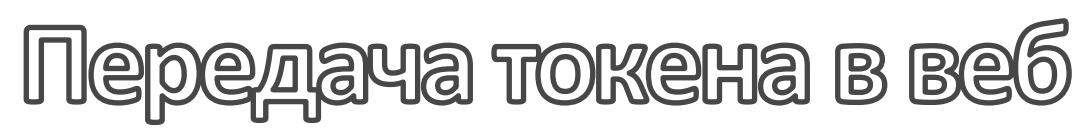

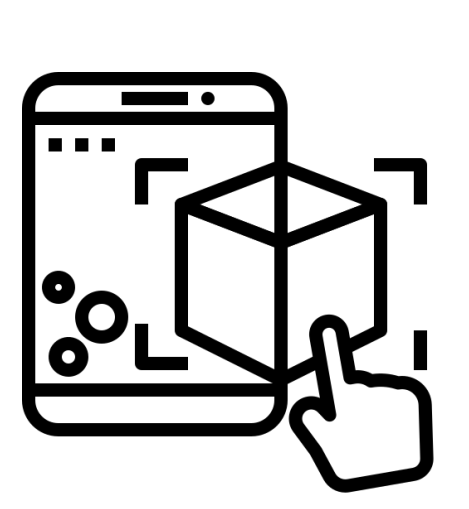

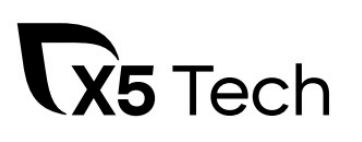

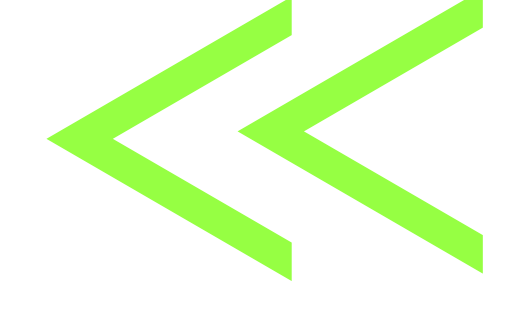

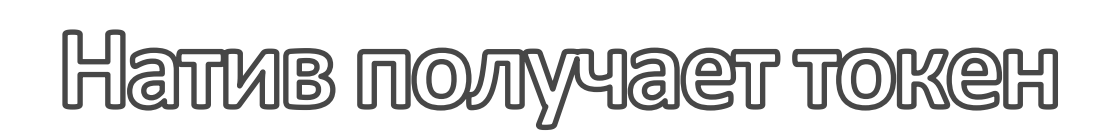

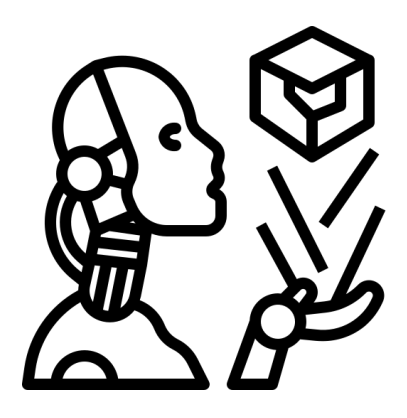

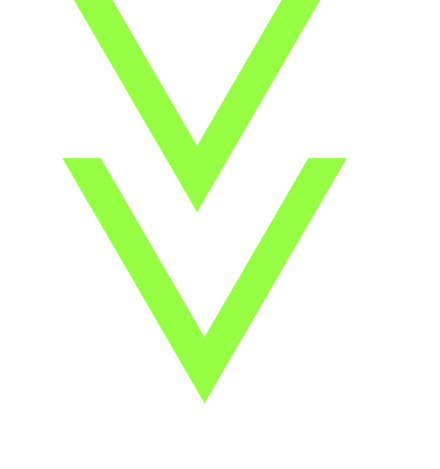

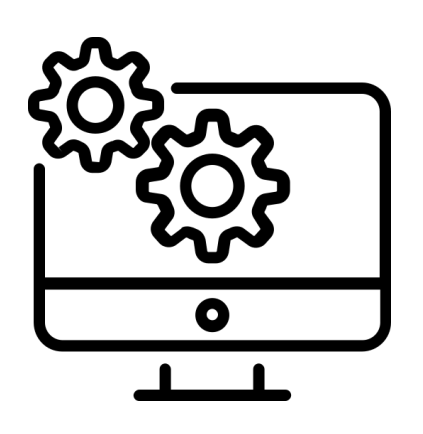

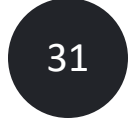

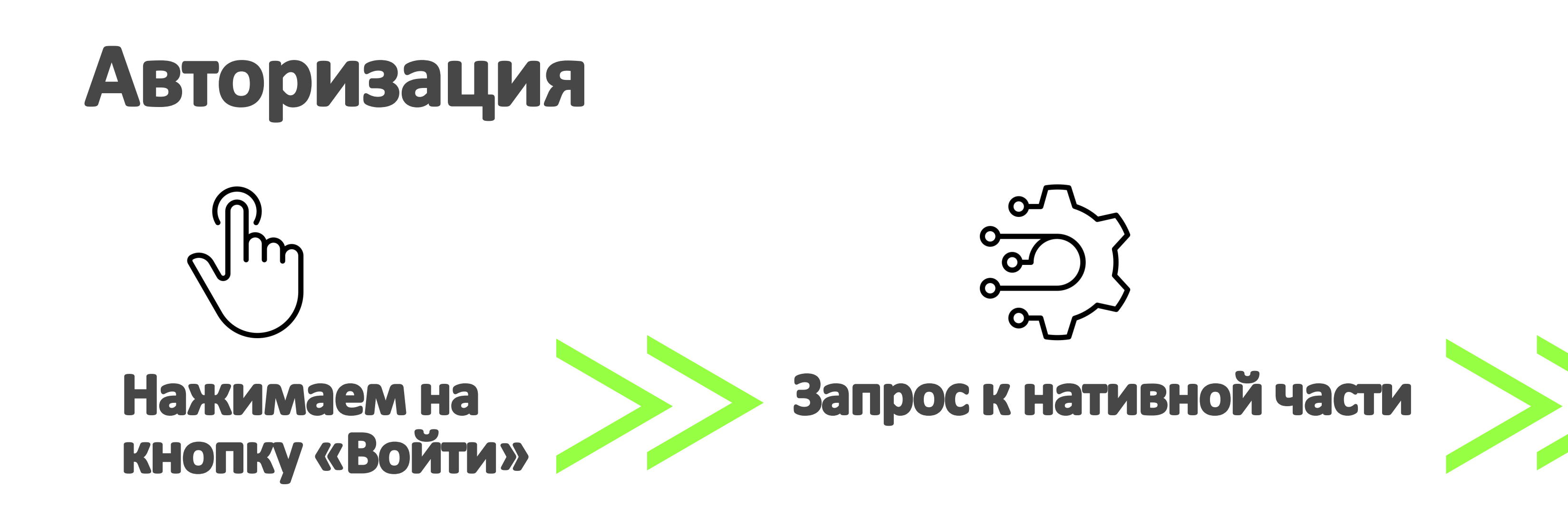

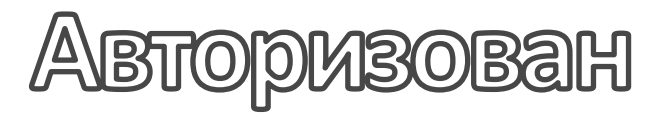

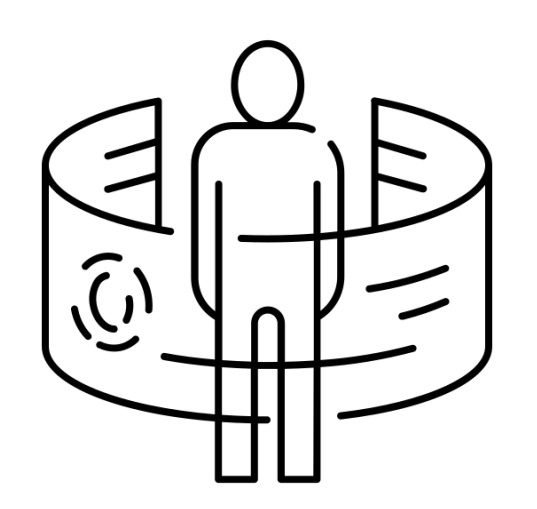

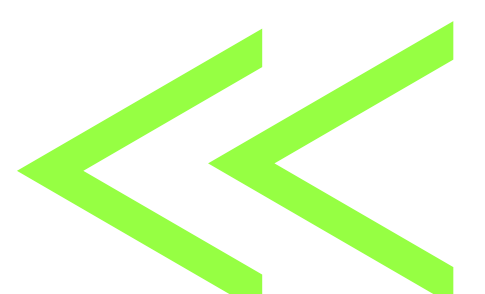

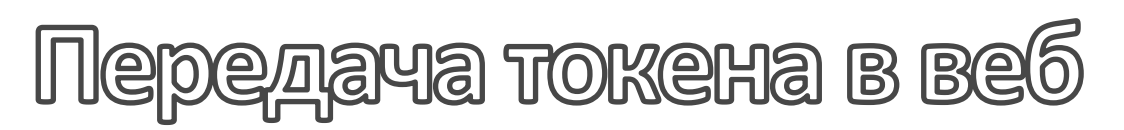

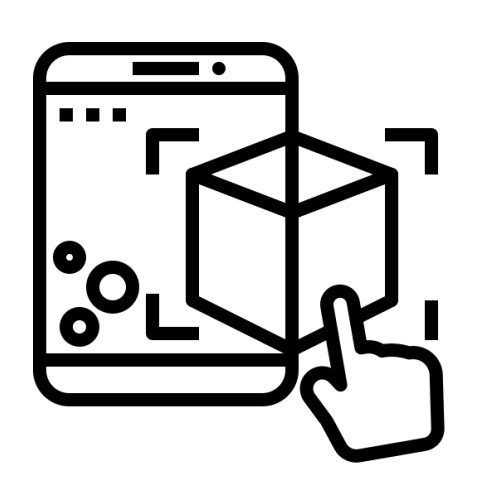

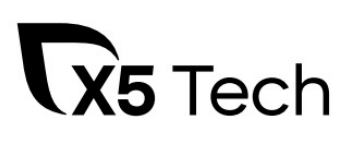

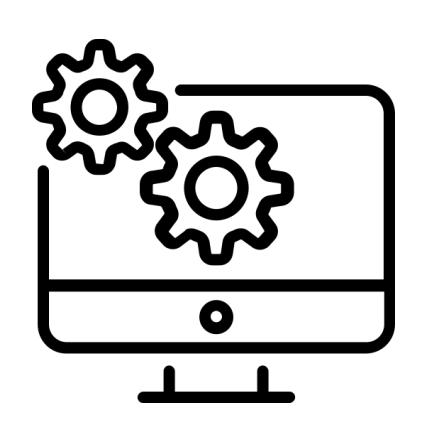

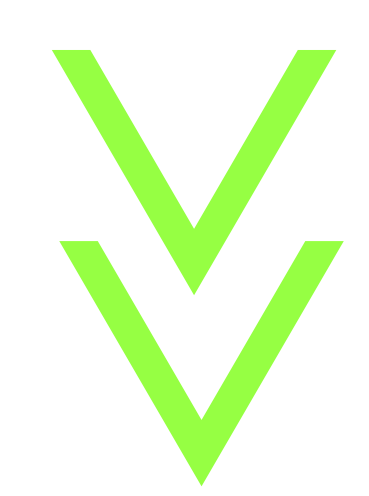

Harrys nonyvaer roken

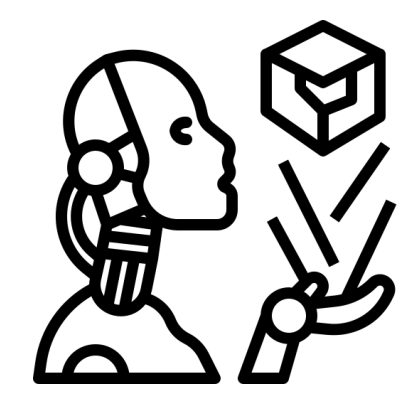

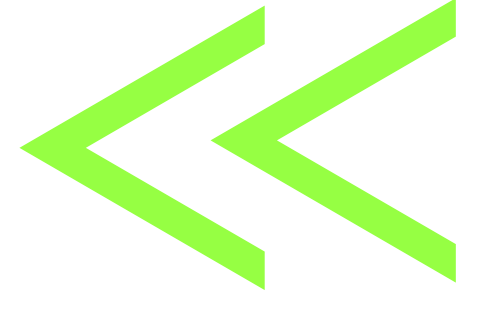

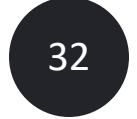

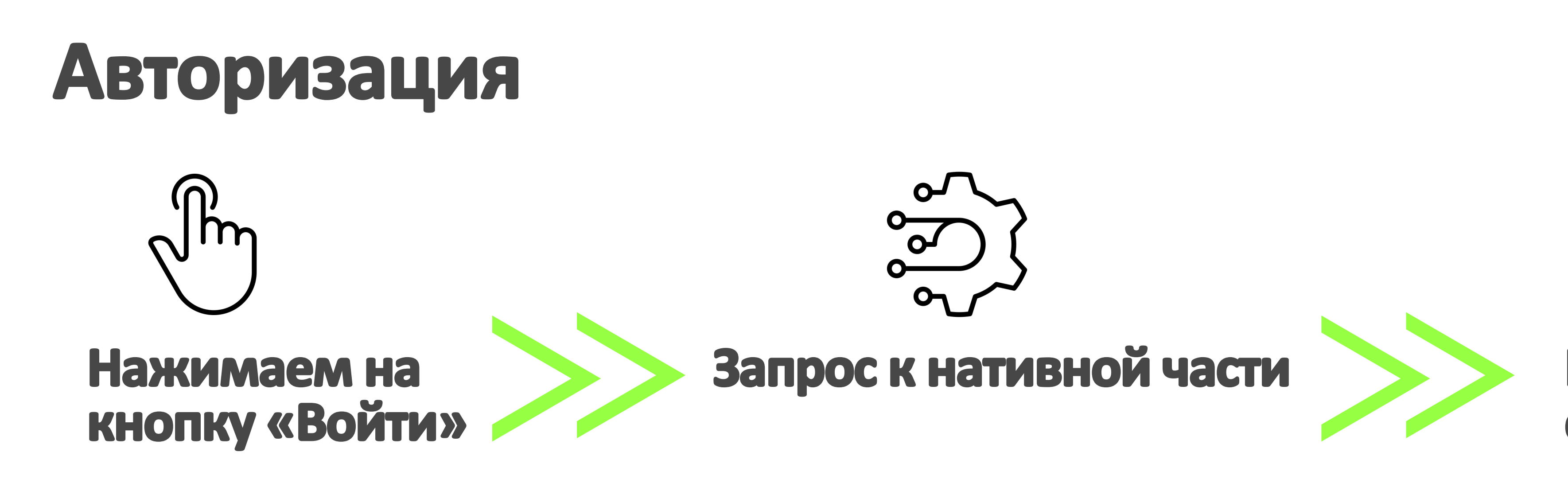

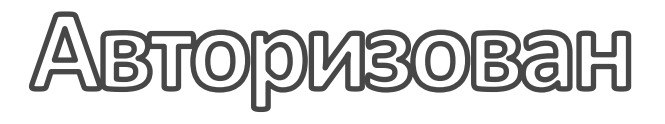

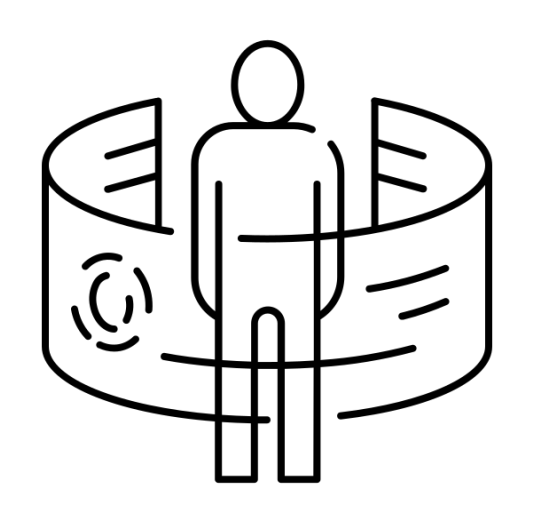

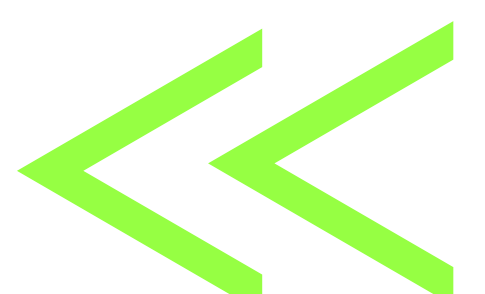

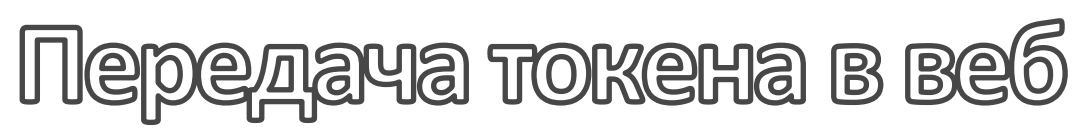

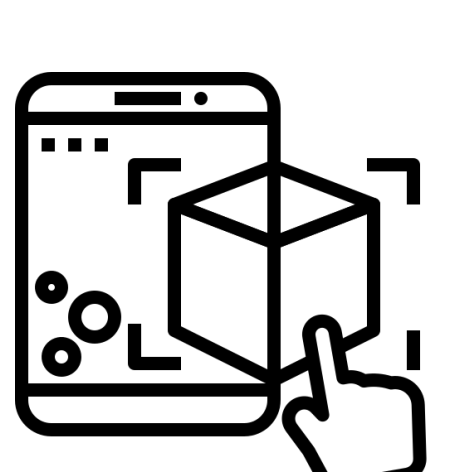

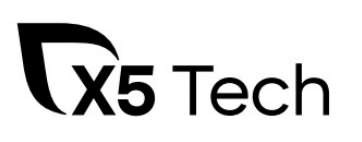

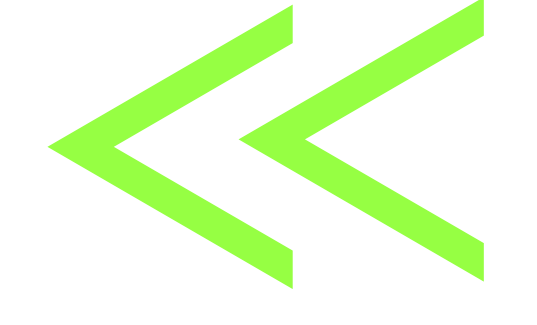

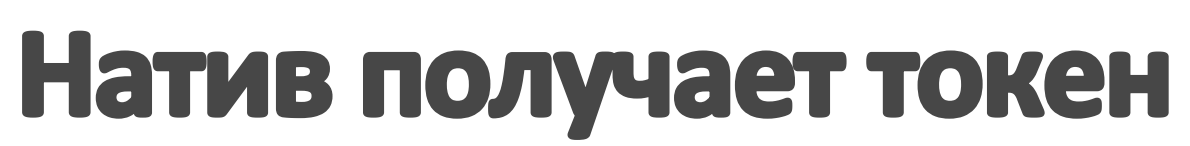

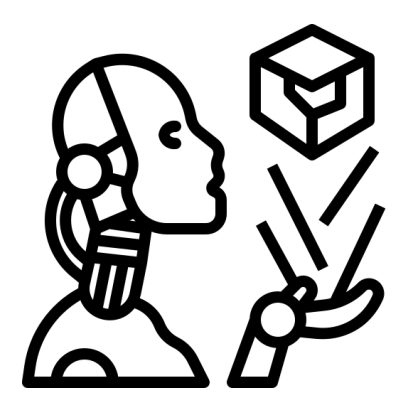

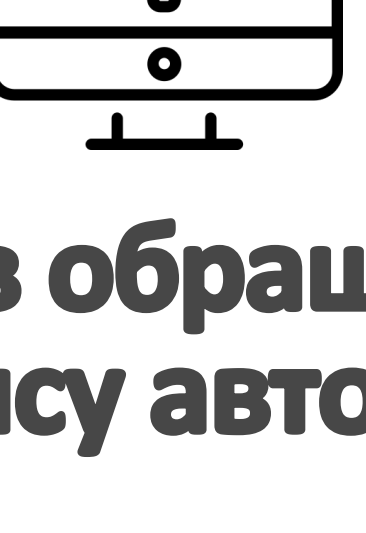

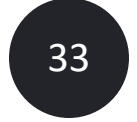

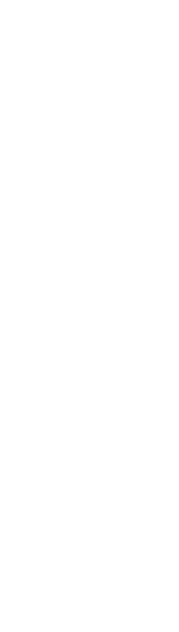

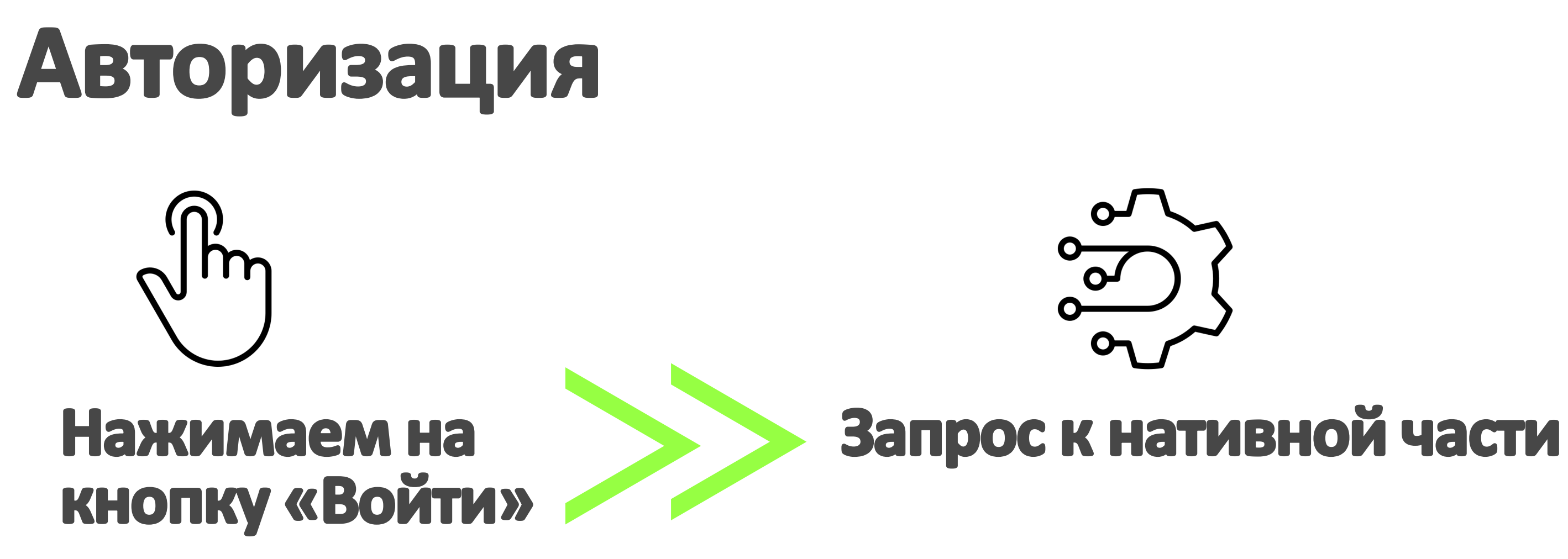

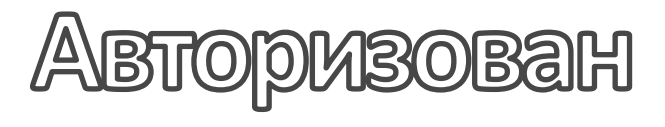

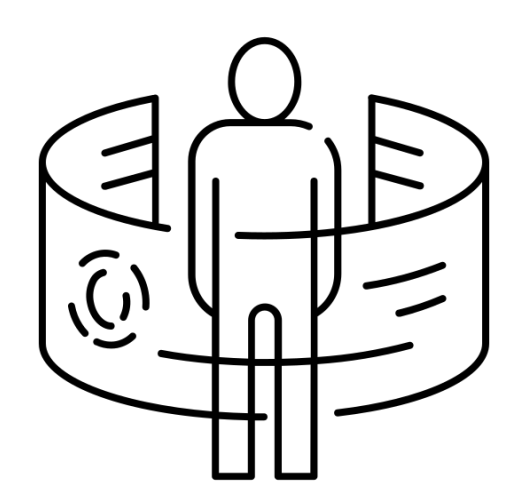

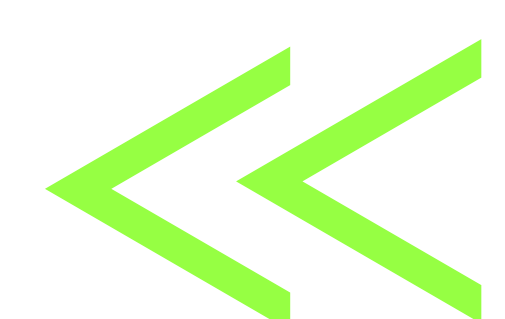

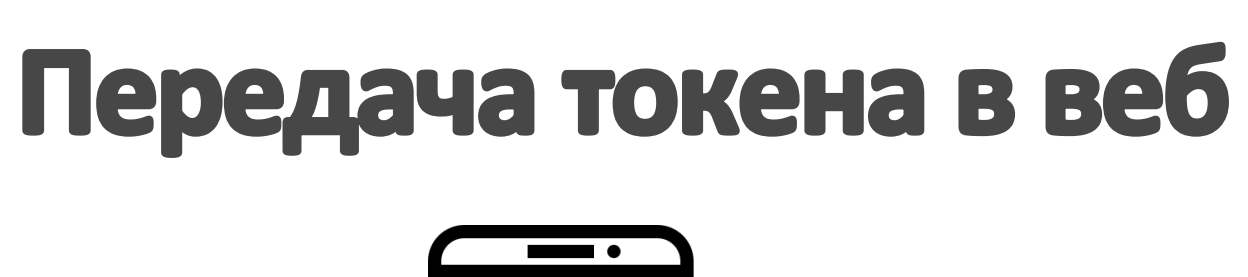

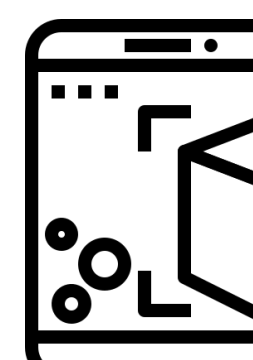

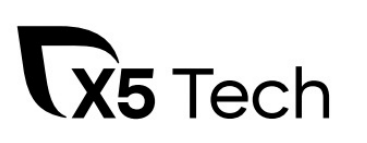

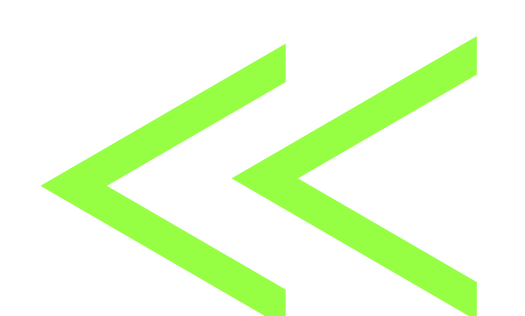

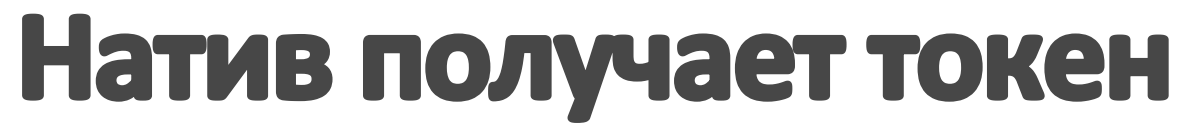

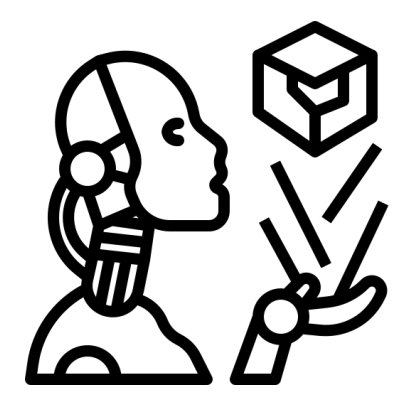

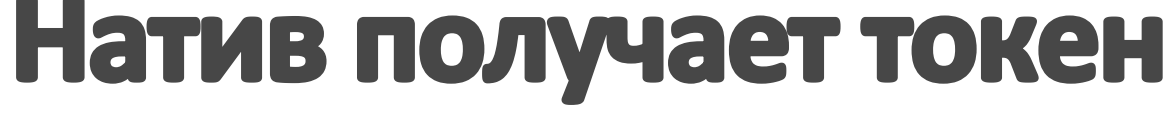

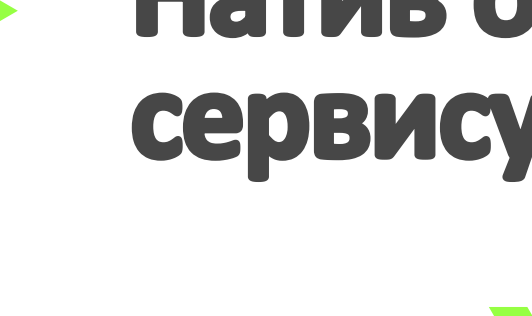

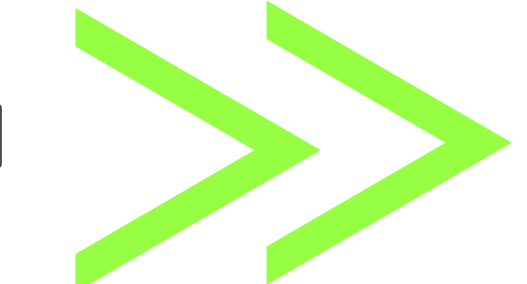

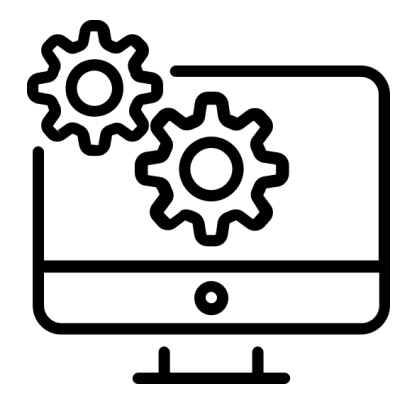

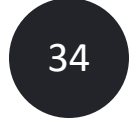

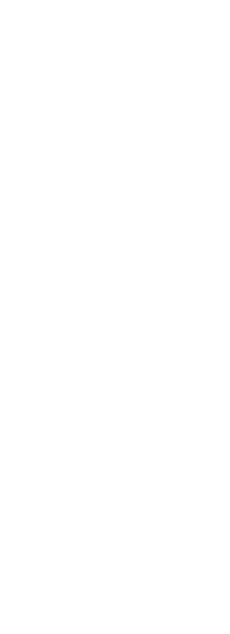

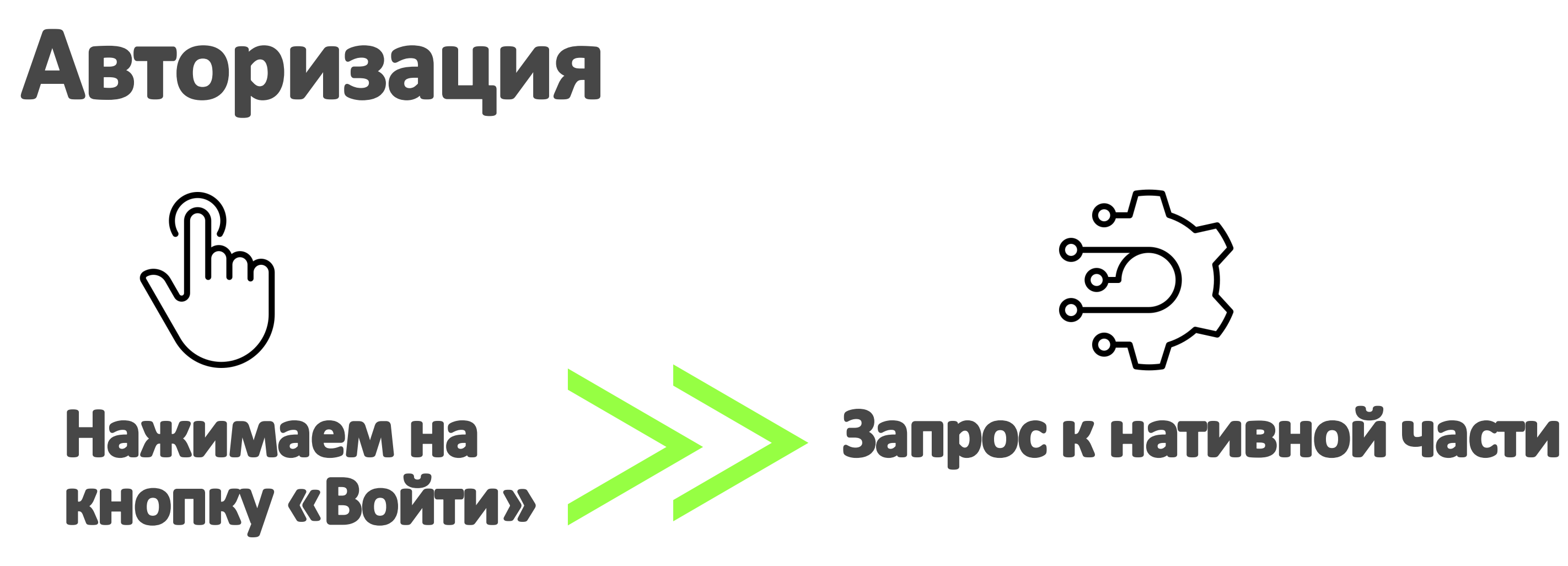

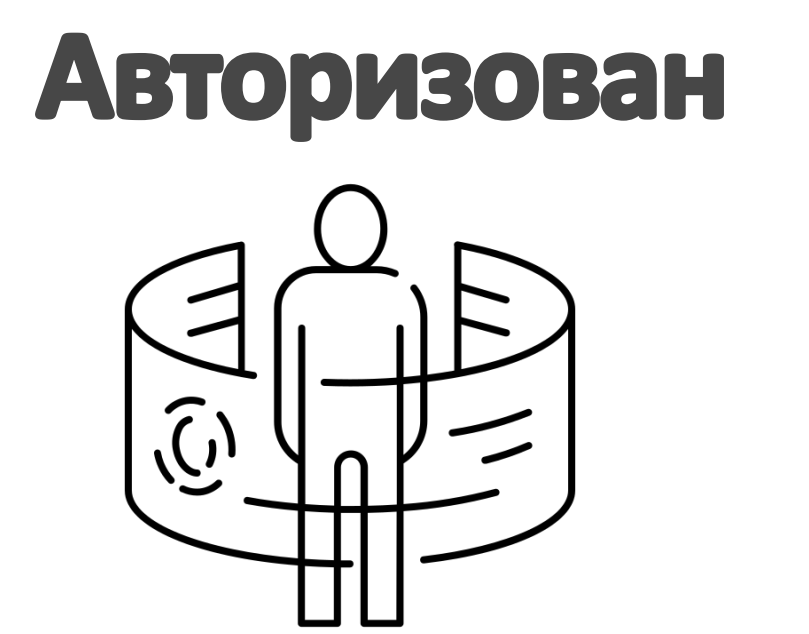

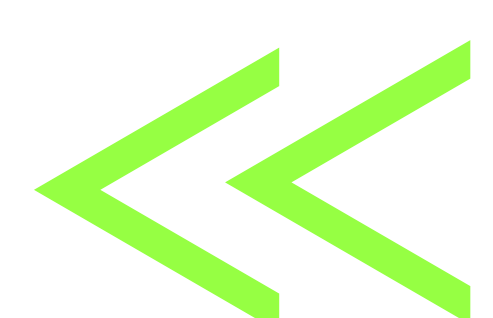

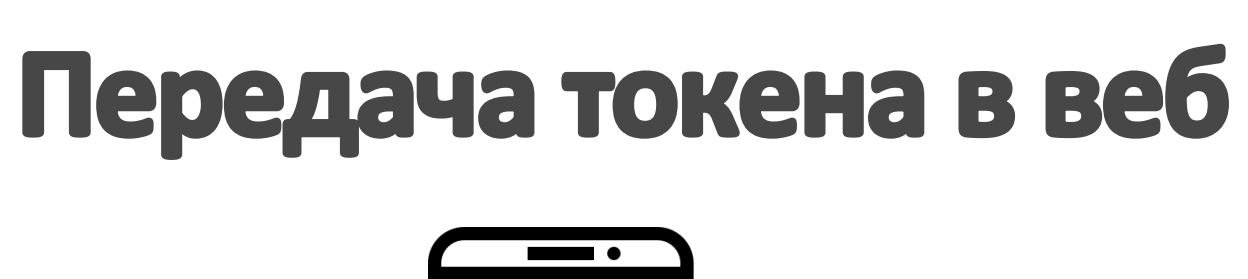

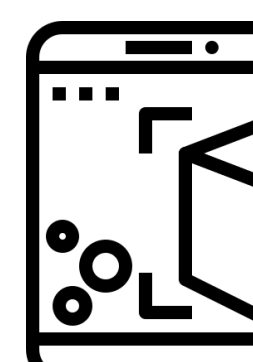

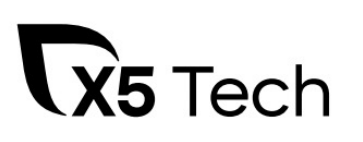

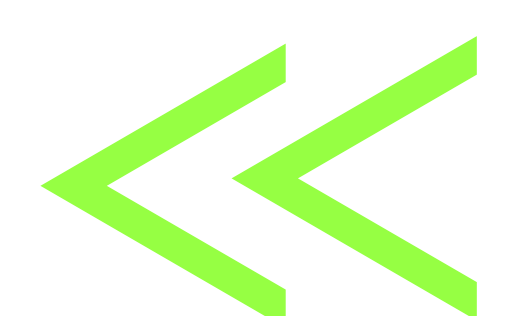

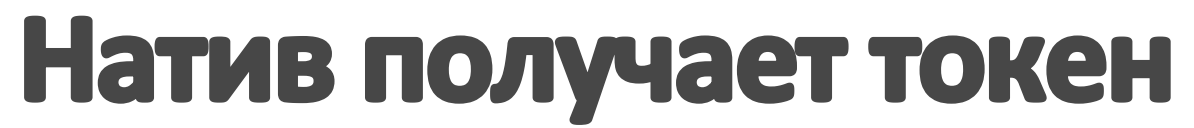

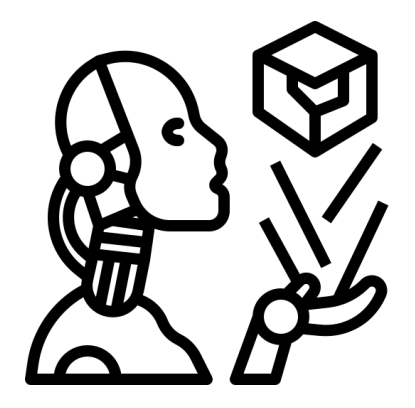

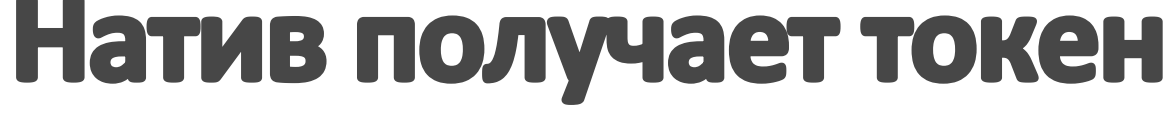

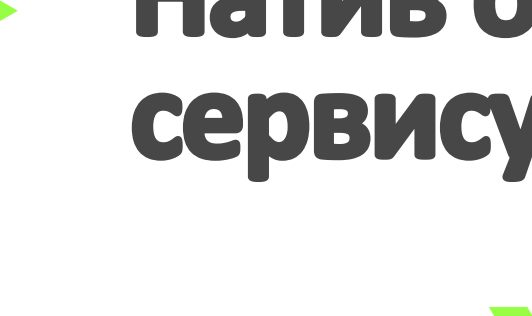

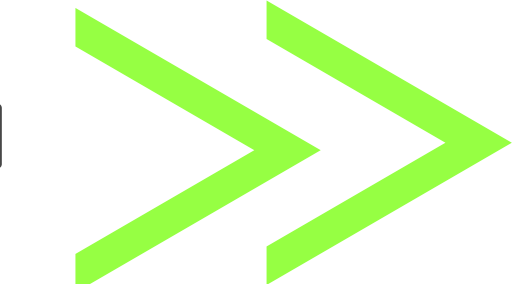

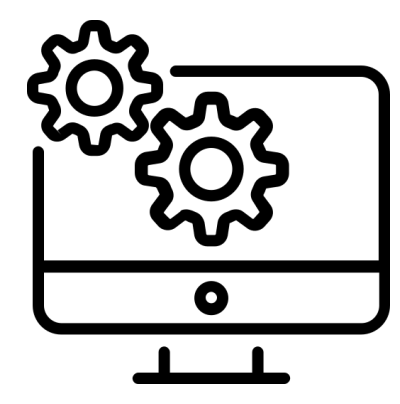

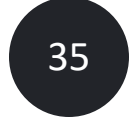

# Метод авторизации через сторонний сервис

# commands.js

function inputMobileCode(response) {  $const$   $_{el}$  = *document*.createElement('html') \_el innerHTML = response body

const loginForm = \_el.getElementsByTagName('input')

return cy.request({ method: 'POST', headers: {} url: baseURL,  $body:$  { username: number, code: code,

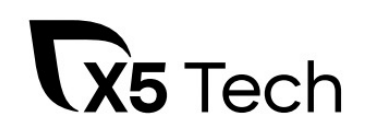

- 
- 
- 
- 
- 
- 
- 
- - -
		-
		-
		-
		-
		-
		-
		-
		-
		-
- -
- 
- 
- -
	-
- 
- 
- 
- 
- 
- 
- 
- 
- 
- - -
		-
		-
	-
- -
	-
	-
	-
	-
	-
	-
	-
- 
- 
- 
- -
- 
- 
- 
- 
- 
- 
- 
- 
- 
- 
- 
- 
- 
- 
- 
- 
- 
- 
- 
- 
- 
- 
- -
- 

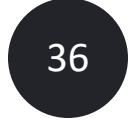
### **commands.js**

function inputMobileCode(respons const el = *document*.createElem el.innerHTML = response.body  $const$  loginForm =  $el.getElement$ 

return *cy*.request({ method: 'POST', headers: {}, url: baseURL, body: { username: number, code: code,

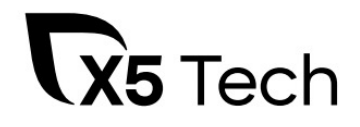

**cy.request(loginPageRequest)**

**.then(inputMobileNumber)**

**.then(inputMobileCode)**

**.then(getToken)**

**.then((response) => {**

**cy.setCookie('auth-token', response.body['token'])**

**})**

**…**

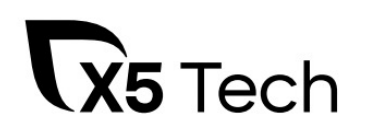

### Получение токена

## **commands.js**

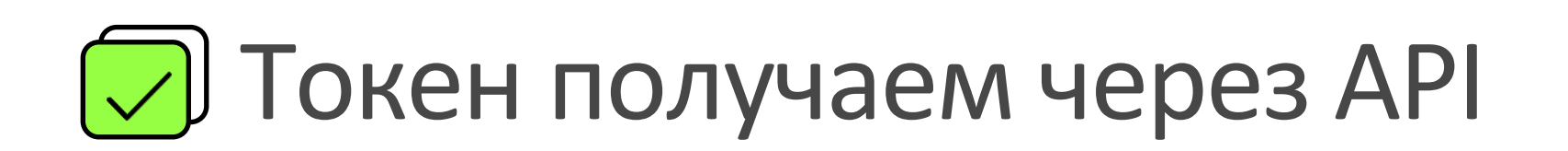

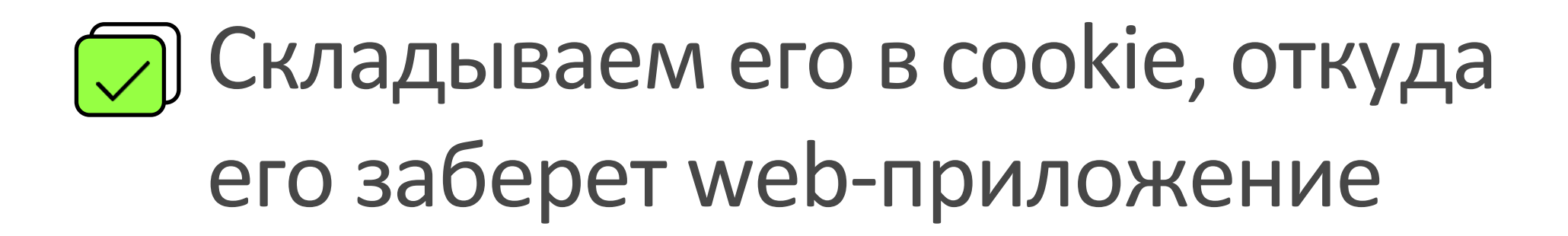

Получение токенов через API для тестовых сред

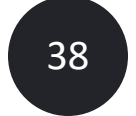

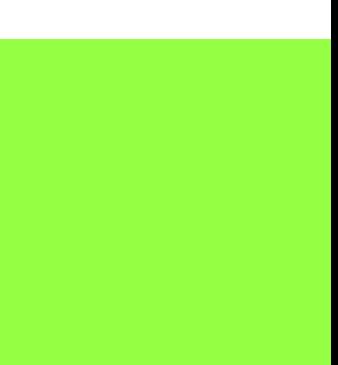

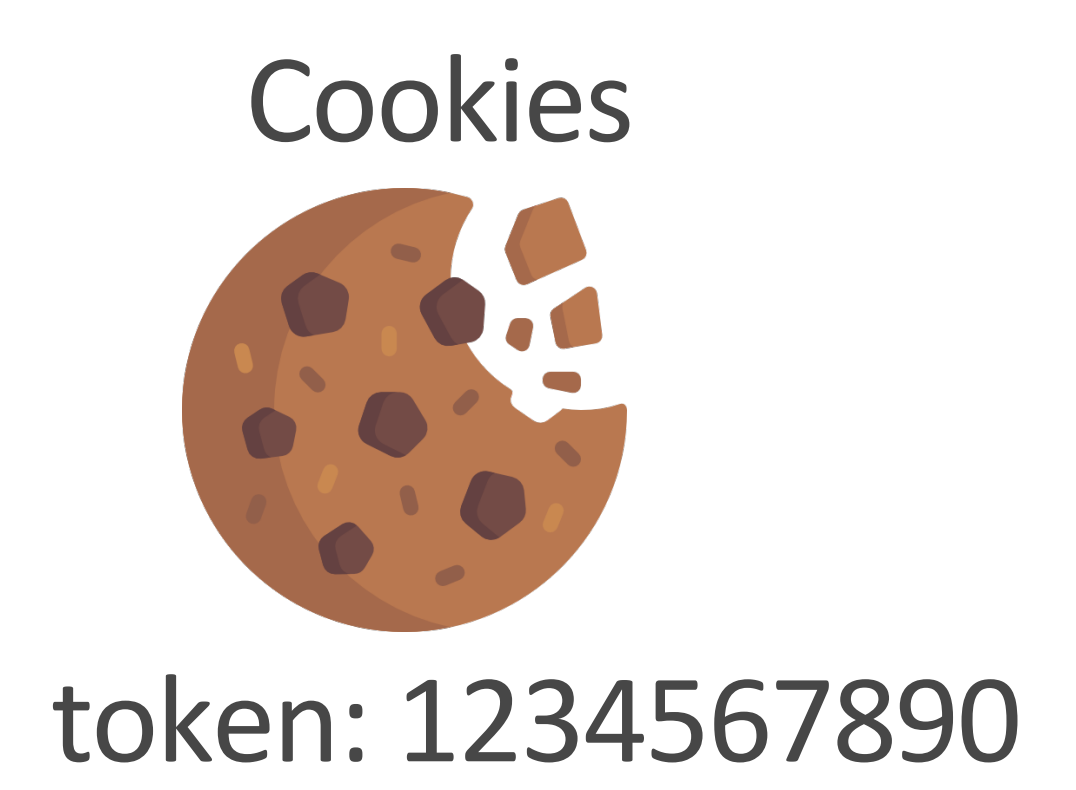

### Токен хранится в cookies

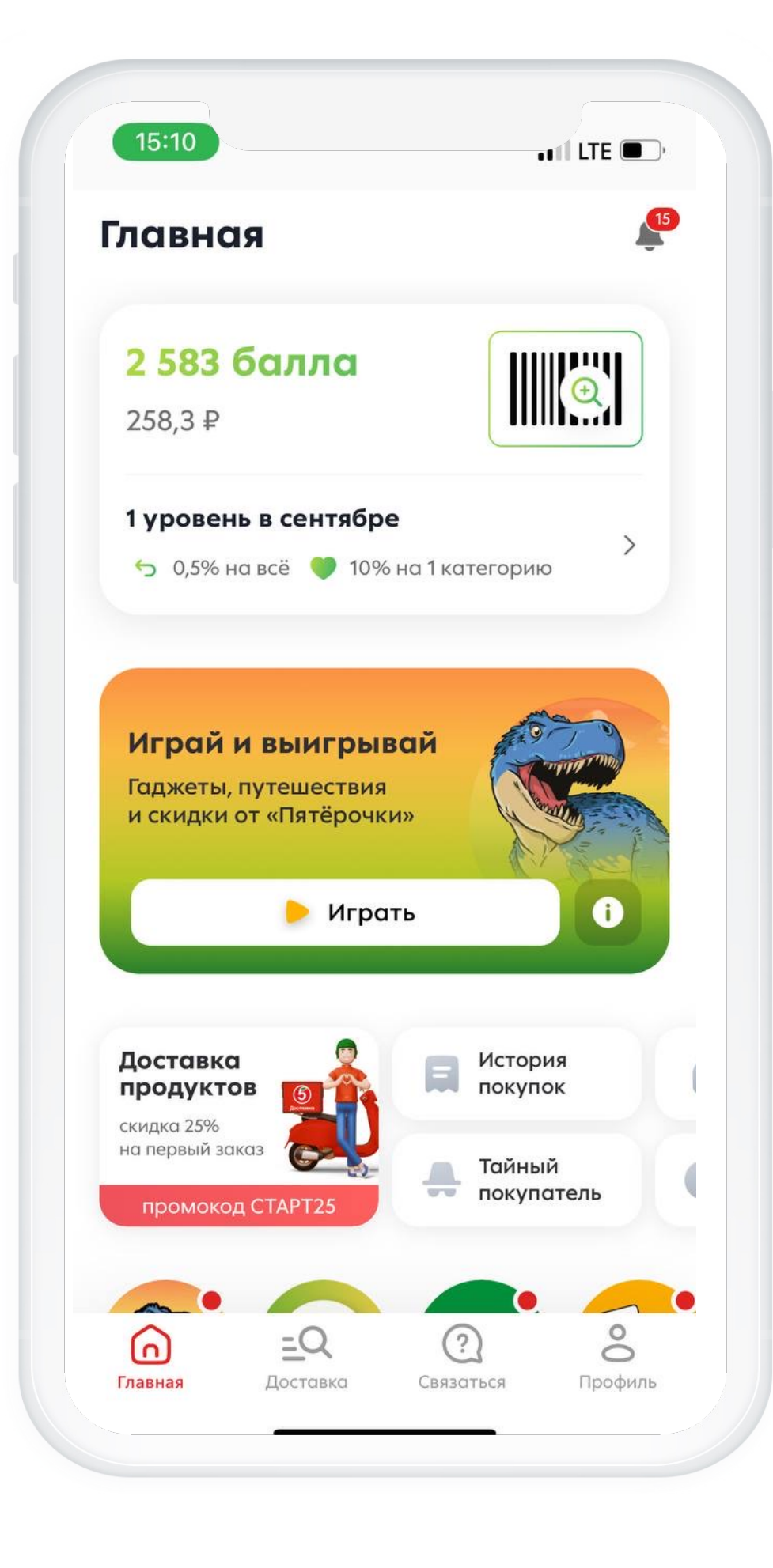

get

### 1234567890

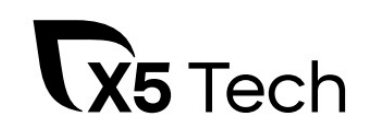

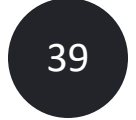

## Как тестировать остальной функционал?

Зависящий от операционной системы (iOS, Android)

Зависящий от версии приложения

Зависящий от нативных функций

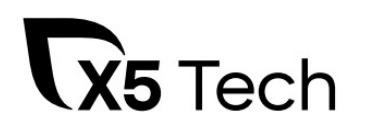

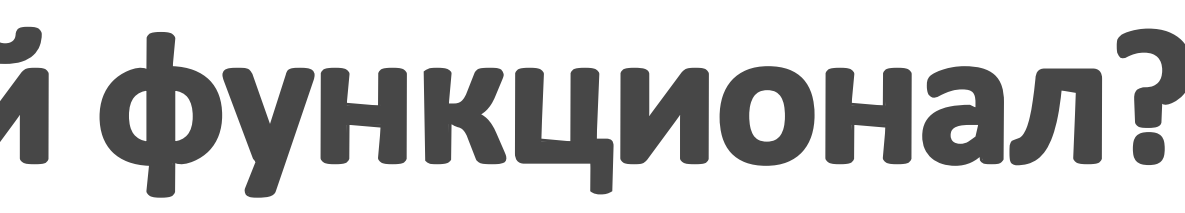

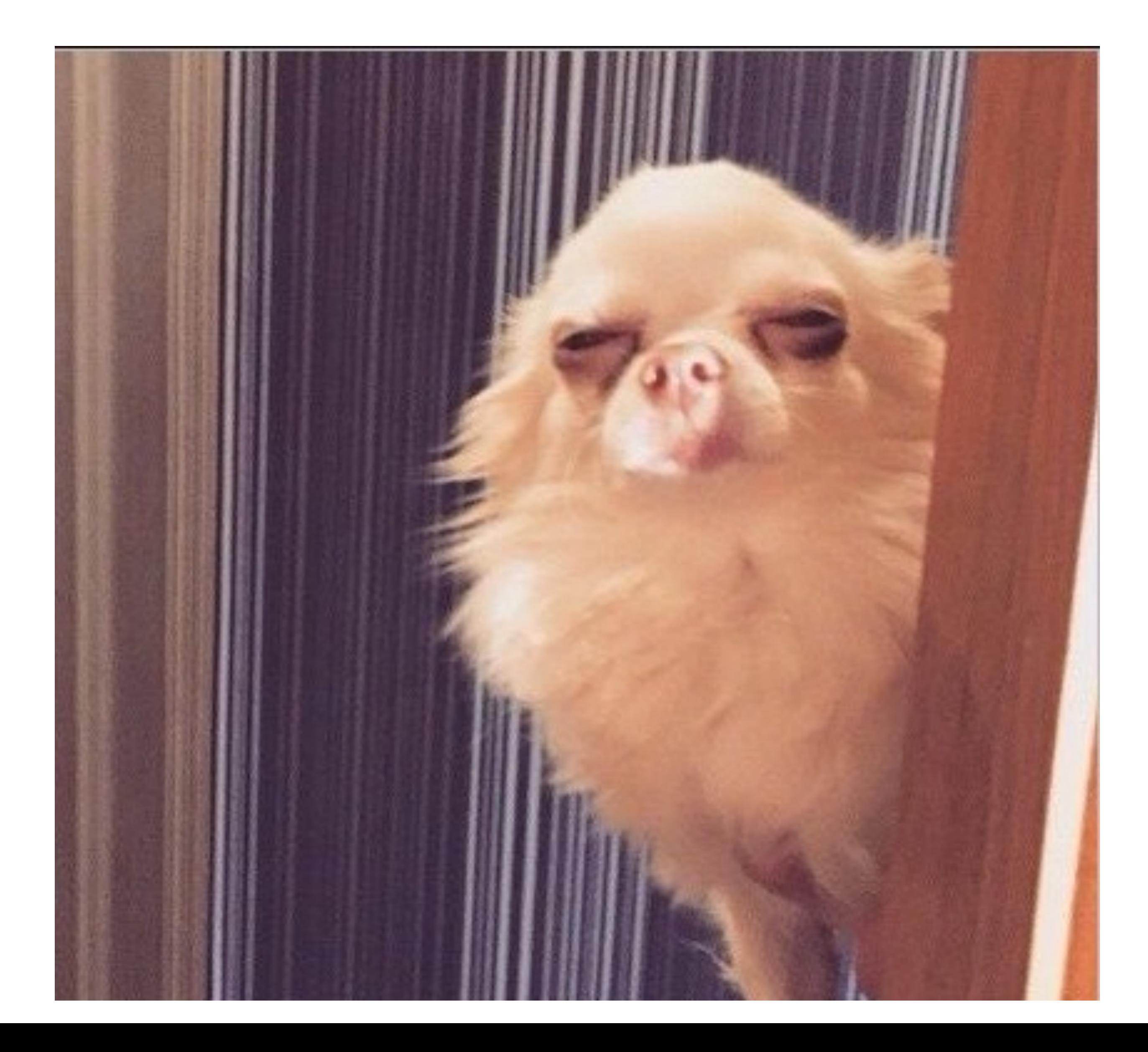

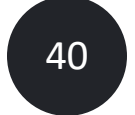

## **Kak paбoraet JS API?**

Все общается через promise и объект window

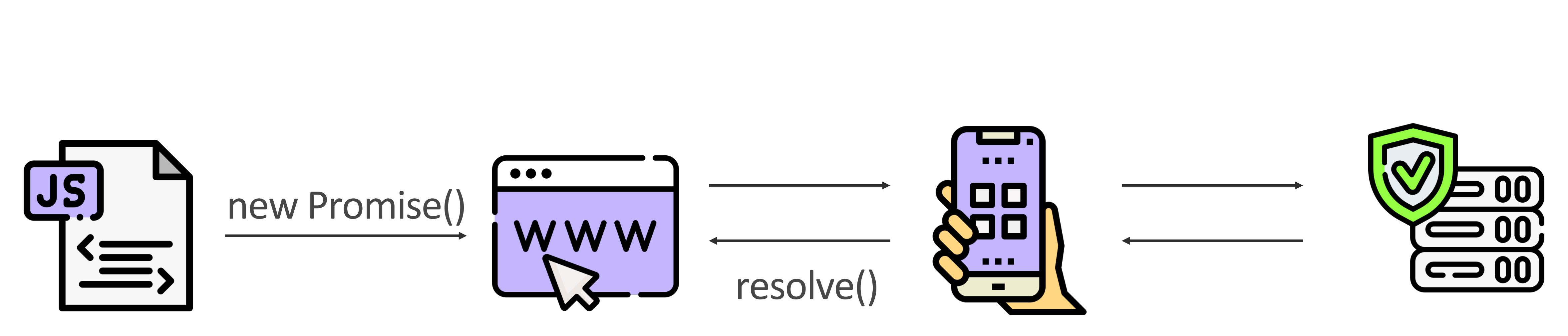

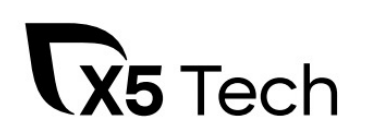

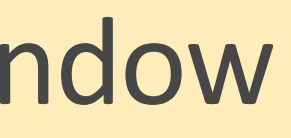

**WINDOW NATIVE ОБРАБОТКА/ПОЛУЧЕНИЕ ДАННЫХ**

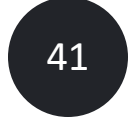

## **commands.js**

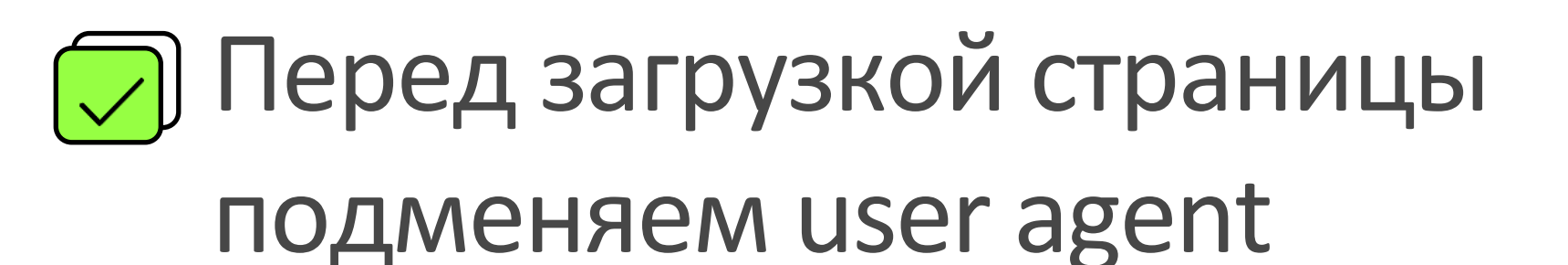

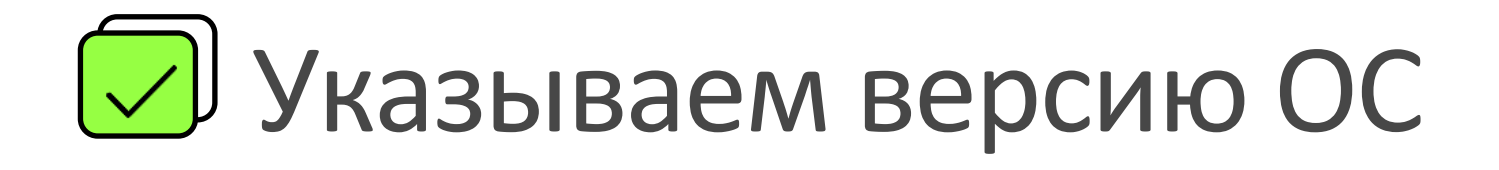

Указываем версию приложения

**cy.visit(path, {**

**onBeforeLoad: win => {**

**Object.defineProperty(win.navigator, 'userAgent', {**

**value: `Mozilla/5.0 (iPhone; CPU iPhone OS \${osVersion} like Mac OS X) AppleWebKit/605.1.15 ` +**

**`(KHTML, like Gecko) Version/15.0 Mobile/15E148 app-version/\${appVersion} Safari/605.1.15`**

**})**

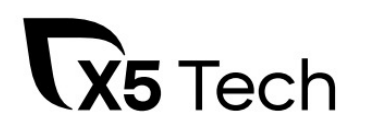

Эмулируем переход на страницу мобильным приложением iOS

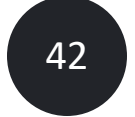

## commands.js

cy.visit(path, {

onBeforeLoad: win => {

Object.defineProperty(win.navigator, 'userAgent', {

value: `Mozilla/5.0 (Linux; Android \${osVersion}) AppleWebKit/537.36 (KHTML, like Gecko) Version/4.0 `+

`Chrome/88.0.4324.93 fivebrowser/\${appVersion} Mobile Safari/537.36

 $\}$ 

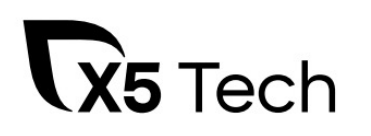

Эмулируем переход на страницу мобильным приложением Android

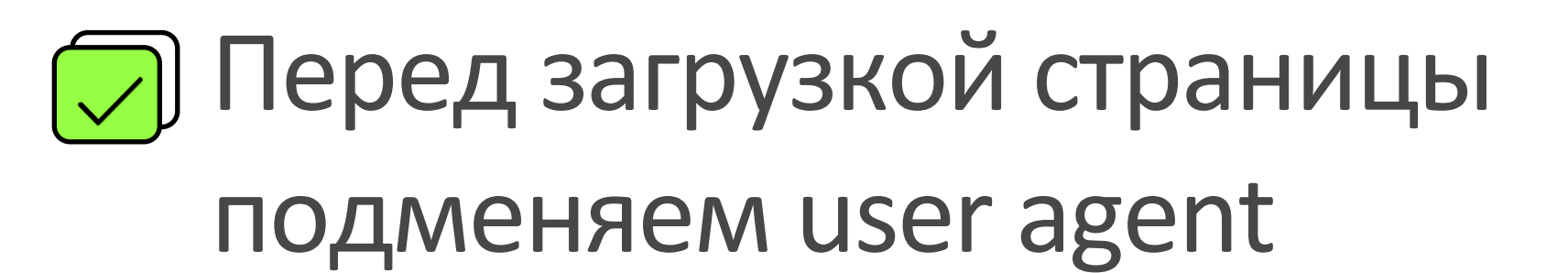

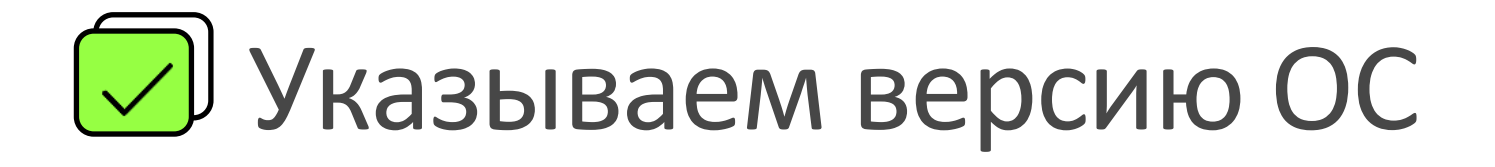

V Указываем версию приложения

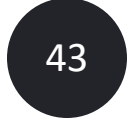

```
commands.js
window.webkit = {
     messageHandlers: {
      el5:postMessage: () \Rightarrow \{setTimeout(() => {
         win.__EL5_EVENT__(
          JSON.stringify({name: 'ACCESS_TOKEN', payload:
token?.value}))
        \big\}, 500)
\bullet \bullet \bullet .
```
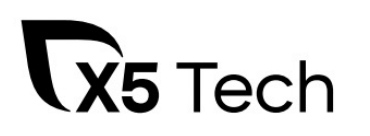

**Мокаем JS API для iOS** 

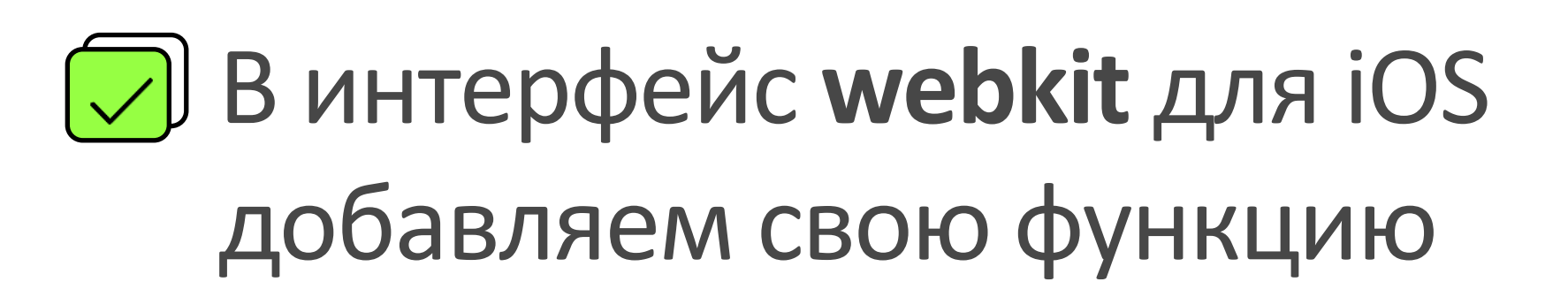

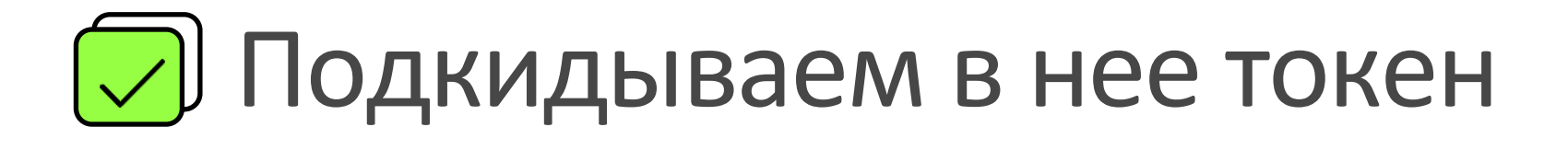

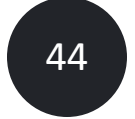

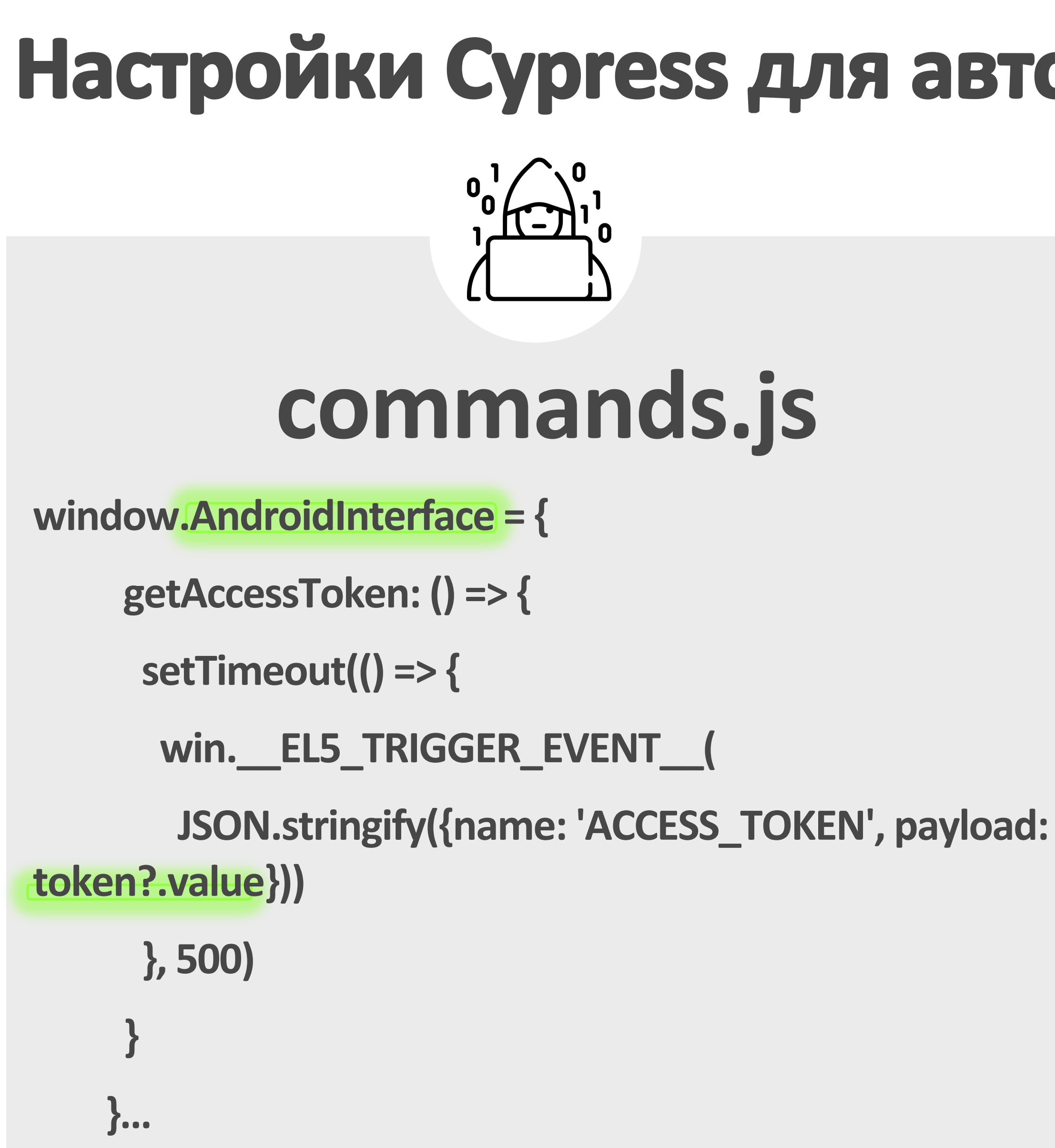

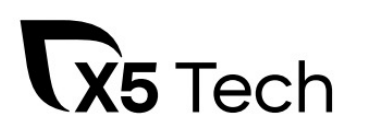

**Mokaem JS API для Android** 

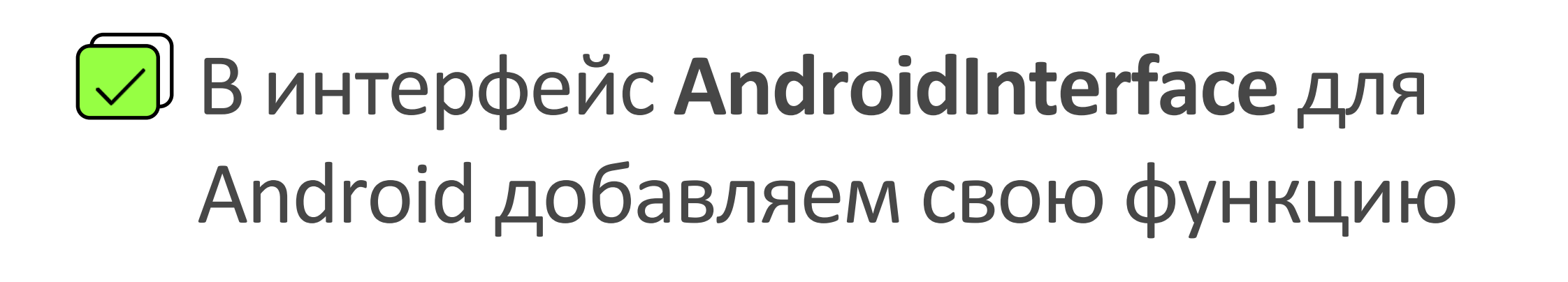

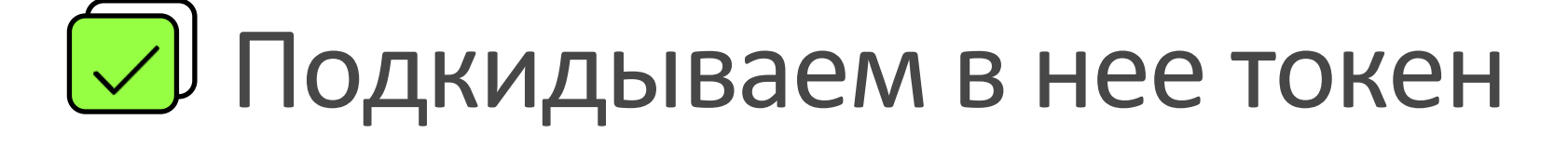

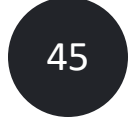

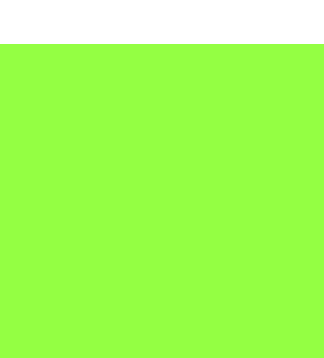

# **01 <sup>02</sup> <sup>03</sup> <sup>04</sup>**

**05**

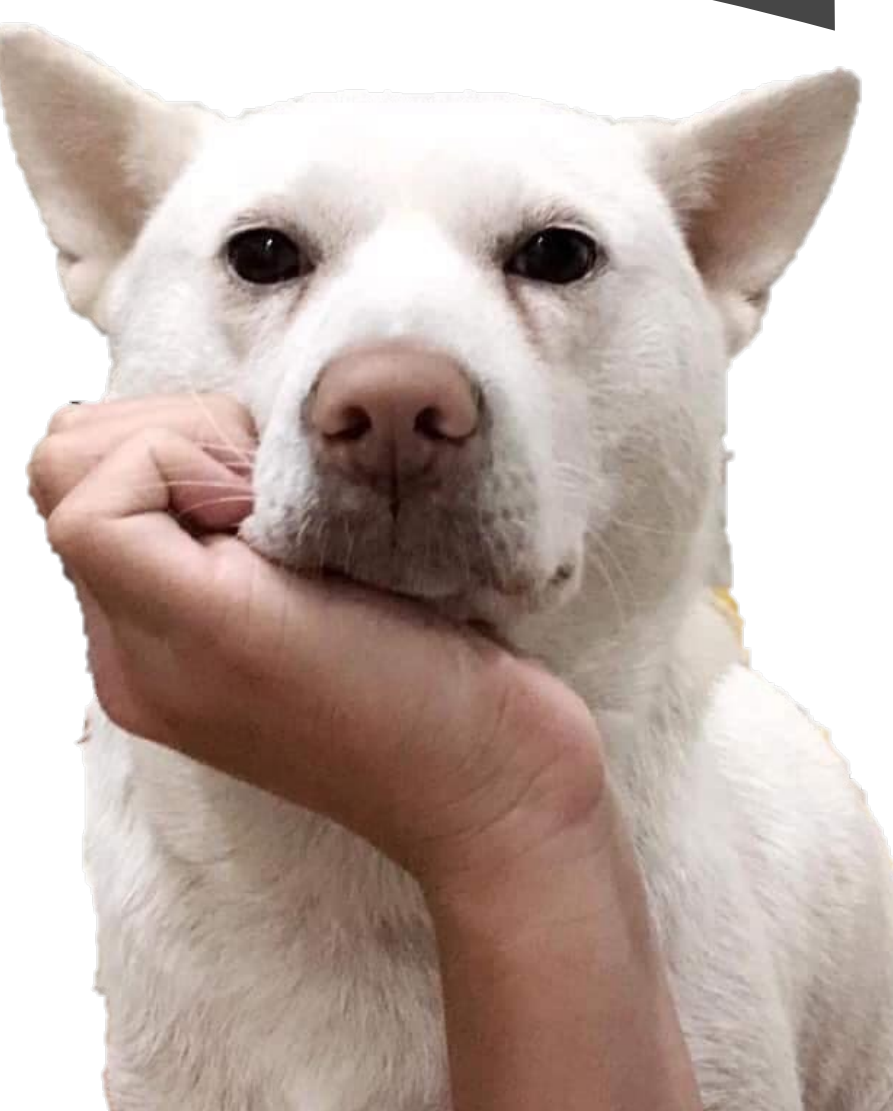

### **createNotification()**

**fillValuationOfGoodsOnboardingIndexedDB()**

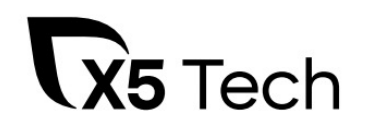

### **isElementNotInViewport()**

## Функции для функциональных тестировщиков

**isElementInViewport()**

### **switchIFramesUntil()**

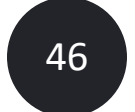

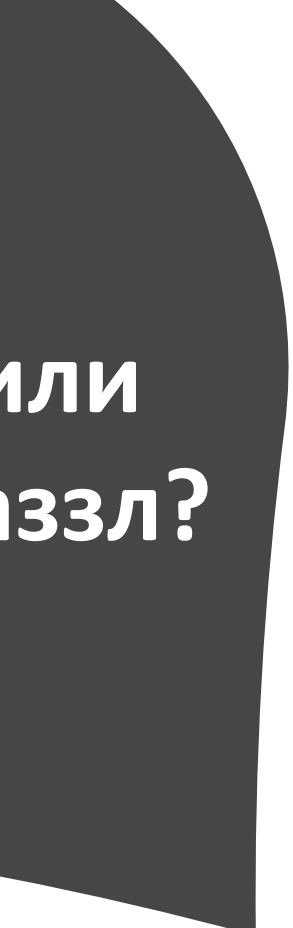

**Выбрать 1 вариант или сложить паззл?**

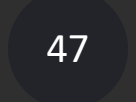

### Пример функции и ее использования

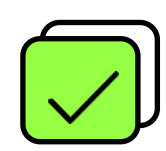

Использование тестировщиком в тесте

### **cy.fillValuationOfGoodsOnboar dingIndexedDB(true, false)**

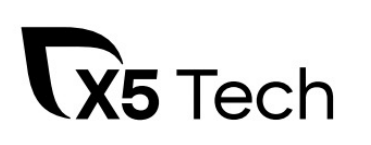

```
if ([...event.target.result.objectStoreNames].includes('onboardings')) {
 const db = event target result
```

```
const transaction = db transaction(['onboardings'], 'readwrite')
```

```
Cypress.Commands.add('fillValuationOfGoodsOnboardingIndexedDB'
, 
(productHistoryTabs, valuationOfGoods) =>
new Cypress.Promise(async (resolve, reject) => {
 const request = indexedDB.open('fiveAppDatabase')
 request.onerror = function() {
  reject('Ошибка поключения к fiveAppDatabase')
```
}

```
request.onsuccess = function(event) {
```

```
const objectStore = transaction.objectStore('onboardings')
```

```
const updatedDate = +new Date()
```

```
const putRequest = objectStore put(\{
```

```
scope: 'valuation-of-goods',
```

```
tours: {
```

```
productHistoryTabs: productHistoryTabs,
```

```
valuationOfGoods: valuationOfGoods
```

```
},
```

```
updatedDate: updatedDate
```

```
})
```

```
putRequest.onsuccess = function() {
 resolve()
```

```
}
putRequest.onerror = function() {
```
reject('Ошибка записи в objectStore "onboardings"')

```
}
} else {
 resolve()
```
### Структура проекта

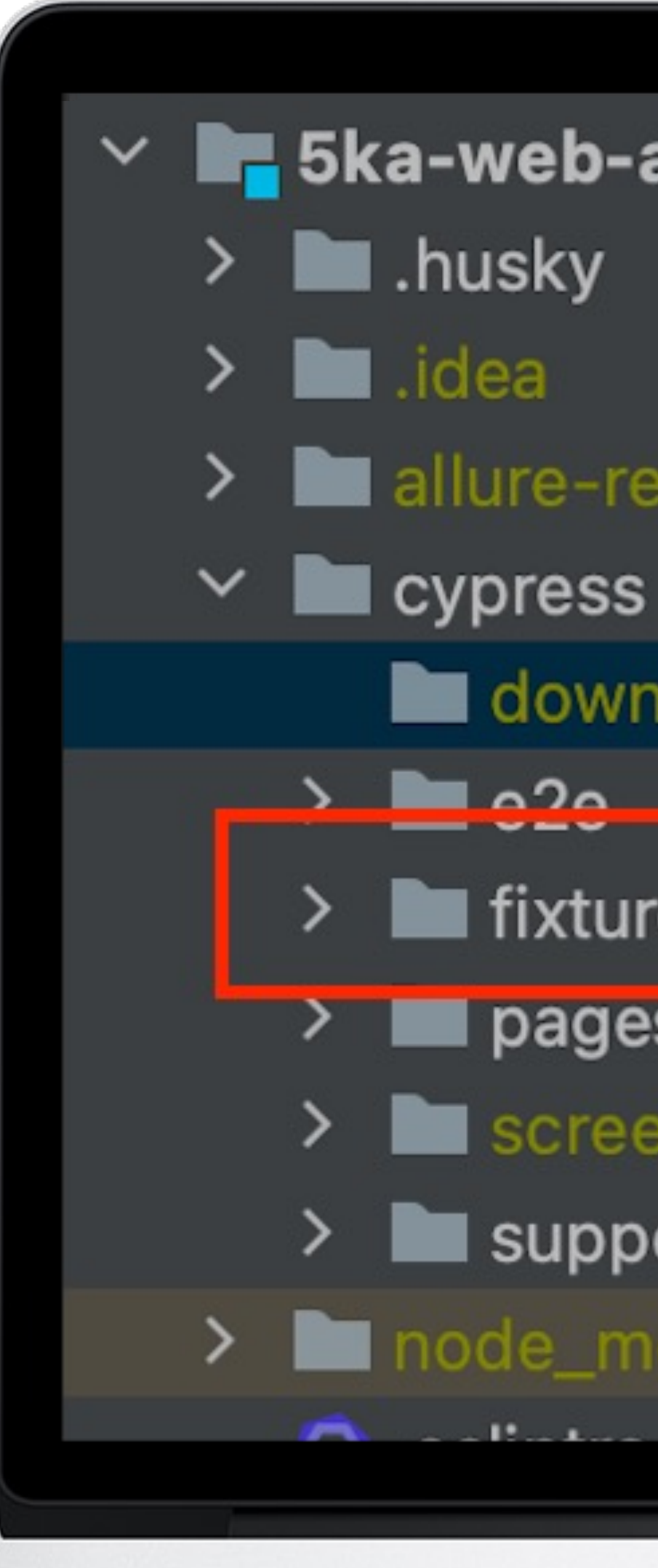

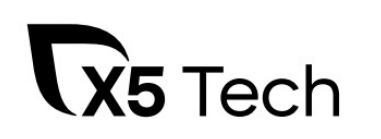

### ∨ B 5ka-web-at ~/Documents/5ka-web-at

- 
- 
- $\sum$  allure-results
	-
	- downloads
		-
	- lacer fixtures
	- > **I** pages
		- screenshots
		- support
- > Inode\_modules library root
	- $-11.1$

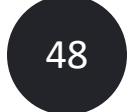

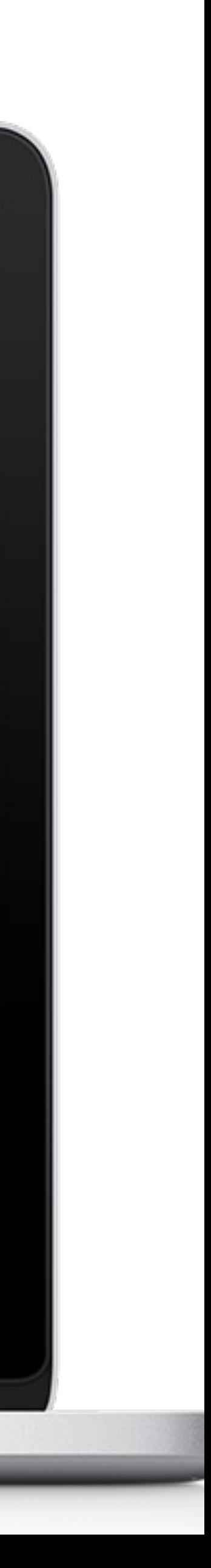

## Структура проекта

### Fixtures - json файлы для моков/стабов

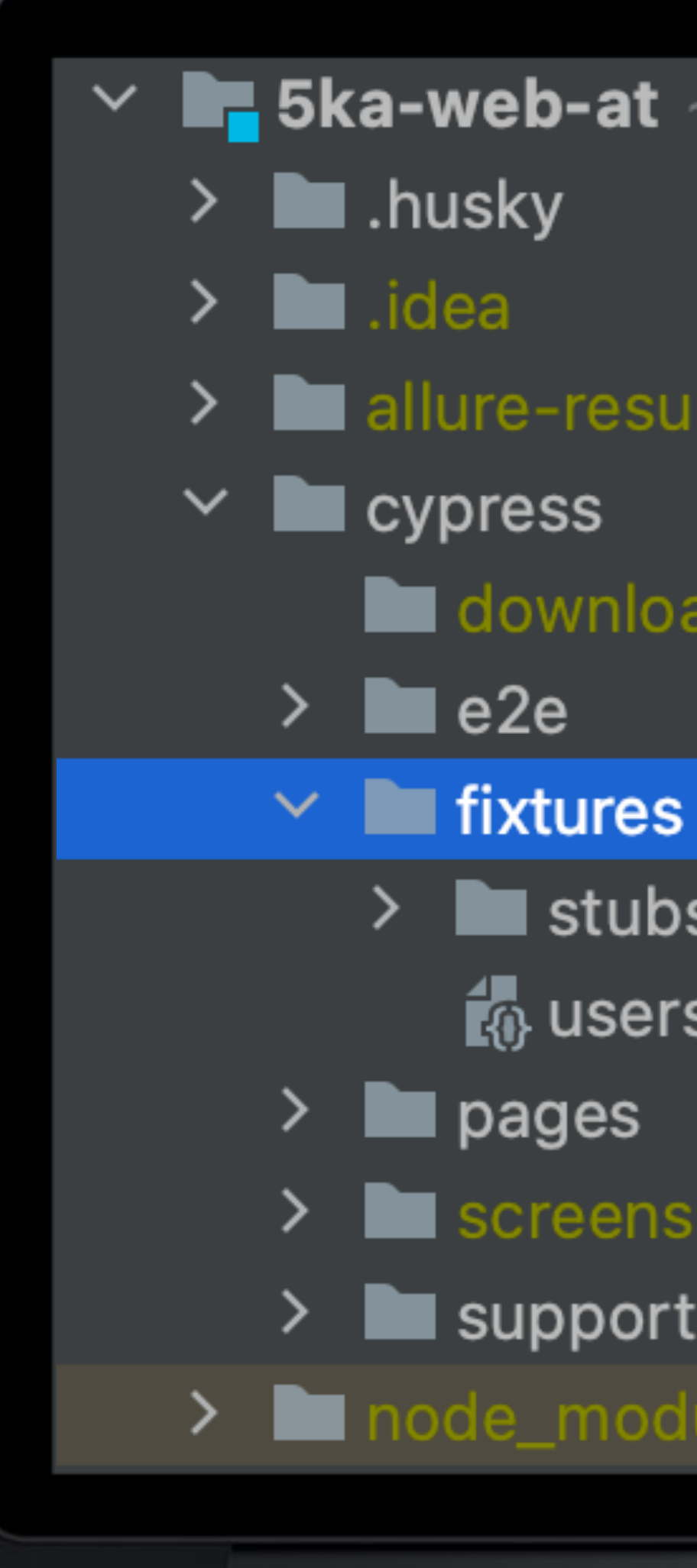

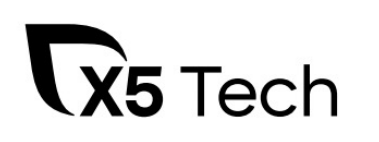

### ∨ ■ 5ka-web-at ~/Documents/5ka-web-at

- 
- 
- allure-results
	-
	- downloads
		-
		-
	- $\geq$  **I** stubs
		- $\mathbb{R}$  users.json
	- **Let** pages
	- screenshots
	- $\blacksquare$  support
- > mode\_modules library root

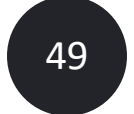

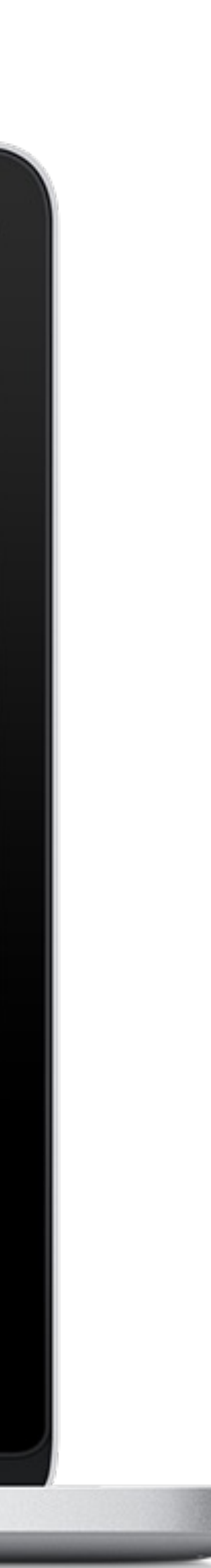

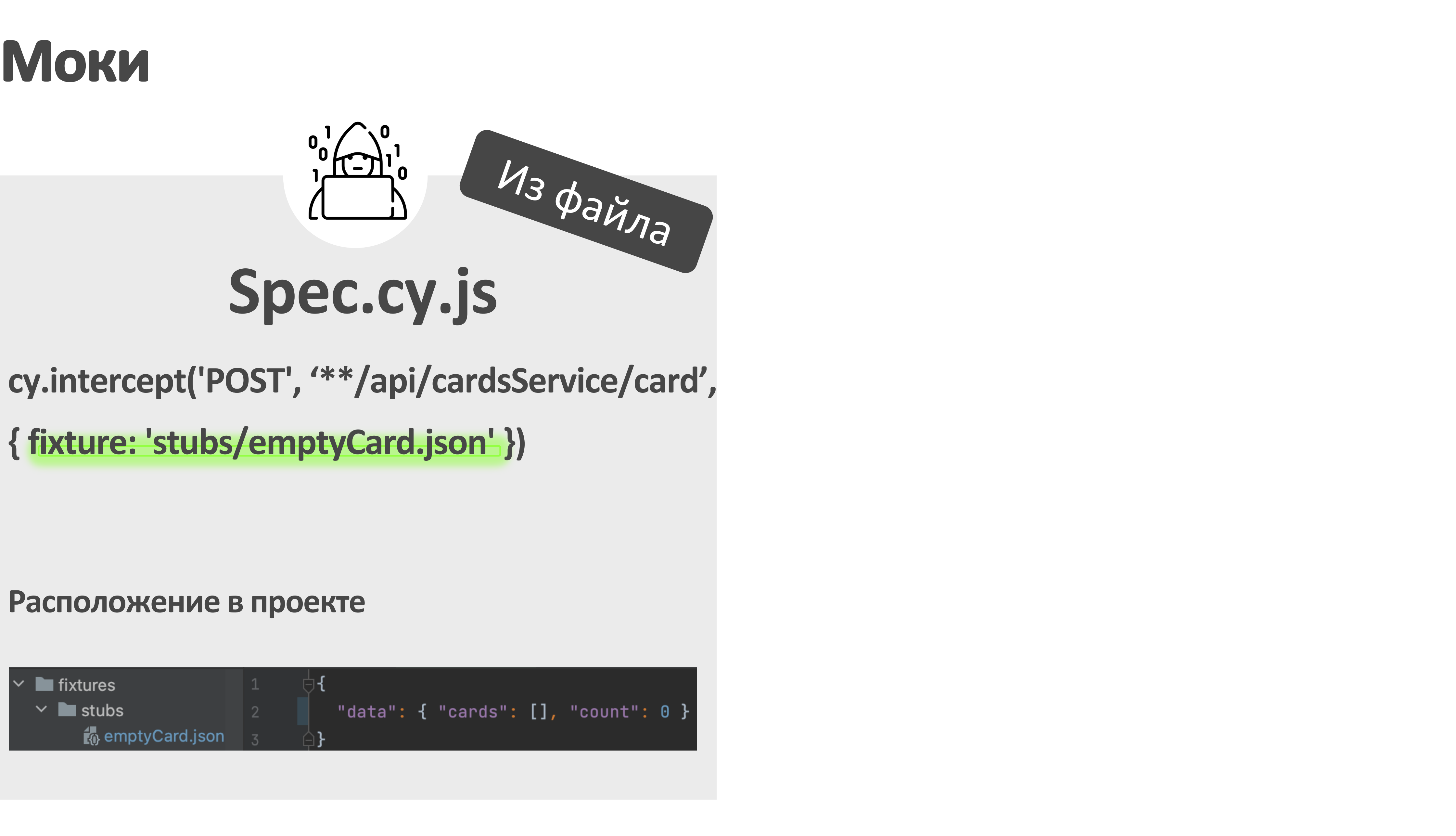

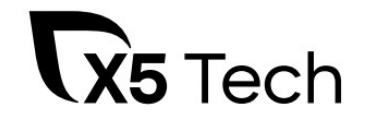

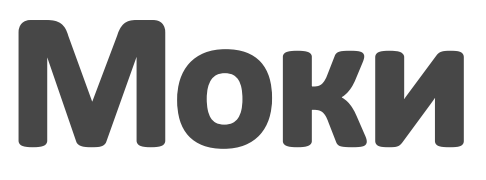

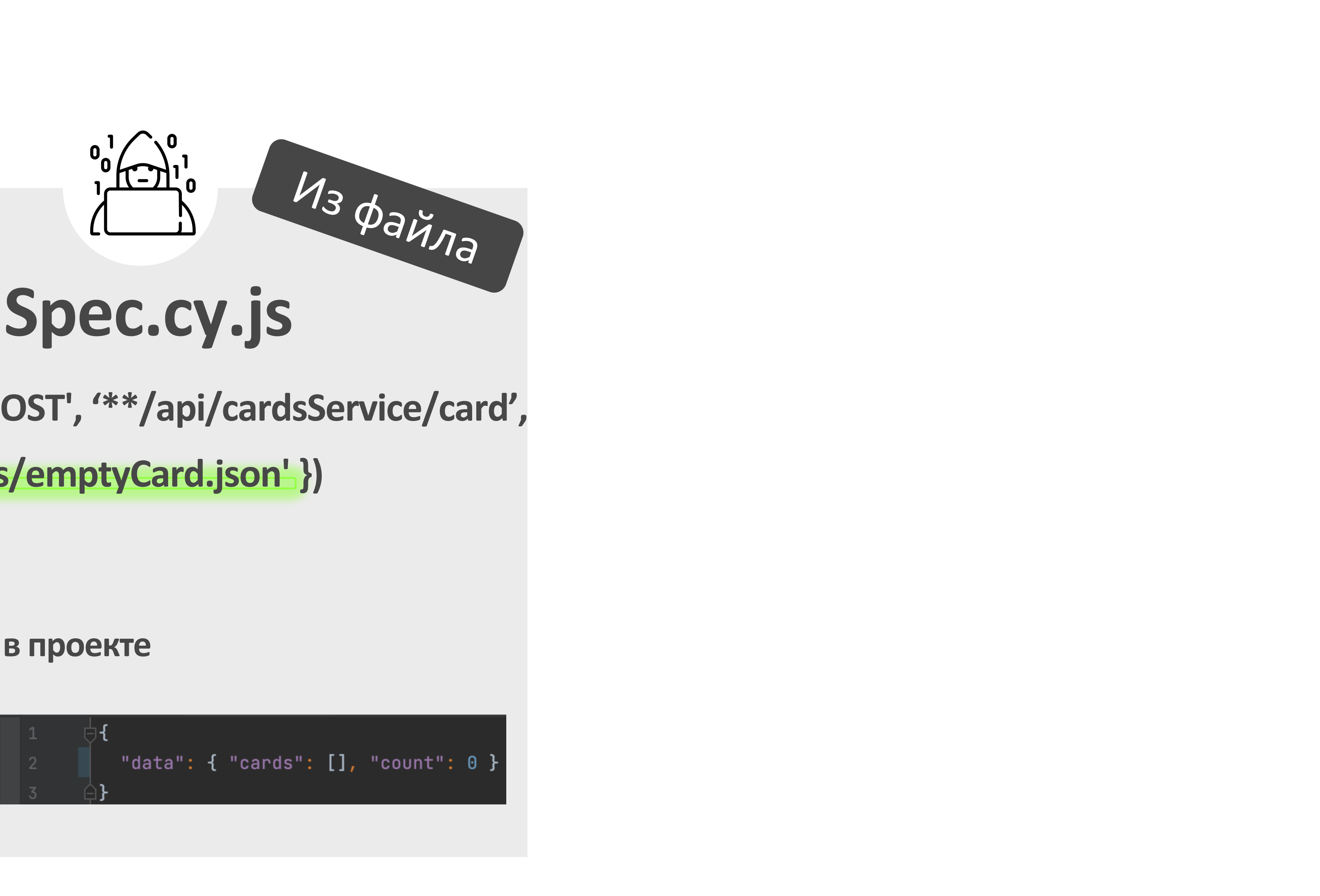

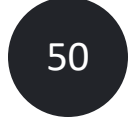

### **Расположение в проекте**

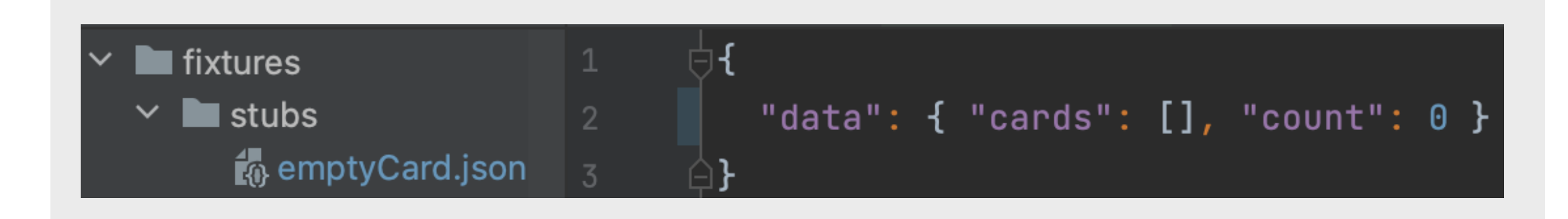

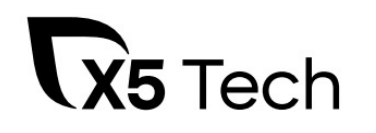

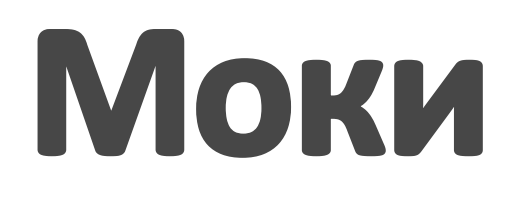

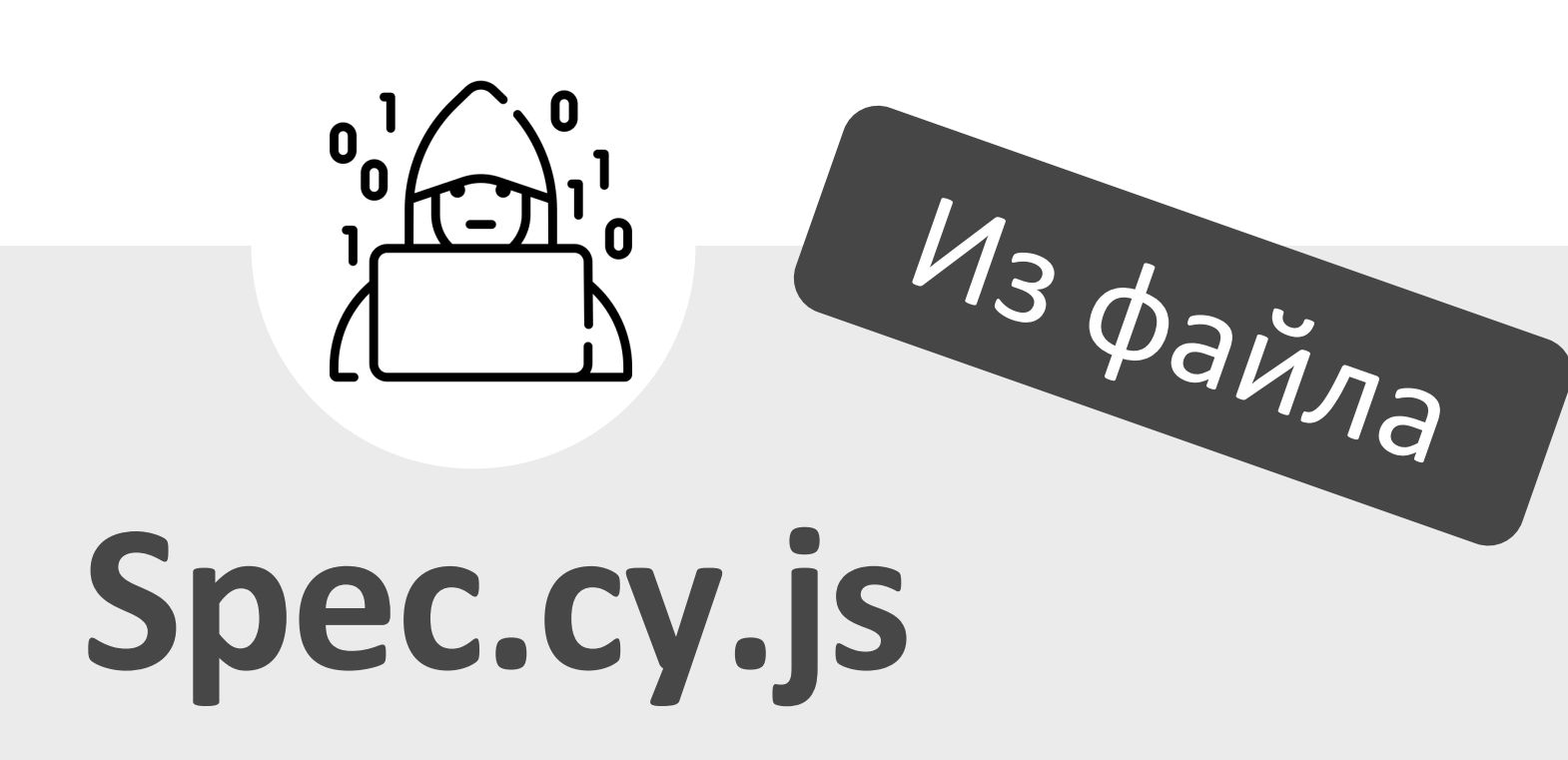

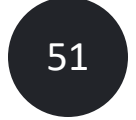

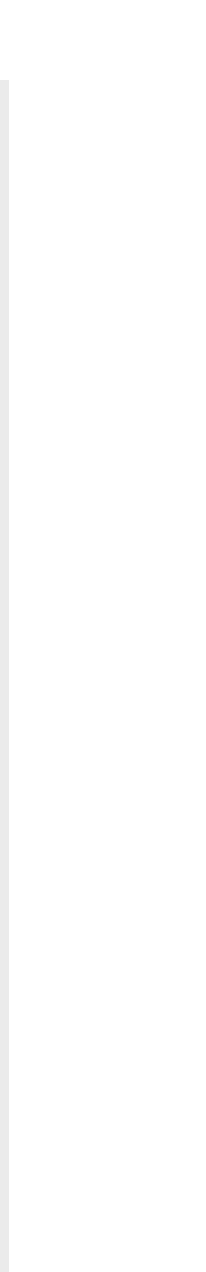

### **cy.intercept('POST', '\*\*/api/cardsService/card',**

### **{ fixture: 'stubs/emptyCard.json' })**

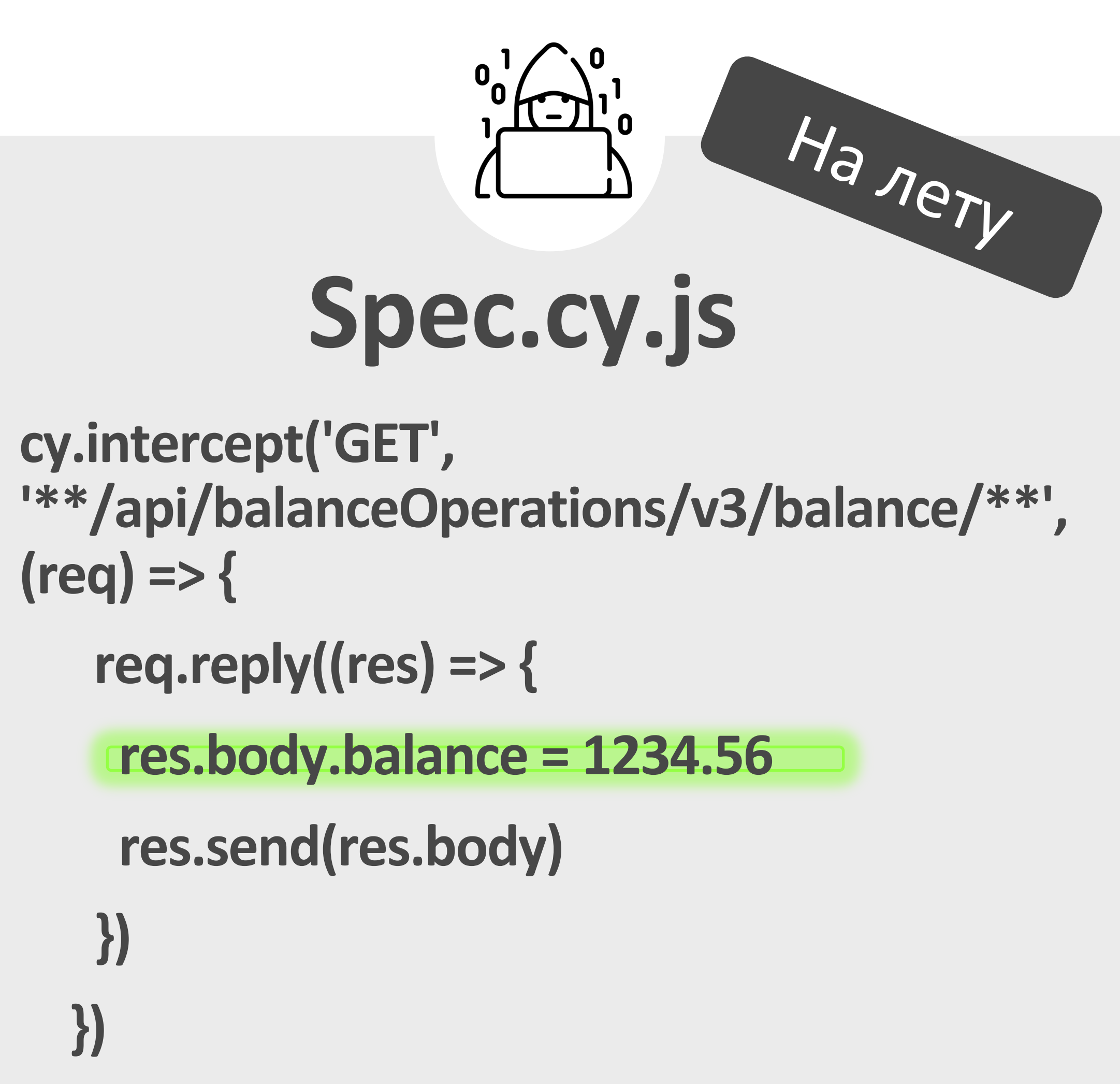

## Структура проекта

На проекте мы используем Page Object **Model для хранения** констант, селекторов и функций

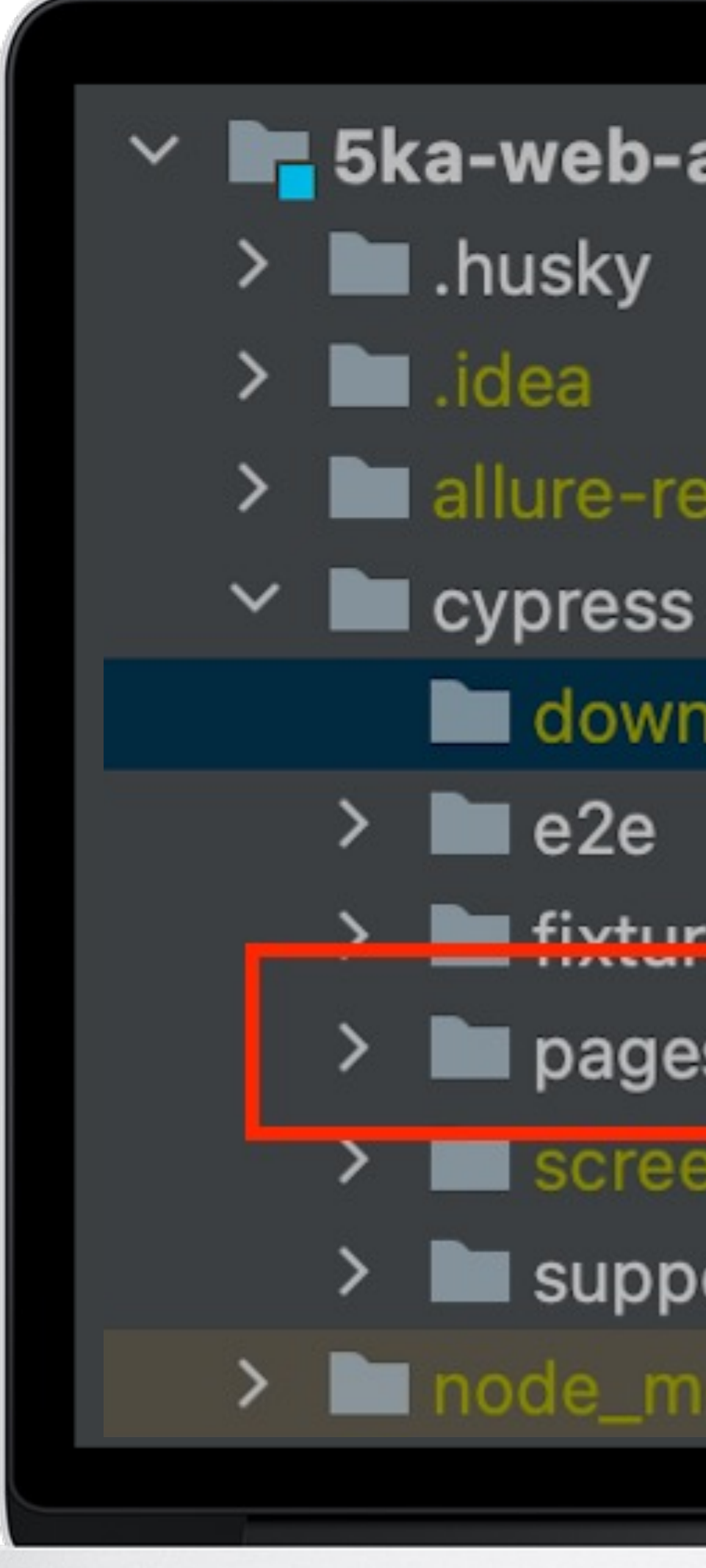

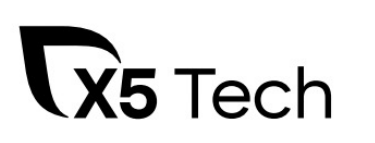

### ∨ B 5ka-web-at ~/Documents/5ka-web-at

- 
- 
- allure-results
	-
	- downloads
		-
	- **Multipleton**
	- pages
		- screenshots
	- support
- > Inode\_modules library root

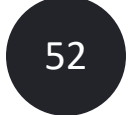

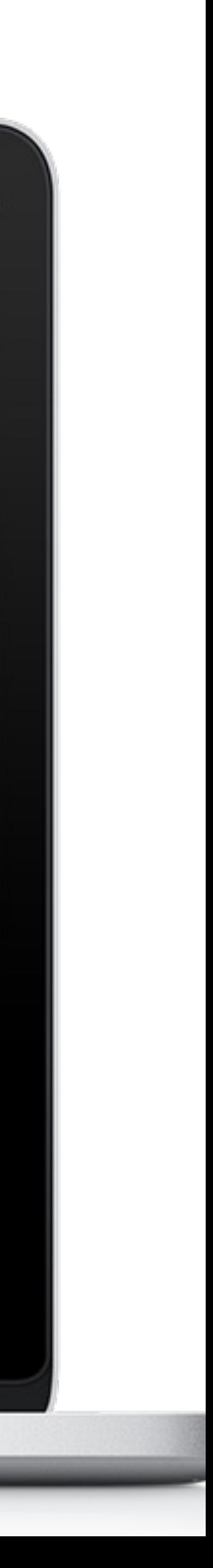

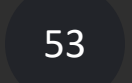

### Структура page object model

```
class MainPage {
 navigate = () => cy.visit'
```
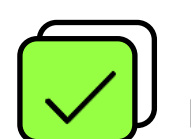

Для начинающих тестировщиков достаточно вынести в **pageObject** все элементы страницы

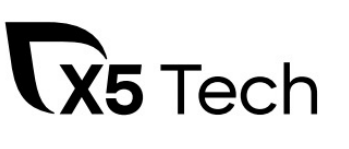

```
buttonShowBarcode = () => cy.get('[data-qa="loyalty-cards-widget"]', 
{timeout:20000})
levelDescription = () => cy.get'('[data-qa="level-description"])
levelDescriptionArrow = () => cy.get('[data-qa="level-description_back-icon"]', 
{timeout: 10000})
loyaltyCardDetails = () => cy.get('[data-qa="loyalty-card_details"]')
stockCarousel = () => cy.get('[data-qa="stock-carousel"] > div > div')
bigBanner = () => cy.get('[class*="Banner-module__btn"]')
mysteryShopper = () => cy.get('[data-qa="slider-block_mystery-shopper"]')
mainBanner = \{text: () => cy.contains('скидка на первый заказ'),
 promo: () => cy.contains('промокод'),
 link: () => cy.get('[href*="/app/"]'),
```

```
image: () => cy.get('[src*=".png"]')
```
} }

bannerImg = () => *cy*.get('div[class\*=Cards-Stock-Stock-module\_\_img]') levelAlertBanner = () => *cy*.get('[data-qa="level-widget\_alert-banner"]')

export const *mainPage* = new MainPage()

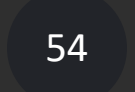

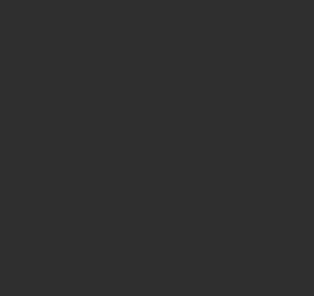

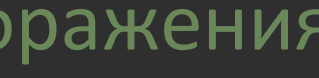

### Структура page object model

А также функции, которые можно вызвать на текущей странице

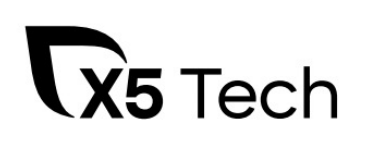

```
class MyCardsPage {
 navigate = () => cy.visit('/cards')
\epsilon checkAnotherCardsPriority = () => {
 const cardNumbers = []
 this.anotherCardsNumbers()
  .each((el) \Rightarrow \{cardNumbers.push(el.text())
   })
  .then(() => {
   cardNumbers.forEach((number, i, numbers) => {
     if (i > 0) assert(number > numbers[i - 1], 'Последовательность отображения
    })
   })
```
}

}

export const *MyCardsPage* = new MyCardsPage()

### Структура проекта

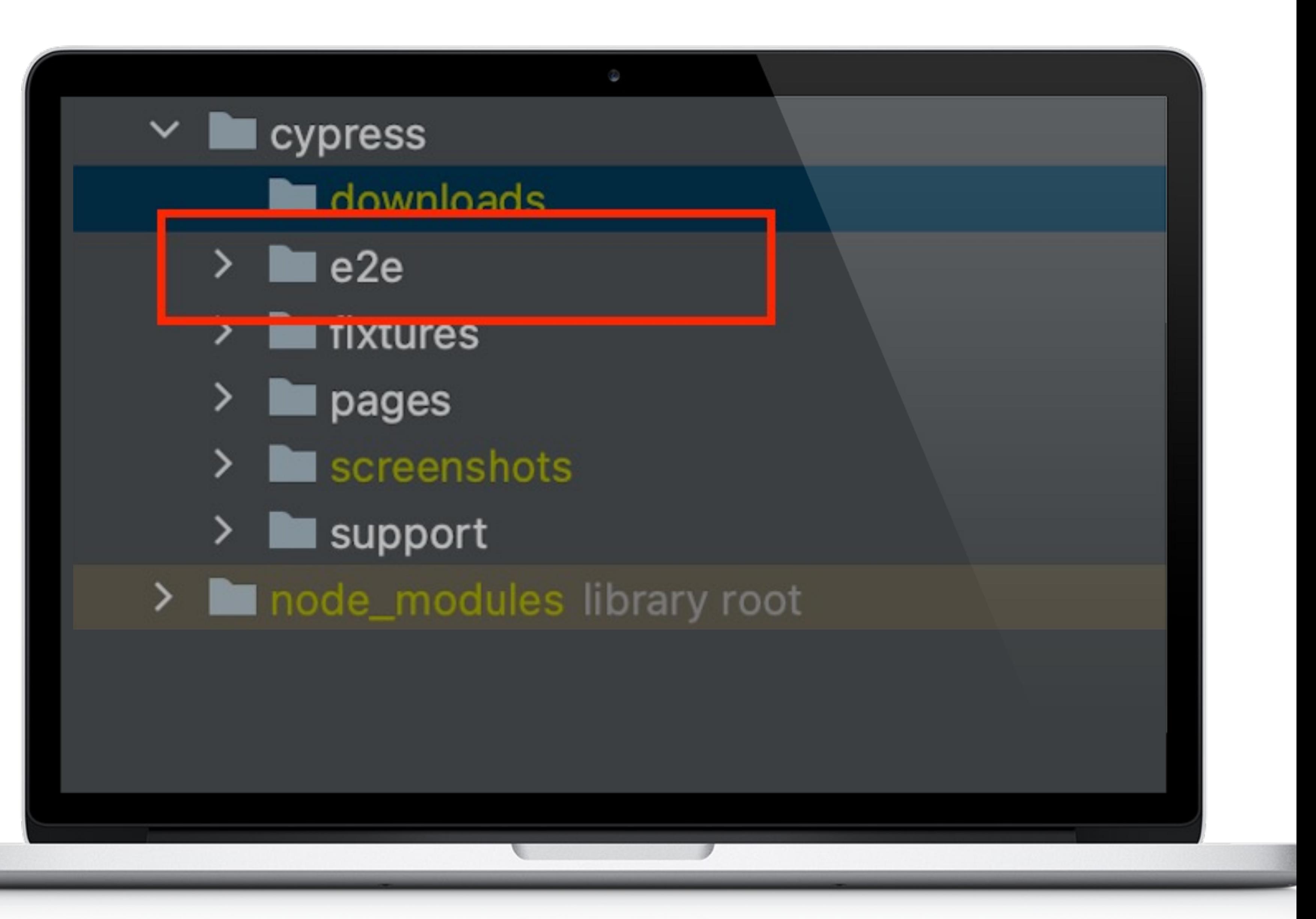

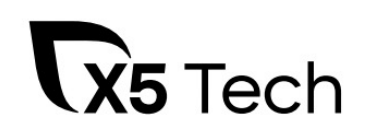

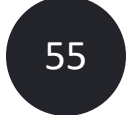

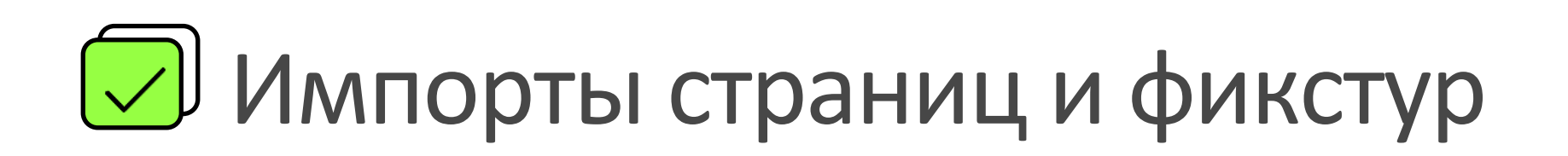

Для начинающих автотестировщиков

### Пишем тест

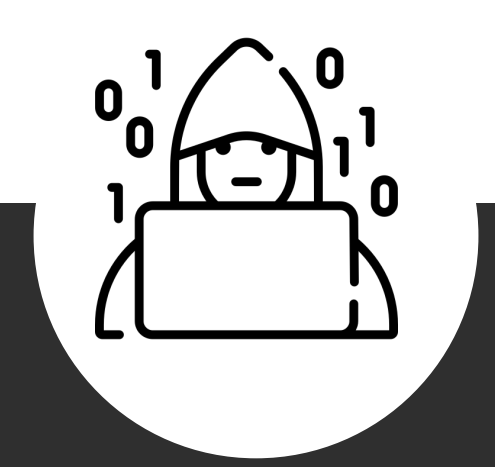

```
import {Page} from '../../../ mainPage '
import users from '../../../fixtures/u.json'
import {bannerPage} from '../../../pages/Homepage/bannersPage'
```

```
beforeEach(() => {
 cy.allure().link('Y'
, 
' X')
})
```

```
it('Название', () => { })
```

```
describe(''
, () => {
```

```
before(() =>{
cy.allure()
  .feature('Главная') })
```
})

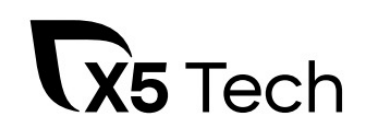

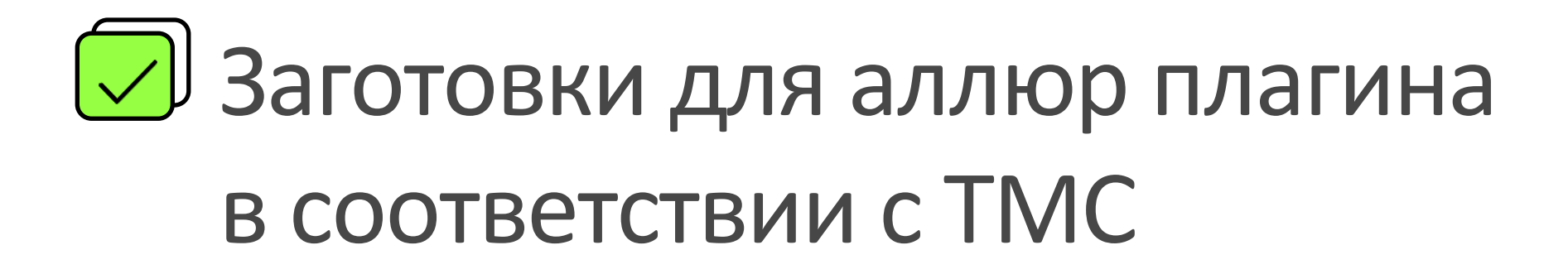

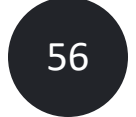

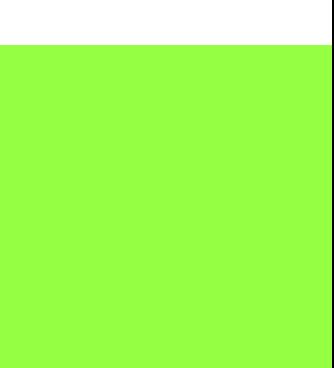

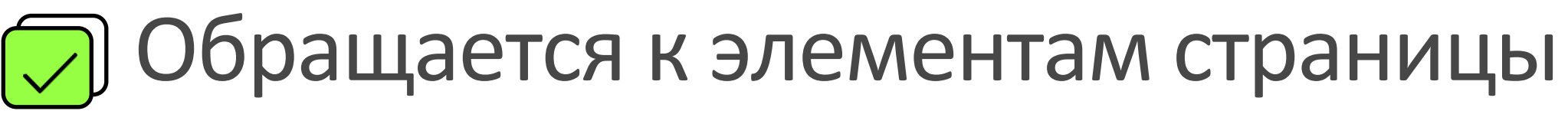

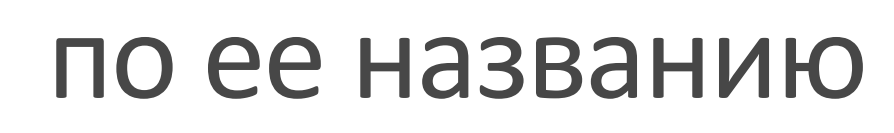

### Тестировщик

### Пишем тест

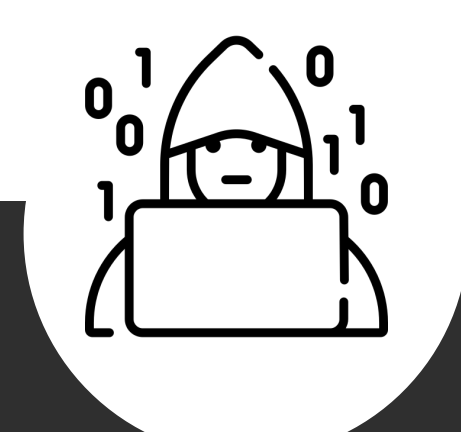

import {*mainPage*} from '../../../mainPage' import users from '../../../fixtures/users.json' import {*bannerPage*} from '../../../pages/Homepage/bannersPage'

```
describe(''
, () => {
```

```
it('Test', () => {
 cy.allure().step('Открыть раздел "Главная"')
 mainPage.navigate()
```

```
cy.allure().step('Нажать на баннер')
mainPage.banner.click()
```

```
cy.allure().step('Проверить, что заголовок отображается')
bannersPage.title.checkVisibility()
})
```
})

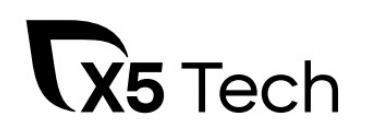

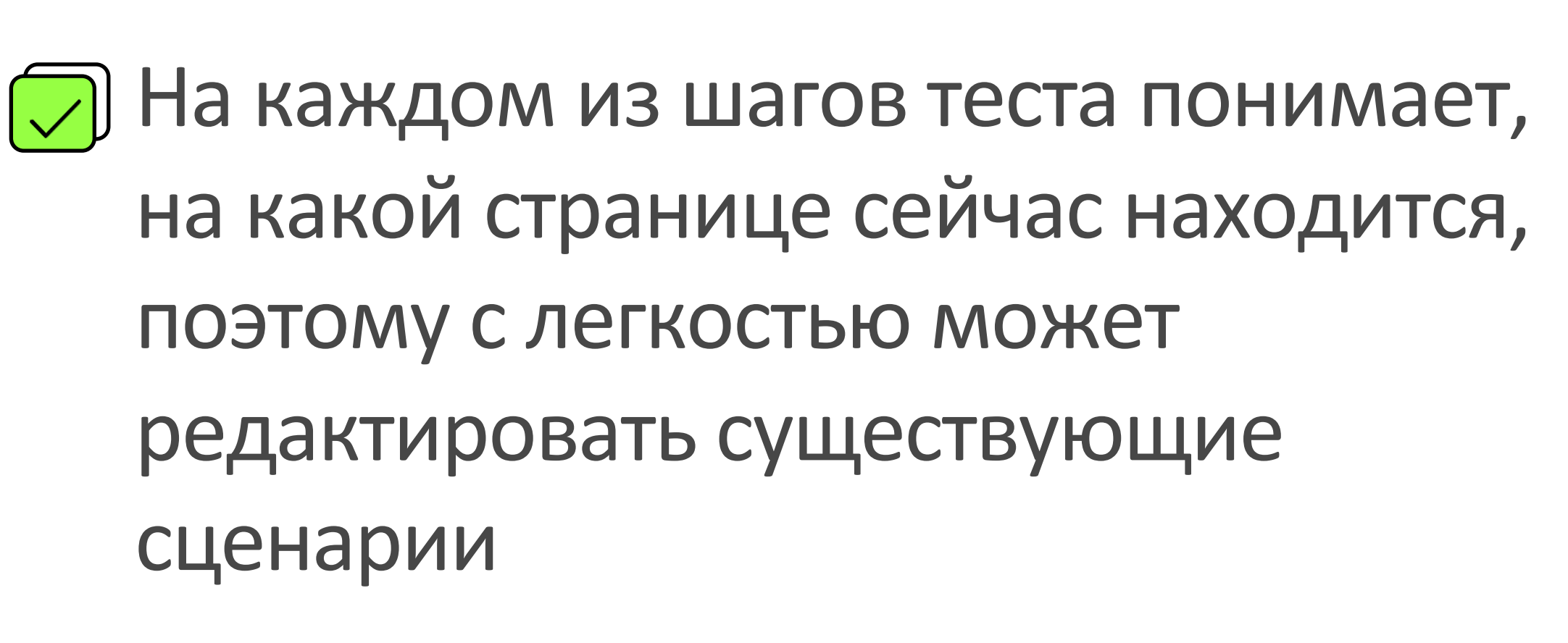

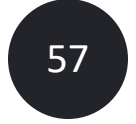

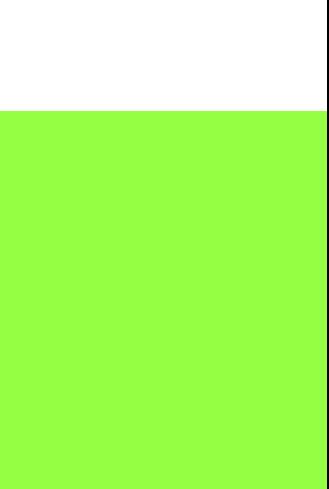

## Пример запуска и отладки

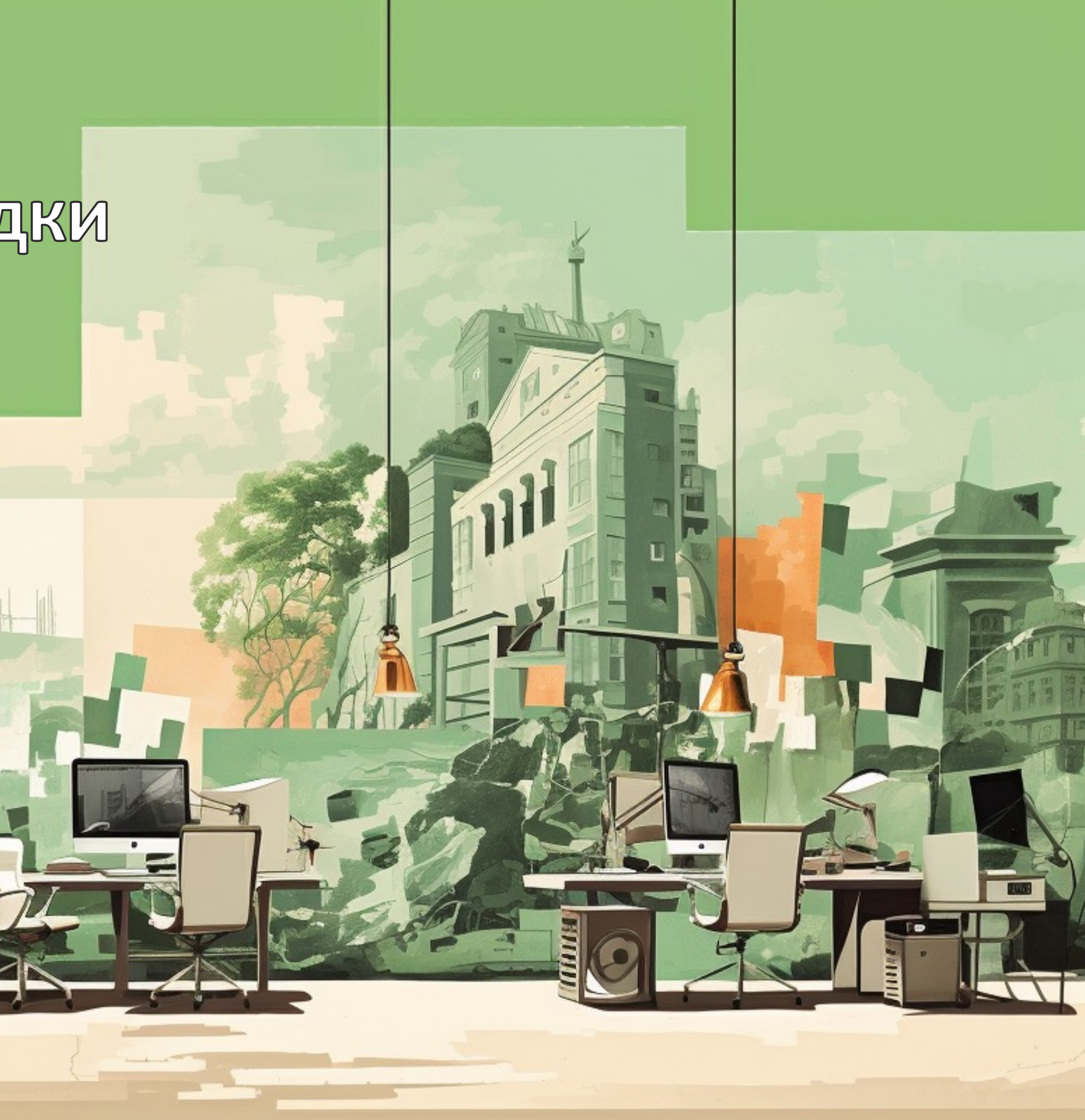

## Напишем простой тест

 $it($  title: 'Проверка перехода по клику на баннер', config: () => { cy.allure().step( name: Перейти на главную') mainPage.navigate()

cy.allure().step( name: 'Нажать на большой баннер') mainPage.bigBanner().click()

cy.allure().step( name: 'Проверить, что тайтл отображается и имеет текст "Посуда за наклейки" ) bigBannersPage.title().should( chainer: 'be.visible').and( chainer: 'have.text', value: 'Посуда за наклейки')

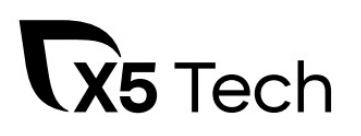

})

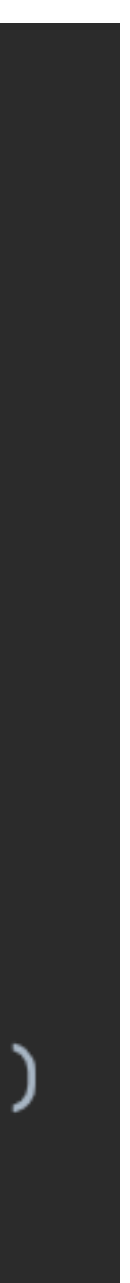

### Запуск в режиме отладки

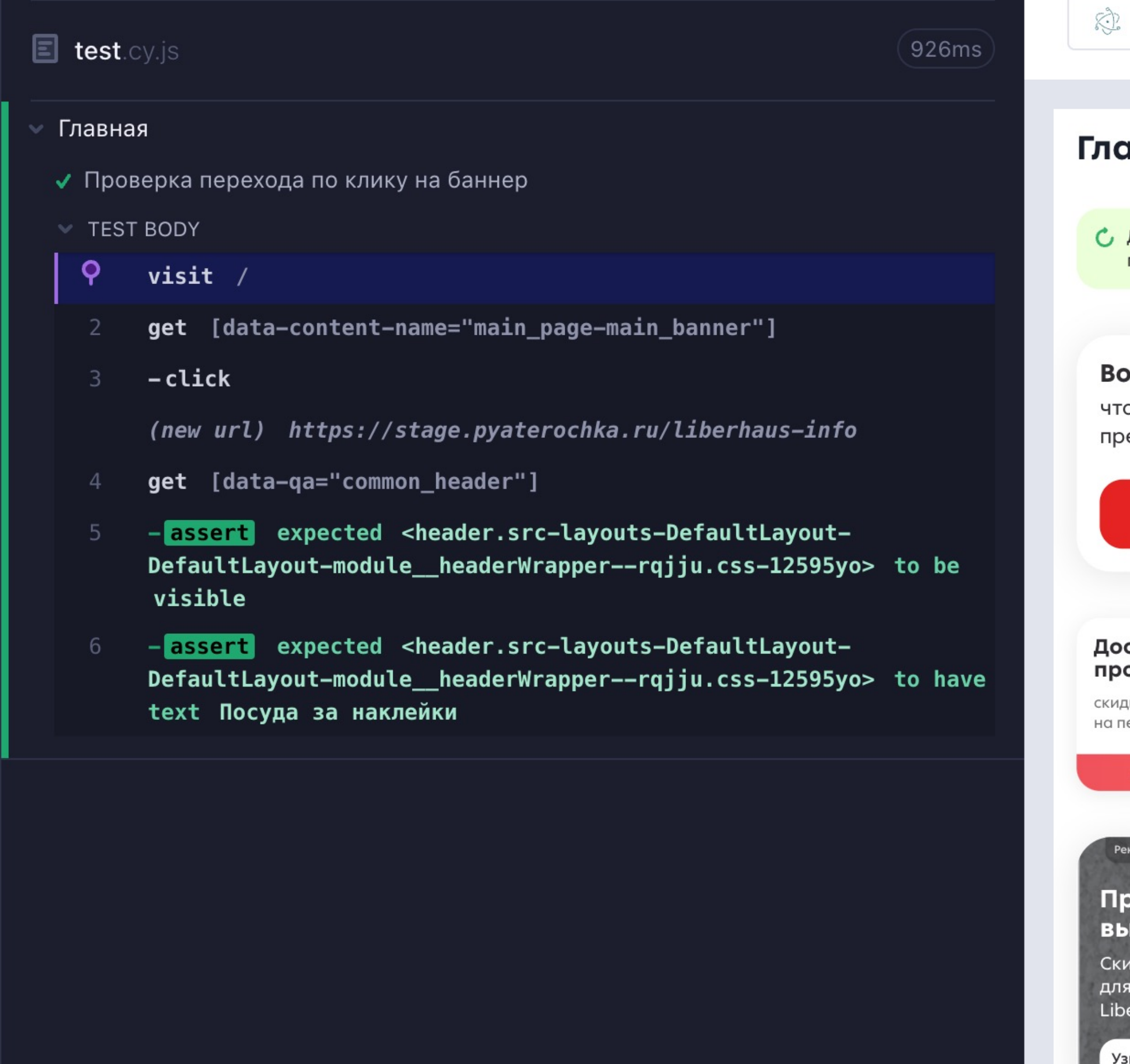

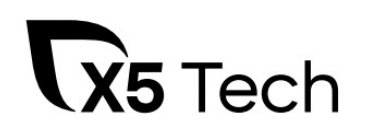

### Electron 106 v

 $\blacksquare$  428x926 (79%)

### авная

Доступно обновление приложения

Обновить

TAS

### ойдите,

обы получать персональные оедложения и баллы за покупки

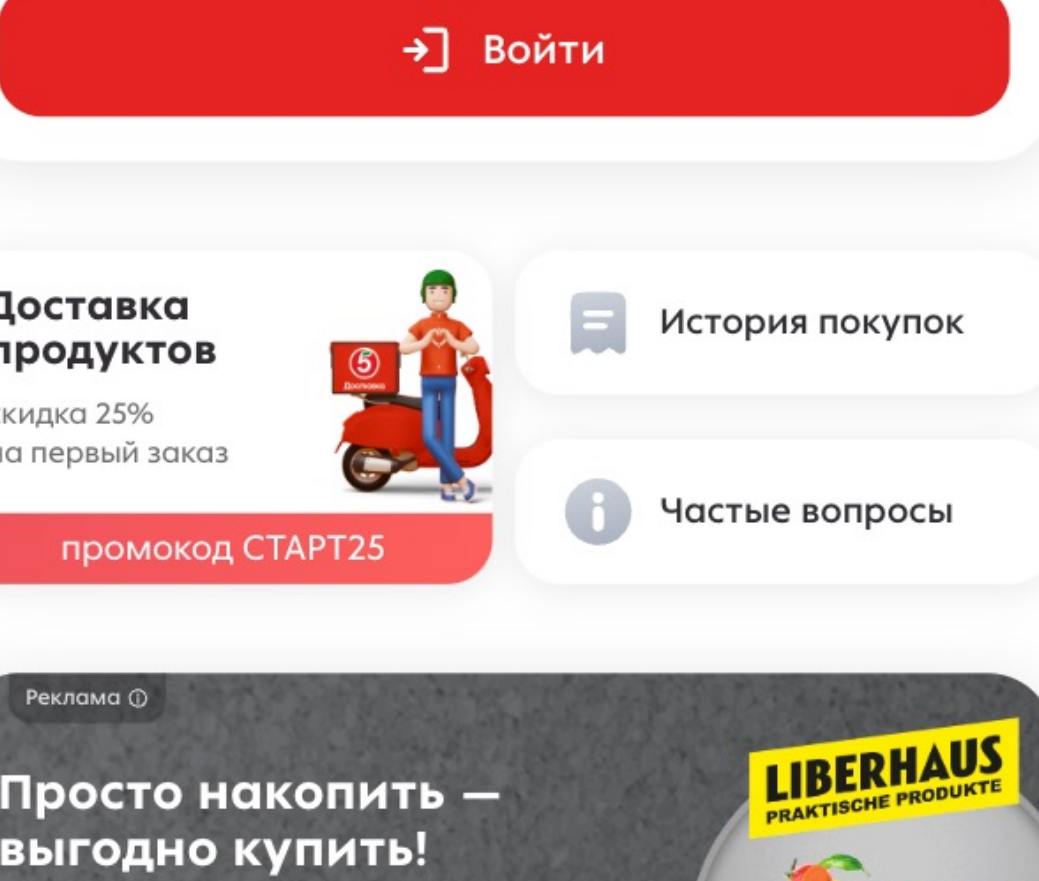

идка до 55% на пос<mark>уду</mark> я приготовления<br>erhaus

знать больше

## Визуализация действий с элементом

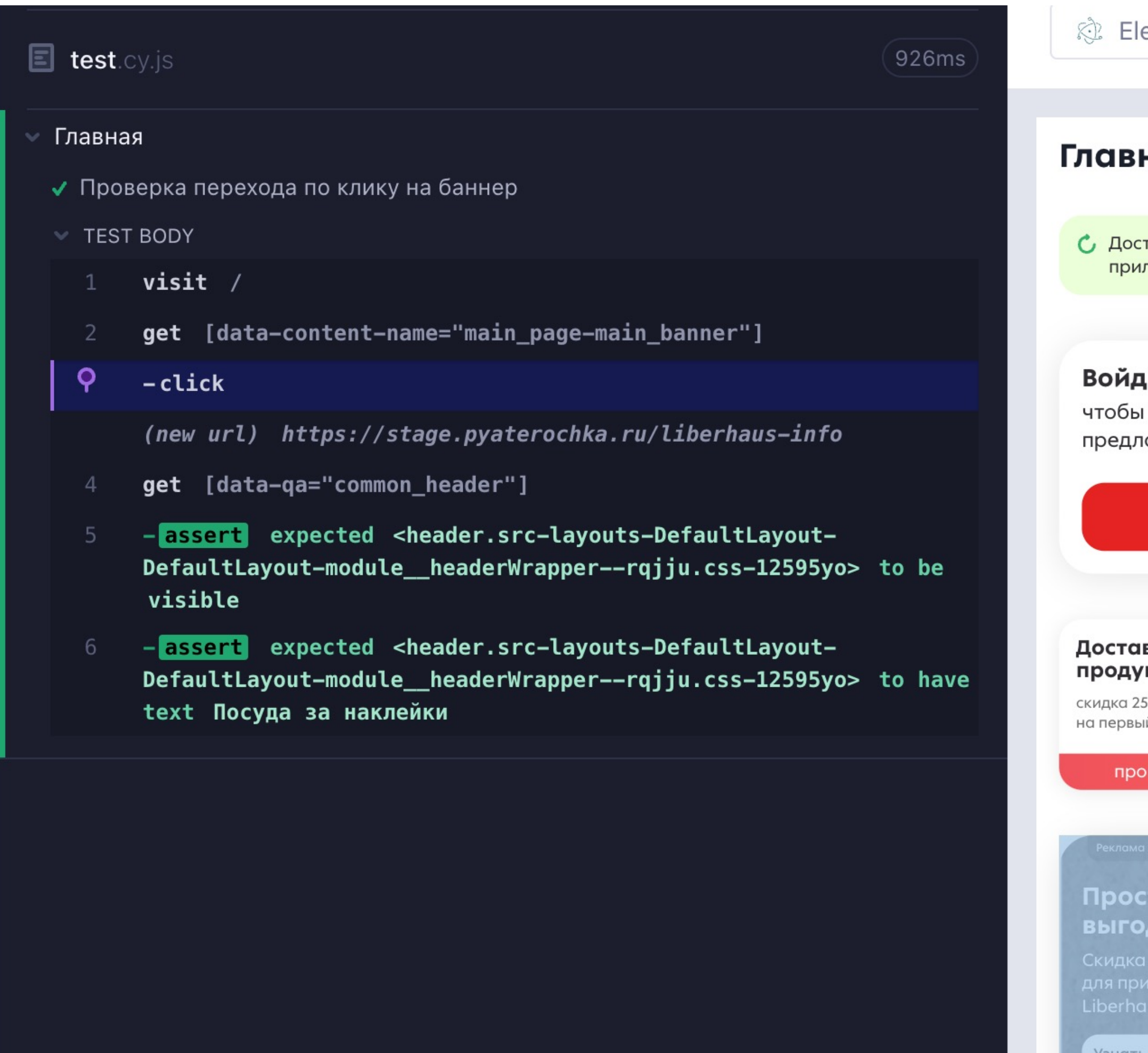

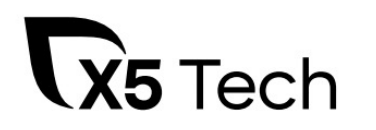

ectron 106  $\sim$ 

 $\frac{1}{2}$  428x926 (79%)  $\vee$ 

### ная

тупно обновление ложения

Обновить

### ите,

получать персональные тожения и баллы за покупки

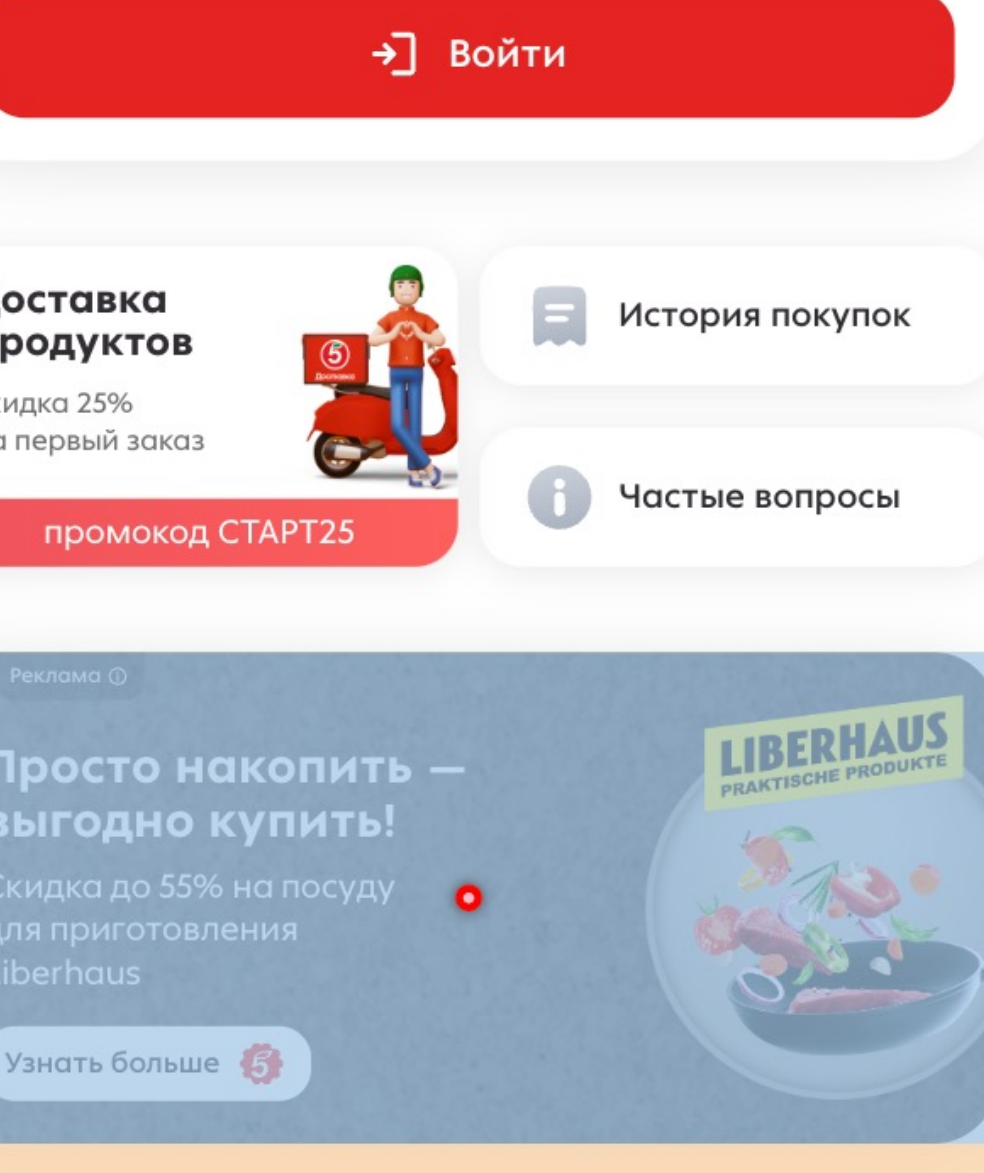

## Визуализация действий с элементом

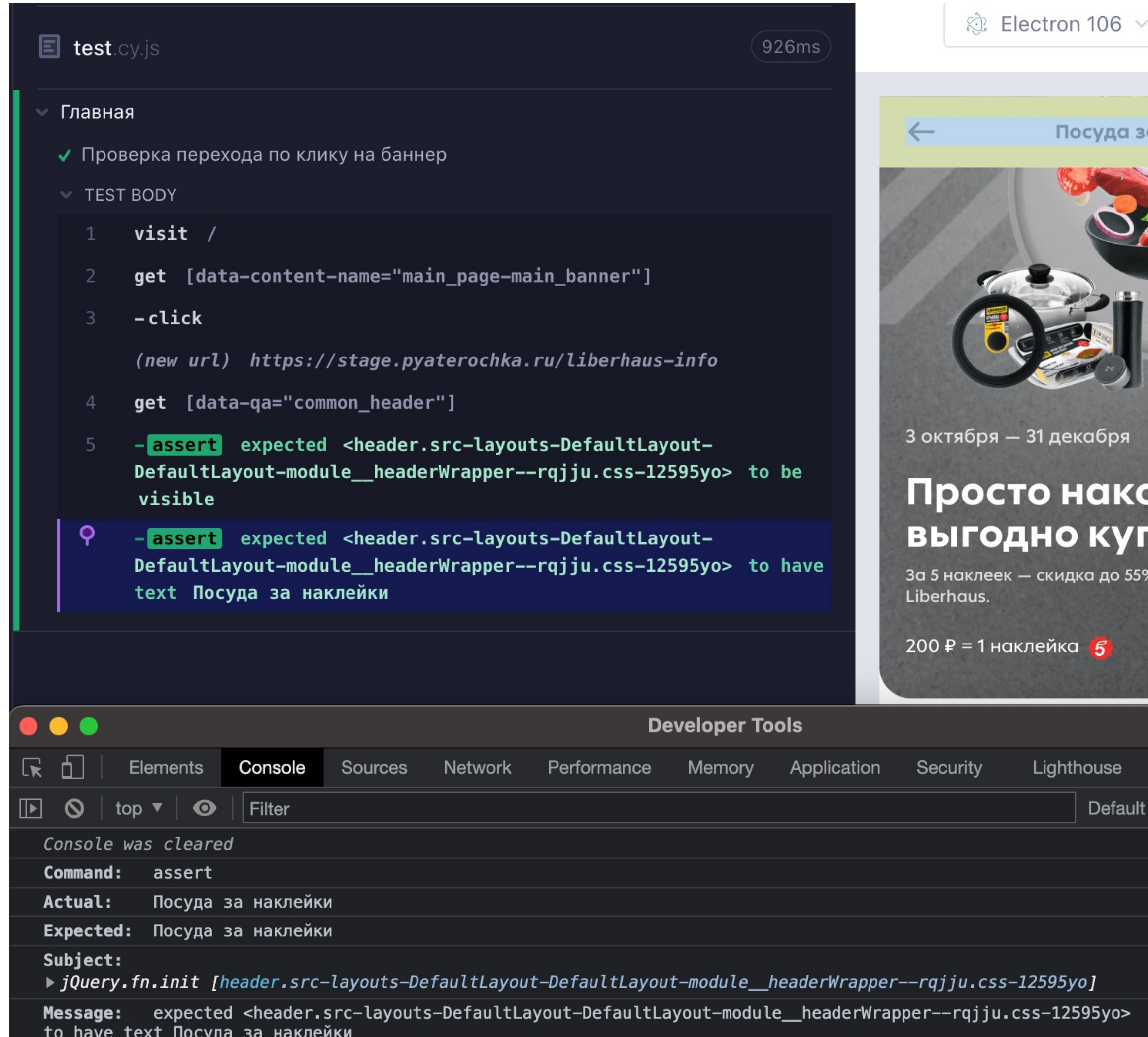

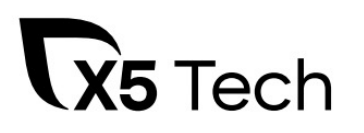

1осуда за наклейки ≞55% экабря накопить о купить! дка до 55% на посуду для приготовления Реклама •  $\boxed{ }$  4  $\bullet$ thouse Default levels  $\bullet$  | 4 Issues:  $\blacksquare$  4 | | ₩ index-475027ee.js:103828 index-475027ee.js:103821 index-475027ee.js:103821 <u>index-475027ee.js:103821</u>

 $\blacksquare$  428x926 (87%)  $\vee$ 

index-475027ee.js:103821 iyo] index-475027ee.js:103821 2595yo>

В консоли все круто и подробно отображается!

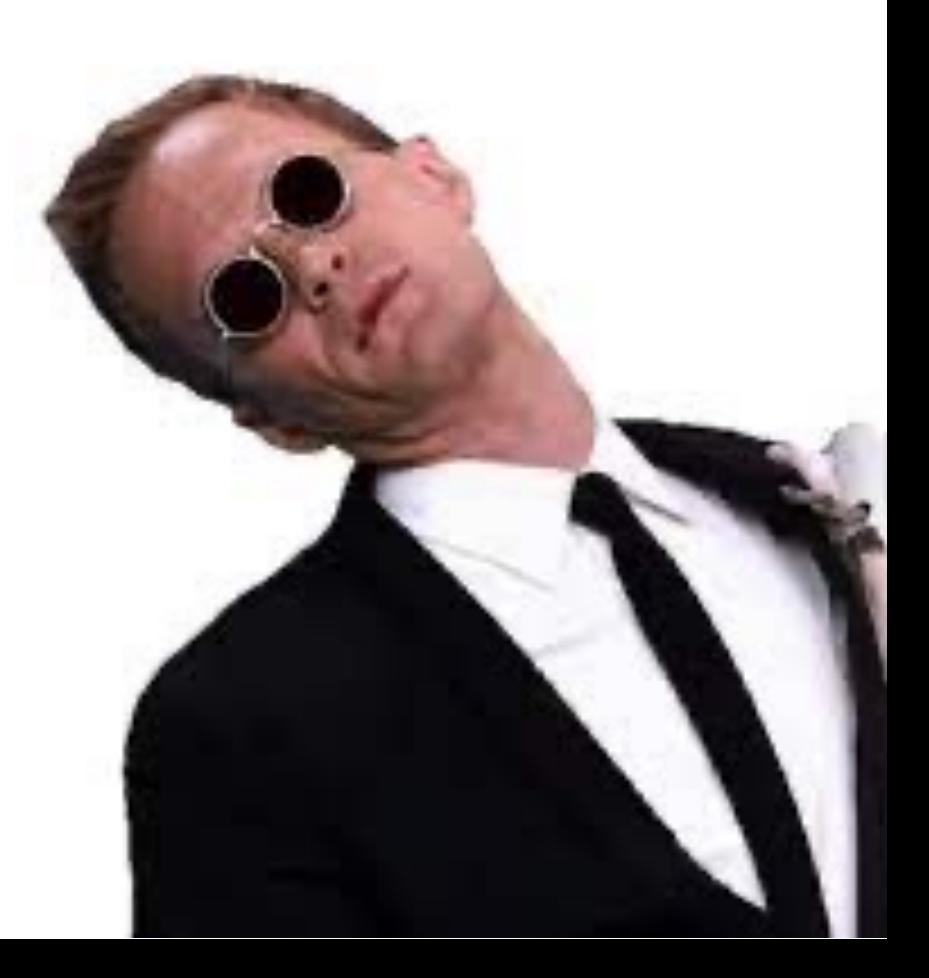

### Линтер

### .**eslintrc**

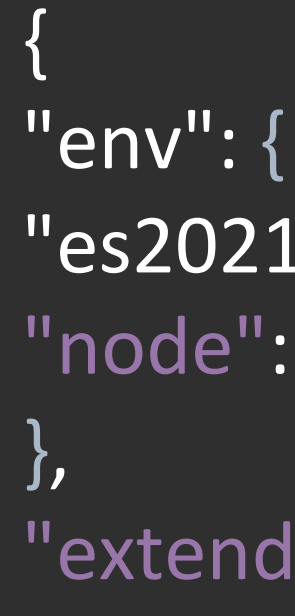

```
"es2021": true,
"node": true
```
"rules": {

```
"extends": ["plugin:cypress/recommended", "plugin:mocha/recommended"],
               "plugins": ["cypress", "mocha"],
               "overrides": [],
               "parserOptions": {
                              "ecmaVersion": "latest",
                              "sourceType": "module"
               },
"newline-per-chained-call": "off",
"no-unused-vars": "error",
"indent": ["error", 2],
"quotes": ["error", "single"],
"semi": ["error", "never"],
"comma-spacing": "error",
"space-in-parens": "error",
"max-len": ["error", { "code": 120, "comments": 120, 
"ignoreUrls": true }],
"keyword-spacing": "error",
"no-trailing-spaces": ["error", { "skipBlankLines": true }],
```
…

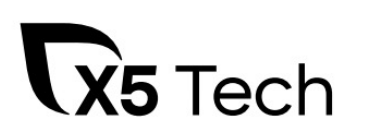

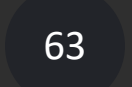

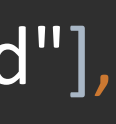

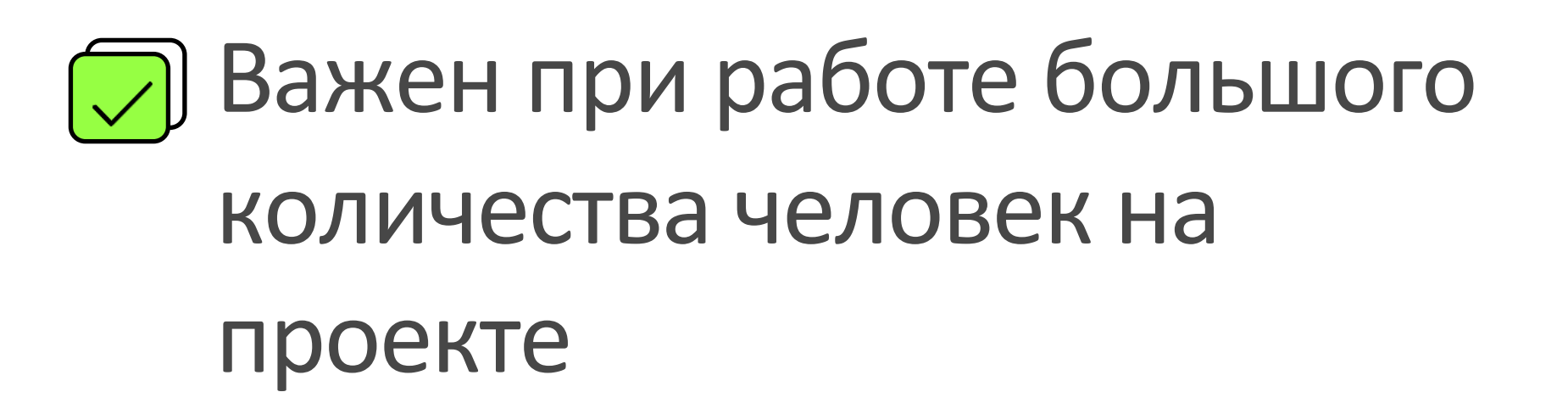

Начинающим очень легко поддерживать стиль и не допускать ошибок

## Pre-commit hook

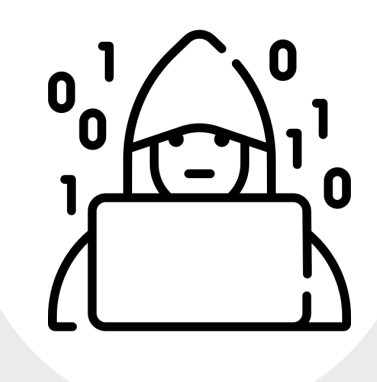

### **package.json**

```
"scripts": {
  "prepare": "husky install",
 },
"lint-staged": {
  "*.js": [
   "node_modules/.bin/eslint --max-warnings=0",
   "git add" 
  ]
 }
```
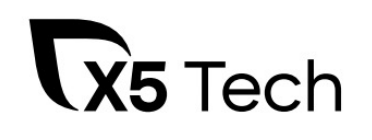

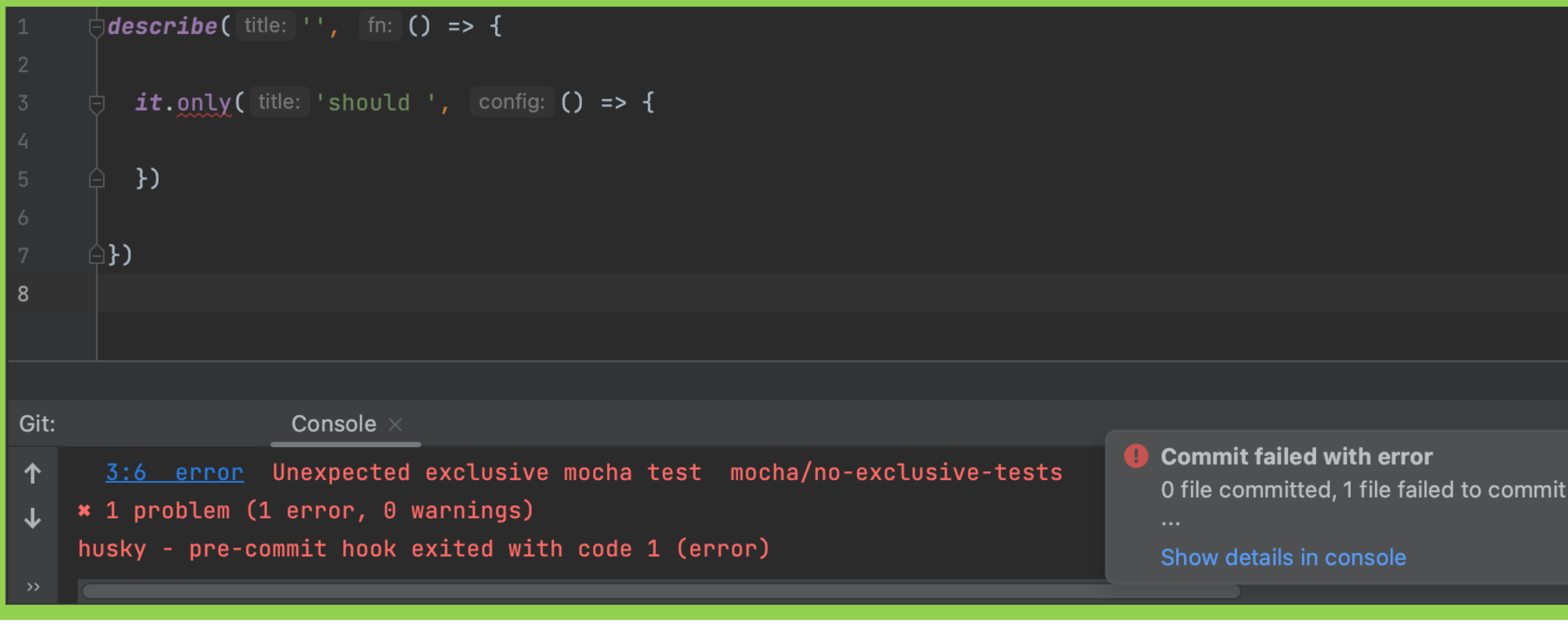

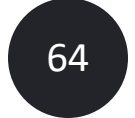

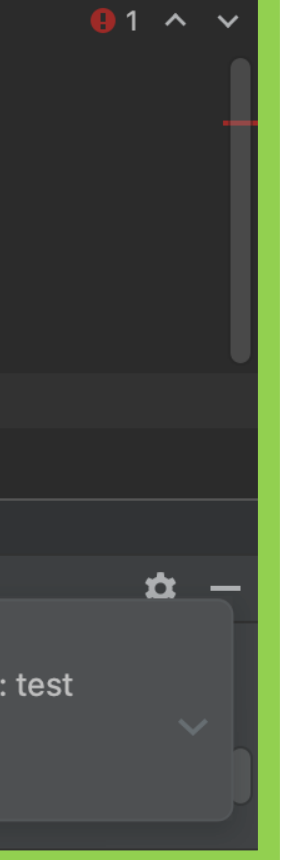

### Рост вовлеченности и автоматизации

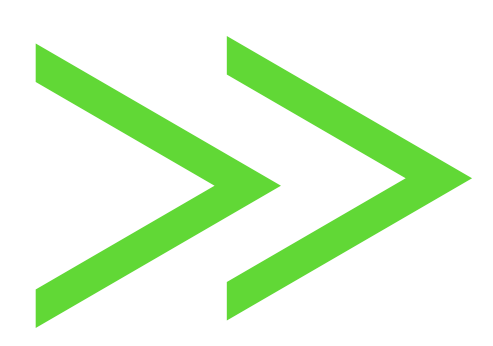

С РОСТОМ КОЛИЧЕСТВА ТЕСТОВ, РАСТЕТ ВРЕМЯ ВЫПОЛНЕНИЯ ТЕСТОВ

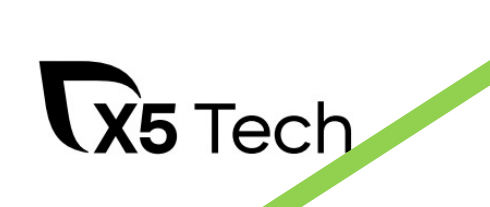

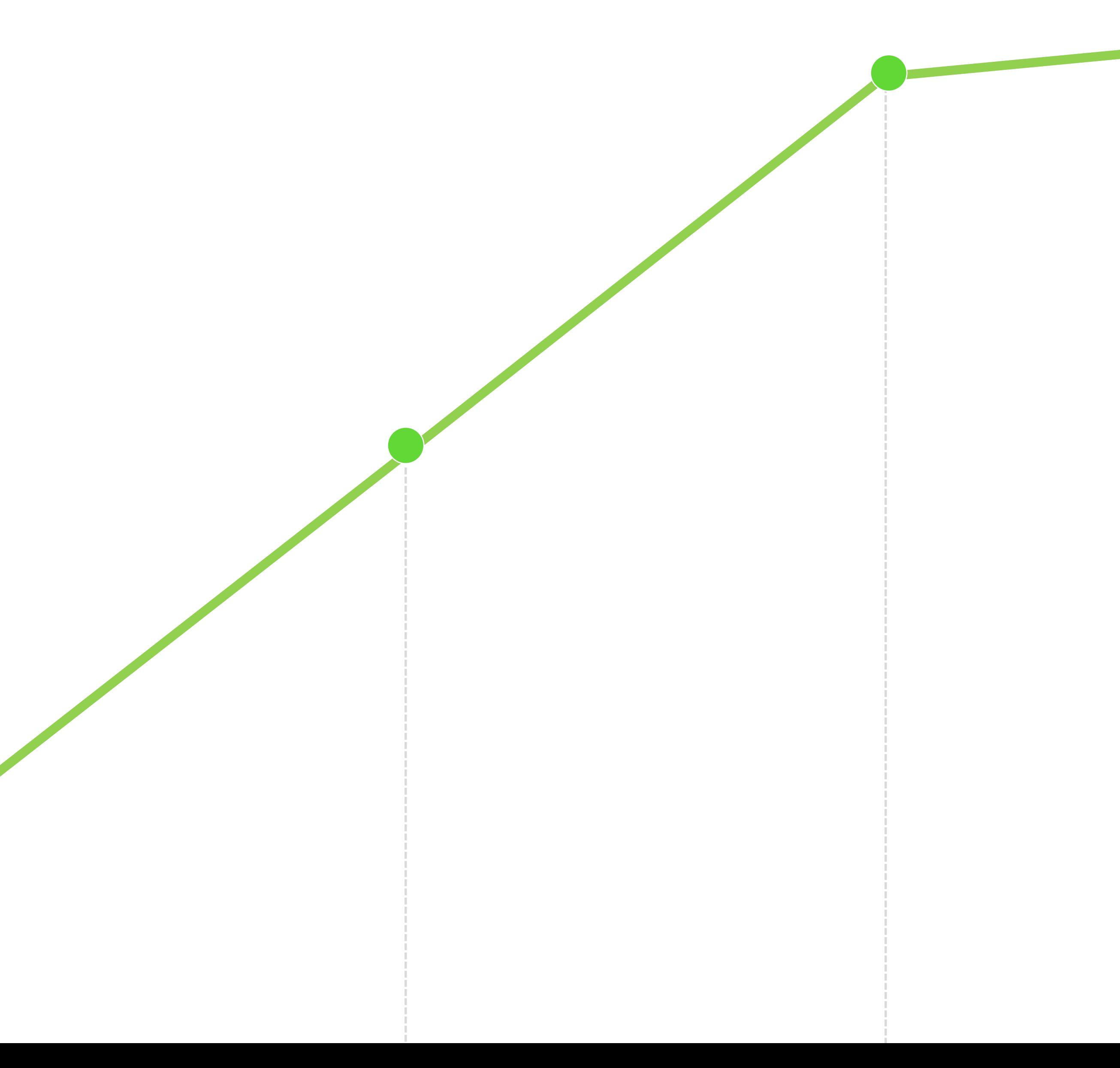

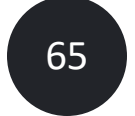

### Рост вовлеченности и автоматизации

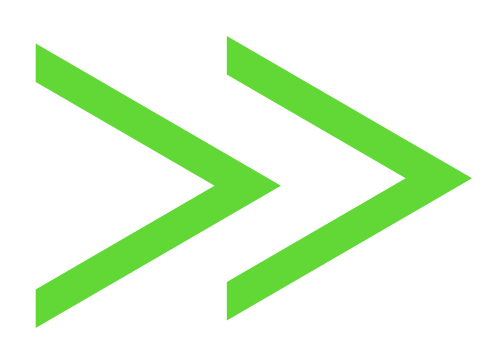

С РОСТОМ КОЛИЧЕСТВА ТЕСТОВ, РАСТЕТ ВРЕМЯ ВЫПОЛНЕНИЯ ТЕСТОВ

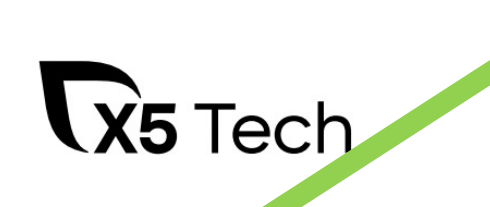

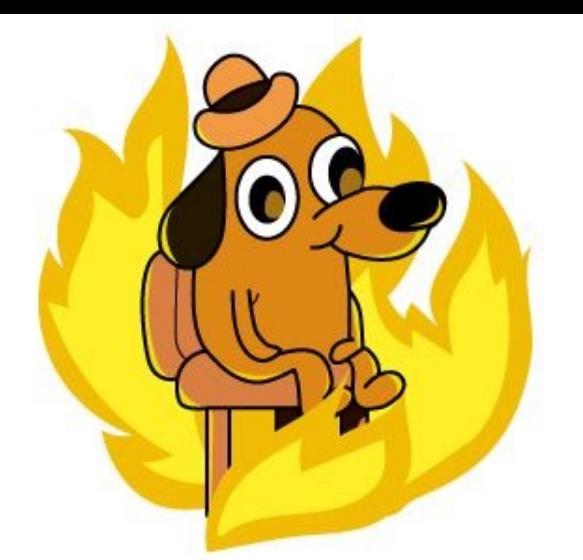

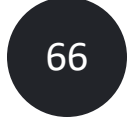

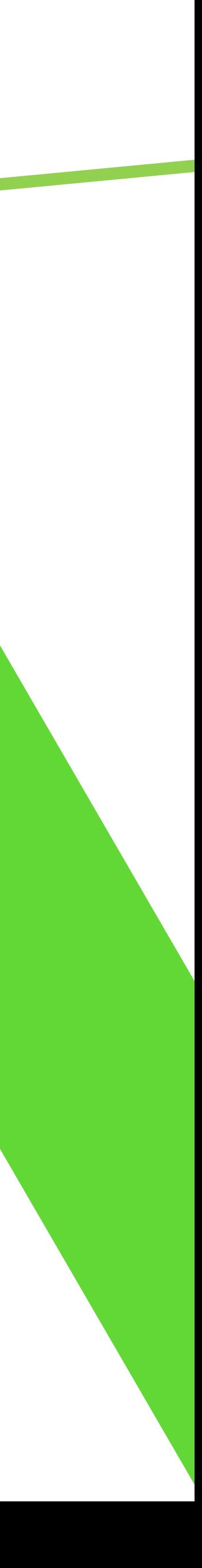

### Параллелизация

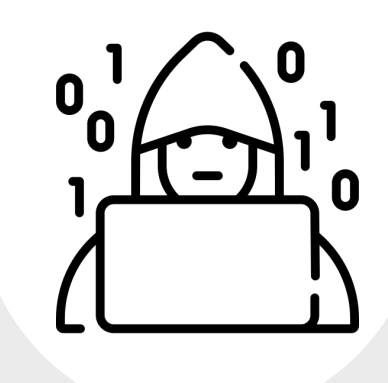

### **.gitlab -ci.yml**

**test -job:**

**allow\_failure: true**

**stage: test**

### **parallel: 4**

**script:**

**- npm i**

**- allurectl watch -- npx cy2 run --record -- key 5WEB --parallel --ci-build-id \$CI\_PIPELINE\_ID**

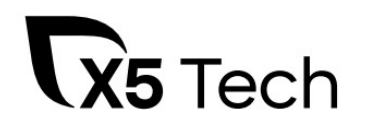

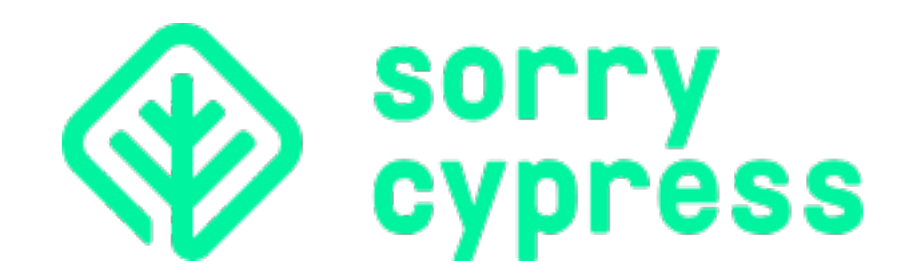

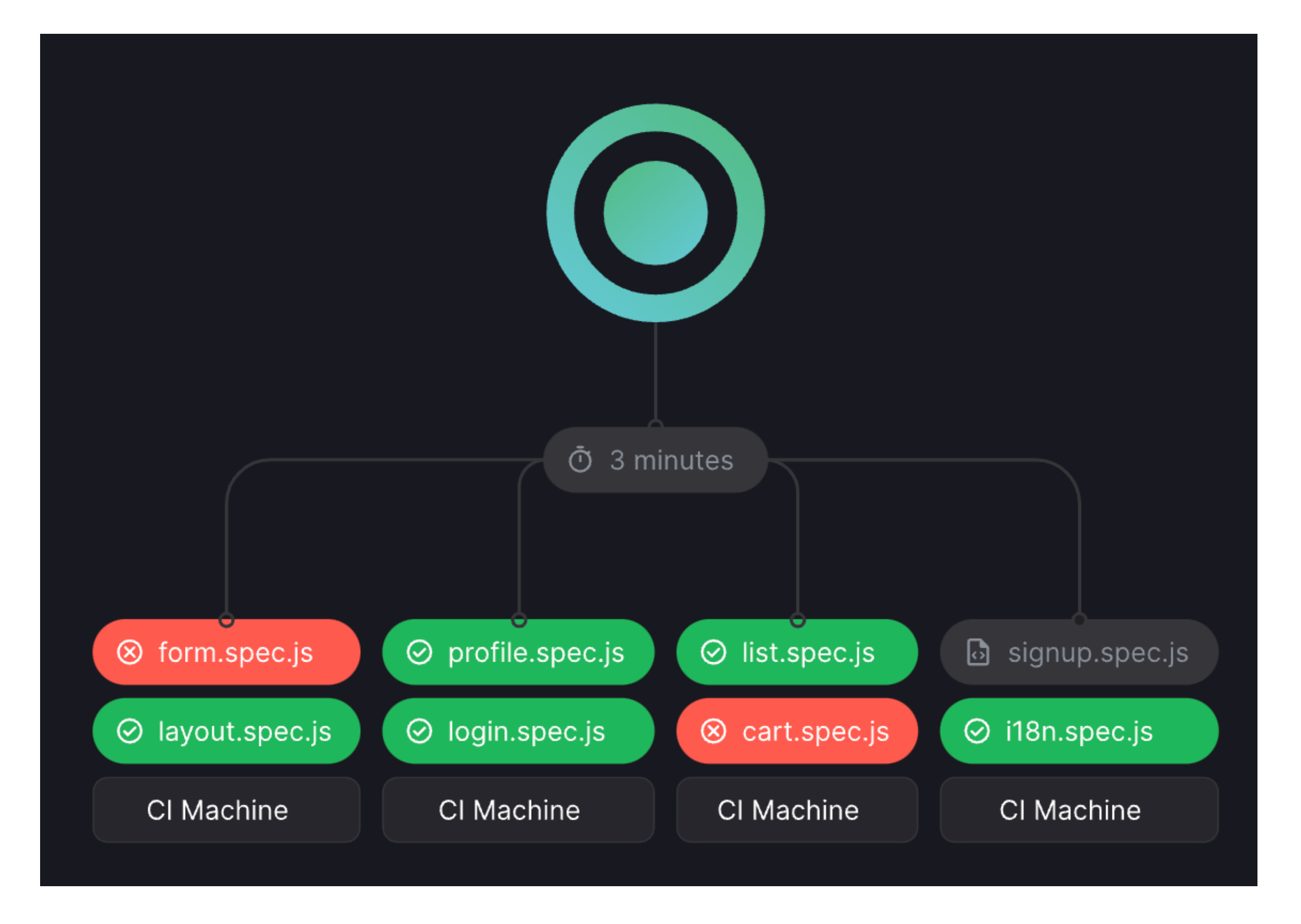

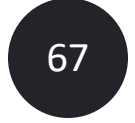

### **CI machine 1 CI machine 2 CI machine 3 CI machine 4**

## Sorry Cypress

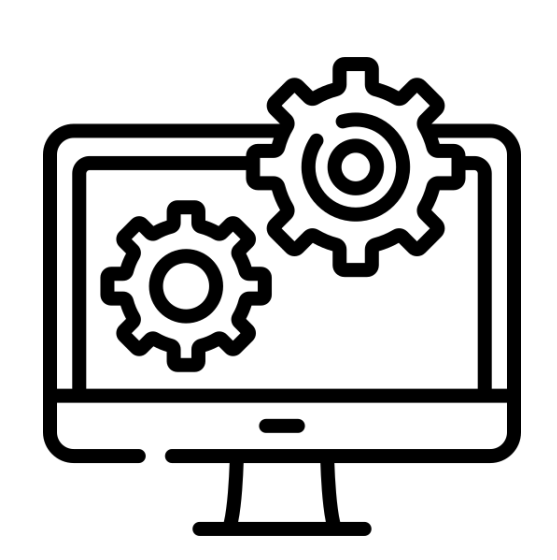

**form.spec.js layout.spec.js profile.spec.js login.spec.js list.spec.js cart.spec.js signup.spec.js logout.spec.js**

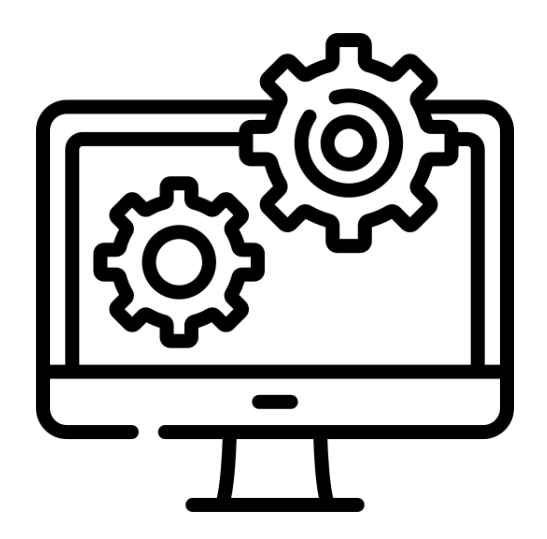

**form.spec.js layout.spec.js profile.spec.js login.spec.js list.spec.js cart.spec.js signup.spec.js logout.spec.js**

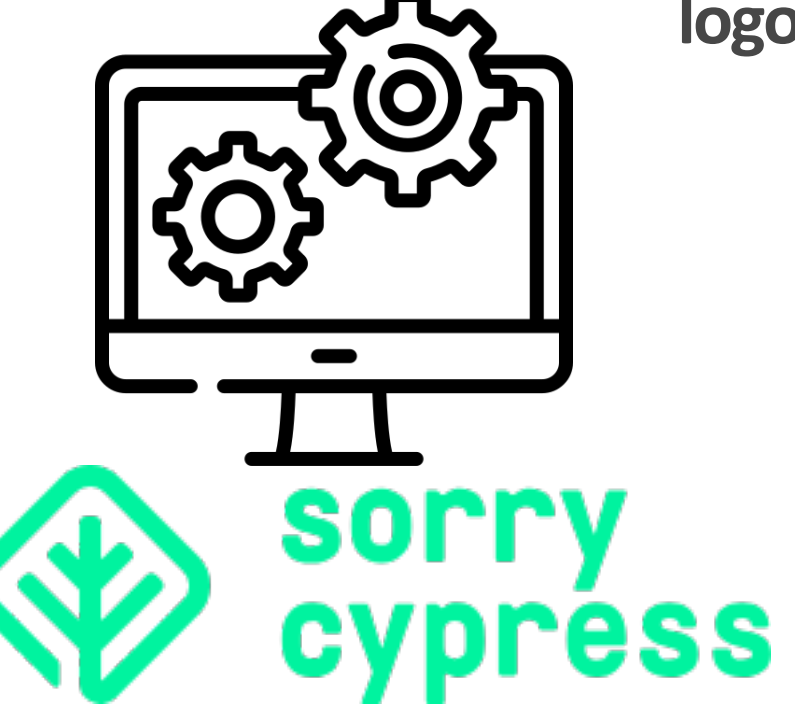

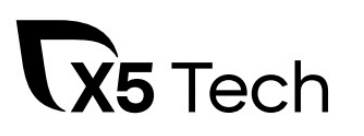

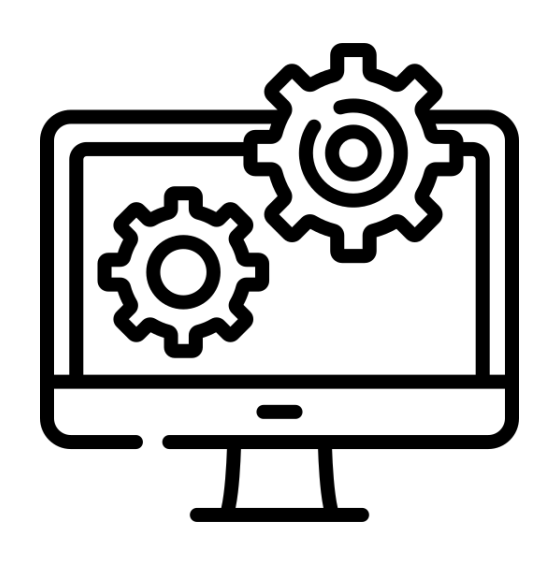

**form.spec.js layout.spec.js profile.spec.js login.spec.js list.spec.js cart.spec.js signup.spec.js logout.spec.js**

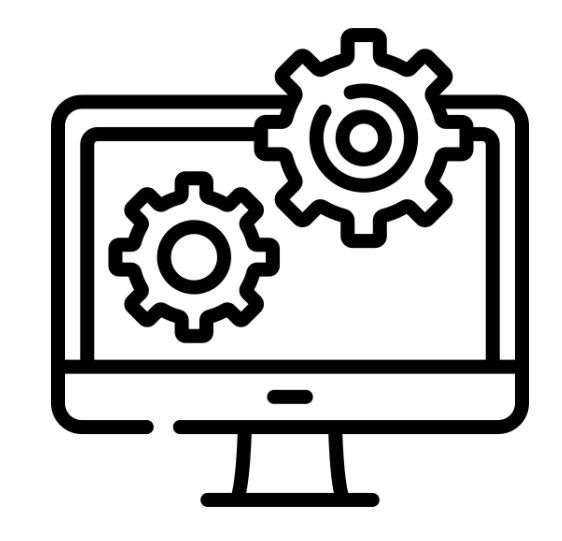

**form.spec.js layout.spec.js profile.spec.js login.spec.js list.spec.js cart.spec.js signup.spec.js logout.spec.js**

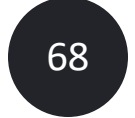

## Sorry Cypress

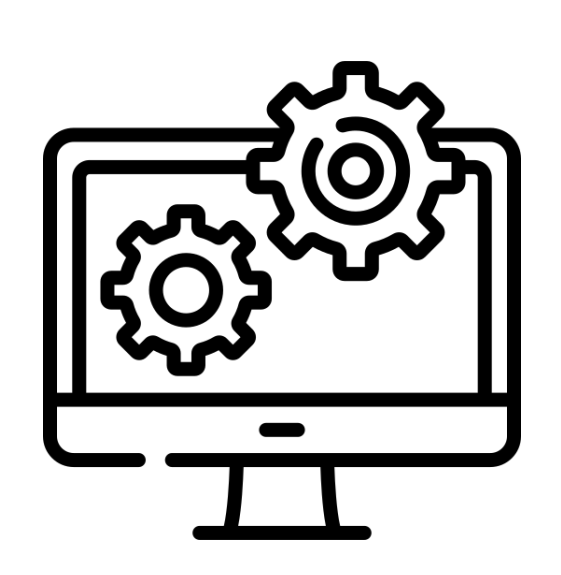

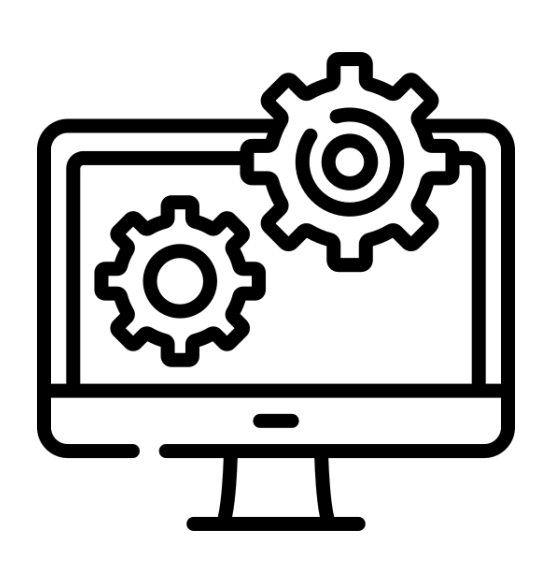

**form.spec.js layout.spec.js profile.spec.js login.spec.js list.spec.js cart.spec.js signup.spec.js logout.spec.js**

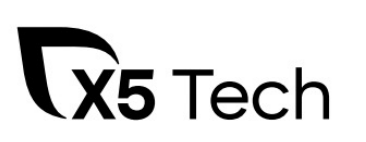

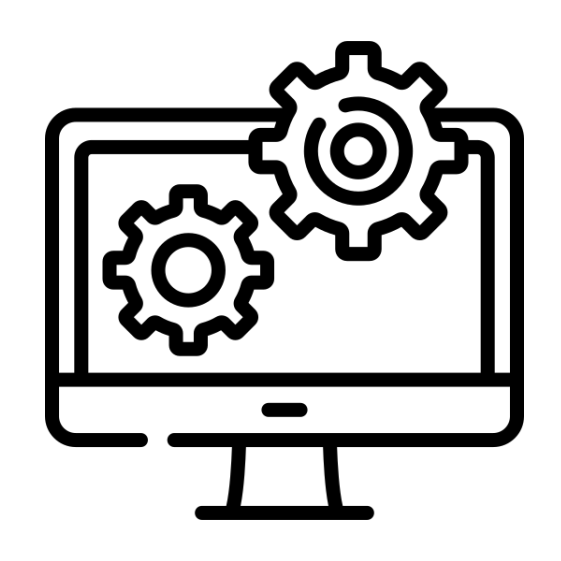

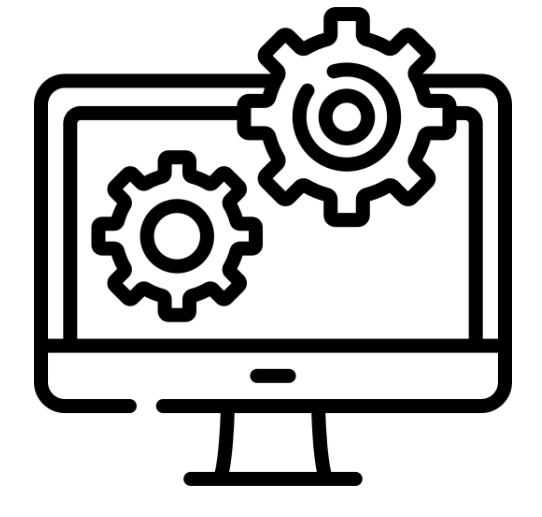

### **CI machine 1 CI machine 2 CI machine 3 CI machine 4**

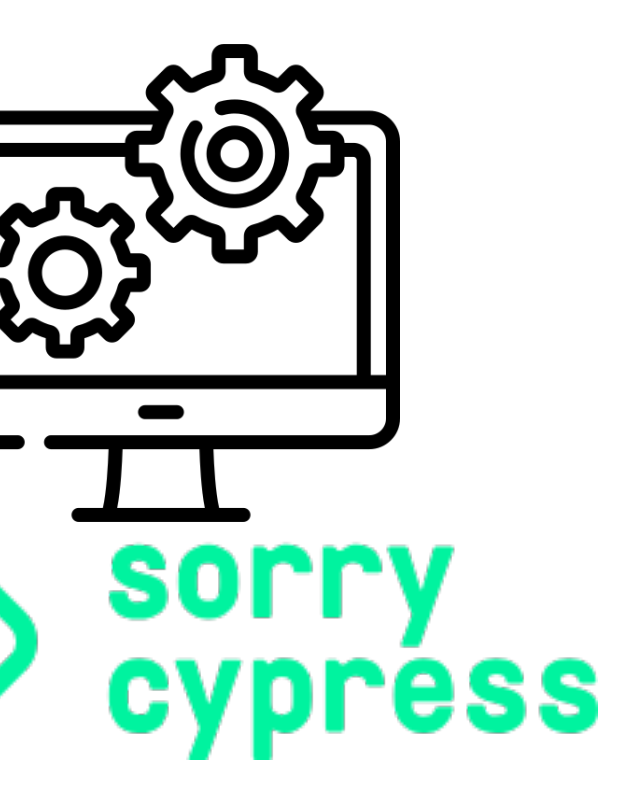

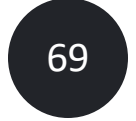

**form.spec.js layout.spec.js profile.spec.js login.spec.js list.spec.js cart.spec.js signup.spec.js logout.spec.js**

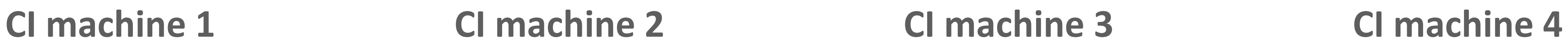

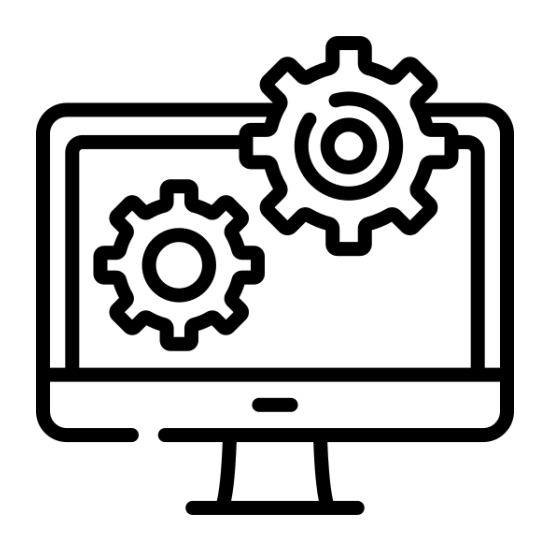

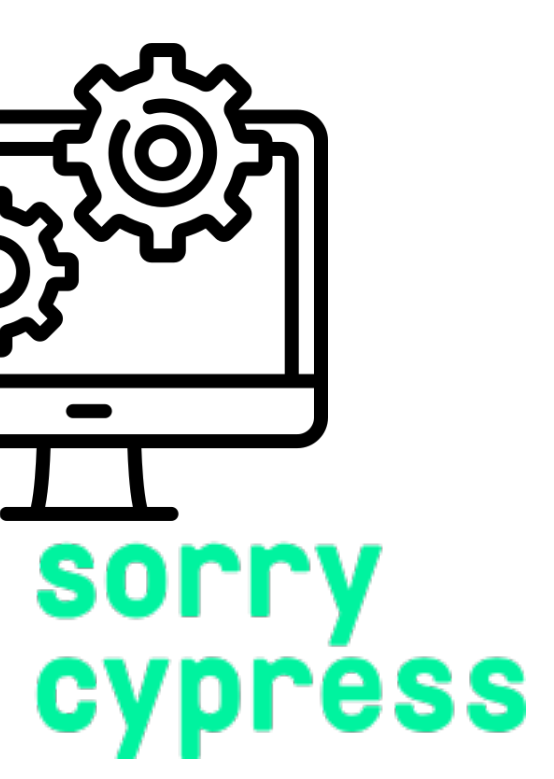

## Sorry Cypress

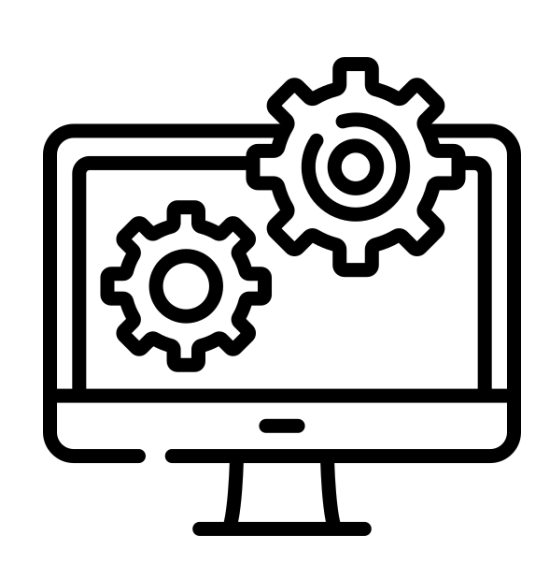

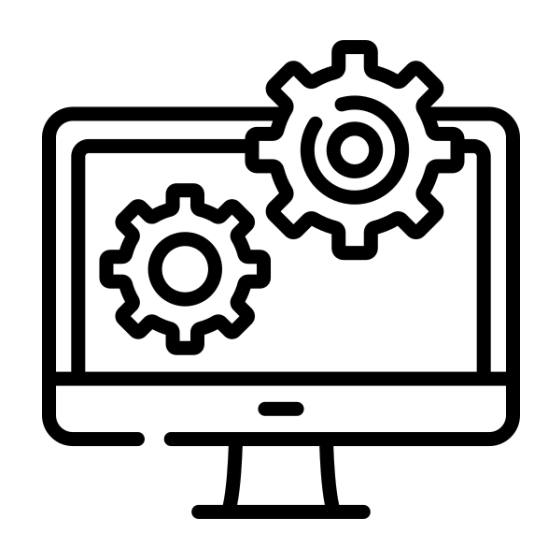

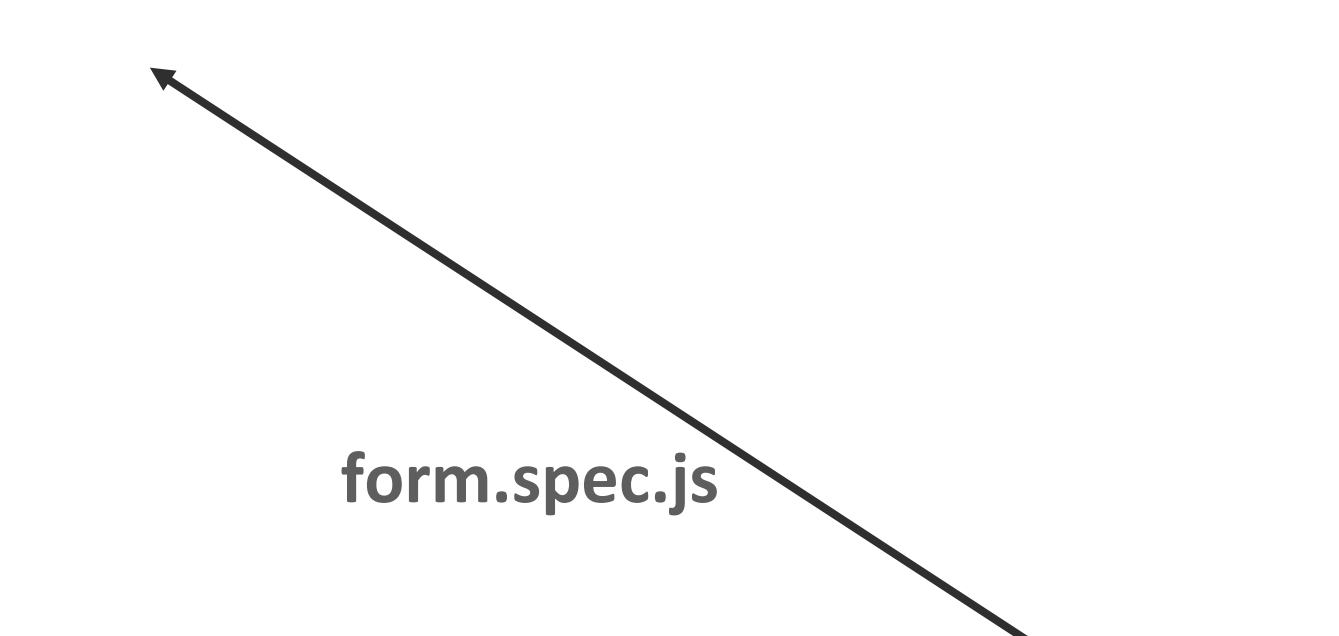

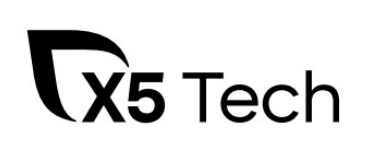

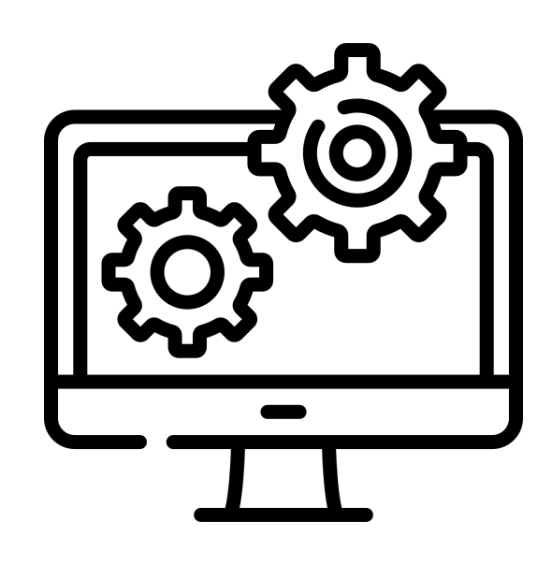

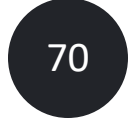

**form.spec.js layout.spec.js profile.spec.js login.spec.js list.spec.js cart.spec.js signup.spec.js logout.spec.js**

**CI machine 1 CI machine 2 CI machine 3 CI machine 4**

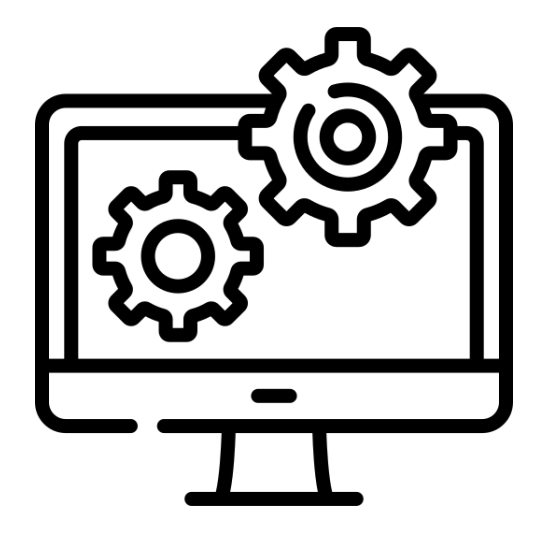

## Sorry Cypress

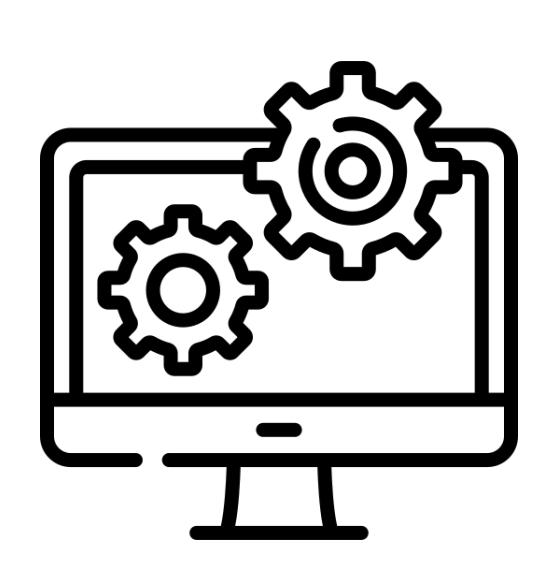

## **form.spec.js**

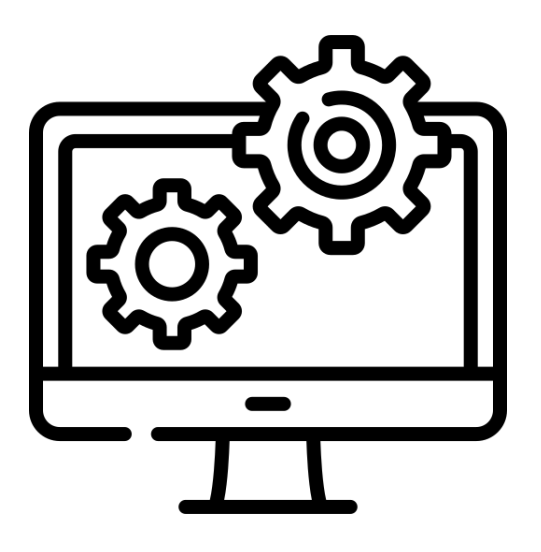

**layout.spec.js**

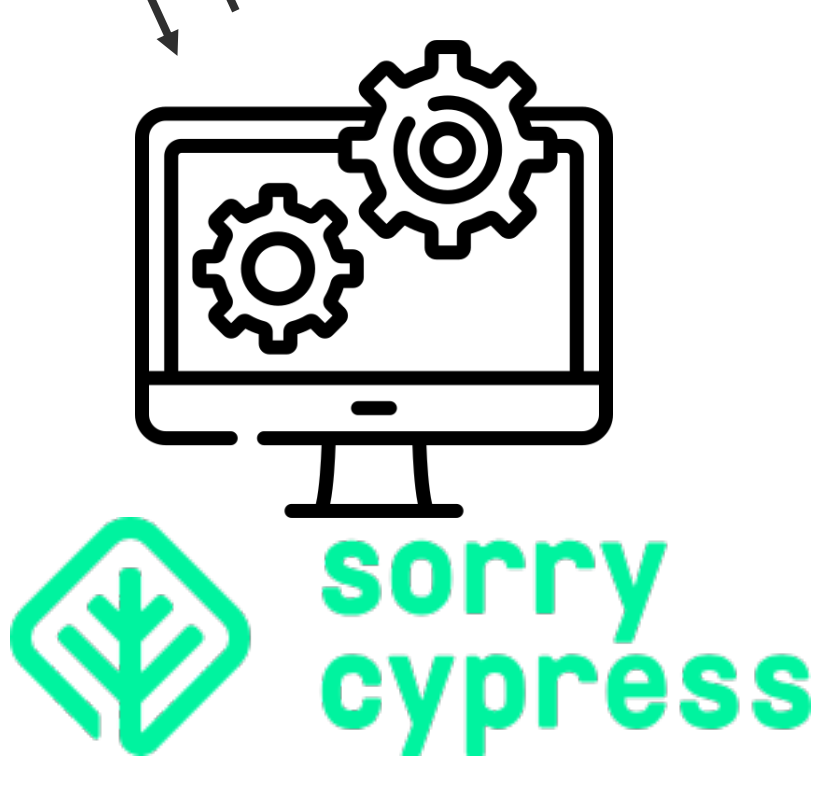

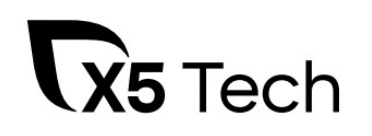

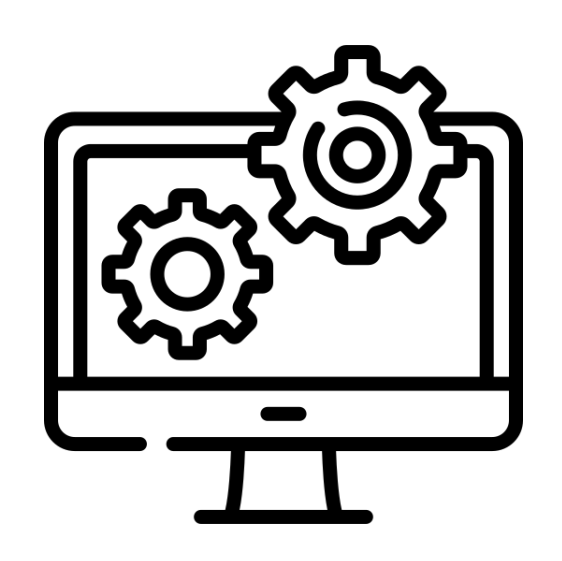

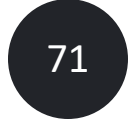

**form.spec.js layout.spec.js profile.spec.js login.spec.js list.spec.js cart.spec.js signup.spec.js logout.spec.js**

**CI machine 1 CI machine 2 CI machine 3 CI machine 4 layout.spec.js cart.spec.js**

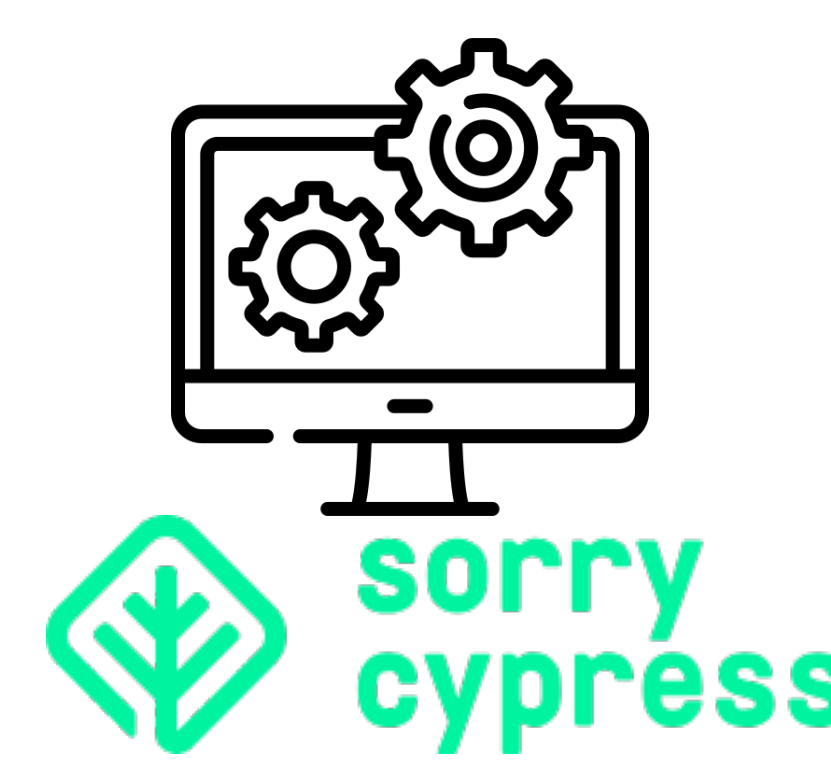

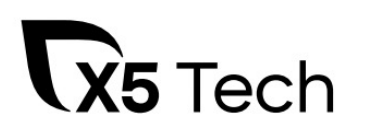

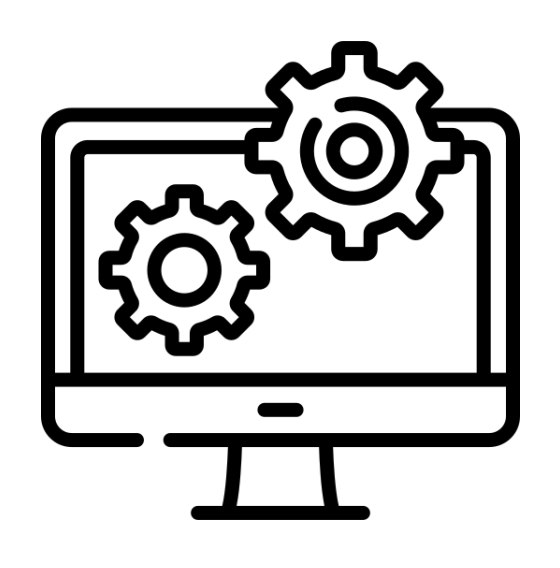

## Sorry Cypress

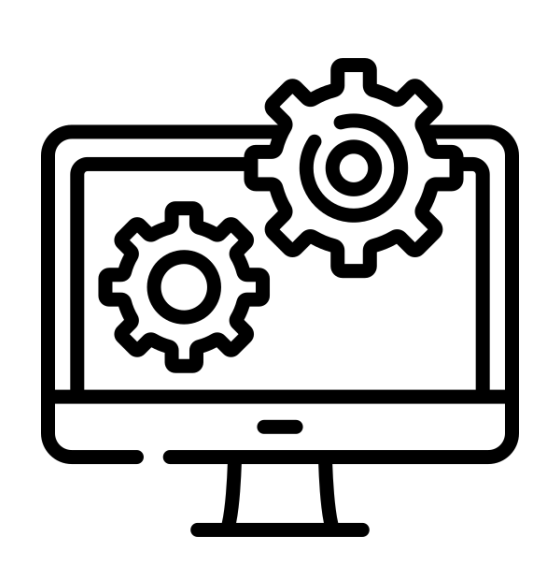

### **form.spec.js list.spec.js**

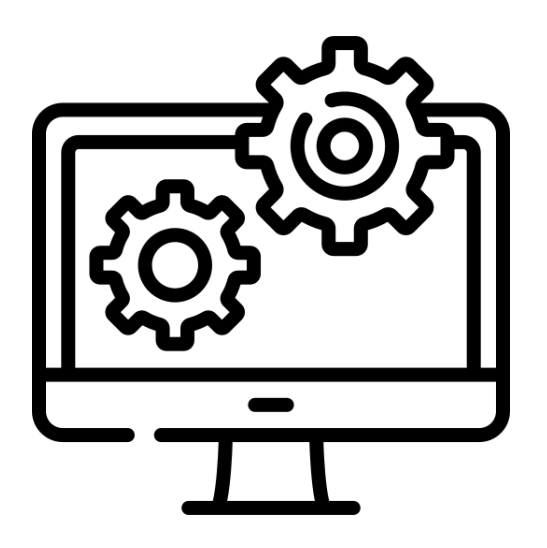

**profile.spec.js signup.spec.js**

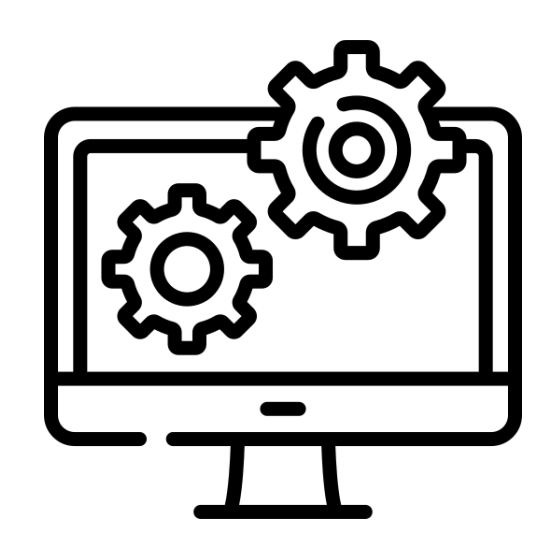

**login.spec.js logout.spec.js**

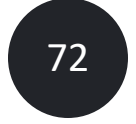
# Sorry Cypress

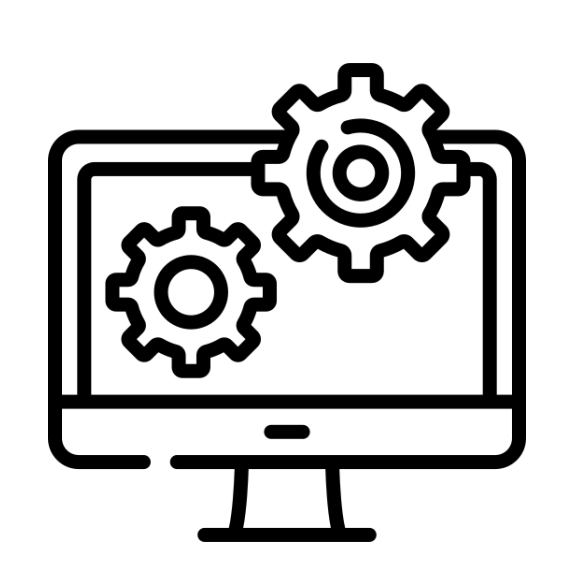

**form.spec.js list.spec.js**

**layout.spec.js cart.spec.js**

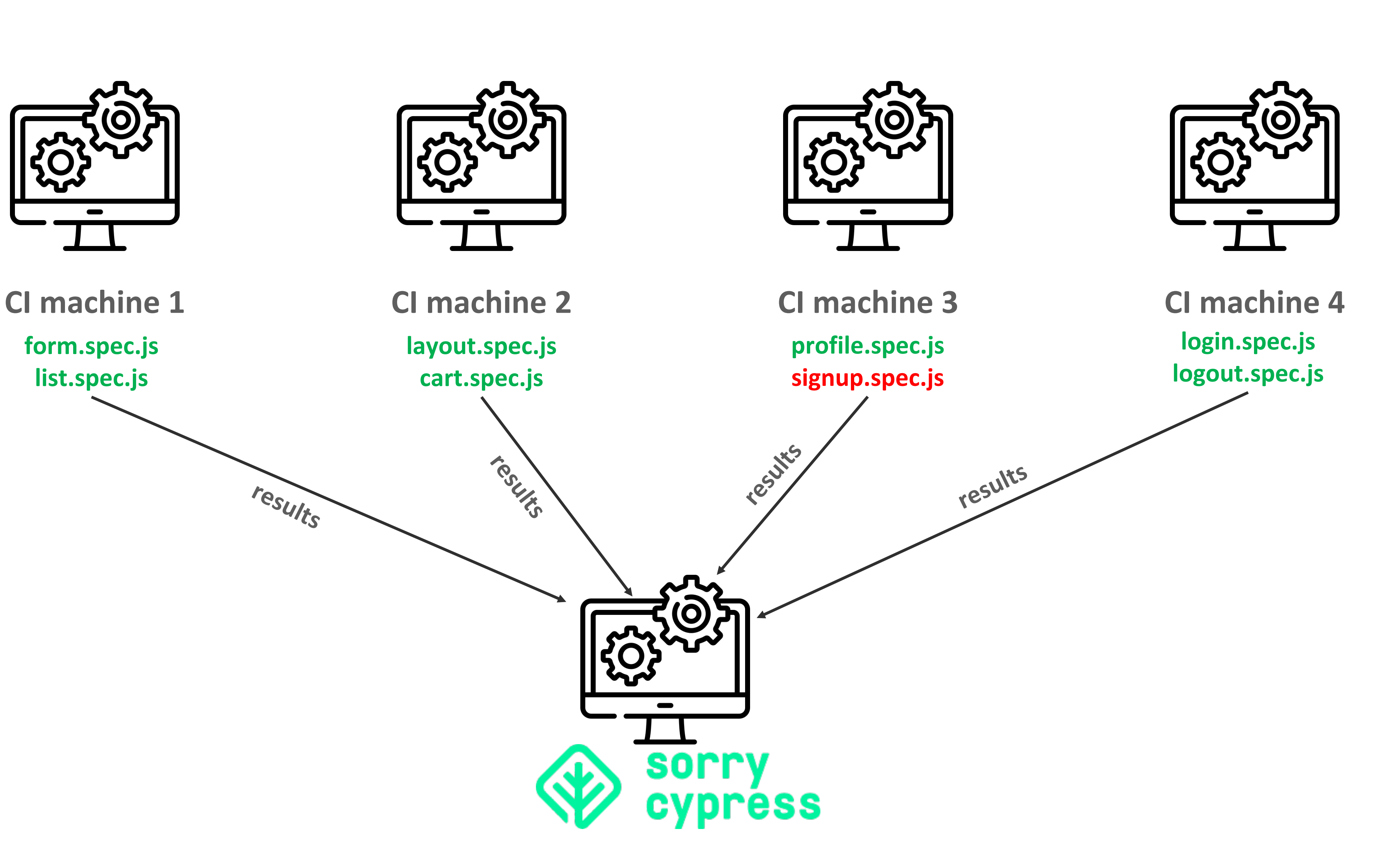

**results**

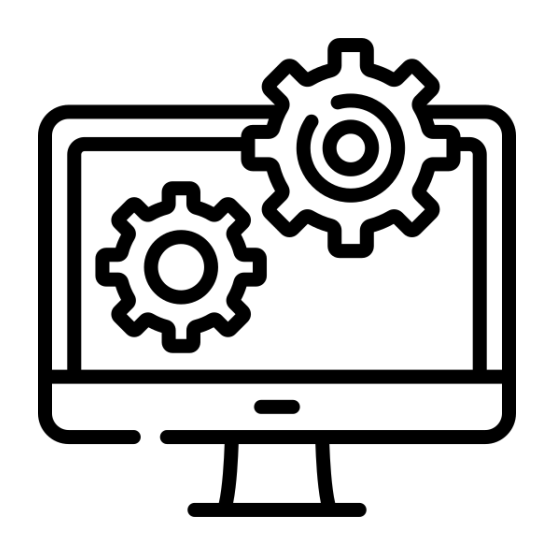

**results**

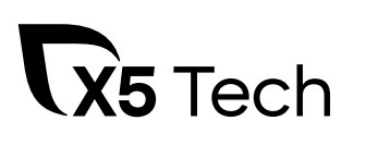

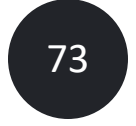

# Результаты в Sorry Cypress

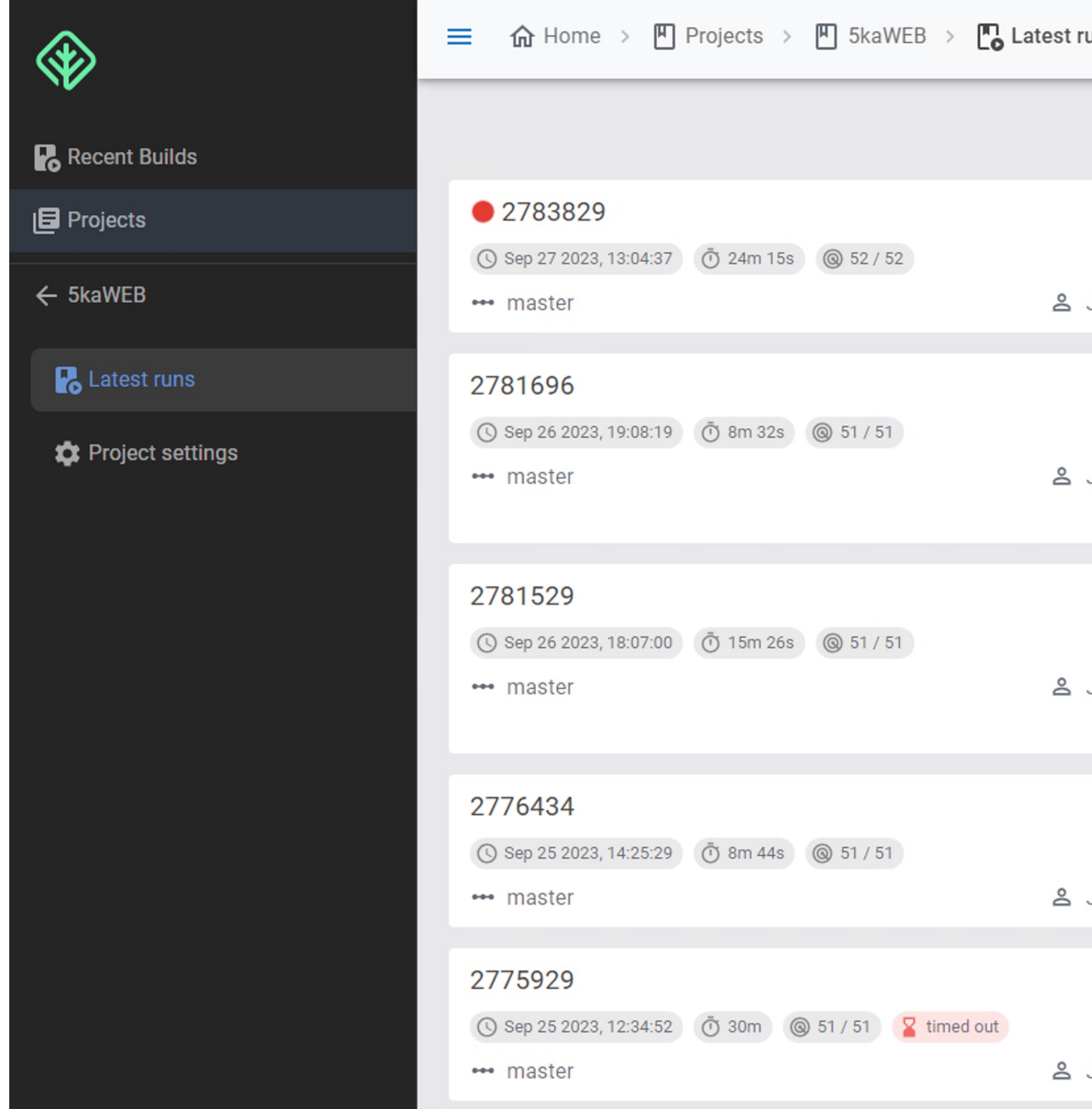

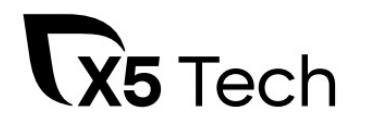

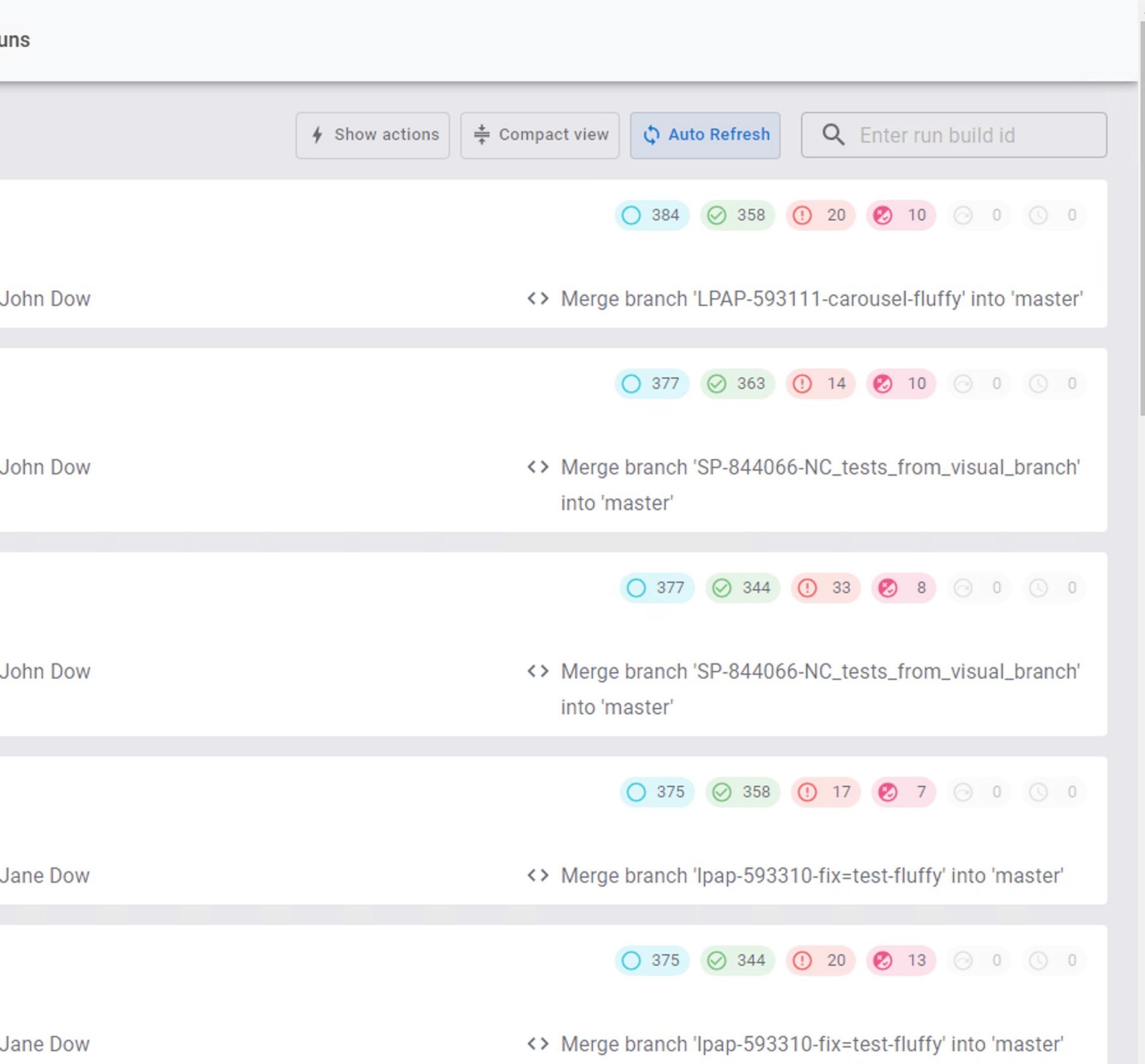

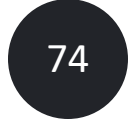

# **Запуск из AllureTestOps**

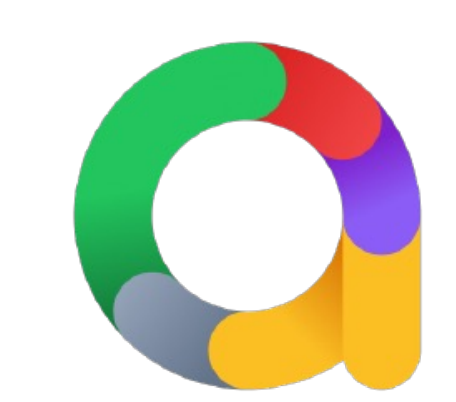

## Launch B Allure

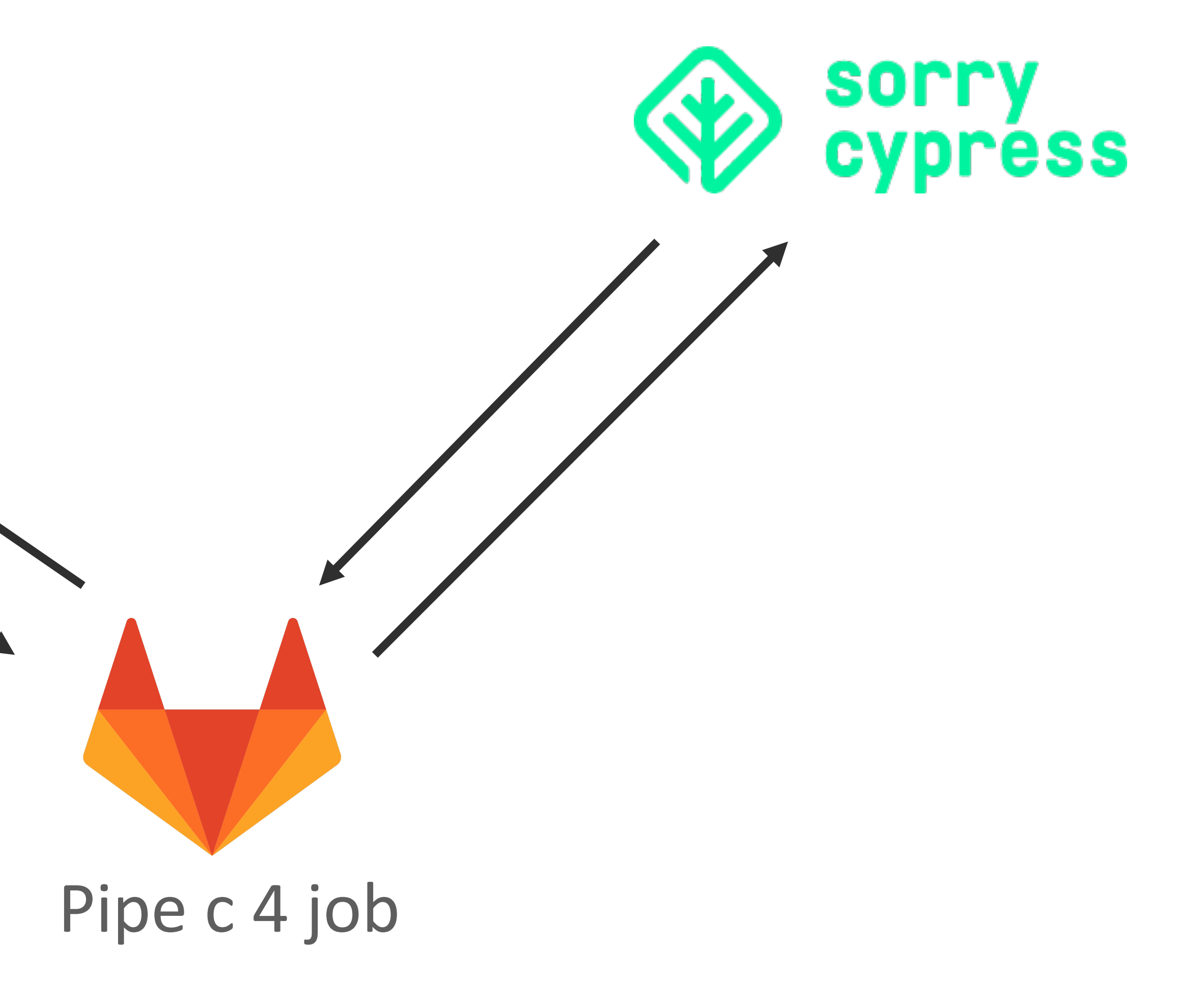

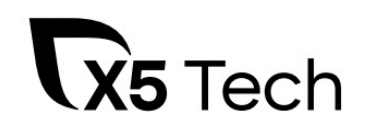

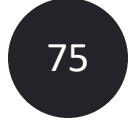

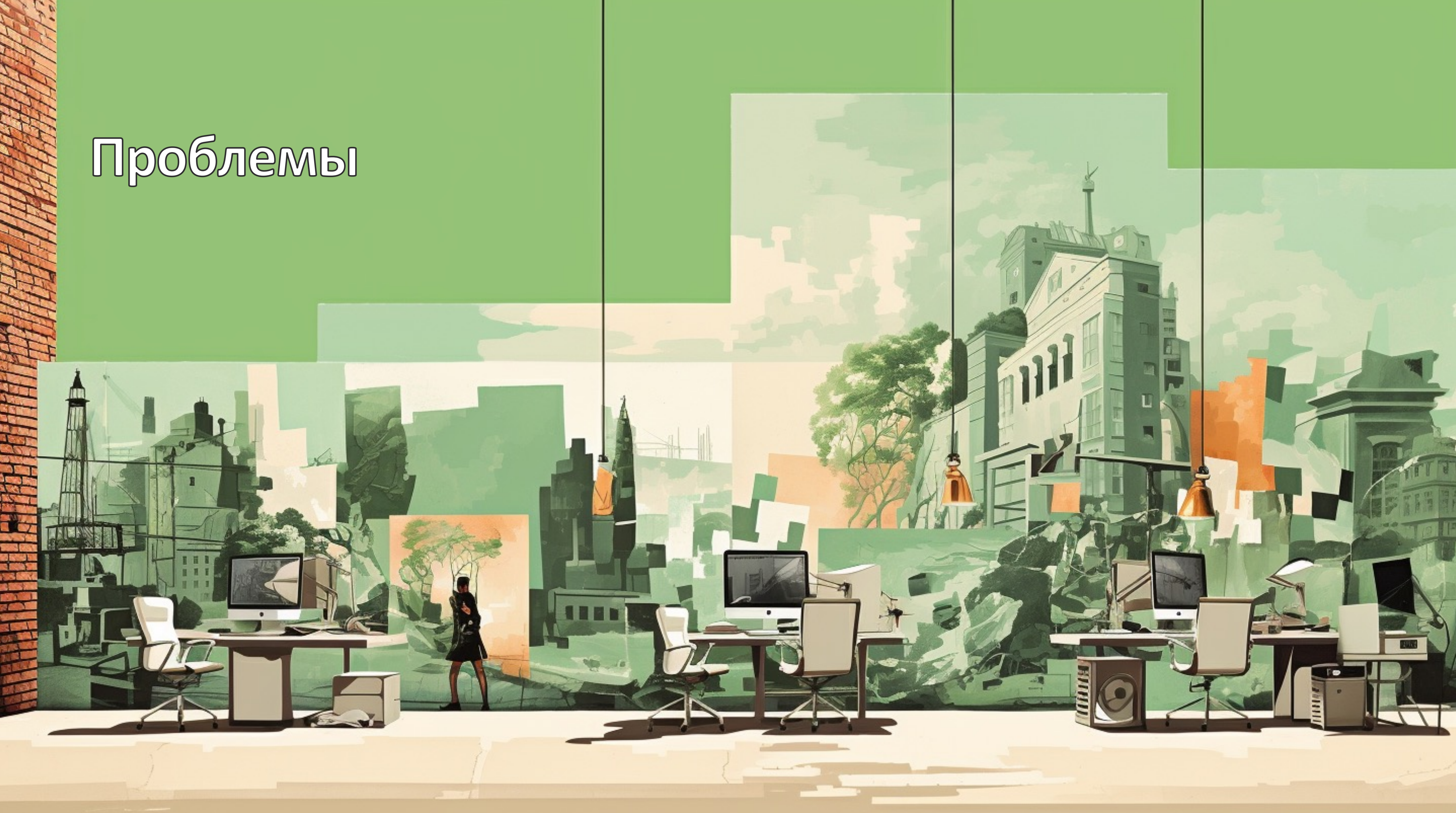

# А какие минусы в такой автоматизации?

о Оффлайн не взлетел

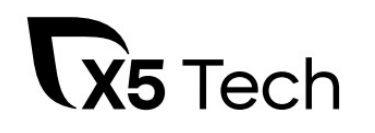

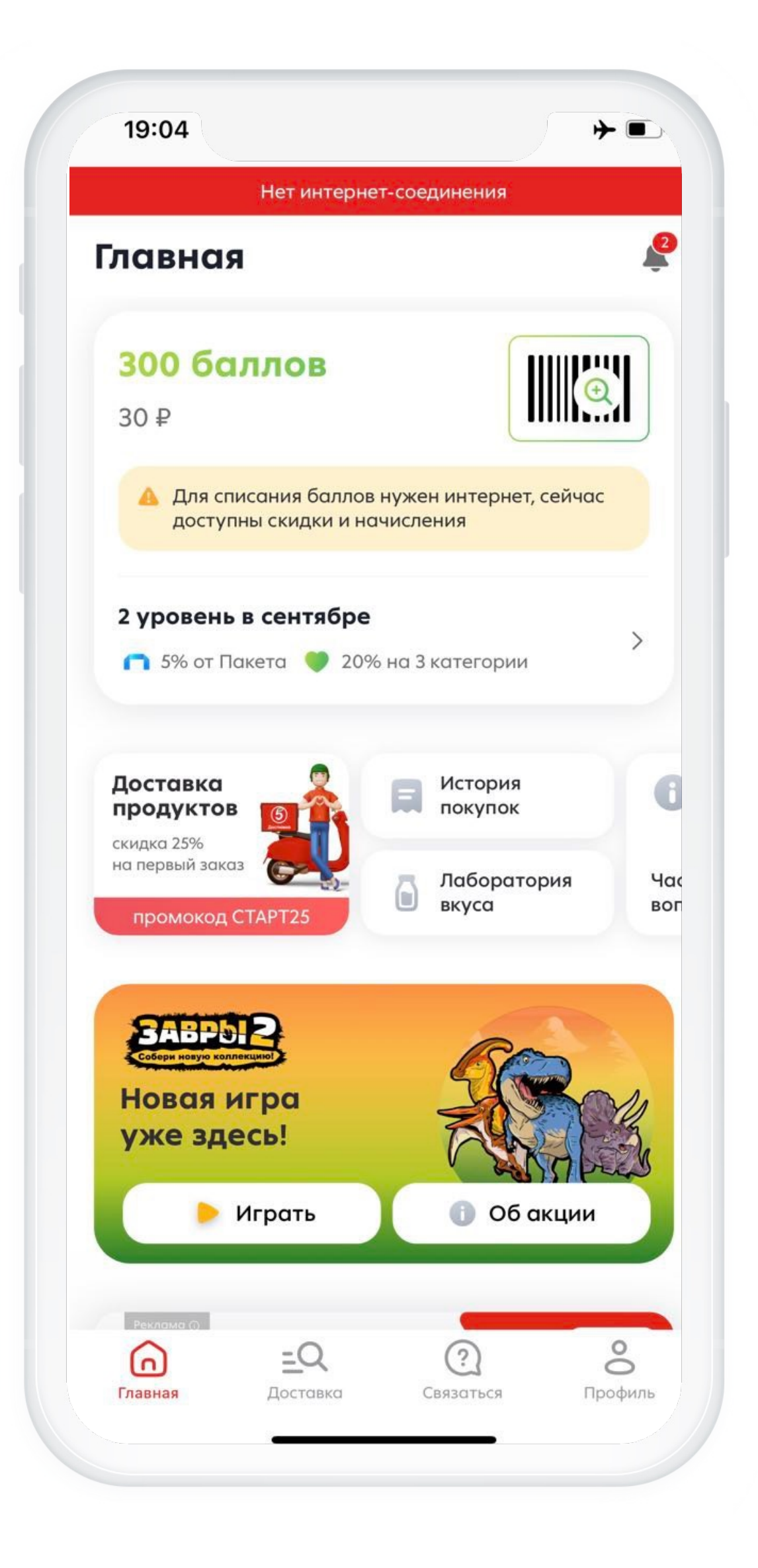

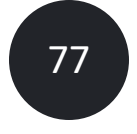

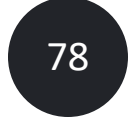

# А какие минусы в такой автоматизации?

- o Оффлайн не взлетел
- o Отловили дефект в другом браузере

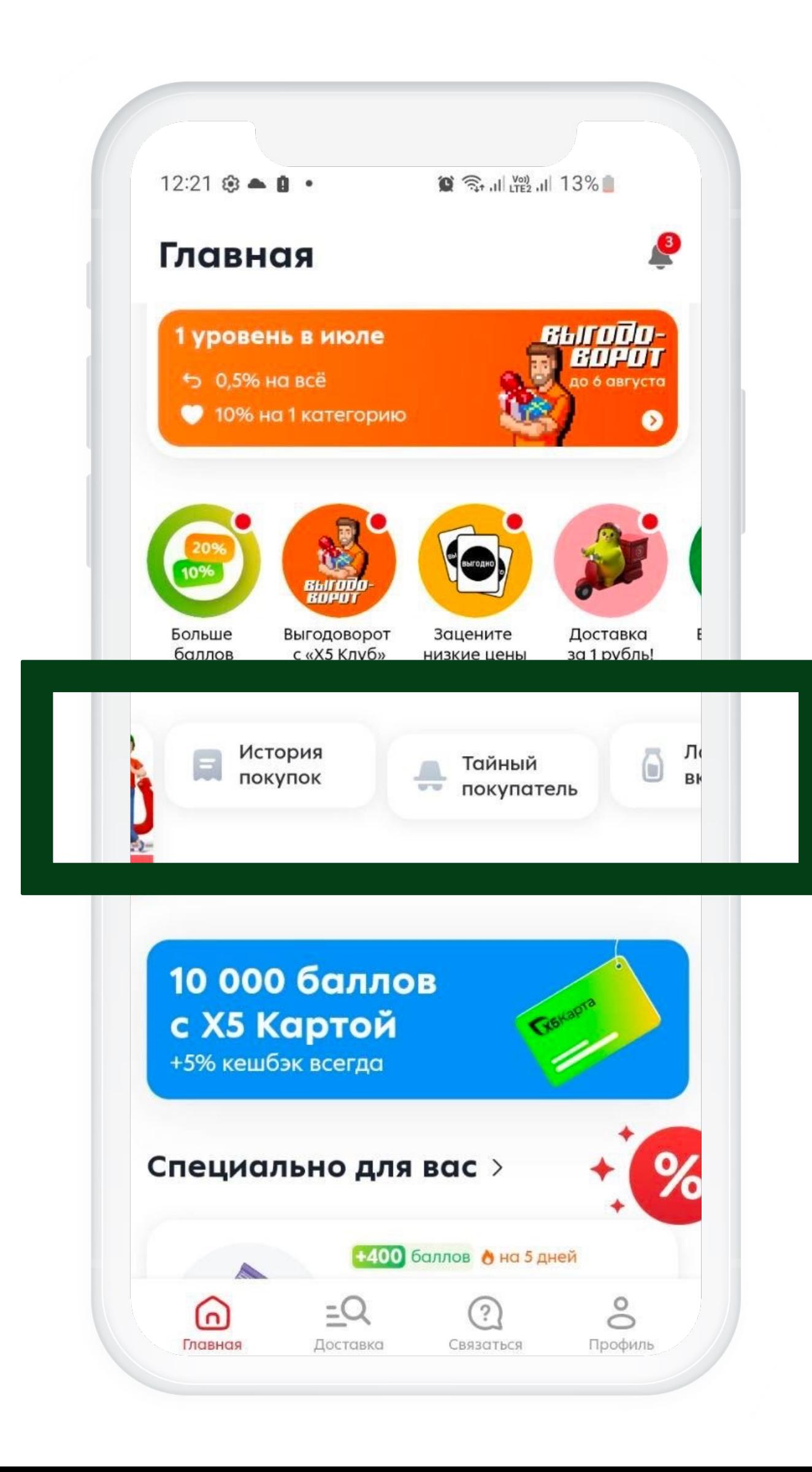

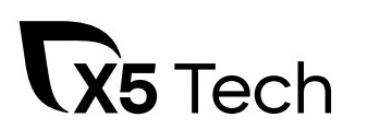

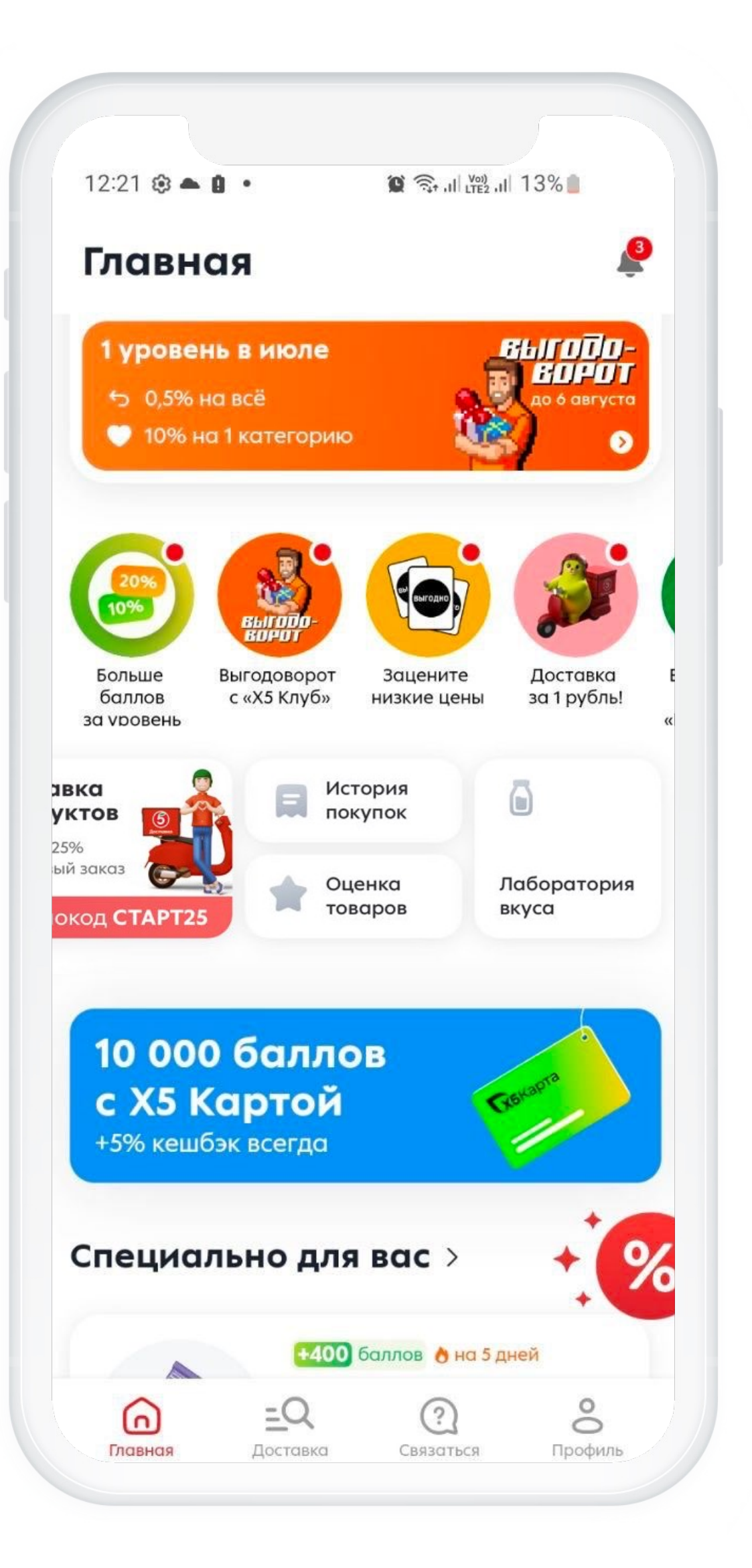

## Отключение сервис воркера

## **settings.js**

```
Cypress.on('window:before:load', () => {
```
navigator.serviceWorker.getRegistrations()

} })  $\mathbf{A}$ 

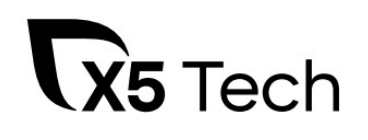

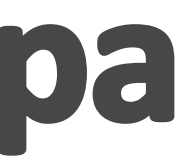

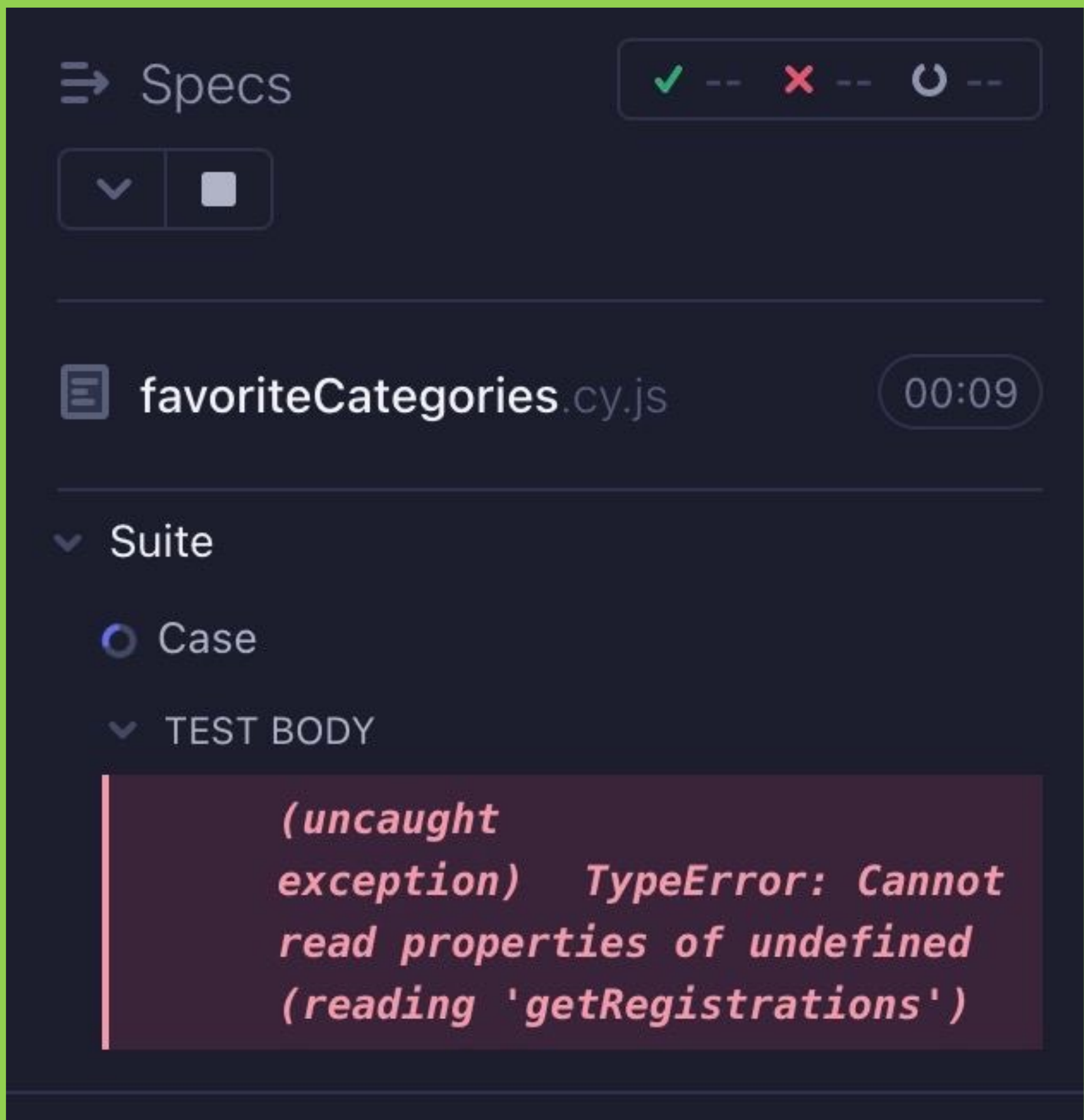

.then(function (registrations) {

for (let registration of registrations) {

registration.unregister().then()

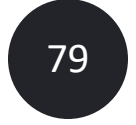

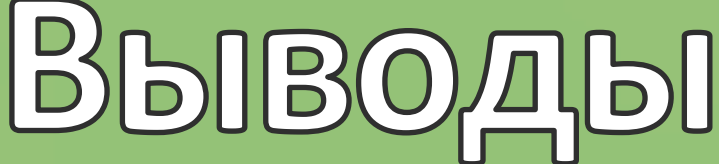

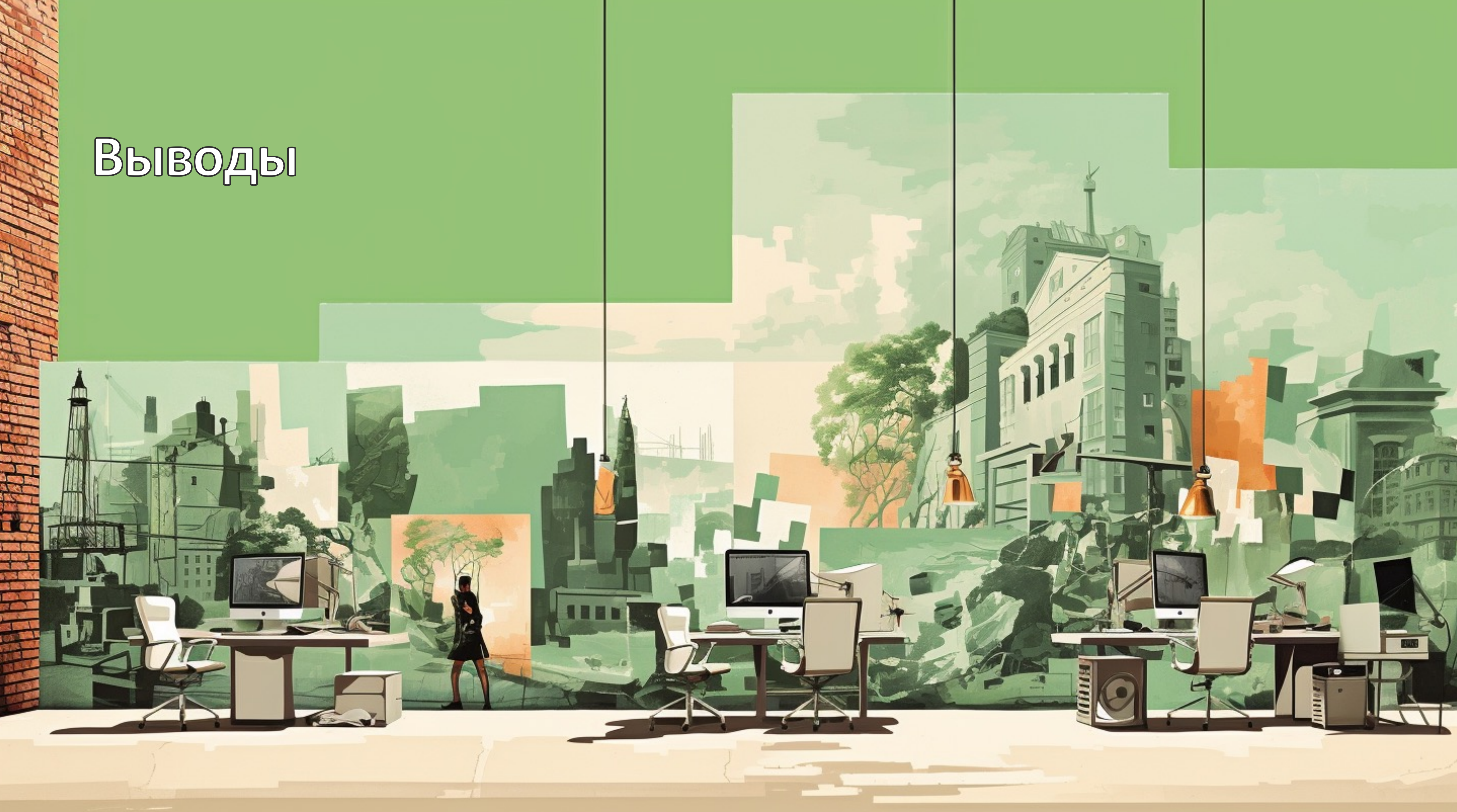

## Бизнесовые выводы

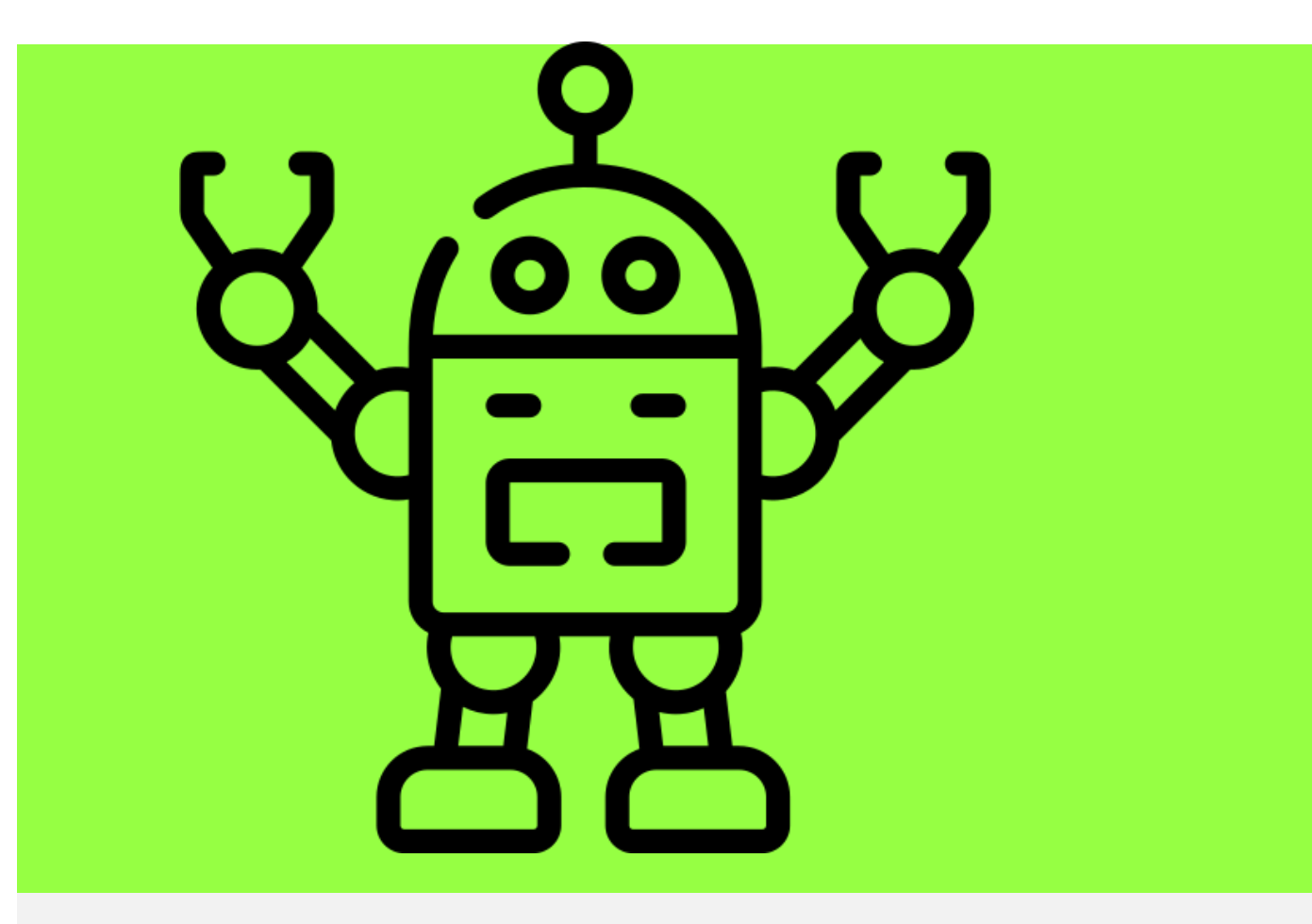

Автоматизировали 70% регресса веб части гибридного мобильного приложения

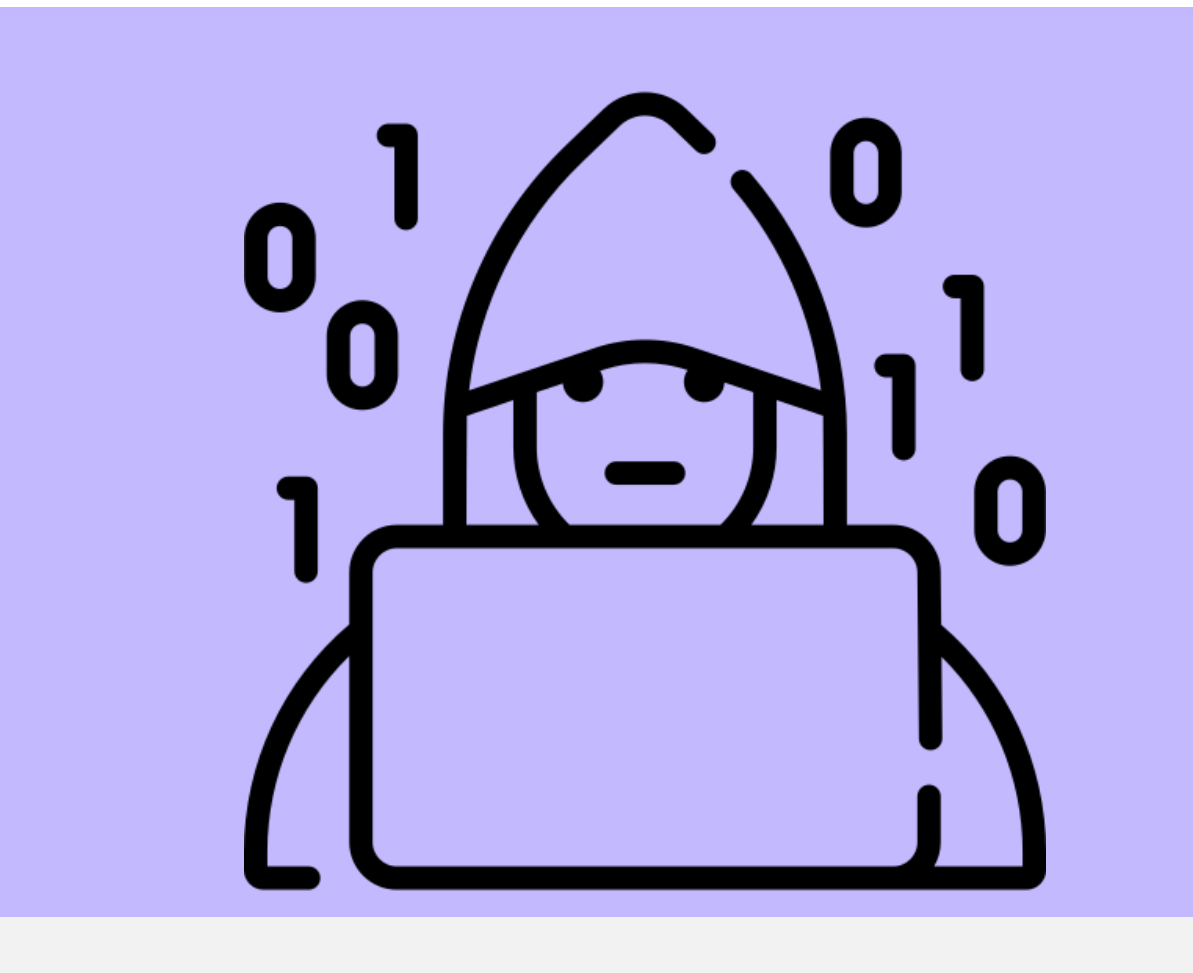

Все желающие писать автотесты, начали это делать без подготовки

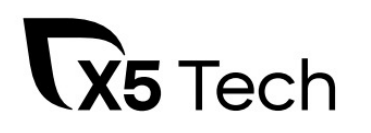

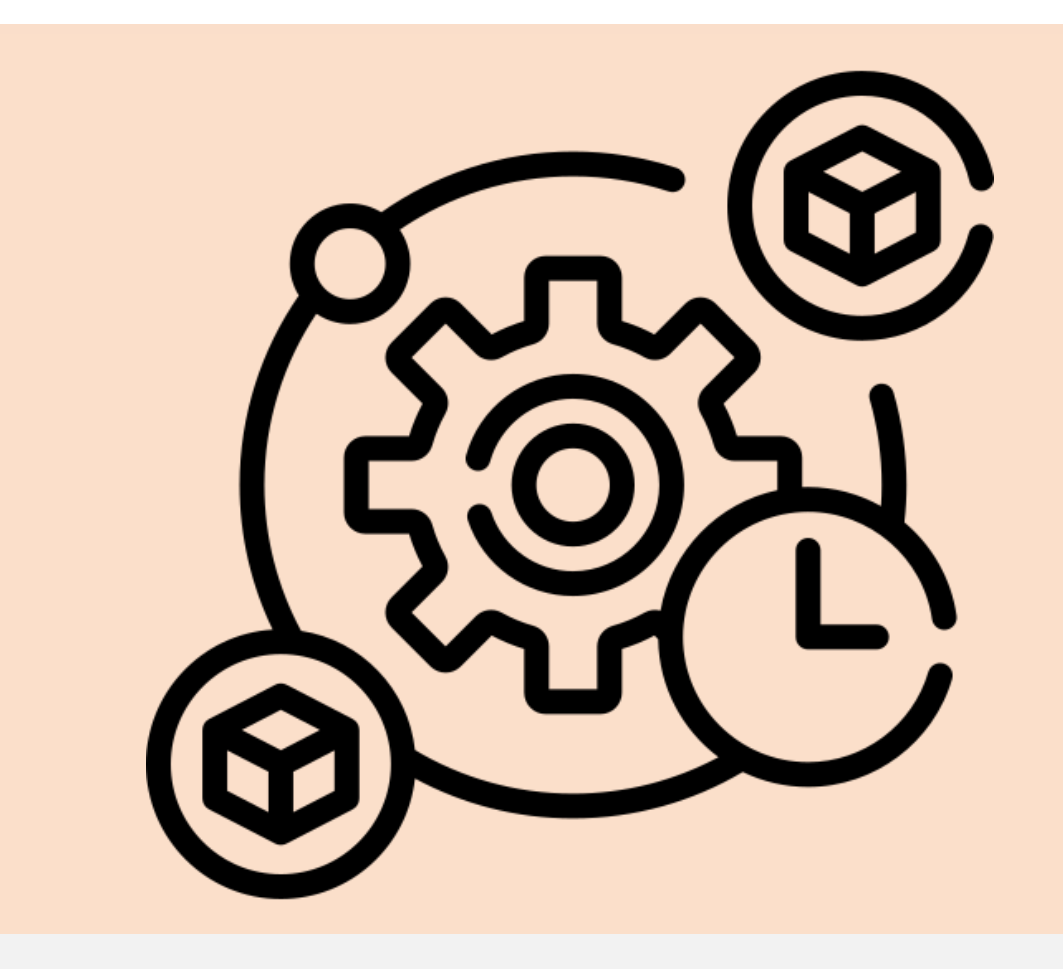

Сократил время регресса, чем увеличили стабильность и частоту релизов

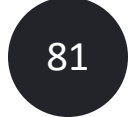

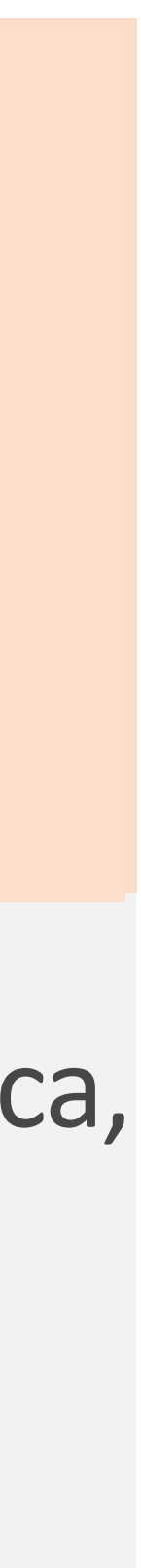

## Технические выводы

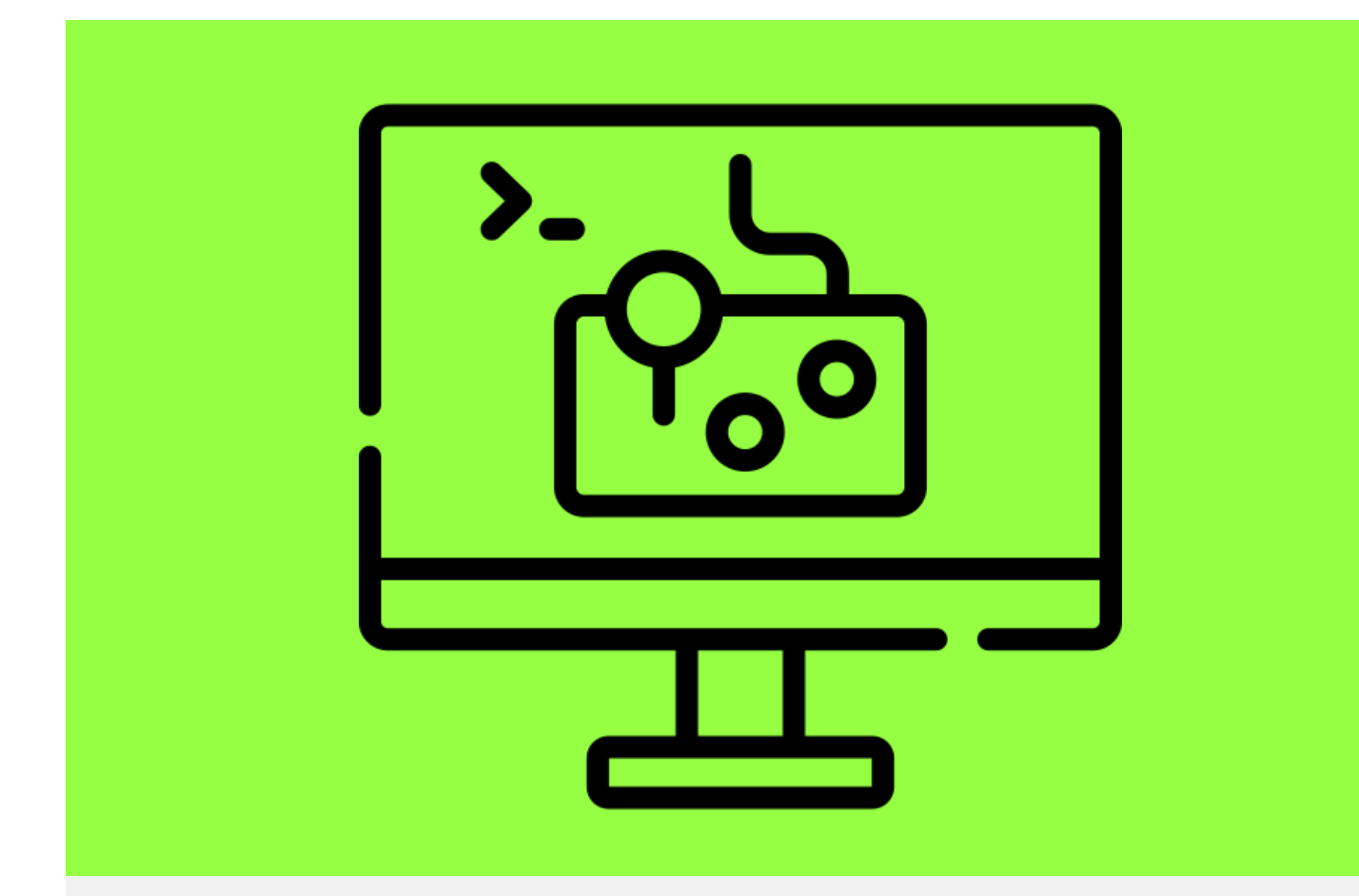

#### Не нужно запускать эмуляторы

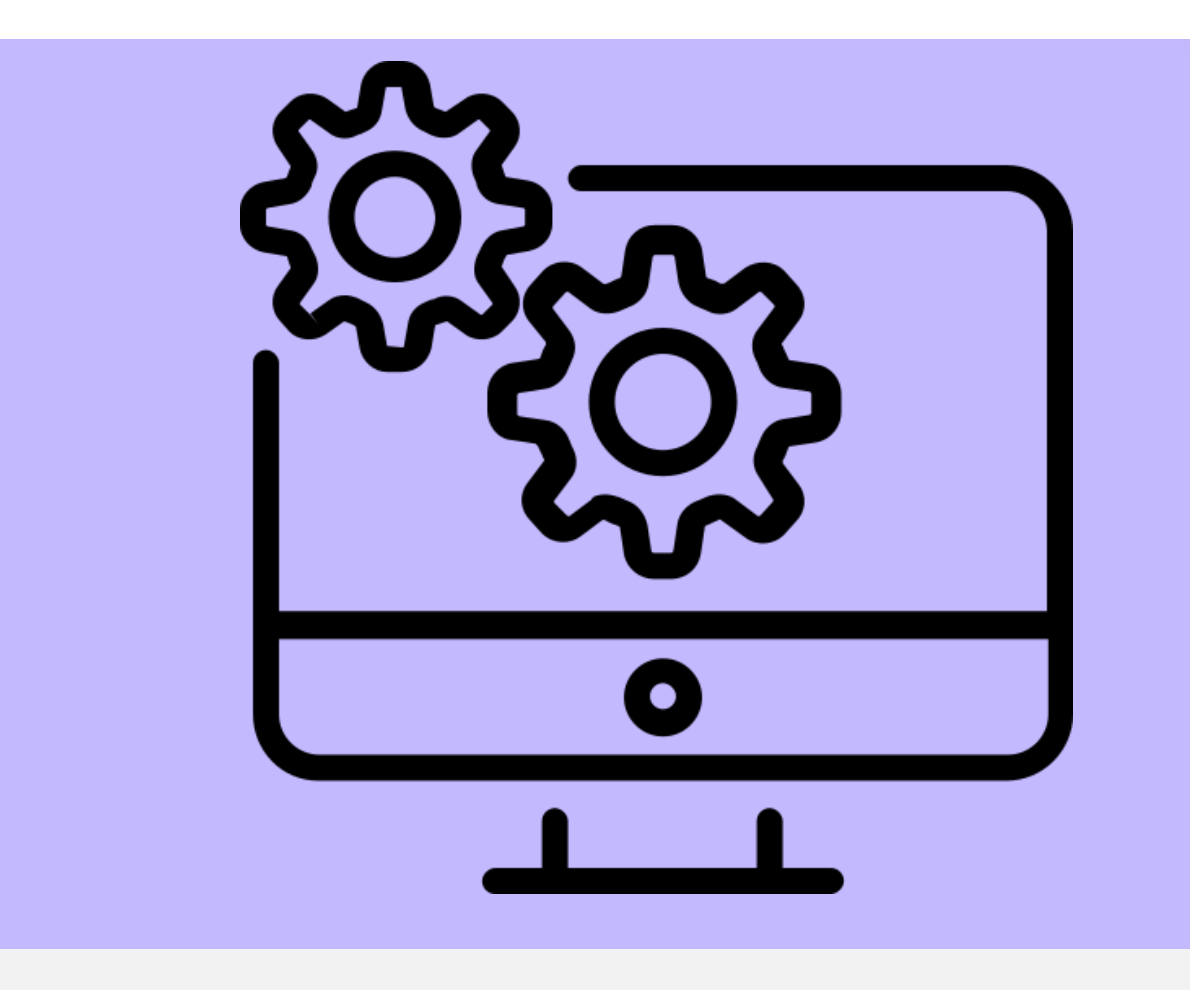

Нет привязки к операционной системе

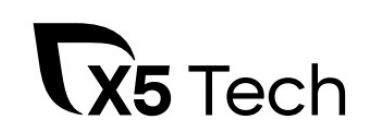

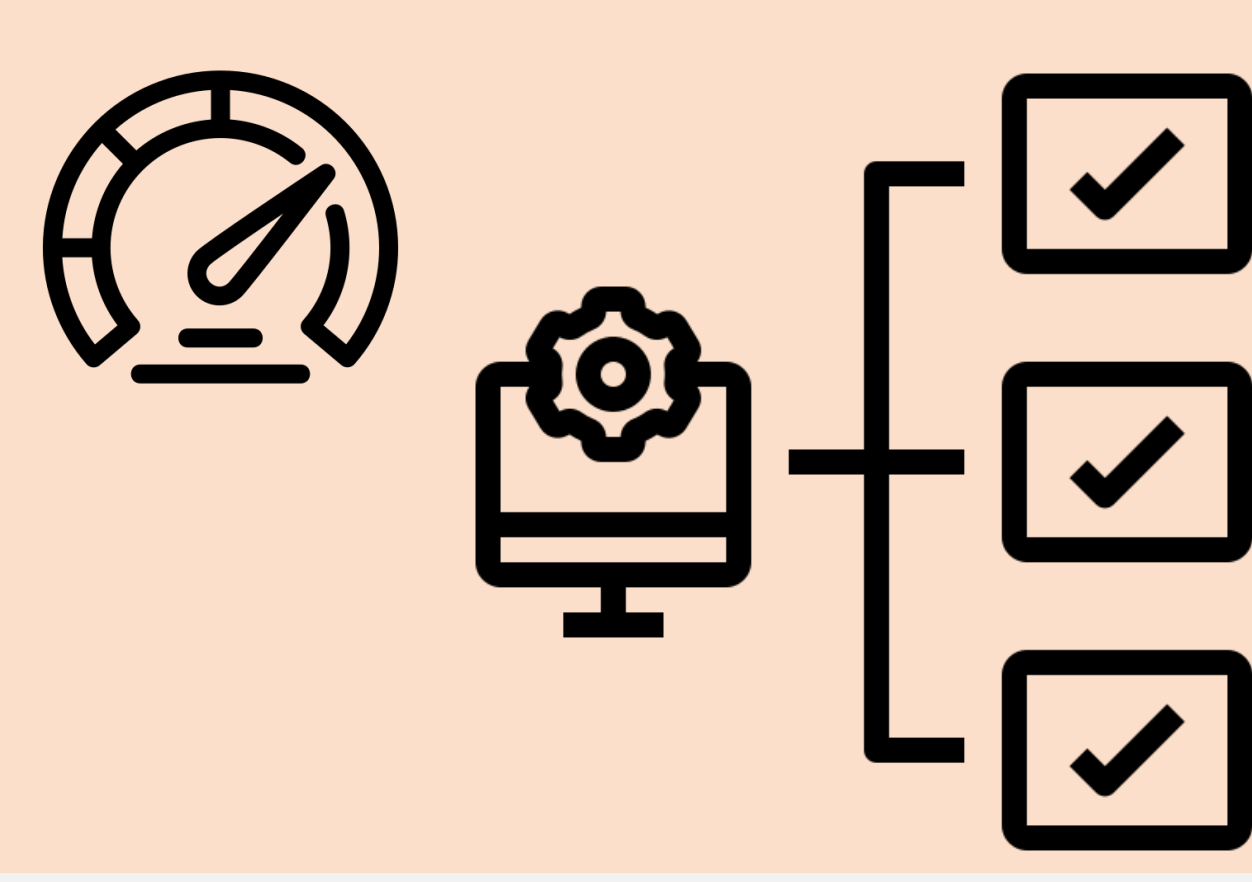

Быстрые тесты в несколько потоков без ручного вмешательства

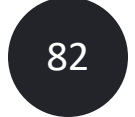

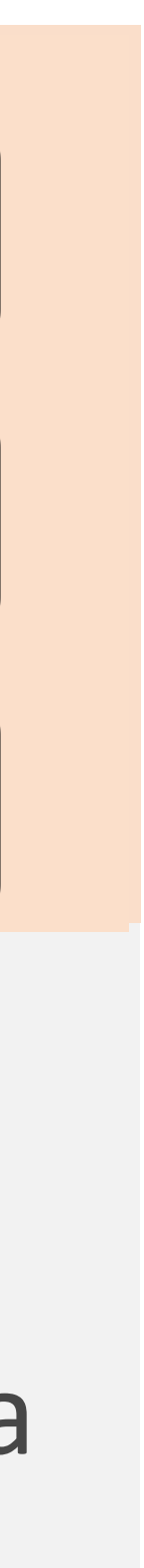

# Спасибули за соавторство и помощь с дизайном:

### **Саша Сухинин**,

менеджер направления тестирования

#### **Саша Мелентьев**,

руководитель команды тестирования

### **Анна-Мария Беджанян**, самый топовый дизайнер X5Tech

### **Алексей Альтер-Песоцкий**, наш куратор из программного комитета

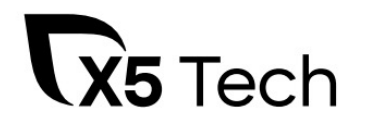

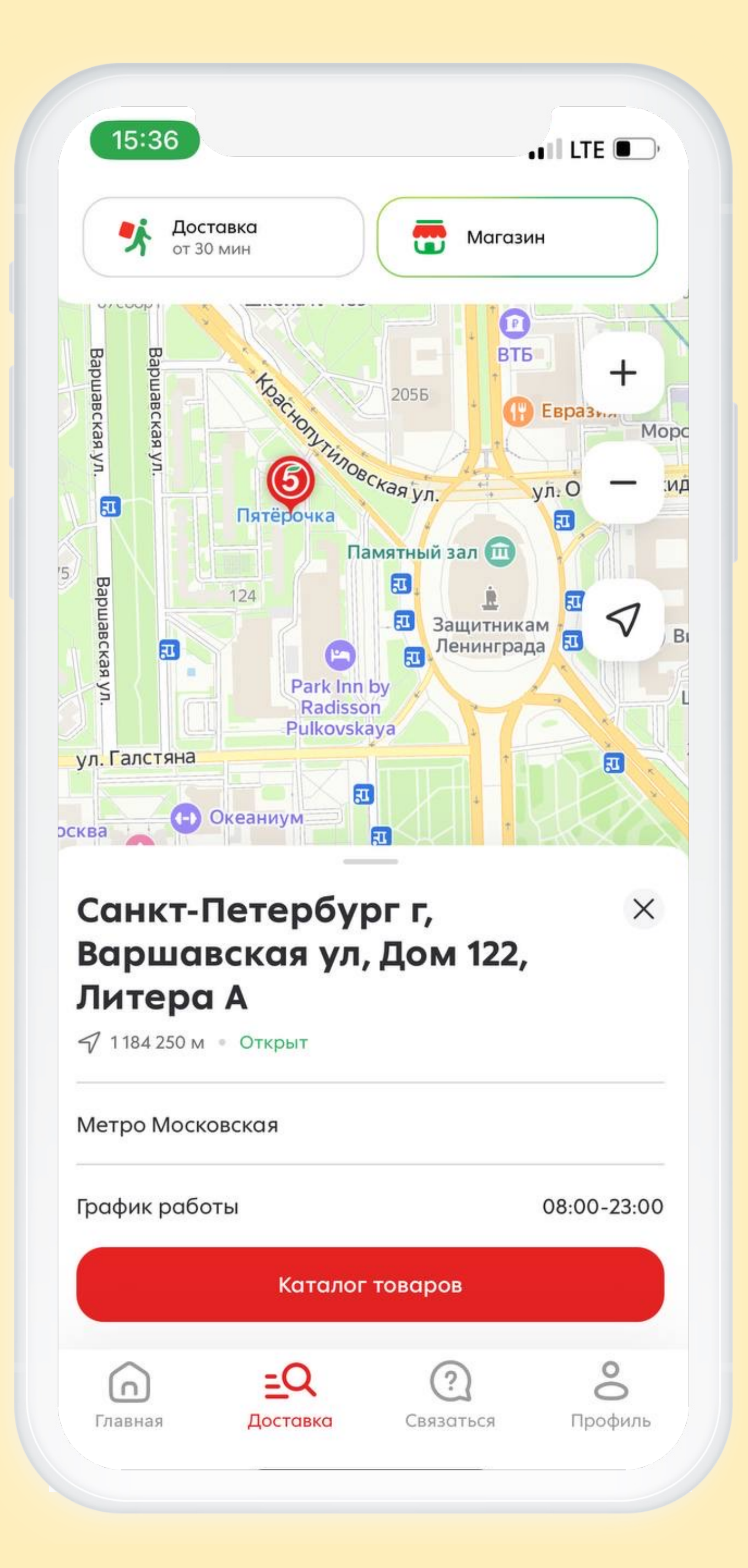

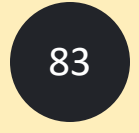

## Готовы ответить на вопросы!

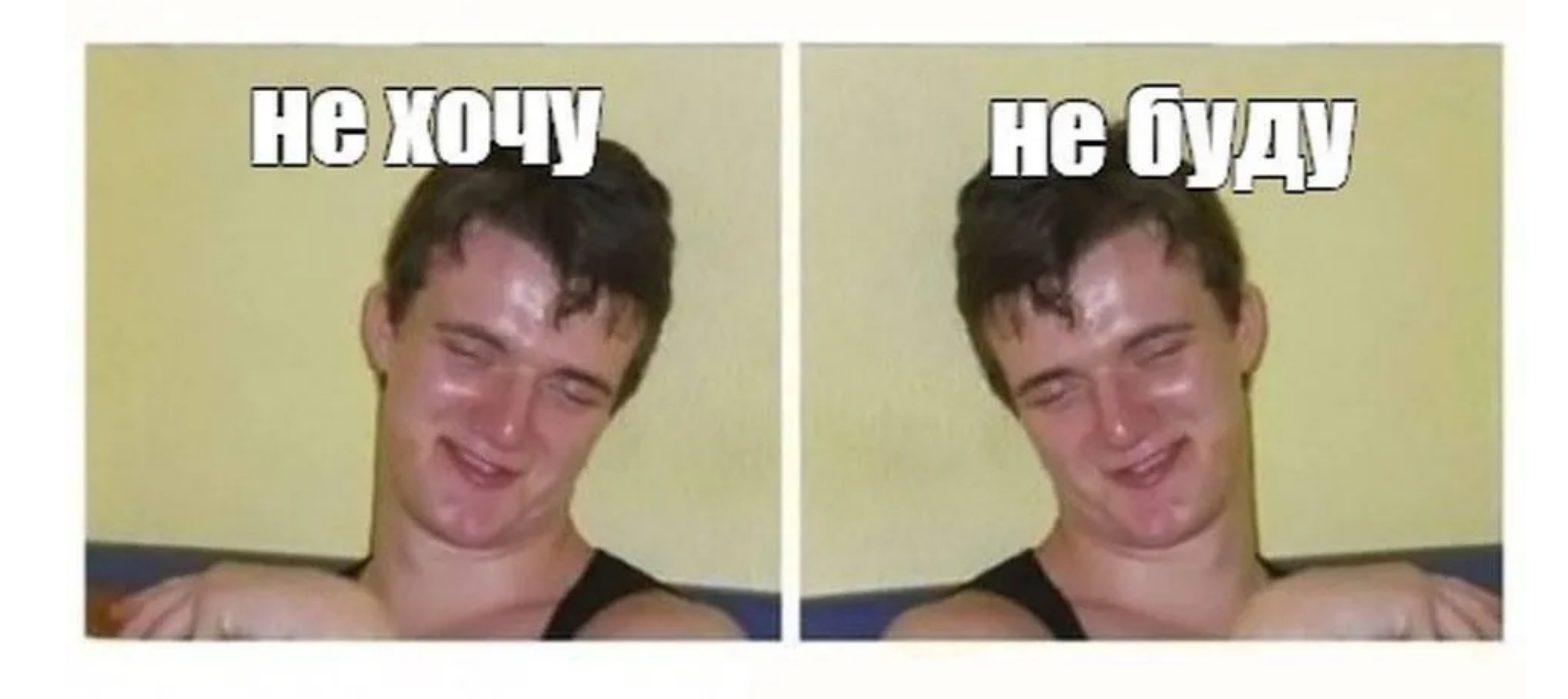

https://www.x5-tech.ru/

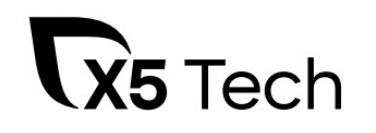

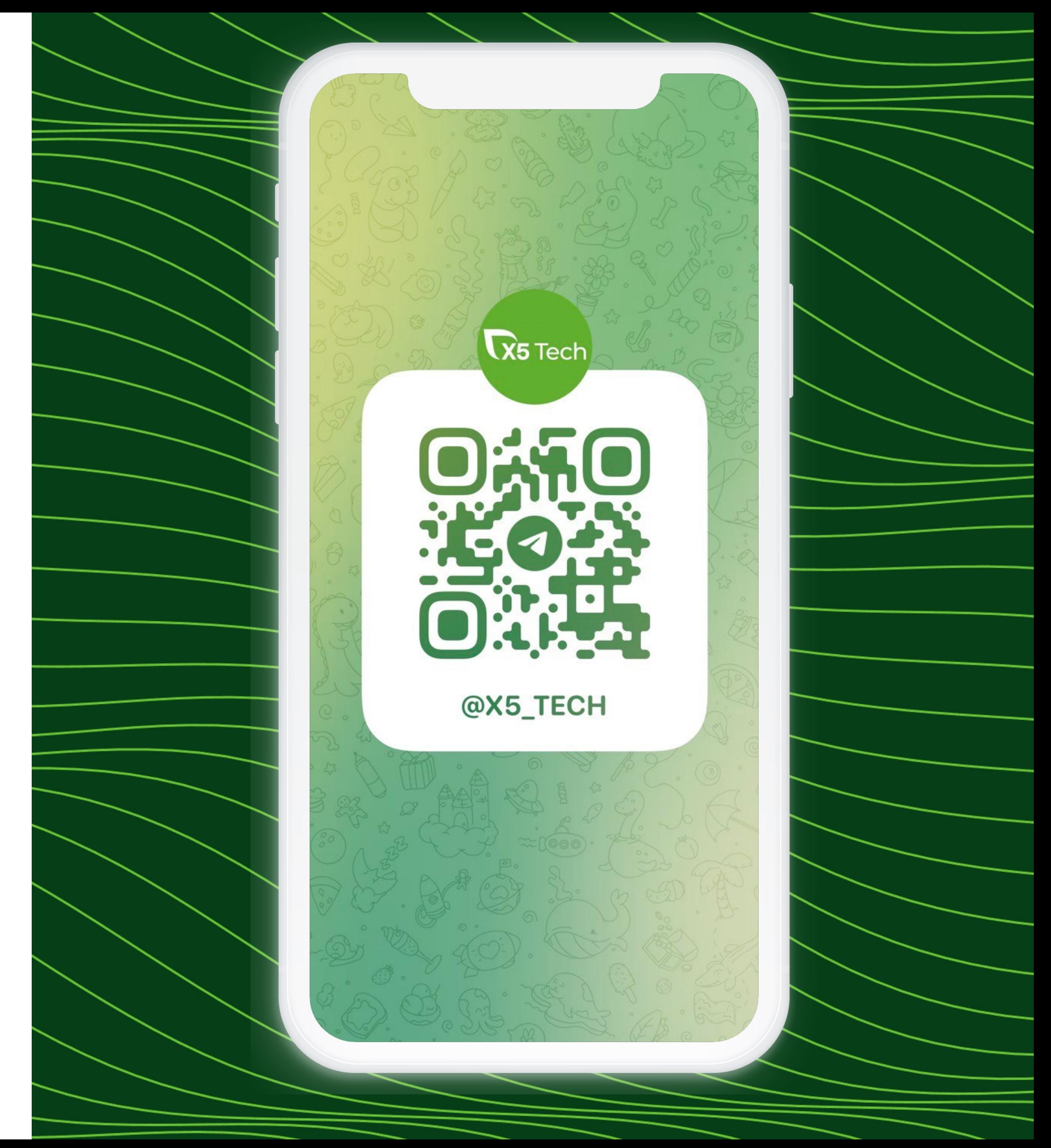